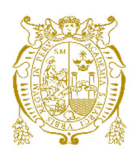

## **Universidad Nacional Mayor de San Marcos Universidad del Perú. Decana de América**  Facultad de Ingeniería Electrónica y Eléctrica Escuela Profesional de Ingeniería Electrónica

# **Automatización e implementación de un sistema SCADA para Dewatering de mina usando protocolo DNP3**

# **TRABAJO DE SUFICIENCIA PROFESIONAL**

Para optar el Título Profesional de Ingeniero Electrónico

# **AUTOR**

Rosmel Ricardo LORENZO CUEVA

# **ASESOR**

Dr. Nicanor Raúl BENITES SARAVIA

Lima, Perú

2024

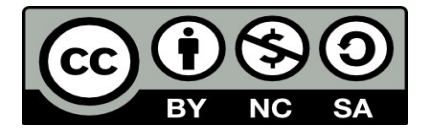

Reconocimiento - No Comercial - Compartir Igual - Sin restricciones adicionales

<https://creativecommons.org/licenses/by-nc-sa/4.0/>

Usted puede distribuir, remezclar, retocar, y crear a partir del documento original de modo no comercial, siempre y cuando se dé crédito al autor del documento y se licencien las nuevas creaciones bajo las mismas condiciones. No se permite aplicar términos legales o medidas tecnológicas que restrinjan legalmente a otros a hacer cualquier cosa que permita esta licencia.

#### **Referencia bibliográfica**

Lorenzo, R. (2024). *Automatización e implementación de un sistema SCADA para Dewatering de mina usando protocolo DNP3*. [Trabajo de Suficiencia Profesional de pregrado, Universidad Nacional Mayor de San Marcos, Facultad de Ingeniería Electrónica y Eléctrica, Escuela Profesional de Ingeniería Electrónica]. Repositorio institucional Cybertesis UNMSM.

### **Metadatos complementarios**

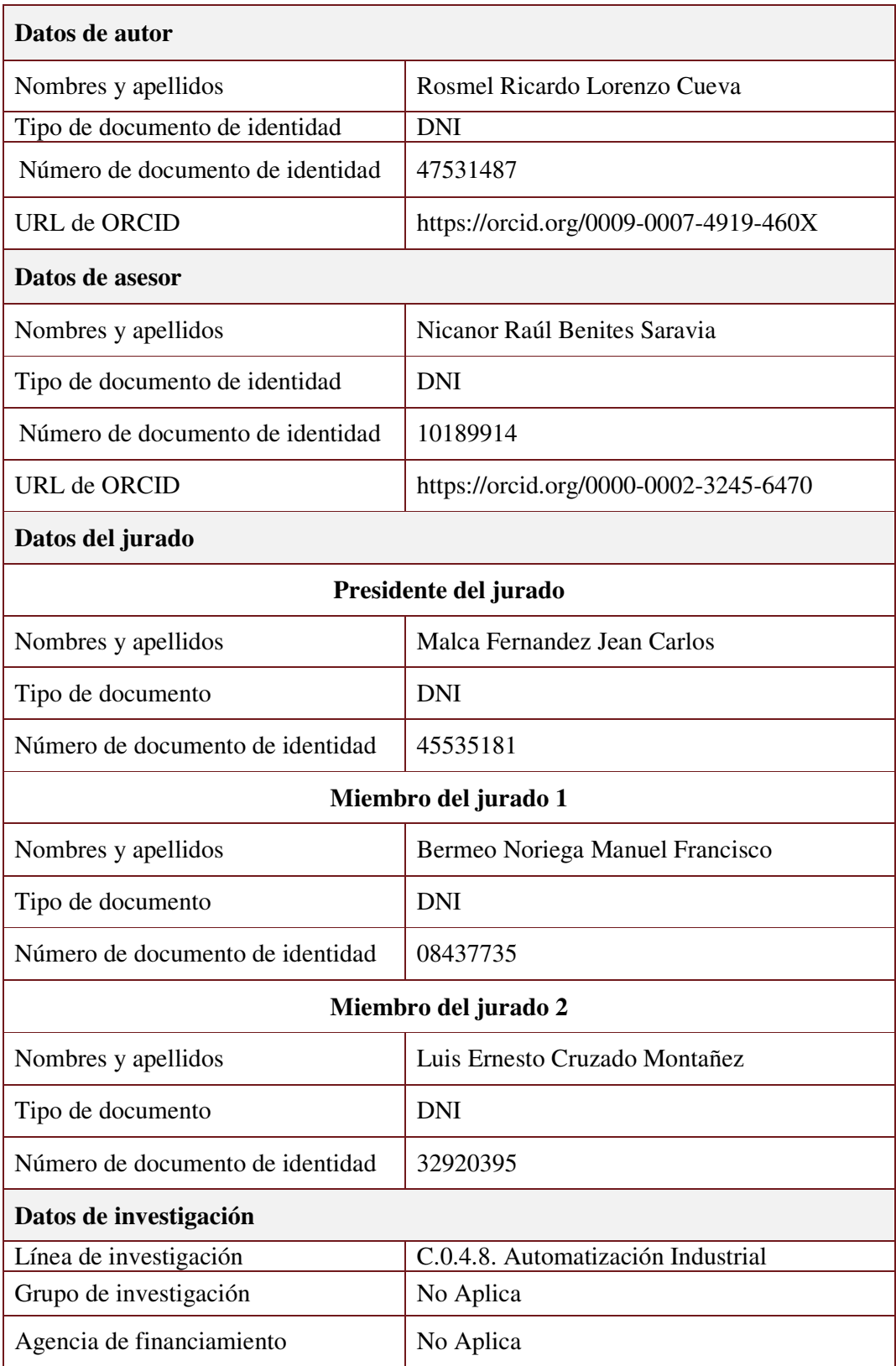

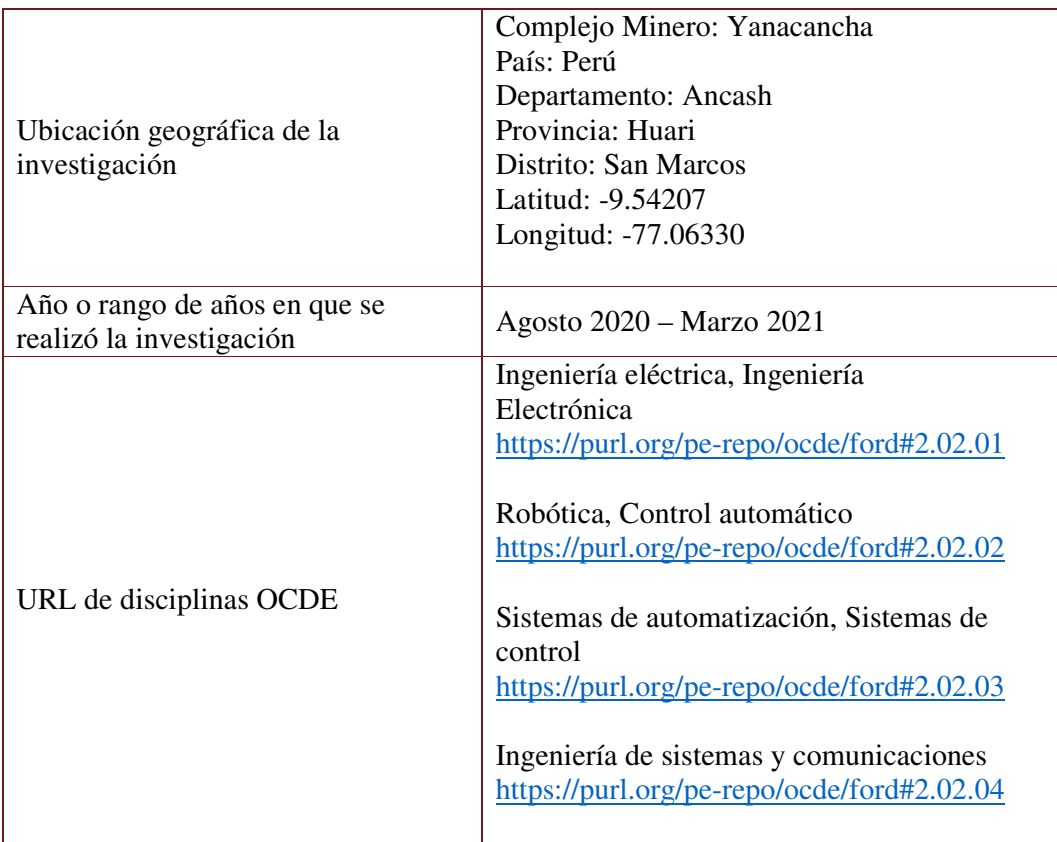

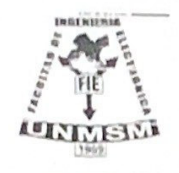

UNIVERSIDAD NACIONAL MAYOR DE SAN MARCOS<br>(Universidad del Perú, DECANA DE AMÉRICA)<br>FACULTAD DE INGENIERÍA ELECTRÓNICA Y ELÉCTRICA Teléfono 619-7000 Anexo 4226 Calle Germán Amezaga 375 - Lima 1 - Perú

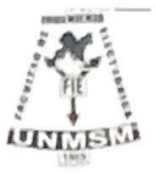

## ACTA DE SUSTENTACIÓN TRABAJO DE SUFICIENCIA

#### **PROFESIONAL**

#### ACTA N°005/FIEE-CTGT/2024

Los suscritos Miembros del Jurado, docentes permanentes de las Escuelas Profesionales de la Facultad de Ingeniería Electrónica y Eléctrica, reunidos en la fecha 26 de enero del 2024, como presidente de Jurado el MG. JEAN CARLOS MALCA FERNANDEZ, integrado por el Miembro de Jurado el MG. LUIS ERNESTO CRUZADO MONTAÑEZ, el Miembro de Jurado MG. MANUEL FRANCISCO BERMEO NORIEGA y Miembro Asesor el DR. NICANOR RAÚL BENITES **SARAVIA** 

Después de escuchar la Sustentación de Trabajo de Sufiencia Profesional del Bach. ROSMEL RICARDO LORENZO CUEVA con código Nº 11190096 que para optar el Título Profesional de Ingeniero Electronico sustentó el Trabajo de Sufiencia Profesional titulado AUTOMATIZACION E IMPLEMENTACION DE UN SISTEMA SCADA PARA DEWATERING DE MINA USANDO PROTOCOLO DNP3

El jurado examinador procedió a formular las preguntas reglamentarias y, luego de una deliberación en privado, decidió aprobar otorgándole el calificativo de  $\pi$ 8 (Die ci $\theta$ cho)

Ciudad Universitaria, 26 de enero del 2024

MG. JEAN CARLOS MALCA FERNANDEZ

Presidente Jurado

MG. MANUEL FRANCISCO BERMEO NORIEGA

Miembro Jurado

MG. LUIS ERNESTO ERUZADO MONTAÑEZ

Miembro Jurado

DR. NICANOR RAUL BENITES SARAVIA

**Miembro Asesor** 

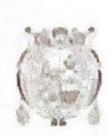

Universidad Nacional Mayor de San Marcos Universidad del Perú. Decana de América

Vicerrectorado de Investigación y Posgrado

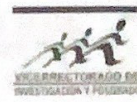

#### **CERTIFICADO DE SIMILITUD**

Yo Nicanor Raúl Benites Saravia en mi condición de asesor acreditado con el Acta de Sustentación de trabajo de Suficiencia Profesional N°005/FIEE-CTGT/2024 del trabajo de suficiencia profesional cuyo título es: AUTOMATIZACION E IMPLEMENTACION DE UN SISTEMA SCADA PARA DEWATERING DE MINA USANDO PROTOCOLO DNP3, presentado por el bachiller Lorenzo Cueva Rosmel Ricardo, para optar al título profesional de Ingeniero Electrónico. CERTIFICO que se ha cumplido con lo establecido en la Directiva de Originalidad y de Similitud de Trabajos Académicos, de Investigación y Producción Intelectual. Según la revisión, análisis y evaluación mediante el software de similitud textual, el documento evaluado cuenta con el porcentaje de 8% de similitud, nivel PERMITIDO para continuar con los trámites correspondientes y para su publicación en el repositorio institucional. Se emite el presente certificado en cumplimiento de lo establecido en las normas vigentes, como uno de los requisitos para la obtención del grado correspondiente.

Firma del Asesor DNI: 10189914 Nombres y apellidos del asesor: Dr. Nicanor Raúl Benites Saravia

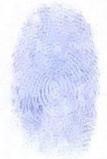

#### DEDICATORIA

Este trabajo está dedicado a mi madre por su lucha constante para brindarme un futuro prometedor, a mi padre por los conocimientos y experiencias transmitidas y a mis hermanos por su apoyo incondicional en las etapas más duras de mi vida

#### **AGRADECIMIENTOS**

Quiero agradecer en particular a la empresa PROCETRADI, por brindarme la oportunidad de participar en múltiples proyectos y la posibilidad de desarrollar mis habilidades. Asimismo, agradecer a los profesores y miembros de la facultad de Ingeniería Electrónica de la Universidad Nacional Mayor de San Marcos.

Un agradecimiento en especial para el Ing. Benites Saravia, Nicanor Raúl, qué a pesar de sus labores como director académico de la Facultad de Ingeniería Eléctrica y Electrónica de la Universidad Nacional de San Marcos, se permitió dar un espacio para asesorarme. Gracias por sus consejos, orientaciones, diferentes revisiones que me sirvieron para desarrollar mi Informe de Trabajo Profesional.

También un agradecimiento especial para la Ing. Amanda Rosa Maldonado, Docente de la Universidad Nacional San Antonio de Abad del Cusco, por brindarme su tiempo para guiarme en el desarrollo de mi informe, por sus motivaciones y consejos de vida para conmigo.

Finalmente, quiero agradecer a todas las personas que influyeron en mí de manera directa o indirecta brindándome una motivación, un consejo o recomendación para ser mejor como persona y profesional.

#### <span id="page-9-0"></span>**RESUMEN**

El presente informe describe el proceso de automatización de un sistema SCADA usando el protocolo DNP3 con aplicación en un Sistema Dewatering de Mina. Este sistema Dewatering está conformado por 23 estaciones (Pozos y Booster´s), para lo cual se ha contemplado el diseño de ingeniería (planos eléctricos), elaboración de la interfaz gráfica (SCADA) y la programación de los dispositivos controladores (PLC's). asimismo, el informe detalla el proceso de integración de los equipos de campo y el sistema SCADA SURVALENT, usados para monitorear, supervisar y controlar el funcionamiento de las tres 03 estaciones de rebombeo (Booster) y los pozos de bombeo de agua subterránea hacia la superficie.

Palabras clave: automatización, scada, protocolo dnp3, dewatering, rebombeo.

### <span id="page-10-0"></span>**ABSTRACT**

This report describes the automation process of a SCADA system using the DNP3 protocol with application in a dewatering system in Mina. This Dewatering system is made up of 23 stations (Wells and Boosters), for which the engineering design (electrical plans), development of the graphical interface (SCADA) and the programming of the controlling devices (PLCs) have been considered. In addition, the report details the process of integration of the field equipment and the SCADA SURVALENT system, used to monitor, supervise, and control the operation of the three 03 booster stations and the groundwater pumping wells to the surface.

Keywords: automation, scada, dnp3 protocol, dewatering, pumping.

## <span id="page-11-0"></span>**TABLA DE CONTENIDO**

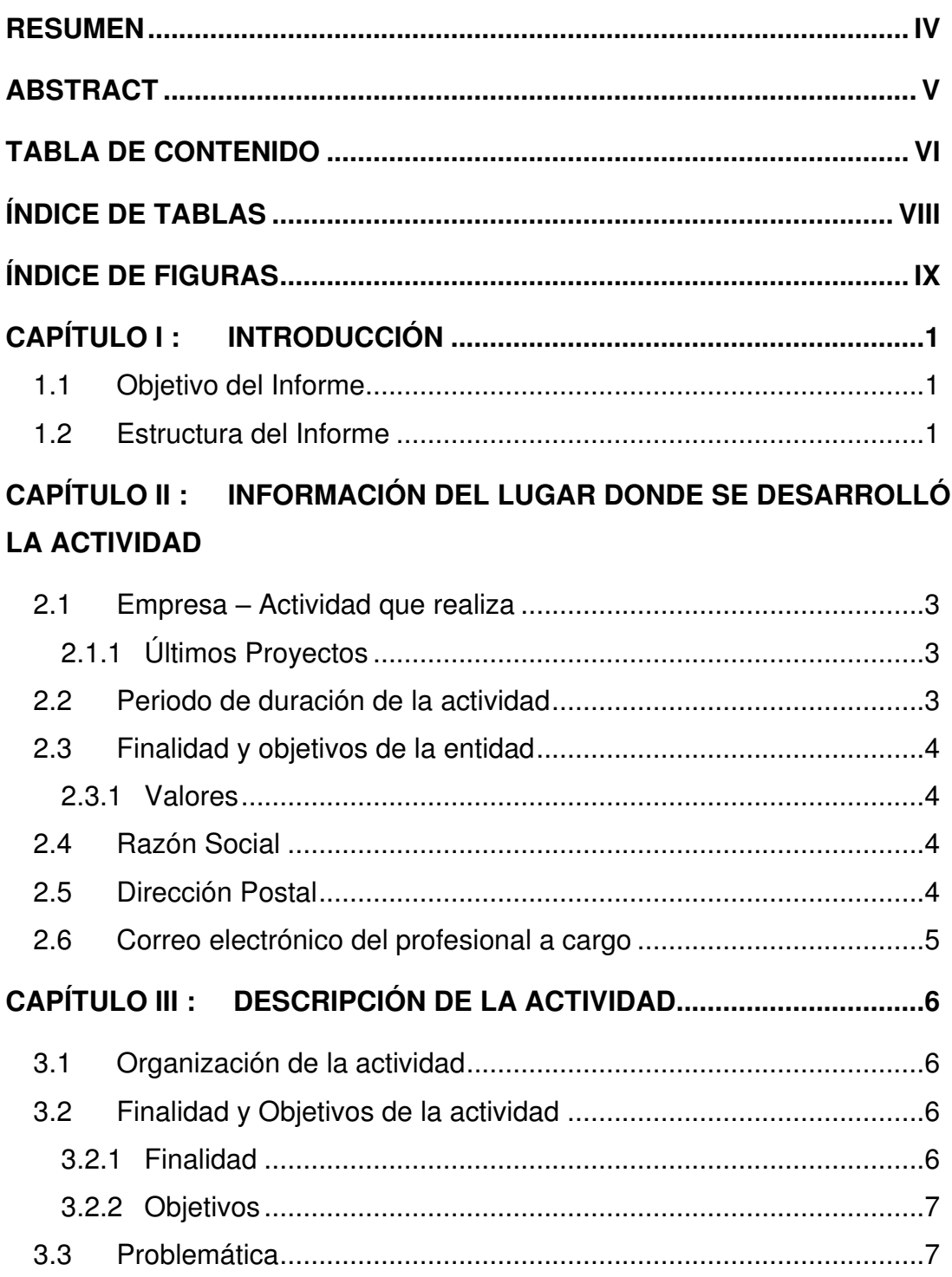

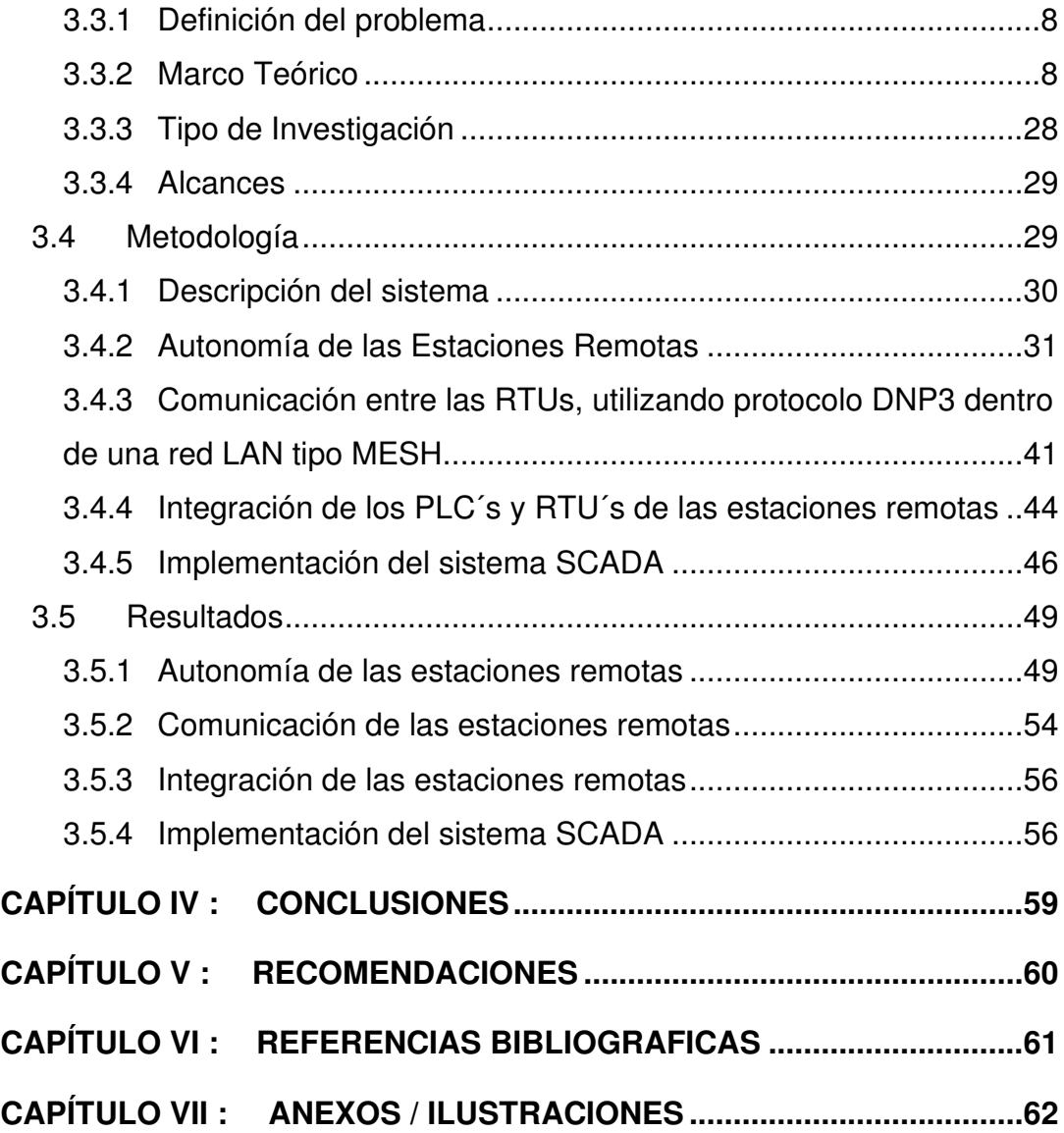

## vii

# <span id="page-13-0"></span>**ÍNDICE DE TABLAS**

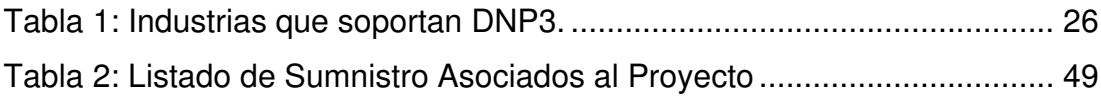

# <span id="page-14-0"></span>**ÍNDICE DE FIGURAS**

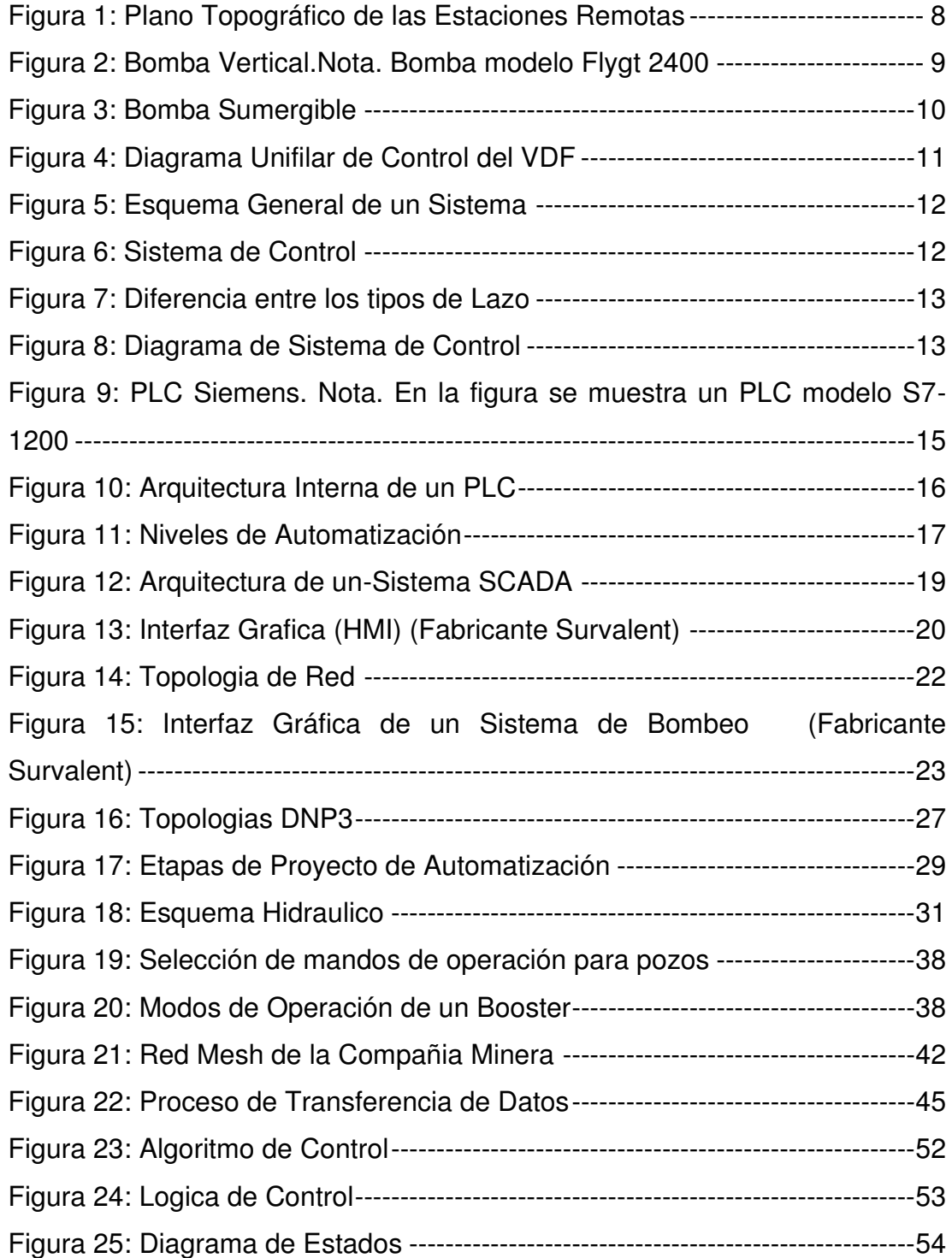

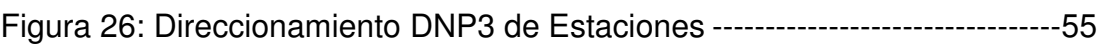

## <span id="page-16-0"></span>**CAPÍTULO I : INTRODUCCIÓN**

En la actualidad la minería es un sector importante en el desarrollo económico de nuestro país, el cual contribuye al crecimiento del PBI, para lo cual los procesos mineros deben ser lo más eficiente posible, debido a ello la automatización de procesos es parte fundamental para la optimización de recursos como tiempo, costos entre otros.

Dentro de los procesos importantes, se encuentra el Sistema Dewatering de Mina el cual consiste en la eliminación de aguas del material sólido, que es una actividad previa a la extracción de los minerales dentro del tajo abierto. Para este informe se analizará el Sistema Dewatering de una las compañías mineras más importantes del país, así como la solución brindada a su problemática.

#### <span id="page-16-1"></span>**1.1 Objetivo del Informe**

El presente informe tiene como objetivo describir las fases de desarrollo de la automatización e implementación de un sistema Dewatering de Mina con protocolo DNP3.

#### <span id="page-16-2"></span>**1.2 Estructura del Informe**

En el capítulo I se muestra una breve descripción del Sistema Dewatering y la necesidad de automatizar dicho proceso.

En el capítulo II se detalla el lugar de centro de labores donde se desarrolló el presente proyecto de automatización.

En el capítulo III se establece la finalidad y los objetivos de la actividad. Adicionalmente, se plantea la problemática, los problemas específicos y los objetivos de la actividad; asimismo se detalla la justificación e importancia de la actividad. Se explaya los aspectos teóricos importantes que son indispensable para el desarrollo del presente trabajo. Por último, se describe el desarrollo de la implementación del proyecto como solución a la problemática de la compañía Minera.

En el capítulo IV se establecen las conclusiones posteriores a la ejecución de la actividad "Proyecto de Automatización e implementación de un sistema SCADA en Dewatering de Mina con protocolo DNP3", así como la metodología aplicada en la investigación y la descripción del despliegue del proyecto.

En el capítulo V se describen las recomendaciones para el buen desarrollo de futuros proyectos de esta similitud.

En el capítulo VI se citan las diferentes bibliografías usadas para el presente trabajo

## <span id="page-18-0"></span>**CAPÍTULO II : INFORMACIÓN DEL LUGAR DONDE SE DESARROLLÓ LA ACTIVIDAD**

## <span id="page-18-1"></span>**2.1 Empresa – Actividad que realiza**

PROCETRADI es una empresa de ingeniería con más de 23 años de experiencia realizando consultoría, implementando y supervisando proyectos tecnológicos en el sector eléctrico, minería, agua y saneamiento, telecomunicaciones y gran industria.

Su especialidad es brindar soluciones tecnológicas ideales para la gestión de procesos críticos, ofreciendo respuestas flexibles e innovadoras. Adaptan tecnología de clase mundial a la realidad local de sus clientes, haciendo posible que el control de sus procesos sea confiable y eficiente, consiguiendo la excelencia operativa de la compañía.

También se caracterizan por entablar relaciones duraderas que les permitan integrar con sus partners y afianzar la confianza brindada por sus clientes, porque separados funcionan, pero unidos trascienden.

Sus colaboradores se encuentran en constante capacitación para enfrentar nuevos retos que la compañía propone.

#### <span id="page-18-2"></span>**2.1.1 Últimos Proyectos**

- ➢ Proyecto SCADA para ELECTROPERU
- ➢ Proyecto SCADA para Engie Perú
- ➢ Proyecto Southern Copper Cuajone

#### <span id="page-18-3"></span>**2.2 Periodo de duración de la actividad**

Las actividades del presente informe asociado al proyecto de automatización fueron realizadas en mes de octubre 2020 hasta febrero del 2021.

### <span id="page-19-0"></span>**2.3 Finalidad y objetivos de la entidad**

Ser generador de desarrollo tecnológico para el crecimiento sostenible del país. Y tiene como objetivo principal mejorar la productividad brindando soluciones tecnológicas de clase mundial.

#### <span id="page-19-1"></span>**2.3.1 Valores**

PROCETRADI SAC se caracteriza por los siguientes valores:

- ✓ Integridad: Somos honestos, responsables y respetuosos en todas nuestras acciones.
- ✓ Innovación: Somos diferentes. Desafiamos el Statu Quo y somos apasionados por la excelencia.
- ✓ Servicio: Nuestro compromiso va más allá del deber y consideramos la confianza como la base de toda relación.

## <span id="page-19-2"></span>**2.4 Razón Social**

La razón social de la empresa en donde se realizó el presente trabajo es: PROCETRADI S.A.C.

#### <span id="page-19-3"></span>**2.5 Dirección Postal**

Dirección Legal: Av. Benavides 1850 of. 301, Miraflores, Lima, Perú.

## <span id="page-20-0"></span>**2.6 Correo electrónico del profesional a cargo**

El personal a cargo es: Ing. Diógenes Nemesio Gonzales de la Cruz y tiene el siguiente correo electrónico: dgonzales@procetradi.com

## <span id="page-21-0"></span>**CAPÍTULO III : DESCRIPCIÓN DE LA ACTIVIDAD**

En la actualidad muchas empresas mineras vienen implementado el Sistema Dewatering, el cual consiste en la eliminación de aguas del material sólido, lo cual es una actividad importante y que se realiza previa a la extracción de los minerales dentro del tajo. Asimismo, los puntos de extracción de aguas subterráneas se encuentran distribuidas en áreas estratégicas dentro del tajo.

En el presente capitulo se desarrollará la definición del problema asociado a unos de los procesos de la actividad minera, así como el planteamiento de la solución planteada.

## <span id="page-21-1"></span>**3.1 Organización de la actividad**

De acuerdo con los objetivos del presente trabajo de suficiencia profesional, las actividades se organizaron de la siguiente manera:

- Gestión
- Diseño
- Construcción
- Pruebas

## <span id="page-21-2"></span>**3.2 Finalidad y Objetivos de la actividad**

#### <span id="page-21-3"></span>**3.2.1 Finalidad**

El presente trabajo tiene con finalidad presentar el diseño y construcción del sistema y pruebas del proyecto de "Automatización e implementación de un sistema SCADA en Dewatering de Mina usando protocolo DNP3".

#### <span id="page-22-0"></span>**3.2.2 Objetivos**

**3.2.2.1 Objetivo General.** Automatizar e integrar el proceso Dewatering de Mina al sistema SCADA mediante el protocolo de comunicación DNP3, para la compañía minera Antamina.

#### **3.2.2.2 Objetivos específicos.**

- ➢ Lograr la autonomía de operación de las estaciones remotas (Pozos Booster)
- ➢ Establecer la comunicación entre las RTU´s y el centro de control dentro de una red LAN tipo Mesh, usando el protocolo DNP3.
- ➢ Lograr la integración de los PLC´s y RTU´s de las estaciones de bombeo, para concentrar la información en un sistema SCADA desde el centro de control o Dispacht
- ➢ Implementar un sistema SCADA para la extracción y control de datos de las estaciones remotas (Pozos y Booster)

## <span id="page-22-1"></span>**3.3 Problemática**

Actualmente la compañía minera presenta dificultades de acceso en la operación y monitoreo integral de las estaciones, debido a localización de los puntos en la zona geográfica (Ver [Figura 1\)](#page-23-2) que representa el tajo de la mina y por ser un terreno propenso a enlodarse producto de las lluvias entre otros. En tal sentido, la compañía desea optimizar los tiempos de operación y mejorar los indicadores de producción del Sistema Dewatering. Ya que el agua bombeada hacia la parte superior es reutilizada para el consumo interno del campamento.

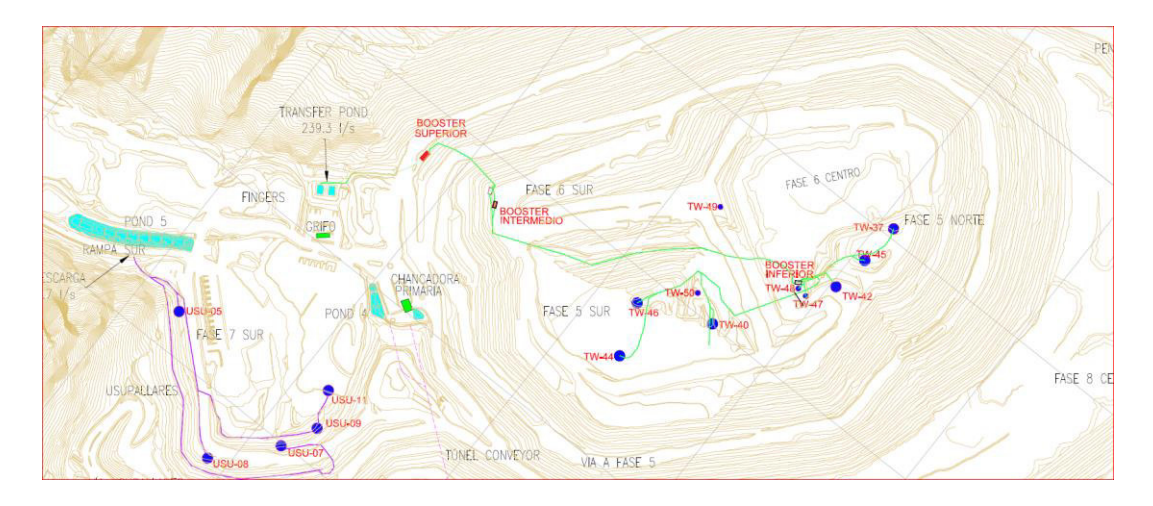

<span id="page-23-2"></span>*Figura 1:* **Plano Topográfico de las Estaciones Remotas**. Fuente: Gerencia de PIT Dewatering (Compañia Minera, 2020)

### <span id="page-23-0"></span>**3.3.1 Definición del problema**

**3.3.1.1 Pregunta general.** ¿La automatización logra mejorar la supervisión monitoreo y operación integral del Sistema Dewatering de Mina?

#### **3.3.1.2 Preguntas especificas**

- ➢ ¿Cómo minimizar la intervención del operador en los tableros y las interrupciones en la operación de fallas no prevenidas?
- ➢ ¿El protocolo DNP3 permite la comunicación adecuada dentro de la red LAN de la compañía Minera?
- ➢ ¿Como centralizar la supervisión y operación de las estaciones remotas?
- ➢ ¿Se puede controlar e historizar las variables del proceso de Dewatering de Mina?

### <span id="page-23-1"></span>**3.3.2 Marco Teórico**

**3.3.2.1 Dewatering.** Es una técnica de control de agua subterráneas, que permite la extracción y el bombeo de estas aguas hacia un depósito determinado o para su posterior uso en distintos procesos de una mina. Esto con el fin de facilitar la explotación de minerales libres de humedad y lodo.

Asimismo, la implementación de este proceso requiere de estaciones de bombeo a nivel subterráneo y nivel superficial.

- **Estaciones de Bombeo:** es un sistema que toman el agua directa o indirectamente de la fuente de abastecimiento y la impulsan a un reservorio de almacenamiento (Alcazar, 2015). El Sistema Dewatering de Mina este compuesto por dos tipos de estaciones de bombeo:
	- A. Estaciones Pozo: está compuesto por una bomba sumergible asociado su gabinete de control que contiene un circuito de eléctrico, circuito de protección eléctrica, y un arrancador.
	- B. Estaciones Booster: compuesto de bombas verticales, variadores de velocidad, cada variador este asociado a su gabinete de control y circuito de protecciones eléctrica, también tiene un tablero principal de control de bombas clasificadas en 03 niveles, Booster inferior, intermedio y superior.
- **Bomba Verticales:** se encuentra instaladas desde el punto de captación para luego ser impulsadas por su eje vertical y llegar a otro punto más alto.

<span id="page-24-0"></span>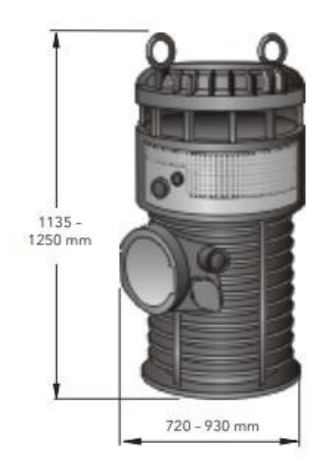

*Figura 2:* **Bomba Vertical.Nota. Bomba modelo Flygt 2400**. Fuente: (Xylem (Lets Solver Water), 2017)

• **Bombas Sumergibles:** las bombas sumergibles tienen la bomba y el motor acoplado de forma compacta, de modo que son instalados en el punto de captación, son comunes en pozos de gran profundidad ya que estas tienen ventaja sobre las bombas verticales (Alcazar, 2015). Para este tipo de bombas no es posible realizar regulaciones durante el funcionamiento ya que estas son muy rígidas por su diseño.

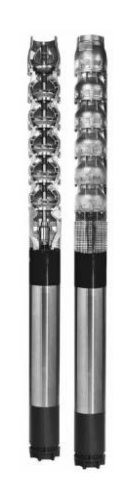

*Figura 3:* **Bomba Sumergible. Nota. Bomba modelo Flygt Z8 series**. Fuente: (Xylem (Lets Solver Water), 2017)

- <span id="page-25-0"></span>• **Motores Síncronos:** motor que se caracterizado por tener con fuente de alimentación a la corriente alterna donde el giro del eje es directamente proporcional con la frecuencia de la corriente de alimentación. La velocidad es constante y depende de la frecuencia de la tensión de la red eléctrica a la que esté conectado y por el número de pares de polos del motor, siendo conocida esa velocidad como "velocidad de sincronismo". (Wikipedia, Consultado el 2021)
- **Variadores de Velocidad AC:** es un equipo electrónico que permite controlar y regular la velocidad de un motor eléctrico, el control de frecuencia es el medio por el cual se realiza la regulación. Asu vez permite la protección en el arranque del motor. También puede

utilizarse en distintos de procesos hidráulicos. El variador es alimentado con corriente alterna (AC).

**A.** El control de velocidad para los motores síncronos está gobernado por la siguiente ecuación:

$$
Ns = \frac{120. f}{P}
$$

Nm = velocidad mecánica (rpm)

F = frecuencia de alimentación (Hz)

P=número de polos del motor

**B.** Controlador del Variador de Velocidad: en la actualidad los variadores vienen embebidos una tarjeta electrónica que tiene la función de controlador del sistema eléctrico y control

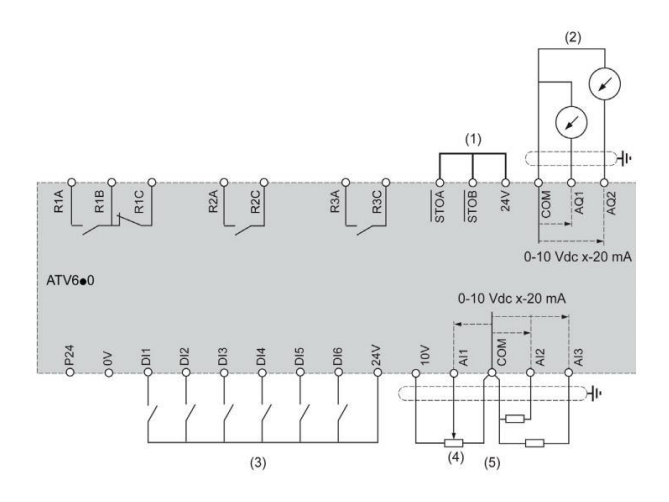

<span id="page-26-0"></span>*Figura 4:* **Diagrama Unifilar de Control del VDF**. *Nota*. (1) Desactivación de par segura, (2) salida analógica, (3) entrada digital, (4) potenciómetro de referencia (ejemplo: SZ1RV1002), (5) entrada analógica. Fuente: (Schneider Electric, 2017)

• **Arrancadores de estado sólido:** los arrancadores son equipos electrónicos que protegen al motor contra variaciones de tensión, lo cual aumenta la vida útil del motor. Este equipo también optimiza la corriente de arranque para el correcto funcionamiento del motor. Adicionalmente posee muchas características integradas de protección del motor.

#### **3.3.2.2 Sistemas de Control Moderno**

• **Planta: l**a planta puede estar expuesta a variables externa o perturbaciones no controlables. También podemos conceptualizar de la siguiente forma: "Una planta puede ser una parte de un equipo, tal vez un conjunto de los elementos de una máquina que funcionan juntos, y cuyo objetivo es efectuar una operación particular*"* (Ogata, 2010).

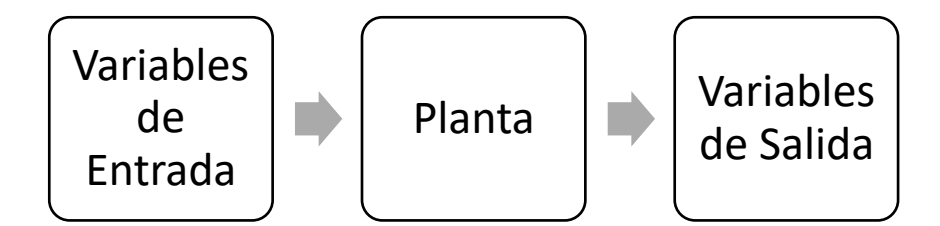

<span id="page-27-0"></span>*Figura 5:* **Esquema General de un Sistema**. Nota. En la figura se muestra el procesamiento de las variables de entrada para obtener finalmente otras variables de salida. Fuente: Elaboración propia.

• **Sistema de control:** un sistema de control permite la manipulación de las variables de entrada de una planta o proceso a fin de obtener resultados controlados, podemos hablar de algunos ejemplos de sistemas de control como de velocidad o temperatura.

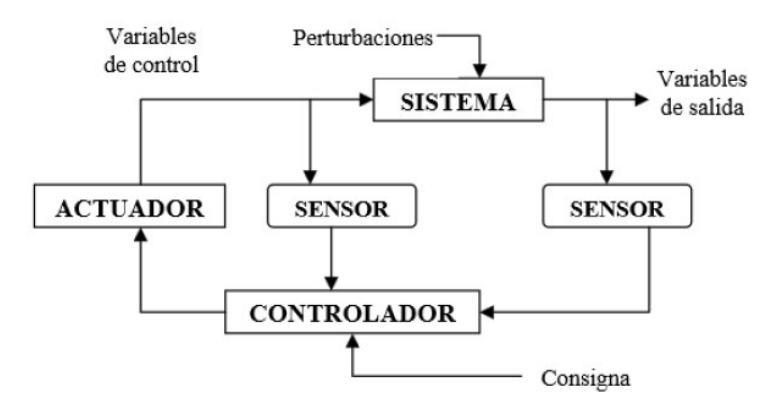

<span id="page-27-1"></span>*Figura 6:* **Sistema de Control***. Nota*. En la figura se muestra el esquema general de un sistema control. Fuente: Elaboración propia.

- A. Sistema de Lazo Cerrado: se caracteriza por que la salida realimenta la entrada a fin de minimizar el error del sistema.
- B. Sistema de Lazo Abierto: se caracteriza por que no hay retroalimentación, ya que la salida no interactúa con las variables de entrada.

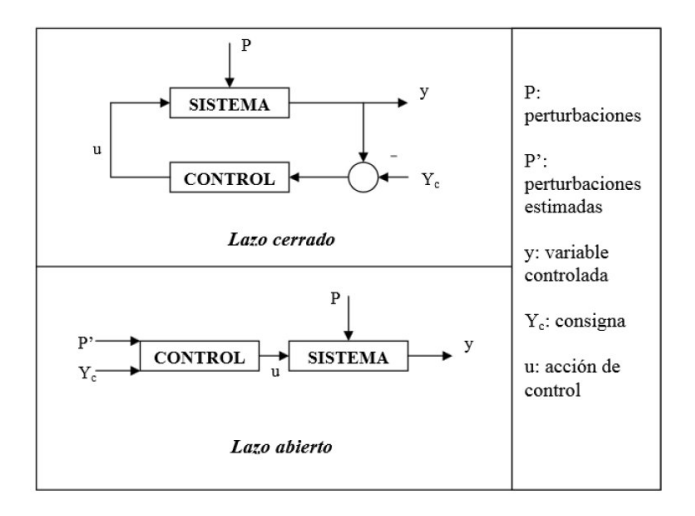

<span id="page-28-0"></span>*Figura 7:* **Diferencia entre los tipos de Lazo***.* Nota. En la figura se muestra una comparativa de los tipos de lazo de control. Fuente: Elaboración propia.

• **Controladores Autónomos:** son equipos que recopilan la información de las variables de salida de un sistema para comparar con las variables de entrada, e identificar la desviación con la finalidad de producir una señal de control que reduzca la desviación a cero (Ogata, 2010).

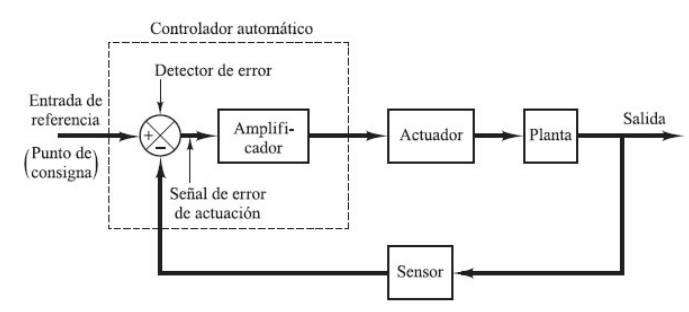

<span id="page-28-1"></span>*Figura 8:* **Diagrama de Sistema de Control**. *Nota*. Diagrama de bloque de un controlador, un actuador, una planta y un sensor. Fuente: (Ogata, 2010).

El sensor extrae la información de la variable de salida para comparar con la variable de referencia, en consecuencia, se genera una acción de control a través del actuador.

Por lo general existen varios tipos de controladores, por lo que en esta ocasión hablaremos de los más comunes:

- A. **Acción de control Proporcional:** se caracteriza por reducir el error en estado estacionario, reduciendo el tiempo de subida, se puede considerar como un amplificador regulable.
- B. **Acción de control Integral:** la acción integral se caracteriza por promediar los errores producidos durante el tiempo estacionario hasta aproximarlos a cero, manteniendo una relación de ajuste entre la salida y la entrada del sistema
- C. **Acción de control proporcional Integral derivativa:** la acción derivativa optimiza el tiempo de estabilización de las otras dos acciones de control, tal es así que la acción proporcional tiene un sobre impulso más alto que los otros, y la acción integral tiende que el tiempo de estabilización incrementa a comparación de las otras dos.

**3.3.2.3 Controladores lógicos programables.** Un controlador lógico programable o PLC es un dispositivo electrónico que procesa información mediante sus interfaces de entrada y salida, siguiendo un algoritmo de control programado. Ofrece diversas funciones de lógica y configuración para comunicarse con otros dispositivos industriales mediante varios protocolos. Los PLCs son fabricados por diferentes empresas y se aplican en sectores como el agua, electricidad y petróleo, cada uno enfocado en la robustez y confiabilidad necesaria para su sector específico.

- A. **Lenguajes de programación:** existen muchos lenguajes de máquina, que hoy en día se encuentra estandarizados en la industria.
	- FUP (Funktionsplan): Lenguaje de lógica booleana, su código está basado en funciones de compuerta lógicas AND, OR, NOT, NAND, NOR, etc
	- KOP (Kontaktplan): Lenguaje de lógica booleana, basado en contactos eléctricos en serie y paralelo.
- AWL (Anweisungsliste): Lenguaje de bajo nivel, que permite comunicar una lista de instrucciones con el hardware del PLC.
- SCL: Lenguaje de programación de propiedad de SIEMENS, basado en instrucciones de bubles y condiciones.
- B. **Arquitectura del PLC:** el PLC es un controlador basado en diferentes componentes, en la siguiente figura se aprecia un PLC de la marca SIEMENS.

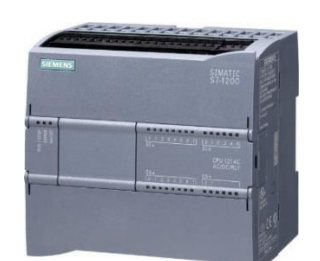

<span id="page-30-0"></span>*Figura 9:* **PLC Siemens**. Nota. En la figura se muestra un PLC modelo S7-1200. Fuente: (SIEMENS, 2021)

En la siguiente Figura podemos notar los componentes electrónicos que forman el PLC.

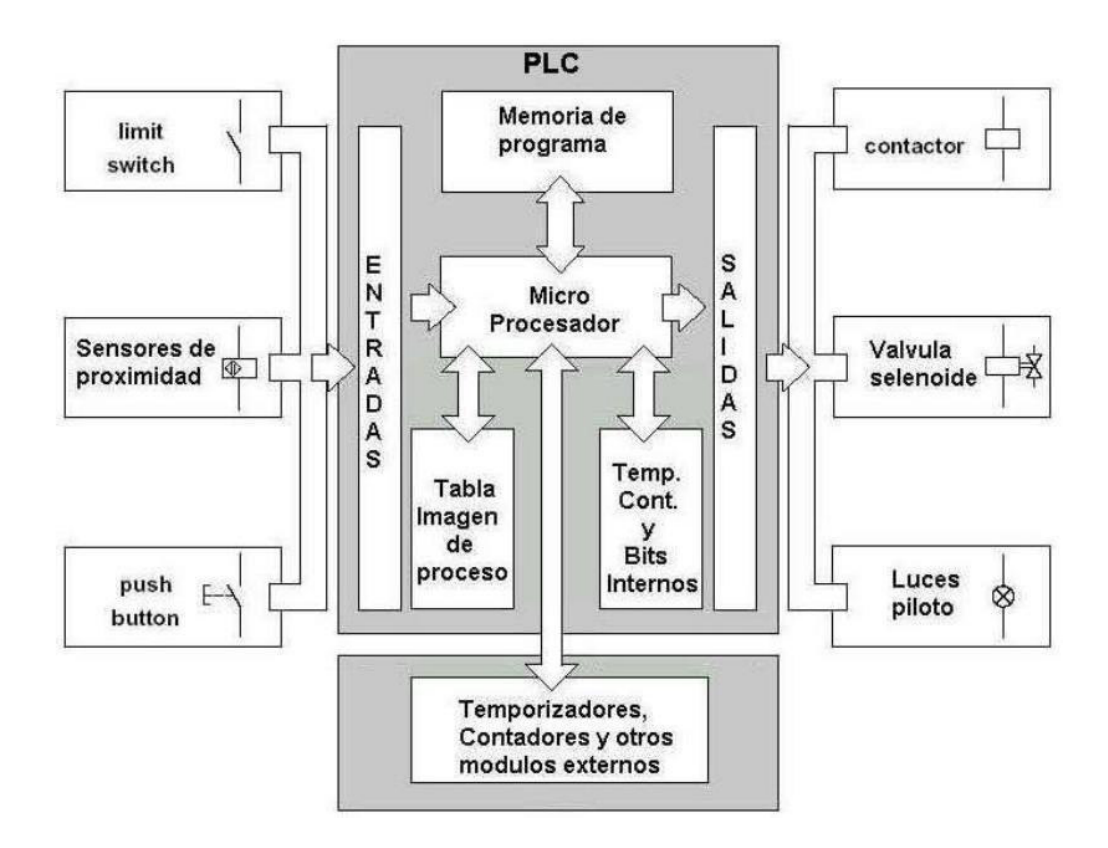

<span id="page-31-0"></span>*Figura 10:* **Arquitectura Interna de un PLC**. Nota. Se muestra un PLC, con bloques de entradas y salidas, pueden ser analógicas o discretas, un bloque de memoria y un microprocesador. Fuente: Elaboración Propia

**3.3.2.4 Niveles de Automatización.** Cuando hablamos de automatización industrial hacemos referencia al uso de sistemas de control, como ordenadores, controladores programables y tecnologías para controlar diferentes procesos productivos de la industria, disminuyendo al máximo la intervención de personal de campo y aumentando así la eficiencia productiva. Dentro de los modelos de automatización en la industria encontramos los siguientes niveles:

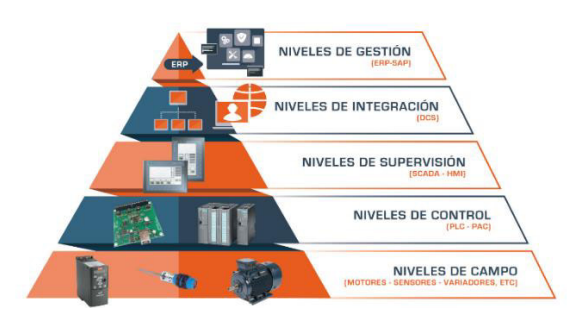

<span id="page-32-0"></span>*Figura 11:* **Niveles de Automatización**. Fuente: (PROCETRADI, 2020).

El primer nivel, asociado al campo, incluye motores, actuadores (variadores de frecuencia, arrancadores de estado sólido, electroválvulas y otros elementos de accionamiento) y sensores. Estos componentes pueden controlar subprocesos y transmitir información al siguiente nivel. Se pueden operar desde equipos individuales o circuitos en tableros, en modo Manual o Automático. Un selector "Manual/Automático" determina el modo y se informa al siguiente nivel de control. En la posición "Manual," se evita el control automático desde niveles superiores, mientras que en "Automático," se permite el control desde otros niveles. La posición "Cero" indica que el tablero está desactivado. Algunos tableros también tienen un selector "Local/Remoto" para operación local y para inhibir mandos desde niveles superiores.

El segundo nivel, el nivel 1, se encarga de controlar y proteger los equipos en el nivel de campo (nivel 0). Además, permite la recopilación de datos en tiempo real de sensores y otros dispositivos. En este nivel, el control es realizado por PLCs o tableros de control que los albergan. El control desde un PLC depende de la posición de los selectores en los tableros y la posición del selector del PLC (M-A). El PLC puede controlar subprocesos y activar el sistema, especialmente en caso de fallos en niveles superiores como el nivel 2 o nivel 3. En esta función, el equipo de control actúa de manera pasiva, informando sobre señalizaciones y alarmas generadas durante las operaciones manuales.

El tercer nivel, el nivel 2, corresponde al nivel de supervisión en sistemas de control industrial. Aquí se encuentran las interfaces entre humanos y máquinas, como los paneles HMI en tableros de control para procesos individuales. En sistemas más complejos, se emplea el sistema SCADA, que posibilita la supervisión, control y monitoreo de procesos en una planta. El SCADA permite la lectura en tiempo real de variables del proceso en niveles inferiores, como el nivel 0 y el nivel 1.

El cuarto nivel, nivel 3, se relaciona con la integración de sistemas de concentración de datos, como los sistemas de control distribuido, que integran múltiples procesos de una compañía para la toma de decisiones y la optimización de costos y tiempos de producción.

En el quinto nivel, nivel 4, se centra en la gestión y control de recursos en tiempo real en una organización, mejorando la planificación y la eficiencia en la gestión de recursos.

**3.3.2.5 Sistema SCADA.** (Supervisory Control and Data Acquisition) es esencial para supervisar, controlar y adquirir datos de dispositivos de campo, como RTU's o PLC's, en distintos subprocesos de una planta. Este sistema permite la concentración de numerosas señales y el almacenamiento histórico de datos. En una compañía minera, el SCADA en el centro de control monitorea las estaciones remotas del proceso Dewatering de la mina. La implementación en plataformas como Windows o Linux mejora la experiencia del usuario al facilitar las tareas diarias del operador de campo y proporcionar un análisis en tiempo real de las variables del proceso para prevenir posibles fallas, presentando los datos a través de una interfaz gráfica HMI integrada en el SCADA.

**3.3.2.6 Arquitectura general de un sistema SCADA.** La arquitectura está asociada a los componentes o elementos que se encuentran interconectados dentro de una red local, por lo general existen cinco componentes del sistema SCADA, las cuales se describen a continuación:

- Dispositivos de campo
- Controladores lógicos programables (PLC) o concentrador de datos (RTU)
- Estación de operación
- Estación servidor

Red de trabajo

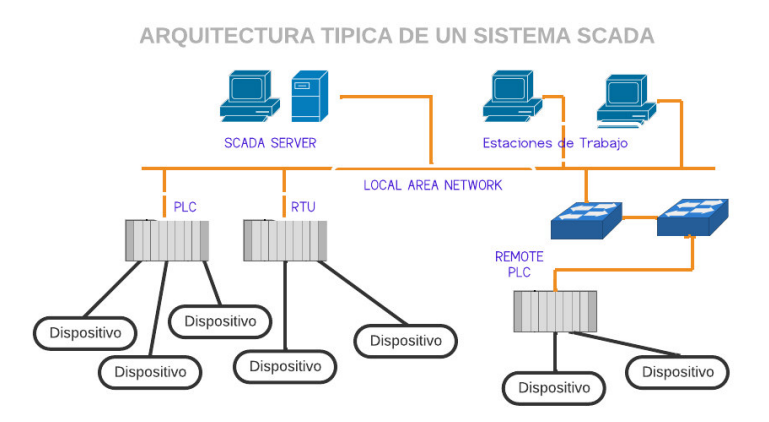

<span id="page-34-0"></span>*Figura 12:* **Arquitectura de un-Sistema SCADA***.* Fuente Elaboración propia

En una arquitectura típica de un sistema SCADA, los controladores o RTU's se encuentran en la misma red de trabajo, aunque pueden estar ubicados físicamente a distancias variables. Estos dispositivos recopilan información de los equipos de campo y la envían al servidor del sistema SCADA. El servidor recibe en tiempo real toda esta información, y las estaciones de trabajo presentan los datos del proceso a través de una interfaz gráfica diseñada para tal fin. La arquitectura del sistema SCADA sigue comúnmente una estructura de tipo maestro-esclavo, donde el maestro interroga a las estaciones esclavas para obtener la información recopilada de los dispositivos de campo (Penin, 2012).

- En un sistema SCADA, los componentes clave incluyen los dispositivos de campo, que pueden ser actuadores, variadores, arrancadores o sensores de proceso, que intercambian información con el PLC. Estas señales se dividen en dos grupos: analógicas y digitales o discretas, que incluyen desde contactos de apertura de tableros hasta comandos para arrancadores o variadores, así como la posición de selectores de tableros.
- Los controladores lógicos programables (PLC) son dispositivos electrónicos con memoria que ejecutan instrucciones según un

algoritmo predefinido para un proceso, luego se transmiten al sistema SCADA.

- La estación de operación consta de una consola con una interfaz gráfica que permite a los operadores monitorear el proceso de la planta. Además, proporciona acceso a tendencias históricas de parámetros configurados y permite el control remoto de subprocesos.
- La estación de servidor, por lo general, incluye una consola junto con un servidor de alto almacenamiento. Este servidor gestiona los miles de variables provenientes de los PLC o RTU y actúa como interfaz de comunicación entre el servidor y los equipos de control.
- La interfaz gráfica (HMI) sirve como la herramienta de interacción entre la red de procesos de la planta y los operadores y supervisores, facilitando la supervisión y control del sistema. (Penin, 2012).

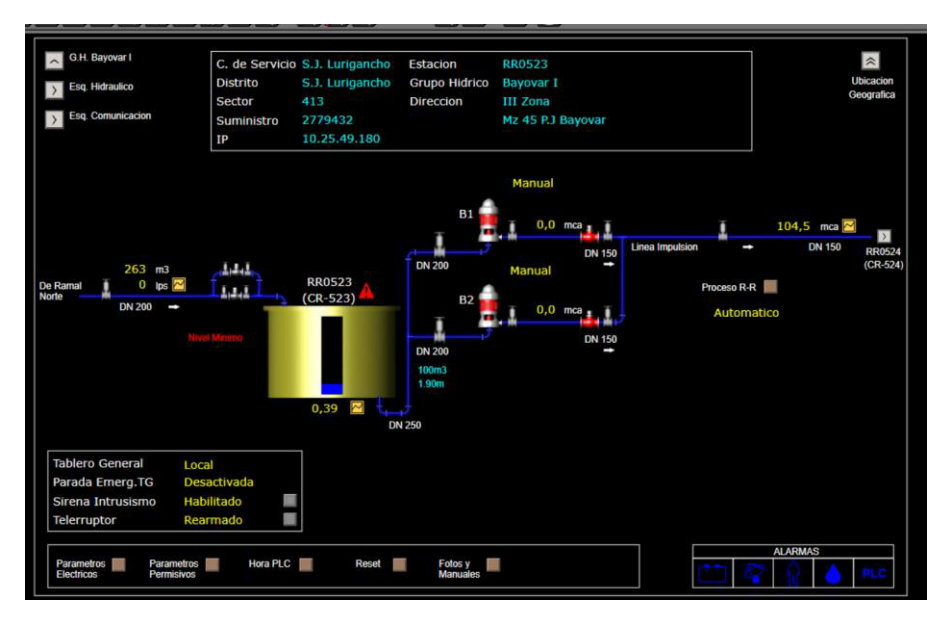

<span id="page-35-0"></span>*Figura 13:* **Interfaz Gráfica (HMI) (Fabricante Survalent)**. Fuente: Elaboración propia

• En un sistema SCADA, los equipos de la planta, como los PLC y las estaciones de trabajo, se conectan generalmente a través de una red de área local (LAN) utilizando Ethernet u otro sistema de alta velocidad. Algunos sistemas SCADA pueden extenderse a sitios
remotos mediante módems, permitiendo que los controladores remotos operen en la misma red de alta velocidad. (McCrady, 2013).

- $\checkmark$  La topología de bus es una arquitectura en la que todos los nodos del sistema están interconectados a través de una carretera principal, y para comunicarse entre sí, deben pasar por esta carretera principal. Esto puede llevar a congestiones y ralentizaciones en la transferencia de datos cuando hay un tráfico intenso, a pesar de que Ethernet en una red de bus suele ser lo suficientemente rápido. En algunas aplicaciones, esta topología puede obstaculizar la eficiencia de la transferencia de datos (McCrady, 2013).
- $\checkmark$  La topología en estrella consta de múltiples rutas de red que se originan desde un solo nodo maestro o host, generalmente equipado con uno o dos SOW maestros. En esta configuración, la recopilación de datos de los nodos de PPC se realiza a través de conexiones individuales. Esto permite tiempos de actualización rápidos en el nodo del host, pero requiere varias rutas para la transferencia de datos entre los nodos de la red estrella. La información viaja desde el nodo de origen, pasa por el nodo host y llega al nodo de destino (McCrady, 2013).
- $\checkmark$  La topología en anillo interconecta todos los nodos en un anillo con dos conexiones de red. Los nodos tienen igual valor, y los datos viajan de un nodo al siguiente a lo largo del anillo. La redundancia y la seguridad se logran mediante anillos duplicados en direcciones opuestas. La información fluye a través del anillo, pasando de nodo a nodo hasta llegar al destino deseado. Esta topología es predecible, con velocidad constante y tiempos de transferencia fijos, pero puede volverse menos eficiente con más nodos.
- $\checkmark$  En la topología Mesh cada nodo se conecta directamente con todos los demás nodos, lo que proporciona redundancia y fiabilidad en la comunicación al permitir que los mensajes sigan diferentes rutas. Sin embargo, esta configuración puede resultar costosa debido a la gran cantidad de cable requerido,

por lo que se utiliza en situaciones críticas como el control de una planta nuclear (Liberatori, 2018).

✓ La topología en Árbol se establece como una estructura jerárquica con un nodo raíz y nodos secundarios conectados a él. Los elementos de la red se organizan como una estructura de padre-hijo. Si un elemento falla, puede haber complicaciones, y si el nodo raíz falla, la red se divide en dos partes incomunicadas. Esta topología se usa en redes de sensores inalámbricos y tiene ciertas limitaciones en términos de redundancia (Liberatori, 2018).

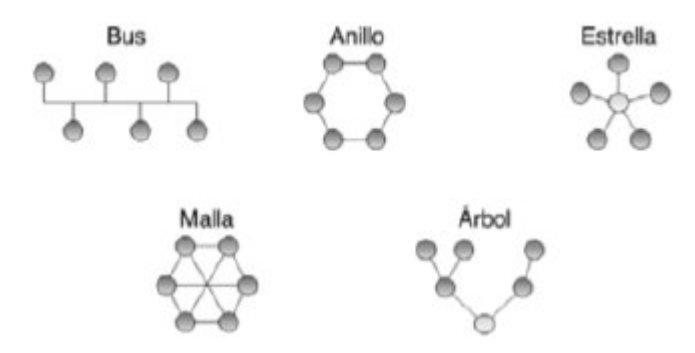

*Figura 14:* **Topología de Red**. Fuente: Redes de Datos y sus Protocolos

**3.3.2.7 Componentes de un sistema SCADA.** La mayoría de los sistemas SCADA en el mundo tienen diferentes herramientas para la gestión de datos, el cual permite interactuar con los distintos procesos en planta, el diseño de estas herramientas depende del fabricante, asimismo se describen alguna de las herramientas o componentes más comunes:

• **Interfaz Gráfica:** representa el software que se ejecuta en las estaciones de trabajo de un sistema SCADA. Este software HMI generalmente tiene dos componentes principales: el servidor de E/S y el administrador de la base de datos, y la interfaz de usuario con pantallas, tendencias y otra información de interfaz humana (McCrady, 2013). Las herramientas de software como SmartVU de

Survalent están todos estructurados de esta manera, con al menos dos componentes principales.

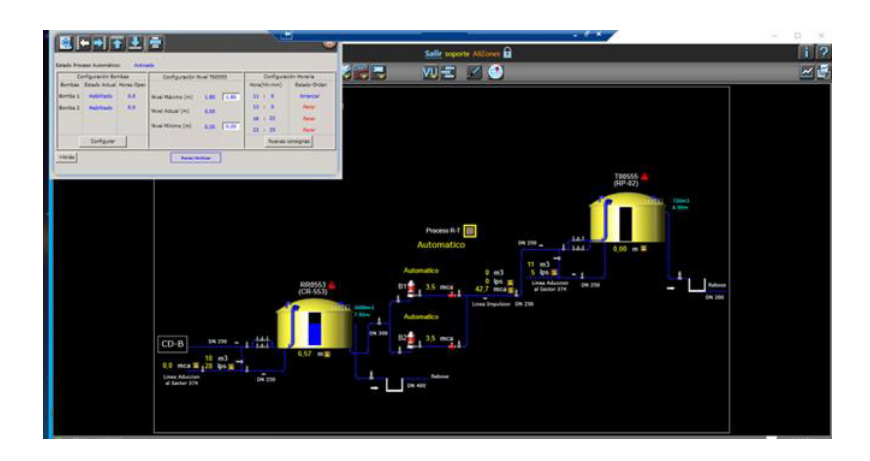

*Figura 15:* Interfaz Gráfica de un Sistema de Bombeo (Fabricante Survalent). Fuente: Elaboración Propia

• **Alarmas y Eventos:** son generadas a causa del monitoreo de los parámetros de campo o estados de operación de los equipos, pueden estar asociados algún problema o falla en uno de los procesos o algún indicador de prevención.

Desde la perspectiva del usuario, el manual de la interfaz gráfica debe explicar qué opciones están disponibles para clasificar y/o mostrar la información en estas pantallas. Podría ser posible enumerar solo los puntos que están actualmente en alarma o solo aquellas alarmas asociadas con un área de proceso del sistema. Por lo tanto, se deben explicar las opciones disponibles para mostrar la información en diferentes formas (McCrady, 2013).

El resto de las situaciones, que son propias del sistema y se les denomina normales, como cambios de consigna, consulta de datos, serán llamados eventos del sistema. Estos eventos no requieren la atención del operador, ya que se registran de forma automática (Penin, 2012).

- **Históricos:** una de las características principales del sistema SCADA, es la organización de la base datos, ya que esto permite muestrear las variables de campo de un grupo de estaciones. En el SCADA Survalent los datos se organizan y se almacena en tablas llamadas "Dataset", cuyas características a establecer se describen a continuación:
	- $\checkmark$  Listado de puntos o variables a muestrear
	- $\checkmark$  Frecuencia de muestreo de las variables
	- $\checkmark$  Duración del tiempo de almacenamiento de las muestras
	- $\checkmark$  Estadísticas de las variables a recopilar (mínimos y máximos)

Todas las muestras almacenadas están acompañadas por los códigos de condición, cuyos códigos indican (normal, falla de telemetría, en el momento que se tomaron las muestras) (Survalent Technology, 2016).

- **Generación de informes:** esta herramienta se viene implementando en los diferentes sistemas SCADA, ya que ayuda a realizar un análisis de las variables en una línea de tiempo determinada a finde contribuir a la toma de decisiones y a la planificación de mantenimiento correctivo y preventivo, asimismo están se encuentra caracterizadas según detalle a continuación:
	- $\checkmark$  Estado de la planta (situación actual e incidencia)
	- ✓ Producción del sistema en tiempo real
	- $\checkmark$  Generación de alarmas y registros de eventos
	- $\checkmark$  Adquisición de datos para análisis, control de calidad, cálculo de costes, y mantenimiento.
	- $\checkmark$  Gestión de suministros, producción y mantenimiento

Las operaciones de clasificación o valoración se pueden realizar sin afectar a los datos originales, así como la extracción de archivos o registros, esto mediante las herramientas SQL. También permiten mostrar los archivos como informes o transferirlos a otras plataformas de gestión de datos mediante las herramientas de intercambio disponible (Survalent Techonology, 2016)

- **Tendencias:** herramienta que forma parte del sistema SCADA, cuya tarea es mostrar el comportamiento de las variables del sistema Dewatering de Mina, pudiendo ser de las siguientes maneras:
	- A. **Gráficos históricos:** este tipo de gráfica proyecta un grupo de puntos en paralelo con una frecuencia común manteniéndose por un tiempo determinado. (Survalent Techonology, 2016).
	- B. **Graficas en tiempo real:** los gráficos en tiempo real no son gráficos que no necesitan los datos históricos, ya que esta recopila automáticamente las muestras para proyectarlas en la ventana o gráfico (Survalent Techonology, 2016).

### **3.3.2.8 Protocolos de comunicación**

• **Protocolo DNP3:** DNP3 o Distributed Network Protocol es un estándar de telecomunicaciones que establece las comunicaciones entre estaciones maestras, unidades remotas de telemetría (RTU) y otros dispositivos electrónicos inteligentes (IED). Fue desarrollado para lograr la interoperabilidad entre los sistemas de las industrias de servicios públicos de electricidad, petróleo y gas, agua/aguas residuales y seguridad

(Clarke, Reynders, & Wright, 2004).

DNP3 fue diseñado específicamente para aplicaciones SCADA. Estos implican la adquisición de información y el envío de comandos de control entre dispositivos informáticos separados físicamente. Está diseñado para transmitir paquetes de datos relativamente pequeños de manera confiable y los mensajes involucrados llegan en una secuencia determinista (Clarke, Reynders, & Wright, 2004).

**A. Inter operatividad como Protocolo Abierto:** DNP3 es un protocolo que a lo largo de los años está creciendo y ha sido adoptado como estándar de diferentes industrias. Actualmente DNP3 tiene presencia a nivel mundial como se puede evidenciar en la [Tabla 1.](#page-41-0)

<span id="page-41-0"></span>*Tabla 1*: *Industrias que soportan DNP3.*

| compañía                                                                       | Producto                                                                                          |
|--------------------------------------------------------------------------------|---------------------------------------------------------------------------------------------------|
| <b>ABB</b>                                                                     | <b>ABB Power RICH System</b><br>ABB DPU2000 Relay<br><b>Master Station</b>                        |
| Control<br>Advanced<br><b>Systems</b>                                          | HPM 9000/ SCADA Master, EMS, DMS<br>MPR-7575 Polc-top RTU<br>MPR-7010 Substation RTU              |
| CJ Technologies Inc<br><b>Control Microsystems</b><br>Cybectec Inc.<br>Foxboro | <b>PC Based SCADA Systems</b><br><b>SCADA Pack RTUs/PLCs</b><br>RTU, SMP, PAC<br>C50 Polc-ton RTU |
| <b>GE Harris Encrgy</b><br><b>Control Systems</b>                              | Powerlink PC-master, Enmac<br>DMS,<br>XA/21<br><b>EMS Dart SCD</b>                                |
| <b>GE Fanuc</b>                                                                | <b>CIMPLICITY Software</b><br>D20 025 Multifünction JED                                           |
| <b>GE Harris Energy</b><br><b>Control Systems</b>                              | Lower Link PC-based SCADA Master.<br>DNP over UDP/IP for LAN applications                         |
| Hunter Walertecb<br>Pty.<br>Ltd.                                               | <b>POS Telemetry Products</b><br>I'DS 500 PDS Compact, Multipurpose<br><b>RTUs</b>                |
| Intellution<br>Landis & Gyr Enerny                                             | FTX Software for WIN 95/98/NT                                                                     |
| M <sub>1</sub> tt Jnc.                                                         | Telegvr/5700                                                                                      |
| Mitsubishi Electric<br>Corporation                                             | <b>MELSCADA MELRTU</b>                                                                            |
| Motorola                                                                       | <b>MOSCAD RTUs</b>                                                                                |
| National Instruments<br>Corporation                                            | <b>SCADA Master</b>                                                                               |
| PC Sof\ Intermational -<br>Wizcon<br><b>Rockwell Software</b>                  | Wizcon SCADA/HMJ and Wizcon for<br>Internet<br>RSView32 Scada Master                              |
| <b>Schneider Electric</b>                                                      | Talus 100 RTU ru1d Ta lus 200 RTU<br>Talus 2000 RTU                                               |
| Siemens Power &<br>Transmission<br><b>Distribution</b>                         | SICAM SCADA - NT Based SCADA<br><b>SICAM SAS, Poleton RTUs</b>                                    |
| <b>SUBNET Solution Inc.</b>                                                    | <b>SUBSTATION EXPLORER, Windows</b><br>based Substation HMI                                       |
| Telegyr Systems, Inc.                                                          | Telegyr NMS on NT SCADA System<br>Telegvr 8000 SCADA Svstem                                       |
| QEI Inc                                                                        | <b>Quics 4 Master Station</b><br><b>Substation RTUs</b>                                           |
| Quindar Products Ltd.                                                          | <b>QUICS IV Master Station</b><br>XPPB XPAC, XPDC, XPPO RTUS                                      |
| <b>Technology Survalent</b>                                                    | ADMS SCADA, SMARTVU                                                                               |

Fuente: (Clarke, Reynders, & Wright, 2004)

### **B. Beneficios del DNP3**

- ✓ Estándar abierto.
- $\checkmark$  Apoyado por un grupo de usuarios DNP3 activo.
- ✓ Un protocolo que es compatible con un gran número cada vez mayor de fabricantes de equipos.
- ✓ Arquitectura en capas conforme al modelo de arquitectura de rendimiento mejorado de IEC.
- $\checkmark$  Optimizado para comunicaciones SCADA confiables y eficientes
- ✓ Respaldado por estándares integrales de pruebas de implementación
- ✓ Tiene subconjuntos de protocolos definidos para aplicaciones particulares.
- ✓ La capacidad de seleccionar entre múltiples proveedores para la futura expansión y modificación del sistema.
- ✓ Compatible como el modelo OSI (Interconexión de sistemas abiertos)

# **C. Topología DNP3**

- ✓ Maestro Esclavo
- ✓ Maestro -Multipunto
- ✓ Jerárquico con intermediario de concentrador de datos
- ✓ Múltiples Maestros

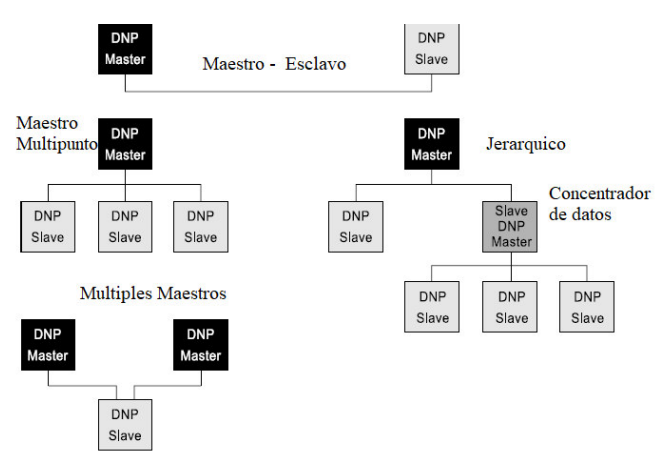

*Figura 16:* **Topologías DNP3**. Fuente: (Clarke, Reynders, & Wright, 2004)

- **D. Direccionamiento DNP3:** el protocolo DNP3 se compone de un maestro y estaciones remotas, conocidas como RTU. Cada dispositivo DNP3 tiene una dirección única que permite el envío de mensajes a la estación correcta, y estas direcciones se incluyen en los datos del proceso, facilitando la respuesta adecuada (SIEMENS, 2021).
- **Protocolo MODBUS:** en 1979, se desarrolló el protocolo industrial Modbus, permitiendo la comunicación entre dispositivos de automatización, inicialmente a través de una capa serial a nivel de aplicación. Hoy en día, Modbus es ampliamente utilizado en todo el mundo en diferentes modos de transferencia, incluyendo serial, TCP/IP y UDP, destacándose como un estándar en la automatización industrial (Monserrate, 2018).

El protocolo Modbus se basa en una relación Maestro-Esclavo, donde el maestro inicia solicitudes y espera respuestas. Esto es utilizado por HMI y sistemas SCADA para interactuar con sensores y controladores que actúan como esclavos, y las capas del protocolo definen cómo se transmiten estas interacciones en la red (Engineer Ambitiosuly, 2021).

### **3.3.3 Tipo de Investigación**

El presente Trabajo suficiencia Profesional (TSP) es de carácter aplicativo, donde el proyecto consiste en la automatización de las estaciones (Pozos y Booster) y la implementación del sistema SCADA para el sistema Dewatering de mina (ANTAMINA) usando el protocolo eléctrico DNP3.

Asimismo, este tipo de investigación puede definirse según criterios de diversos autores como se cita a continuación:

La investigación aplicada busca la generación de conocimiento con aplicación directa a los problemas de la sociedad o el sector productivo. Esta se basa fundamentalmente en los hallazgos tecnológicos de la investigación básica, ocupándose del proceso de enlace entre la teoría y el producto *(…)*. (Lozada, 2014)

### **3.3.4 Alcances**

El presente documento contiene información sobre el desarrollo de la solución brindada por nuestros especialistas de automatización. Asimismo, se detallará el despliegue del proyecto, también se incluirán las alternativas de solución que se implementaron frente los inconvenientes suscitados durante su ejecución.

### **3.4 Metodología**

La Metodología de Ingeniería de Proyectos ha sido desarrollada por PROCETRADI a través de sus experiencias y que ha sido aplicada en otros proyectos de igual temática; la cual está basada en modelos mundialmente aceptados como lo son el RUP, Norma Técnica Peruana 12207, y dentro del marco de gestión del Project Managment Insitute (PMI).

Teniendo en cuenta las necesidades, criticidad, envergadura del proyecto y de acuerdo con las guías de flexibilización de los procesos de Ingeniería de Proyectos de PROCETRADI, El proyecto fue ejecutado según los siguientes procesos esquematizados y mencionados durante las Etapas o Ciclo de Vida del proyecto.

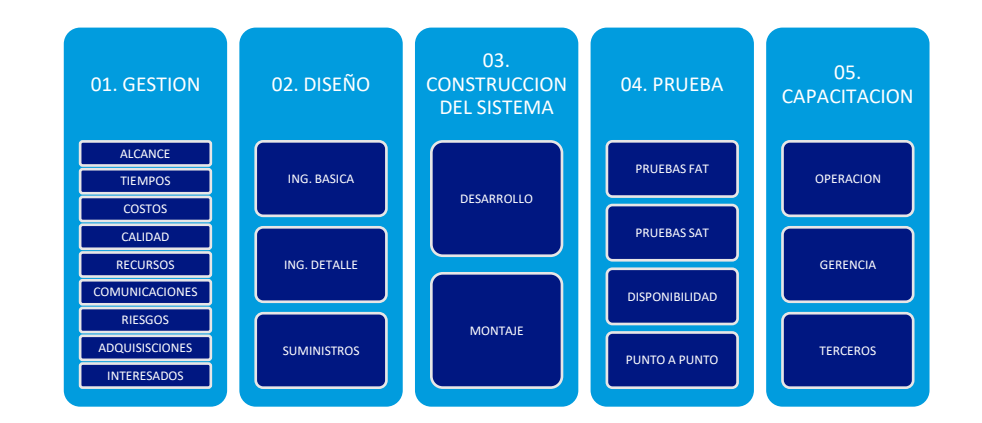

*Figura 17:* **Etapas de Proyecto de Automatización**. Fuente: Elaboración Propia

El desarrollo del presente trabajo abarca las etapas 2 y 3, dentro del marco del ciclo de vida del proyecto mencionado. Cabe señalar que dichas etapas comprenden las metodologías usadas para hacer frente a los objetivos planteados.

### **3.4.1 Descripción del sistema**

Actualmente el Sistema de Dewatering de la compañía minera ubicada en la ciudad de Ancash, cuenta con 03 estaciones de rebombeo (Booster). en las cuales las 02 primeras tienen instaladas 05 bombas de tipo de turbina vertical con tubería CAN (Estación Booster Inferior e intermedia) y una tercera estación Booster (Superior) con bombas sumergible Flyght 2400 MT.

Se operan hasta 10 pozos de agua con un flujo total de alrededor de 350 litros por segundo. Los pozos se conectan a través de tuberías de polietileno a la estación Booster Inferior, donde tres bombas funcionan de manera continua y localmente monitoreadas. Luego, el agua se bombea a la estación Booster Intermedia a través de una tubería HDPE de 20 pulgadas, donde cuatro bombas operan de manera continua y localmente monitoreadas. Desde allí, el agua se bombea a la Estación Superior, pasando por un tanque sedimentador y dos tanques adicionales. En la Estación Superior, dos bombas funcionan de manera continua y una tercera de forma intermitente, controlada por el nivel del tanque correspondiente. Finalmente, la Estación Booster Superior bombea el agua al Transfer Pond a través de una tubería HDPE de 20 pulgadas. A continuación, se muestra el esquema hidráulico del Sistema Dewatering*[Figura 18](#page-46-0)*.

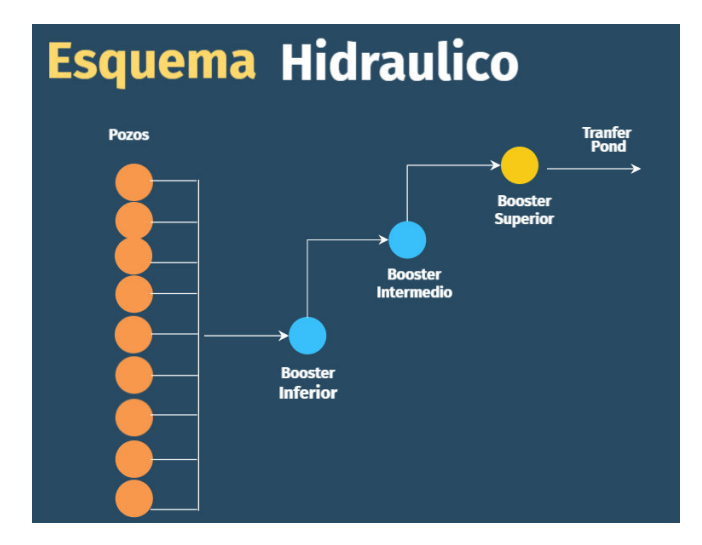

<span id="page-46-0"></span>*Figura 18*: **Esquema hidráulico***.* Fuente: Elaboración propia

### **3.4.2 Autonomía de las Estaciones Remotas**

**3.4.2.1 Recopilación de Información.** Para lograr la autonomía de las estaciones remotas, se procedió a la recopilación de información de los equipos de campo asociados al nivel 01 de la pirámide de automatización, en ese marco se realizó la visita técnica y levantamiento de información del proceso, asimismo se solicitó a la gerencia de geotecnia de la compañía minera los planos eléctricos, planos de instrumentación y el plano topográfico del tajo.

**3.4.2.2 Ingeniería básica.** A partir de la información recopilada se identificaron los equipos necesarios a utilizar para lograr la autonomía de las estaciones del Sistema Dewatering, los cuales fueron los controladores lógicos programables, en adelante PLCs, las radios, los servidores, switches, el software, etc. Esta ingeniería se agrupo en tres grandes grupos como los equipamientos que forman parte del centro de control, de las estaciones remotas y los componentes del sistema SCADA a nivel de Software.

**3.4.2.3 Ingeniería detalle.** La ingeniería detalle consistió en analizar los planos obtenidos para realizar las modificaciones según necesidad del proceso de automatización del sistema.

**Planos eléctricos de la estación tipo Pozo:** para las estaciones tipo Pozo, se retiró la lógica cableada existente, y se reemplazó por un cableado, acorde a las necesidades de la lógica de control del PLC de cada estación. Se considero los siguientes puntos:

- Se elaboró un diagrama unifilar de control que incluye equipos de automatización, cableado de arrancadores al módulo Modbus y circuito de control hacia el PLC, además de otros componentes en el tablero eléctrico como el ventilador, la iluminación y el termostato.
- Se consideraron módulos de entrada y salida, sensores de campo y elementos de accionamiento.
- Se realizaron modificaciones en el esquema de fuerza, agregando derivaciones para la alimentación de equipos de automatización y una consola de trabajo.
- Se utilizó una fuente de alimentación de 120VDC/24VDC para alimentar el PLC y periféricos.
- Se convirtió la corriente alterna en continua para los equipos de 24VDC.
- Se conectaron entradas y salidas del PLC a elementos de accionamiento y se dejaron entradas de reserva.
- Las entradas analógicas se alimentaron con 24VDC y se conectaron a sensores de campo. Los equipos de comunicación como el POE, Switch y PLC se alimentaron con 24VDC y se conectaron a través de Ethernet y radio Rajant.
- El arrancador se controló a través del PLC utilizando entradas de mando conectadas a salidas del PLC.

**Planos eléctricos de la estación tipo Booster:** para las estaciones remotas tipo Booster, se modificó el cableado existente de los variadores de velocidad para ser gobernados desde el PLC.

- Se elaboró un nuevo diagrama unifilar de control considerando modificaciones en el cableado de los variadores hacia el PLC, los elementos de accionamiento hacia el PLC y la comunicación de los variadores, el PLC y otros equipos de automatización.
- Se utilizaron módulos DNP3, un controlador PLC, 2 módulos de entradas digitales y 2 módulos de entradas analógicas, todos

alimentados desde una línea existente de 24VDC.

- El PLC, HMI y Switch se alimentaron desde una fuente de 24VDC.
- Las entradas digitales captaron señales de pulsadores, selectores, variadores de velocidad y el Flow Switch, para su procesamiento por el PLC. Las salidas digitales controlaron los variadores de velocidad a través de relés existentes, con reservas para futuras modificaciones. Las entradas análogas registraron señales de sensores de presión asociados a las líneas de bombeo de la estación Booster.
- Se realizó una modificación en el cableado para conectar el PLC y el módulo DNP3 a la red existente con los variadores de velocidad del tablero principal de la estación Booster.

**Planos mecánicos de las estaciones:** para el montaje de los equipos de automatización y comunicaciones tomó las siguientes consideraciones:

- La ubicación de los equipos de dentro del tablero, se ajustó a los equipos existentes. También se consideró las condiciones climáticas apropiadas para los equipos.
- La ubicación de las antenas con línea de vista a una antena próxima que permita la comunicación.

**3.4.2.4 Montaje y Cableado.** En esta etapa se procedió a ejecutar la ingeniería de detalle tomando en cuenta las siguientes consideraciones:

- Tener los planos del proyecto actualizados y aprobados por el cliente.
- Verificar la zona este libre de elementos que puedan dañar o interrumpir el área de montaje, para la ubicación final del equipamiento.
- Identificar el tipo de canalización y ruta de tuberías que sea la adecuada para el posterior tenido de cables.
- El gabinete de automatización contiene equipos que servirán para las comunicaciones hacia el SCADA. Se requiere su manipulación y movimiento con mucho cuidado, evitando golpes y vibraciones excesivas.
- Para el montaje de los equipos inspeccionar la zona de ubicación final.

• Verificar que los equipos se encuentren en buen estado y corresponda según su nombre en gabinete dentro de la estación de medición y control a instalar.

# **Proceso de Montaje**

- Verificar que se realice la instalación según lo mencionado en el Código Nacional de Electricidad.
- Se realizará el trazo de la base para poder fijarla la línea de montaje.
- Colocar el soporte y asegurarlo con los pernos.
- Colocar los equipos en el soporte ya fijado, y unirlo al soporte con los accesorios de sujeción.
- Nivelar el equipamiento.
- Realizar el calado al gabinete para el ingreso de la tubería, de ser necesario.
- Revisar que los equipos dentro del gabinete estén montados correctamente.
- Verificar que la ubicación de los equipos de Automatización no obstruya a otros equipos.

# **Proceso de cableado y trabajos electromecánicos**

- Tendido y transporte de cable eléctrico
- Tendido de Cable en bandeja y en tubería
- Llegada y salida de alimentaciones
- Radio de Curvatura
- Sellado de orificios
- Inspección y preparación de cables
- Mediciones de pruebas
- Rotulado y conexionado de cable eléctrico

**3.4.2.5 Filosofía de control.** El diseño tomó en cuenta las siguientes condiciones ambientales de la zona de implementación del proyecto:

✓ Todas las áreas involucradas en el proyecto, excepto el centro de control, están sujetos a condiciones ambientales extremas. El centro de control o dispacht se considera un área limpia.

- $\checkmark$  Los equipos de control se instalaron en los tableros existentes de las estaciones remotas, los cuales tiene un grado de protección IP65.
- ✓ Los equipos instalados dentro del centro de control cuentan con grado de protección IP20.
- ✓ Respecto al suministro eléctrico de las estaciones es de 120 VAC, 60 Hz, monofásico, bipolar más línea de tierra dentro de los tableros existentes, en las estaciones remotas. Este proviene de un transformador de 680VAC a 120VAC. Los tableros existentes de cada estación remota se alimentan desde una subestación móvil con una tensión trifásica de 680VAC.

# **Arquitectura de Control**

### **Elementos de mando:**

Para las estaciones tipo pozo:

- $\checkmark$  Selector de operación de bomba: Local 0 Remoto.
- ✓ Pulsadores de arranque y parada manual (lógica cableada) para la bomba de agua.
- $\checkmark$  Pulsador de reset para reestablecer las funciones del arrancador.
- $\checkmark$  Pulsador de parada de emergencia para la bomba

Para las estaciones tipo Booster:

- $\checkmark$  Selector de operación de bomba: Local Remoto.
- $\checkmark$  Selector de operación de bomba: Manual 0 Automático
- $\checkmark$  Pulsadores de arranque manual y parada manual (lógica cableada) para cada bomba
- $\checkmark$  Pulsador de parada de emergencia para cada bomba.

# **Elementos de Protección**

Para estaciones Tipo Pozo:

- $\checkmark$  Arrancador suave; para el control de arranque fino y protección de la bomba.
- ✓ Fusibles ultrarrápidos; para la protección del arrancador suave.
- ✓ Transformador de voltaje de 680 VAC / 120 VAC.

Para estaciones tipo Booster:

- ✓ Variadores de frecuencia (VDF); para el control de velocidad y optimizar el consumo de energía.
- $\checkmark$  Supresor de picos; para proteger los equipos electrónicos
- $\checkmark$  Protección de tensión; para protección de sobretensión en la red.
- ✓ Transformador de voltaje de 460 VAC/ 220 VAC

# **Elementos de Control**

Controlador S7-1200, para el control de la lógica del sistema:

- $\checkmark$  Módulo de E/S, para la lectura de las señales de campo.
- $\checkmark$  Tarjeta de comunicación DNP3, para el envío de datos al centro de control.
- ✓ Tarjeta de comunicación Modbus RTU, para el monitoreo de parámetros de los arrancadores para estaciones Pozo. Y comunicación Modbus TCP para estaciones Booster.
- $\checkmark$  Switch ethernet, para mantener a todos los elementos en red.
- $\checkmark$  Fuente de alimentación de 120 VAC / 24 VDC, para alimentar a los equipos a instalarse.

**Sistema de comunicación:** los controladores de las 23 estaciones remotas se lograron comunicar con el Sistema SCADA del centro de control a través de una red inalámbrica de 5.8 GHz, con una velocidad de transmisión de 10 Mbps. Para el óptimo funcionamiento del sistema, se implementó, mediante un protocolo de red abierto, la comunicación entre los controladores de las estaciones remotas. Para la comunicación desde los controladores hasta los accionamientos (arrancadores y/o variadores de frecuencia) se consideró el protocolo Modbus RTU. Los elementos que se suministraron para el sistema de comunicación son los siguientes:

- $\checkmark$  Radio Rajant, para integrarse a la red existente en el tajo de Antamina.
- $\checkmark$  Antena omnidireccional de 6 dBi, para montar en los tableros existentes.

 $\checkmark$  POE DC/DC para la alimentación de la radio Rajant a través del cable ethernet.

**Modos de operación:** considerando que los equipos de bombeo son gobernados por un PLC y su arranque es producido por un arrancador suave, se cumplieron con los siguientes requisitos antes de ponerlos en marcha tanto en forma manual como automática:

- ✓ Verificación del estado de disponibilidad para el arrancador suave y verificación de su operatividad.
- ✓ Verificación del nivel mínimo permitido para el arranque, contrastación con el indicador ABB montado en la puerta del tablero existente y/o mediante la señal de lectura de nivel en el SCADA.
- ✓ La secuencia de arranque estará determinada por el modo de arranque de los equipos de bombeo, en manual o automático, tal como se describe en el siguiente acápite.

**Remoto:** en este modo, la operación es realizada desde la Estación de Operación del centro de control ubicado en la oficina de Geotecnia. Este modo se habilita, cuando el selector del tablero existente de la estación remota se encuentra posicionado en "Remoto". Se considera dos modos de operación:

- ✓ **Automático**: Para el funcionamiento de este estado, se debe habilitar el modo automático en el faceplate de la bomba de los pozos, así como también en las bombas de los boosters.
- ✓ **Manual**: En este modo, el operador podrá activar y desactivar la bomba desde la interfaz de la estación de operación en función a los requerimientos del estatus de campo. Este modo ser uso en la etapa de pruebas y afinamiento del sistema.

**Local:** el selector del tablero deberá encontrase posicionado en "Local", lo cual permitirá operar las bombas desde el tablero de control en campo y podrá realizar las siguientes operaciones de control:

✓ **Manual**: En este estado el operador podrá activar y desactivar la bomba a través de los pulsadores de arranque/parada, en función a los requerimientos del estatus de campo.

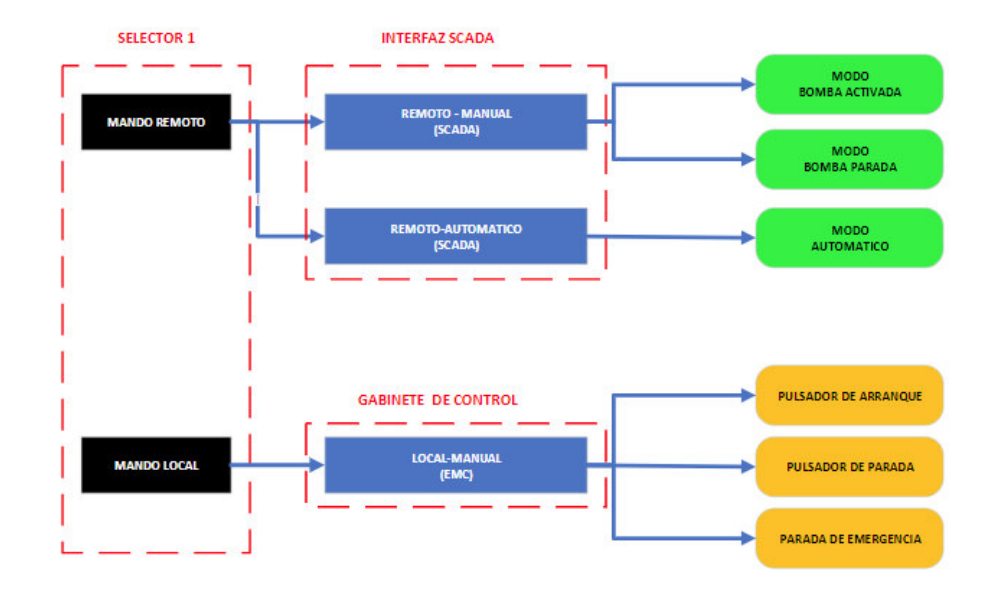

*Figura 19:* **Selección de mandos de operación para pozos**. Fuente: Elaboración Propia

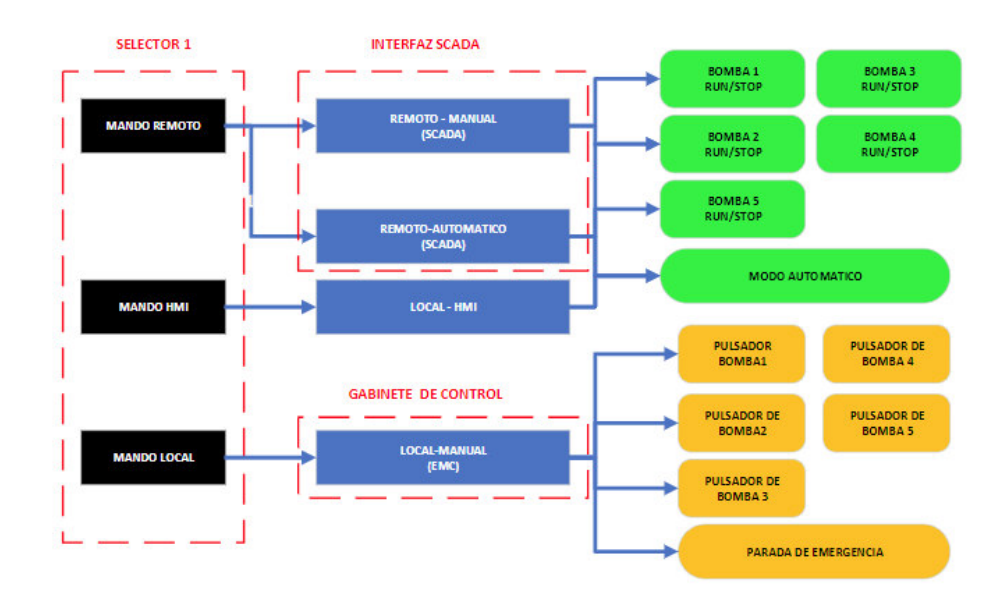

*Figura 20:* **Modos de Operación de un Booster***.* Fuente: Elaboración Propia

**Lógica de control:** a continuación, se describe la lógica de control implementado para el funcionamiento del sistema en modo automático:

- $\checkmark$  Los pozos se activan con un nivel de agua permisivo y se detiene en caso el nivel baje hasta un nivel mínimo o por alguna falla en el arrancador.
- $\checkmark$  Todos los pozos se conectan por medio de tuberías de HDPE hasta la Estación Booster Inferior, la cual funciona hasta con cuatro (04) bombas dependiendo de la presión en la línea. Las cuatro (04) bombas se activarán progresivamente en el modo de trabajo 4+1R (cuatro equipos en operación – uno de reserva en alternancia)
- ✓ La estación Booster Inferior bombea el agua hasta la Estación Booster Intermedia por medio de una tubería de HDPE 20". En la estación Booster Intermedia trabajan hasta cuatro (04) bombas dependiendo de la presión en la línea en modo de trabajo 4+1R.
- ✓ La Estación Booster intermedia bombea hacia la estación Booster superior por medio de una tubería de HDPE 20", descargando en un tanque atmosférico que funciona a modo de sedimentador, pasando luego a dos tanques adicionales. En esta estación funcionan 02 bombas de forma continua y una tercera de forma intermitente controlándose por el nivel de agua en el tanque respectivo. La Estación Booster Superior bombea el agua hacia el punto de entrega en el Transfer Pond por medio de una tubería HDPE 20".

**Condiciones Iniciales:** las condiciones iniciales de operación son las siguientes:

- ✓ Energía en las estaciones remotas, principalmente en las estaciones boosters.
- $\checkmark$  Presencia de líquido en las tuberías.
- $\checkmark$  Comunicación activa con las estaciones remotas.
- $\checkmark$  Pozos por activarse con nivel del 50 % como mínimo.
- ✓ Selector de tableros posicionado en modo "Remoto"

**Inicio del sistema:** para el inicio del funcionamiento automático del sistema se consideró los siguientes pasos:

- ✓ Habilitar el modo automático en las bombas seleccionadas en la interfaz gráfica.
- $\checkmark$  Cuando los sensores de presión detecten el valor presión de mínima de funcionamiento, se encenderá la primera bomba del booster inferior y de esta forma arrancaran las otras bombas progresivamente conforme se incremente la presión en la línea. Las bombas del booster inferior alternarán cada 04 horas.
- $\checkmark$  De esta misma forma se activarán las bombas del booster intermedio.
- $\checkmark$  Las bombas del booster superior comenzarán a bombear agua hacia el Transfer Pond cuando detecten el nivel mínimo de bombeo en los tanques auxiliares del tanque sedimentador.

**Durante la Operación del sistema:** durante la operación la cantidad de bombas activas en las estaciones tipo Booster dependerá de la variación de la presión del sistema. En caso permanezca activas cierta cantidad de bombas por el establecimiento de una presión constante, las bombas activas conmutaran cada 04 horas.

**Paradas del sistema:** cuando se requiera detener el bombeo de agua hacia el Tranfer Pond por mantenimiento o emergencia, el sistema de control actuará de esta manera:

- ✓ Se deshabilitará el modo automático de las bombas de los pozos para detener el flujo de agua hacia las estaciones booster.
- ✓ A continuación, se deshabilitará el booster inferior, después el booster intermedio y finalmente el booster superior

**Situaciones de emergencia:** el sistema de control consideró una situación de emergencia en los siguientes casos:

- ✓ Cuando dos o más bombas de las estaciones booster inferior e intermedia están en falla y esta falla no se puede acusar desde el SCADA.
- $\checkmark$  Cuando el nivel de los tanques auxiliares llega al 90 % de su capacidad.
- ✓ Cuando haya pérdida de energía en cualquiera de las estaciones booster. En todos estos casos, se activará la alarma en la interfaz

gráfica y todas las estaciones remotas pasarán a modo manual automáticamente.

# **3.4.3 Comunicación entre las RTUs, utilizando protocolo DNP3 dentro de una red LAN tipo MESH.**

**3.4.3.1 Test de comunicación.** Para establecer comunicación entre las estaciones remotas y el centro de control, se realizó un test de comunicación, el cual consistió en la captura de señal de un grupo de estaciones hacia el centro de control, dado que las estaciones remotas se encuentran dentro una zona con cobertura de red, propiedad de la compañía Minera. Para el test de comunicación se usó la aplicación "Meteor", instalado en un móvil celular con chip Movistar. Una vez realizada las pruebas de conectividad, se seleccionó los equipos adecuados y se procedió con la instalación de los equipos de radiofrecuencia para establecer la comunicación entre las estaciones remotas.

# **3.4.3.2 Listado de Equipos**

- ✓ Modulo DNP3
- ✓ PLC S7-1200 CPU 1214C
- ✓ PC Core i7 con Scada Survalent
- $\checkmark$  Cable ethernet (RJ45)
- ✓ Switch
- $\checkmark$  Radio rajant

Para realizar la configuración de los equipos y hacer posible la comunicación se utilizaron 02 softwares.

### **3.4.3.3 Listado de softwares**

- ✓ Software Tia Portal
- ✓ Scada Survalent

**3.4.3.4 Configuración del protocolo DNP3**. La Red inalámbrica del tajo, se caracteriza por ser de tipo Mesh, para lo cual se consideró el protocolo DNP3.

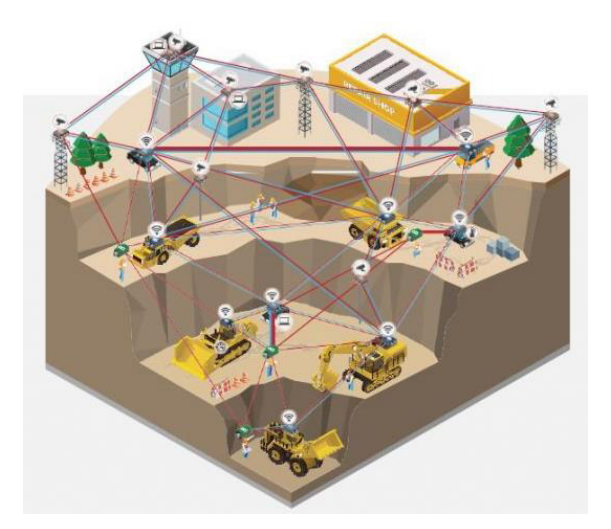

*Figura 21:* **Red Mesh de la Compañia Minera**. *Nota*. Red interna a tajo abierto. Fuente: (Rajant, 2019)

La configuración de las radios Rajant, fueron realizadas por el área de telecomunicaciones de la compañía Minera, acorde al listado de direcciones IP, establecidas por los mismos. Para la configuración del protocolo DNP3 de los PLC's se utilizó el software Tia Portal, adicionalmente se direcciono los equipos de campo como los PLC´s, los switches, los variadores y los módulos DNP3, acorde al listado de direcciones IP, brindada por el cliente.

**Direcciones DNP3:** en este Proyecto de aplicación, los datos de proceso se envían y reciben entre 23 dispositivos. La comunicación se realiza entre el maestro y las estaciones remotas con los PLC's modelo S7-1200. Las direcciones Dnp3 se asignaron según rango desde el 01 hasta el 23, asimismo a la estación remota que trabaja como servidor tiene una dirección 1024, para ser diferenciada como estación maestra.

**3.4.3.5 Configuración en el TIA PORTAL.** La configuración del hardware y la configuración DNP3 para los clientes se realizó en el TIA PORTAL V16.1. Para ello se utilizó una laptop conectada al PLC o al módulo DNP3, vía un cable de red.

En la "Configuración del dispositivo", se configuran tanto el hardware como los parámetros DNP3, que son relevantes para toda la estación. Se realizo los ajustes de la siguiente manera:

- $\checkmark$  Se agregó un PLC S7-1200 con un módulo CP 1243-1 al provecto del tia portal
- ✓ Se ubico el CP en "Módulos de comunicación> Comunicación remota industrial> CP 1243-1.
- $\checkmark$  Se ubico en "tipos de comunicación" dentro de las propiedades del CP 1243-1
- ✓ Se activo la opción "Comunicación de telecontrol" y se seleccionó "DNP3 de la lista desplegable "Tipo de protocolo".

# **Configuración de la conexión de telecontrol**

- ✓ Seleccionamos la estación S7-1200 como punto de inicio y el CP 1243-1 como interfaz de inicio.
- $\checkmark$  Seleccionamos "Dispositivos de terceros" de la estación de PC como punto final y la Interfaz Ethernet de la estación de PC como interfaz inicial.
- $\checkmark$  Ingresamos el número de suscriptor final (por ejemplo, 1024). Este número es el suscriptor número de la estación maestra.
- $\checkmark$  En la lista de socios, ingresamos el número de suscriptor del S7-1200.
- ✓ Comprobamos que la opcion "Cíclico" esté seleccionado en Modo de sondeo.

**3.4.3.6 Configuración en el Scada Explorer Survalent.** Posterior a la configuración de las líneas de comunicación en el tia portal usando el protocolo de comunicación DNP3, se configuro una línea de comunicación para cada RTU asociado a las 23 estaciones remotas. En el SCADA Survalent cada línea de comunicación tiene asociada una RTU, la cual es configurada teniendo las siguientes consideraciones:

- $\checkmark$  Crear las líneas de comunicación para cada RTU
- $\checkmark$  Configurar y asignar correctamente las direcciones IP y las direcciones DNP3
- $\checkmark$  Realizar prueba de comunicación con las estaciones remotas

### **3.4.4 Integración de los PLC´s y RTU´s de las estaciones remotas**

El sistema dewatering de la compañía este compuesto por 22 estaciones tipo pozo, y 03 estaciones tipo booster, ubicados en diferentes puntos al interior del tajo. Dichas estaciones están alimentadas por una tensión de 480VAC, proveniente de las subestaciones eléctricas móviles de 10 KV.

**3.4.4.1 Identificación de los equipos.** Para la integración de las estaciones remotas se realizó las siguientes actividades:

- ➢ Se identifico el equipamiento a integrar, el cual consta de 22 estaciones, 22 controladores (PLC y/o RTU), 10 variadores y 22 arrancadores.
- ➢ Se integro los equipos de campo de nivel 01, el cual consistió en intercambiar información entre los arrancadores, variadores y los controladores PLC's. Para las estaciones tipo pozo y tipo Booster se consideró el protocolo Modbus serial (RS-485), y el protocolo Modbus TCP/IP respectivamente.
- ➢ Posteriormente se integró los equipos de nivel 02, el cual consistió en intercambiar información entre los PLC´s y el nuevo sistema SCADA, para este propósito se consideró el protocolo DNP3, el cual se detalló en el proceso de comunicación de las RTU´s.

**3.4.4.2 Configuración de protocolos.** Para la integración de los equipos de nivel 1 y nivel 2 se consideró 03 protocolos, para lo cual se eligió el tipo de dato a ser transferido en función a las características propias de cada protocolo.

**Modbus RTU:** tomando en cuenta la clasificación de los datos del proceso de este protocolo, se seleccionó las variables a ser transferidas:

- $\checkmark$  Se extrajeron las variables de corriente, tensión, potencia activa, potencia reactiva, y factor de; dato de tipo Word.
- $\checkmark$  Se extrajeron las variables de estado como estado del arrancador, falla del arrancador, las cuales se encuentra en el objeto Coil; dato de tipo bit.

✓ Se realizo una lista de variables a ser enviadas hacia el PLC de cada estación remota.

**Modbus TCP/IP:** se seleccionó las variables a ser transferidas:

- $\checkmark$  Se extrajeron las variables de corriente, tensión, potencia activa, potencia reactiva, factor de potencia, frecuencia las cuales se encuentran en el objeto de Holding Register y para su transferencia al controlador se consideró como dato de tipo Word.
- $\checkmark$  Se extrajeron las variables de estado y de mandos como: estado del arrancador, falla del arrancador, mando START/ STOP las cuales se encuentra en el objeto Coil, y para su envió al controlador se consideró como dato de tipo bit.
- $\checkmark$  Se realizo una lista de variables a ser enviadas hacia el PLC de cada estación remota.

**DNP3:** tomando en cuenta que el protocolo DNP3 clasifica los datos del proceso en datos estáticos y eventos, se consideró lo siguiente:

- ✓ Para los valores y estados actuales se consideró como datos estáticos la clase 0
- $\checkmark$  Para los eventos se consideró la clase 1, clase 2 y clase 3.

Posteriormente se elaboró la base datos en los controladores de las estaciones para ser enviados por este protocolo al sistema SCADA.

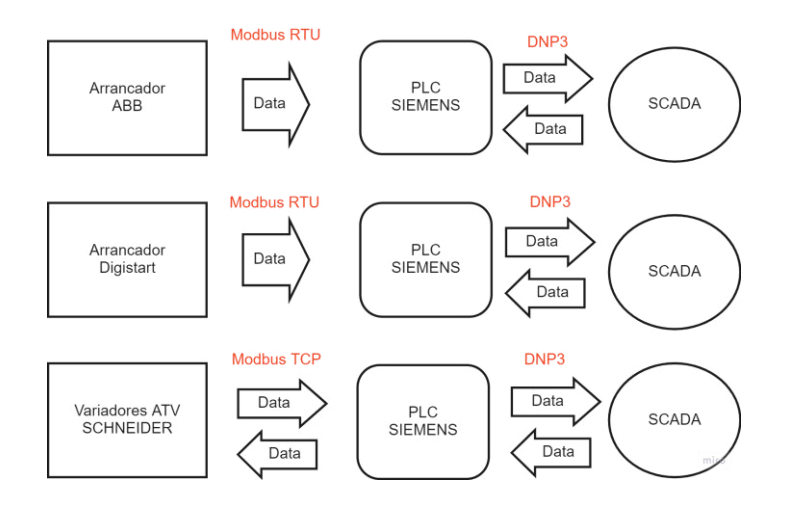

*Figura 22*: **Proceso de Transferencia de Datos***. Nota*. La configuración de los protocolos se realizó siguiendo las instrucciones de los manuales de comunicación de cada equipo identificado. Fuente: Elaboración Propia

### **3.4.5 Implementación del sistema SCADA**

**3.4.5.1 Identificación de los equipos del sistema SCADA.** Para la implementación del sistema SCADA se identificó los equipos a ser instalados el centro de control o dispacht de la compañía Minera para lo cual se tomó en consideración los siguientes aspectos:

- ➢ Se considero un equipo de comunicación para el establecimiento de comunicación dentro de la red LAN, el cual permite la comunicación con las estaciones remotas.
- ➢ Se considero un equipo servidor para el almacenamiento e historización de las señales provenientes de las estaciones remotas.
- ➢ Se considero un banco de baterías y equipo UPS, para el respaldo de suministro de energía eléctrica.
- ➢ Se consideró un gabinete independiente con equipamientos de iluminación, fuentes de energía y ventilación interna.
- ➢ Se considero un monitor y una CPU, para la estación de operación del sistema SCADA.
- ➢ Se considero un monitor de 65 pulgadas, para la visualización completa del proceso dewatering por los operadores del centro de control o Dispacht

**3.4.5.2 Identificación de los Softwares del sistema SCADA**. Para los equipos ya identificados se consideró la instalación de los softwares tomando en cuenta los siguientes aspectos:

- ✓ Se considero la instalación del software SCADA Survalent en el servidor de almacenamiento e historización, para la recepción y transferencia de señales de campo.
- ✓ Se considero la instalación del software SCADA Survalent en la estación de operación, para el monitoreo, operación y control del sistema dewatering.
- $\checkmark$  Se considero la instalación del software tia portal en la estación de operación, durante la puesta en marcha de las estaciones.

✓ Se considero la instalación del SCADA Survalent en la estación de trabajo de la gerencia de Geotecnia de la compañía minera, para la supervisión del sistema dewatering.

**3.4.5.3 El diseño de interfaz gráfica.** Para el desarrollo de la interfaz gráfica del sistema dewatering, se utilizó la plataforma del software "SMARTVU", asimismo se tomó en consideración los siguientes aspectos:

- ➢ Para la representación de la vista principal se consideró la ubicación geográfica de las estaciones remotas, también se consideró las curvas de nivel para diferenciar las zonas a la que pertenece dentro del tajo. Asimismo, se utilizó objetos dinámicos para la visualización del estado actual de cada estación.
- ➢ Una vista para cada estación remota de tipo Pozo, tres vistas para visualizar el booster inferior, booster intermedio y el booster superior respectivamente, asimismo se utilizó objetos dinámicos para la representación de bombas, tuberías, válvulas, etc.
- ➢ Una vista para la visualización general del almacenamiento de agua en los pozos, con las medidas en tiempo real.
- ➢ Visualización de la arquitectura de red del sistema de automatización, se utilizó objetos dinámicos para los enlaces de comunicación y para el estado actual de las RTU´s o PLC´s.
- ➢ Una vista general para representar todo el sistema dewatering, se utilizó objetos dinámicos para la animación de la vista, cabe señalar que se tomó como referencia los planos P&ID para su elaboración.
- ➢ Una vista con accesos para la visualización de las tendencias graficas asociadas a los parámetros de campo.
- ➢ Una vista con accesos para la visualización de los manuales del equipamiento suministrado, así como los a manuales de operación del sistema.

**3.4.5.4 Desarrollo de la base de datos.** El diseño de la base de datos consistió en establecer la estructura y codificación de las 23 estaciones remotas (Pozos y Boosters), así como también de los puntos telemedidos.

 $\checkmark$  Como estructura de la base datos se clasificó para las estaciones madres y estaciones hijas.

- $\checkmark$  Para los puntos digitales y analógicas la codificación fue realizada en función a la zona a la que pertenecen la estaciones (Zona Tajo y Zona Usupallares). También se tomó en consideración al nombre de dicha estación, por ejemplo: (TW08, B0001, etc).
- ✓ La codificación de las líneas de comunicación y RTU's se consideró la terminología de; (CL, RTU).
- $\checkmark$  Para la clasificación de reportes y consultas se agrupo en función a la tarea que cumple cada punto dentro del sistema SCADA.
- $\checkmark$  Se considero los niveles de prioridad de las alarmas, para diferenciar la importancia que cada punto desempeña dentro del sistema dewatering, desde alarmas leves hasta alarmas graves.
- $\checkmark$  Se considero los derechos de usuario, para la configuración de privilegios para el acceso al sistema SCADA.

**3.4.5.5 Historización de la base de datos.** Cada dataset histórico es un grupo de puntos que son muestreados a una frecuencia preestablecida y que conjuntamente son almacenados en la Base de Datos.

Se creó 02 tipos de Dataset con los siguientes nombres:

- ✓ Data set Parámetros Hídricos
- ✓ Data set Parámetros Eléctricos

Se creó dataset para señales analógicas. Para las señales digitales no se creó dataset, ya que estas señales son almacenadas de manera interna en el sistema SCADA.

**Data set Parámetros Hídricos:** el tiempo de almacenamiento del dato en el dataset será de un intervalo de 365 días; mientras que, para el tiempo de muestreo, una duración de cinco (5) minutos con un tiempo de observación de cinco (5) minutos. Las señales son presión flujo y nivel.

**Data set Parámetros Eléctricos:** el tiempo de almacenamiento del dato en el dataset será de un intervalo de 365 días; mientras que, para el tiempo de muestreo, una duración de cinco (5) minutos con un tiempo de observación de cinco (5) minutos. Las señales son corriente, tensión y potencia.

# **3.5 Resultados**

Dentro de este ítem se muestran los resultados obtenidos de todos los procesos asociados al proyecto de implementación de sistema SCADA en Dewatering de Mina.

# **3.5.1 Autonomía de las estaciones remotas**

**3.5.1.1 Recopilación de información.** Los resultados de la recopilación de información se encuentran en el anexo A.1.

**3.5.1.2 Ingeniería Básica.** Los resultados de esta etapa fue elaborar la ingeniería Básica, el cual consiste en identificar y dimensionar los equipos necesarios para la implementación del proyecto, a partir de la información recopilada y según los requerimientos que demanda el proyecto, asimismo se con considero los siguientes puntos:

- Ingeniera básica para el centro de control
- Ingeniera básica para las estaciones remotas

A continuación, se muestra la lista de suministros identificados:

| Centro de Control (Dispacht) | <b>CANTIDAD</b> |
|------------------------------|-----------------|
| Monitor para operador        |                 |
| Monitor para scada           |                 |
| Estación de operación CPU    |                 |
| Servidor Scada               |                 |
| Switch Capa 3                |                 |
| Sistema UPS - 220vac         |                 |
| Banco de baterías            |                 |
| Gabinete de Poliester        |                 |

*Tabla 2*: Listado de Suministro Asociados al Proyecto

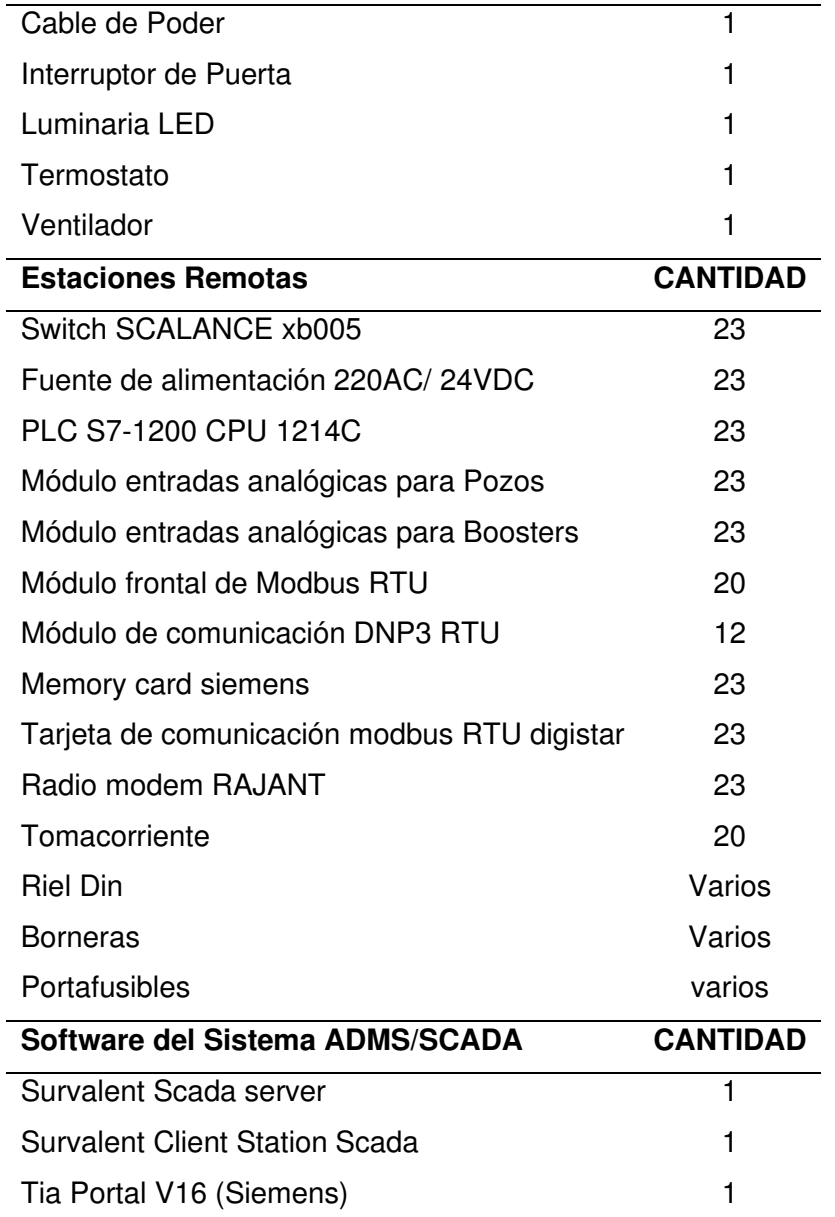

Nota. Listado de equipos suministrados al proyecto. Fuente: Elaboración Propia

**3.5.1.3 Ingeniería de detalle.** Para esta etapa se contempla los resultados de la elaboración del diseño de los planos eléctrico, la filosofía de control, el diseño de la base de datos, y el diseño de la interfaz gráfica.

**Planos eléctricos de los pozos: l**uego de identificar los equipos a instalar se procedió a elaborar los planos eléctricos del pozo típico clasificando de la siguiente manera:

- Diagrama Unifilar del esquema de control
- Esquema de fuerza
- Esquema de equipos de automatización
- Esquema de alimentación de 120 VAC/24VDC
- Esquema de entradas y salidas del PLC
- Esquema Eléctrico de comunicación

Los resultados de la elaboración de los planos eléctricos se muestran en el anexo A.2.

**Planos eléctricos de las estaciones Booster:** Luego de identificar los equipos a instalar se procedió a elaborar los planos eléctricos del pozo típico clasificando de la siguiente manera:

- Diagrama Unifilar del esquema de control
- Esquema de equipos de automatización
- Esquema de alimentación del HMI y PLC
- Esquema de entradas y salidas del PLC
- Esquema de comunicación

Los resultados de la elaboración de los planos eléctricos se muestran en el anexo A.2.

**Planos mecánicos de las estaciones remotas:** Los resultados de la elaboración de los planos mecánicos se muestran en el anexo A.3.

**3.5.1.4 Montaje y Cableado. L**os resultados del montaje realizado en campo, que es una etapa importante para la consolidación de la filosofía de control, se muestran en el Anexo A.4.

**3.5.1.5 Filosofía de control.** En esta sección se muestran los resultados de la filosofía de control, tomando en cuenta: la arquitectura de control, la lógica de control , el monitoreo de variables, las alarmas y los enclavamientos.

**Arquitectura de control:** Los resultados de la filosofía de control, luego de analizar los elementos de mando, elementos de protección y otros elementos que se encuentran en los tableros eléctricos se muestran en el Anexo A.5.

**Lógica de control de Pozos:** Los resultados de la programación de los modos de operación se obtuvieron a partir de los elementos observados de

cada estación remota, asimismo cada tablero tiene sus peculiaridades, se logró mantener un estándar en el algoritmo de control considerando las peculiaridades encontradas.

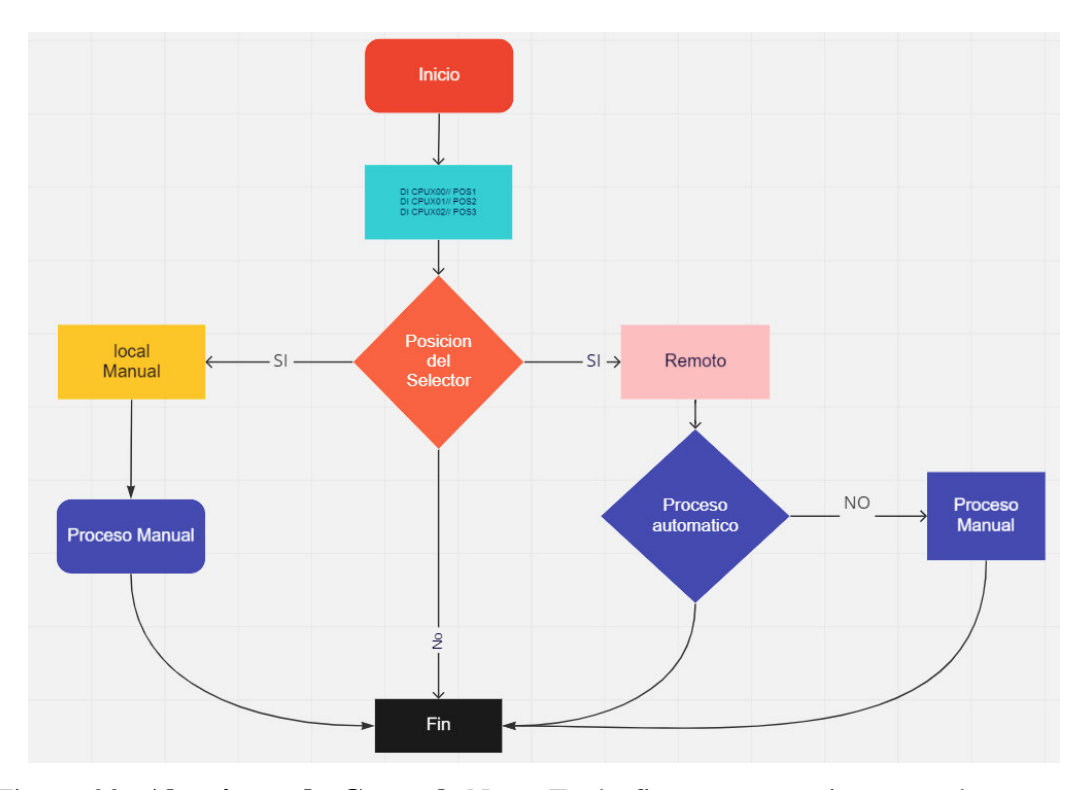

Figura 23: **Algoritmo de Control**. Nota. En la figura se aprecia que cada proceso depende de la posición del selector, asimismo en la posición remoto, se considera dos procesos. Fuente: Elaboración Propia.

Para la programación se implementó el lenguaje "Ladder" y para otras funcionalidades se implementó el lenguaje "SCL". El arranque y parada de la bomba está gobernada por los selectores y los mandos enviados desde el centro de control. Luego de realizar los ajustes en la programación, se puede apreciar el resultado en el tia portal en el anexo A.6.

**Lógica de control de Booster:** Se consideró la lógica en función de la posición de los selectores del tablero de local de cada bomba, asimismo durante las pruebas se trabajó con la presión de succión (Ps) y la presión de descarga (Pd).

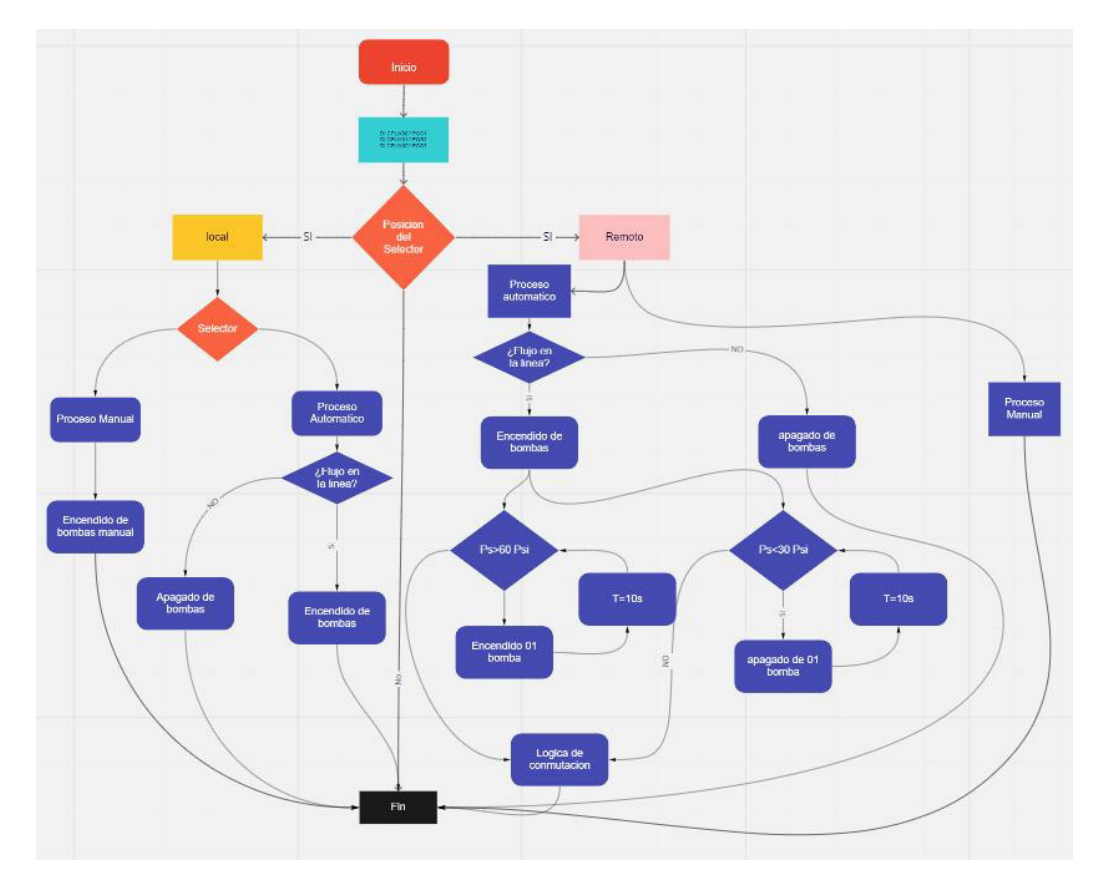

Figura 24: **Logica de Control**. Nota. Algoritmo de control de las 05 bombas para las estaciones tipo Booster, como resultado final se implementó un algoritmo de control para la conmutación de bombas dado una presión constante fuera de los límites establecidos en la operación. Fuente: Elaboración Propia.

La programación en el tia portal, para las estaciones Booster consta de las entradas análogas, las cuales se crearon para almacenar la información proveniente de los sensores de presión de descarga y de succión, tomando como referencia los planos eléctricos de la estación booster. Para las entradas digitales se consideró variables de almacenamiento según los planos eléctricos de la estación Booster. Asimismo, se consideró variables de prueba para la puesta en servicio. Los resultados de la programación para el automatismo de conmutación del booster se obtuvieron a partir del algoritmo de funcionamiento, asimismo se ajustaron durante la puesta en servicio del sistema. La programación se puede apreciar en el Anexo A.7. En la programación se consideró la conmutación de estados luego de 04 horas de operación, así como el arranque de otra bomba al presentarse una falla ya sea con 1, 2, 3 o 4 bombas, y de ocurrir una falla conmutara a la bomba en reserva, luego si en caso surgieran 2 o más fallas el proceso automático se detendrá. La programación y tablasde los estados se muestra en el anexo A.8. A continuación, se muestra el diagrama de estados:

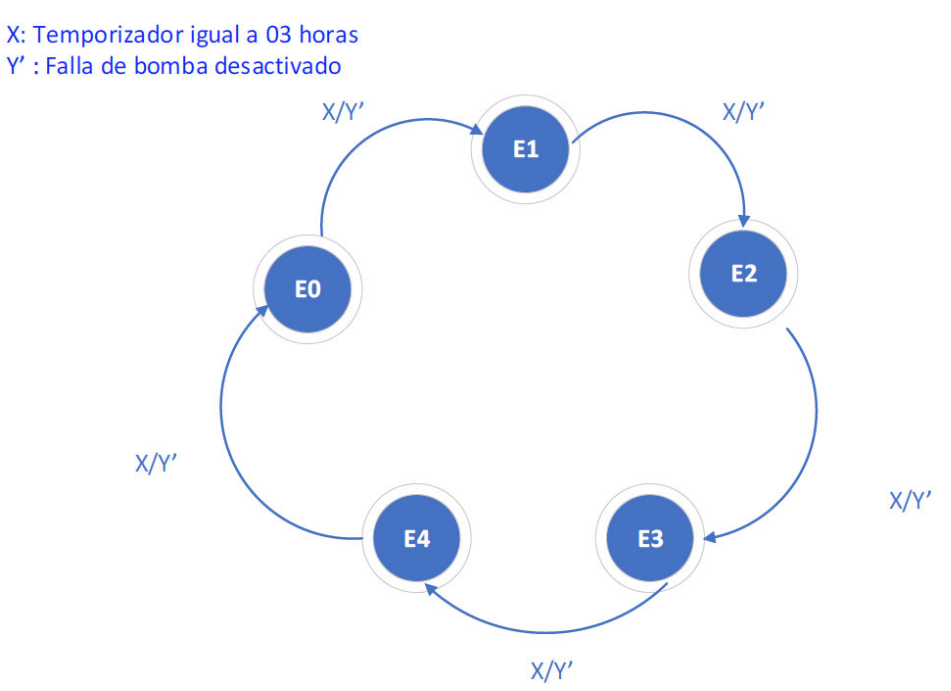

*Figura 25*: **Diagrama de Estados**. Nota. Se consideró la teoría de máquinas de estados según el modelo Mealy, para lo cual se obtuvo los resultados que se aprecian en la figura. Fuente: Elaboración Propia.

### **3.5.2 Comunicación de las estaciones remotas**

**3.5.2.1 Test de comunicación.** Los resultados de las pruebas de comunicación se muestran en el

**[3.5.2.2](#page-77-0)** 

**[3.5.2.3](#page-77-0)** Anexo **A**.9.

**3.5.2.4 Listado de equipos.** El listado de los equipos usados se muestran en el

**[3.5.2.5](#page-77-0)** 

**[3.5.2.6](#page-77-0)** Anexo **A**.10.

**3.5.2.7 Listado de Software.** El listado de los software usados estos se muestran en el

**[3.5.2.8](#page-77-0)** 

**[3.5.2.9](#page-77-0)** Anexo **A**.11.

**3.5.2.10 Configuración del DNP3 en el tia portal.** Para establecer la conexión se consideró las radios Rajant, las cuales tiene la función de recibir y enviar información en la banda de 5GHz, estas radios tienen la capacidad de enviar información a través de la ruta más corta, haciendo uso de la red Mesh, ante una pérdida de conexión de una de las estaciones.

La arquitectura de red se puede apreciar en el Anexo A.18.

La compañía minera elaboró el listado de IPs a ser considerados, las cuales se pueden apreciar en el Anexo B. Asimismo, como resultado de la configuración se puede apreciar la asignación en el Software tia Portal de dichas direcciones Ip.

**3.5.2.11 Direcciones DNP3.** Como resultado final de las direcciones DNP3, se consideró el direccionamiento de las estaciones remotas.

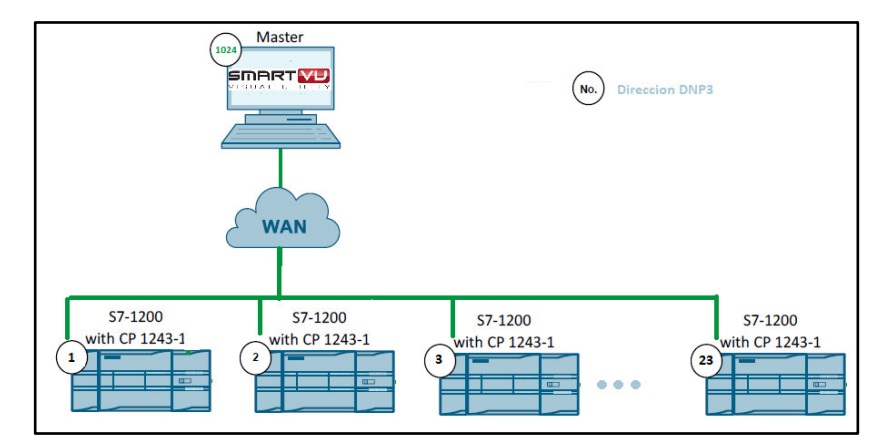

Figura 26: **Direccionamiento DNP3 de Estaciones**. Nota. Se realiza en el TIA portal, se debe especificar la dirección maestra configurada y la configuración DNP3 del maestro. Fuente: Elaboración propia.

**3.5.2.12 Configuración en el Tia Portal.** Los resultados obtenidos de configuración fueron obtenidos a partir de las recomendaciones dadas por los fabricantes de los equipos. Adicionalmente para que la comunicación entre las estaciones remotas y la estación maestra se efectué, previamente se ingresó las direcciones IP y la asignación de las direcciones dnp3, obteniendo como un listado de estaciones remotas anexados a la red DNP3. El detalle de la configuración se muestra en el Anexo A.12.

**3.5.2.13 Configuración en el SCADA Explorer.** Como resultado de esta etapa se obtienen los parámetros considerados en la configuración de la cada línea de comunicación asociadas a las RTUs de las estaciones remotas, para este caso se presenta una estación como ejemplo, asimismo se realizó la configuración en otras estaciones ajustando algunos parámetros de comunicación para mantener una comunicación estable. El detalle de la configuración se muestra en el Anexo A.13.

### **3.5.3 Integración de las estaciones remotas**

**3.5.3.1 Configuración de protocolos.** En este item se muestra como resultado los datos transferidos entre los equipos de Nivel 0 y nivel 1, así como los datos transferidos al centro de control para lo cual se usó los protocolos Modbus TCP, Modbus RTU y Dnp3. Para establecer comunicación entre los arrancadores y los PLC´s se creó un bloque de función dedicado a la transferencia de información del esclavo al maestro, asimismo se creó un bloque de instancia que almacena los parámetros del modbus. Luego se creó una instancia de bloque de datos en la cual se almaceno toda la información enviada desde el arrancador. Para las estaciones con arrancador de marca ABB y para las estaciones con arrancador de marca Leroy Somer se consideró las señales que se muestran en el Anexo A.14. También como resultado se obtuvo la lista de señales que se transfieren desde el PLC al sistema SCADA la cual se muestra en el Anexo A.14. Estos puntos fueron implementados en todas las estaciones remotas tipo Pozo.

#### **3.5.4 Implementación del sistema SCADA**
Esta etapa comprende: Identificación de los equipos del sistema SCADA, identificación de los Softwares del sistema SCADA, diseño de Interfaz Gráfica, desarrollo de base de datos e historización de la base de datos.

Identificación de los equipos del sistema SCADA. Como resultado de la identificación de equipos en la tabla [2](#page-64-0) 

**3.5.4.1 [Tabla 2](#page-64-0)**, se aprecia los equipos asociados al centro de control, y en el Anexo A.10 se puede encontrar las características del equipamiento identificado.

**3.5.4.2 Identificación de los Softwares del sistema SCADA.** Como resultado de la identificación del software en la tabla 2, se aprecia los equipos asociados al sistema SCADA, y en el

**[3.5.4.3](#page-77-0)** 

**[3.5.4.4](#page-77-0)** Anexo **A**.10 se puede encontrar las características del equipamiento identificado.

**3.5.4.5 Diseño de Interfaz Gráfica.** Como parte del "Proyecto: Implementación de un sistema SCADA en Dewatering de Mina" se presentarán y definirán los detalles en las siguientes vistas: Principal, Zonas de Geo ubicación y Estaciones Remotas. Las consideraciones de diseño de la interfaz se muestran en el Anexo A.17.

Como resultado del diseño de la vista principal de la interfaz gráfica se puede apreciar los botones de navegación y la geolocalización de las estaciones remotas dentro del tajo de la mina, esto se realizó tomando como referencia la ubicación de las estaciones remotas, las cuales se pueden ver en el Anexo C[Anexo C. Ubicación Geografica](#page-171-0). Las vistas diseñadas se muestran en el Anexo A.15.

**3.5.4.6 Desarrollo de la Base de Datos**. En esta etapa se muestran como resultado la estructura de la base datos y la implementación en el sistema SCADA. Se implemento un sistema SCADA/DNP3, no redundante, en el programa ADMS manager. El desarrollo de la base de datos se puede observar a detalle en el Anexo A.16.

**3.5.4.7 Historización de la base de datos.** Como resultado de los parámetros considerados para la Historización y se puedan almacenar en un servidor Histórico.

# **CAPÍTULO IV : CONCLUSIONES**

1.- La automatización del sistema dewatering permite la optimización de los tiempos que se emplea para la operación y monitoreo de las estaciones remotas, la optimización de los recursos energéticos a fin de minimizar el impacto ambiental, y la optimización del abastecimiento de procesos internos de la mina.

2.- Se automatizó las siguientes estaciones remotas (TW42, TW44, TW46- 47, TW49-58, TW05, TW07-09, TW11, Booster Inferior, Booster Intermedio, Booster Superior). Se logró la implementación del SCADA para el sistema dewatering de mina, el cual monitorea a todas las estaciones mencionadas.

3.- Se logro la autonomía de las estaciones remotas de los pozos, estaciones remotas de los booster, mediante el montaje e instalación de los equipos de automatización dimensionados en la ingeniería detalle y básica, así como el desarrollo de la programación de los ´PLCs.

4.- Se implemento la comunicación de las estaciones remotas con el sistema SCADA, dentro de una red con topología Mesh, usando las características del protocolo DNP3, para la transferencia de datos en tiempo real.

5.- Se logro la integración de los equipos de campo a través de la transferencia de datos usando características de los protocolos Modbus RTU y Modbus TCP. Asimismo, para completar la integración total del sistema, se establecieron los ajustes de los parámetros Dnp3 de las estaciones remotas a fin de consolidar la data a ser enviada al centro de control.

6.- Se implementó la interfaz gráfica del sistema SCADA considerando el entorno de apropiado para el operador o supervisor de turno. Asimismo, se logró desarrollar la base de datos asociadas a las estaciones remotas que permitió historizar las variables primarias del sistema.

# **CAPÍTULO V : RECOMENDACIONES**

- Realizar un análisis detallado del sistema dewatering, para abarcar la automatización de más procesos de funcionamiento y obtener un mejor aprovechamiento hídrico para otros procesos de la mina.
- Mejorar las líneas de vista de las estaciones remotas del tajo, a fin de aumentar la confiabilidad de la comunicación y la disponibilidad de señales en tiempo real, que se transfieren al centro de control.
- Estandarizar la ingeniería de detalle de los tableros de las estaciones tipo Pozo y de las estaciones tipo booster, para optimizar los tiempos de mantenimiento preventivo y correctivo del proceso dewatering.
- Para evitar corromper la base de datos que se ejecuta en tiempo real, se recomienda que solo los operadores del centro de control o dispacht puedan acceder con sus credenciales al SmartVU, y solo los supervisores puedan acceder a la base de datos del sistema.
- Solo personal calificado y capacitado deberá realizar las modificaciones a nivel de programación de los PLC´s y configuración del sistema SCADA, a fin de prevenir posibles errores en el funcionamiento del automatismo de las estaciones remotas y la transferencia de las señales de campo.
- Los tableros eléctricos de las estaciones remotas deben trabajar en modo remoto para realizar los mandos desde el centro de control sobre estos, teniendo en cuenta que el modo de operación es indiferente al monitoreo de las variables de campo.
- Para lograr un mejor entendimiento de todo personal que accede al sistema SCADA se recomienda que el sistema SCADA/DNP3 Survalent extienda la cantidad de señales discretas o análogas, asimismo mantener el modelo ya establecido tanto para la creación de estaciones madres, estaciones hijas y codificación de las señales.

# **CAPÍTULO VI : REFERENCIAS BIBLIOGRAFICAS**

- ABB. (22 de Enero de 2016). *ABB Corporation.* Obtenido de https://new.abb.com
- Alcazar, R. A. (2015). *Sistema de Control de Bombeo Agua Freatica PIT Dewatering de SMVC.*
- Clarke, G., Reynders, D., & Wright, E. (2004). *Practical Modern SCADA Protocols: DNP3, 60870.5 and Related Systems.* IDC Technologies.
- Compañia Minera. (octubre de 2020). Diagrama Unifilar. Ancash, Ancash, Peru.
- Engineer Ambitiosuly. (2021). *Ni*. Obtenido de https://www.ni.com/escr/innovations/white-papers/14/the-modbus-protocol-in-depth.html
- Leroy Somer Nidec. (12 de 2017). *Leroy somer.* Obtenido de https://acim.nidec.com/motors/leroy-somer
- Liberatori, M. C. (2018). *Redes de Datos y sus Protocolos.*
- Lozada, J. (2014). Investigación Aplicada: Definición, Propiedad Intelectual e Industria. *Revista de divulgación científica de la Universidad Tecnológica Indoamérica Vol. 3*, 47-50.
- McCrady, S. G. (2013). *Designing SCADA.*
- Monserrate, R. E. (2018). *Diseño e implementación de una red Modbus/RTU entre dos Automatas Programables S71200 Basado en el estandar RS845.*
- Ogata, K. (2010). *Ingeniería de control moderna.* PEARSON EDUCACIÓN.
- Opensignal.com. (01 de abril de 2017). *http:/www.Opensignal.com/ccpa*. Obtenido de http:/www.Opensignal.com/ccpa.
- Penin, A. R. (2012). *Sistema SCADA 3a Edición.*
- PROCETRADI. (20 de Noviembre de 2020). Estacion de Medición y Control (EMC 1-20) ,Implementación del Sistema SCADA en Dewatring de Mina. Lima, Lima, Perú.
- Rajant. (13 de 09 de 2019). *BreadCrumb® LX5 [Figura]*. Obtenido de www.rajant.com.
- Schneider Electric. (10 de 2017). *Corporacion Schneider.* Obtenido de www.schneider-electric.com
- SIEMENS. (Mayo de 2021). *SIEMENS INDUSTRY.* Obtenido de https://support.industry.siemens.com
- Survalent Technology. (2016). *Windows SCADA Historical Database Editing Guide DB 404.*
- Survalent Techonology. (2015). *SMARTVU SM-201.*
- Survalent Techonology. (2015). *Windows SCADA Alarm Database – Editing Guide DB-402.*
- Survalent Techonology. (2016). *Windows SCADA Historical Database Editing Guide DB 404.*
- Wikipedia. (Consultado el 2021). *Wikipedia*. Obtenido de https://es.wikipedia.org/wiki/Variador\_de\_velocidad
- Xylem (Lets Solver Water). (2017). *Xylem.* Obtenido de https://www.xylem.com/espe/

# <span id="page-77-0"></span>**CAPÍTULO VII : ANEXOS / ILUSTRACIONES**

**Anexo A. Ingeniería Básica** 

# **IMPLEMENTACIÓN DE SISTEMA SCADA EN DEWATERING DE MINA**

## **1 RESULTADOS DE LA RECOPILACIÓN DE INFROMACIÓN**

#### **1.1. Plano Unifilar típico de una Estación tipo Pozo I**

Donde se aprecia la primera parte de un plano típico de las estaciones remotas tipo Pozo, en esta se observa un arrancador de estado sólido, que permite el arranque de la bomba trifásica. También se aprecia un transformador de 480VAC/ 120AC, el cual tiene por finalidad energizar a los equipos internos del tablero como: un ventilador, una resistencia (termostato) y un sistema de iluminación.

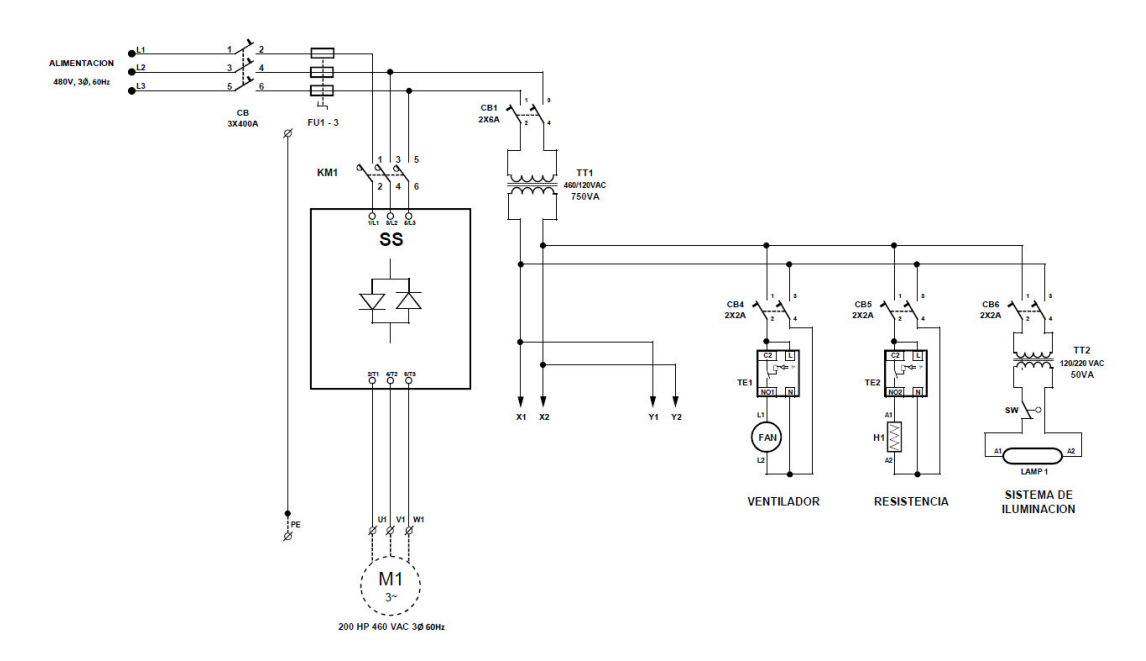

#### **1.2. Plano Unifilar típico de una Estación tipo Pozo II**

Se observa la segunda parte de un plano típico de las estaciones remotas tipo Pozo, en esta se observa, una bornera, a esta llegan las señales de los sensores de presión, nivel, y caudal, también se muestra un controlador que tiene la tarea de enviar los mandos de arranque y parada hacia el arrancador de estado sólido, dependiendo de los ajustes de presión, temperatura, y nivel de pozo, Cabe señalar que no todos los pozos poseen los mismos ajustes. Por otro lado, se observa el cableado de los pulsadores y los relés que tiene como tarea realizar diferentes acciones asociados al modo de operación de los Pozos. Asimismo, se observan las lámparas que son indicadores del estado o modo en que se encuentra trabajando.

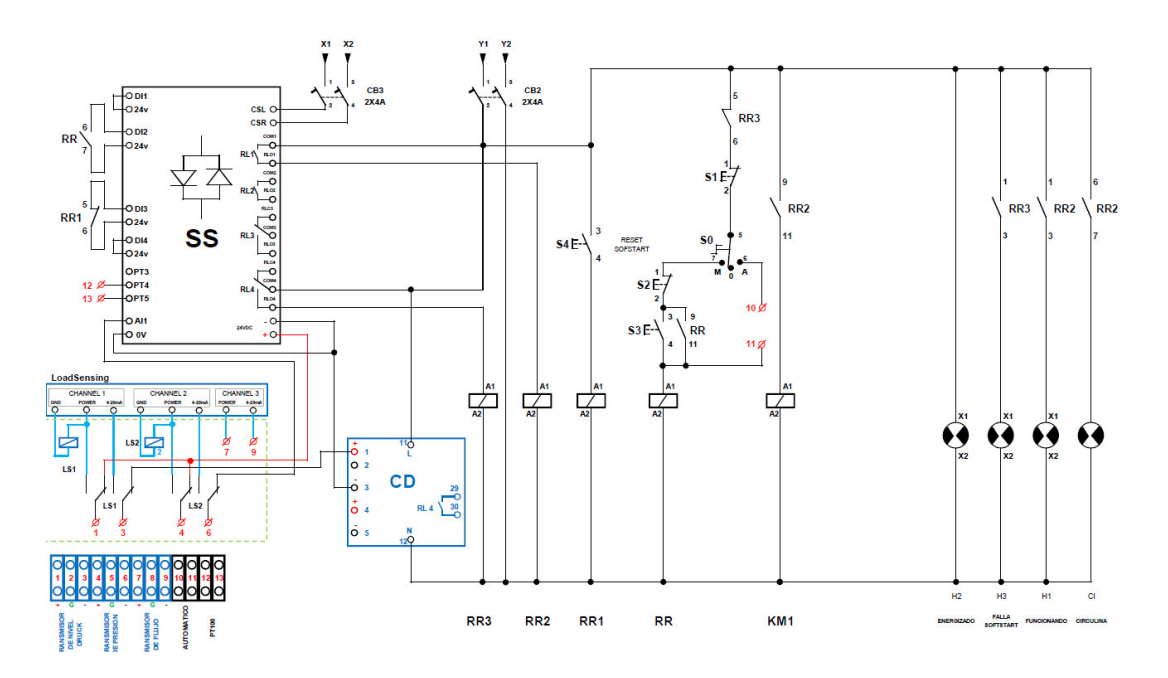

Para las estaciones tipo booster, se recopilaron los planos unifilares, se puede evidenciar que trabajan 05 variadores de velocidad, que a su vez son alimentados por una tensión de 480 VAC trifásica, dichos variadores regulan la velocidad de la bomba con la finalidad de mantener una presión constante en las tuberías, para que el fluido pueda llegar a su destino. También se aprecia equipos de protección contra subtensiones y sobretensiones de la red eléctrica.

#### **1.3. Plano Hidraulico (Pozos, Booster Inferior, Booster Intermedio)**

Asimismo, también se obtuvieron como resultado la información del plano hidráulico, en la cual se aprecia que los pozos poseen instrumentación de caudal, presión, y nivel, luego se observa que en el booster inferior y booster intermedio poseen instrumentación de presión de succión y de descarga. En el plano de tuberías e instrumentación (P&I) del sistema dewatering, se aprecia los instrumentos de presión asociadas a cada bomba sumergible. Se aprecia que el booster inferior

bombeo el agua extraída de los pozos, luego el booster inferior bombea el agua hacia el booster superior para finalmente llevar al transferPond.

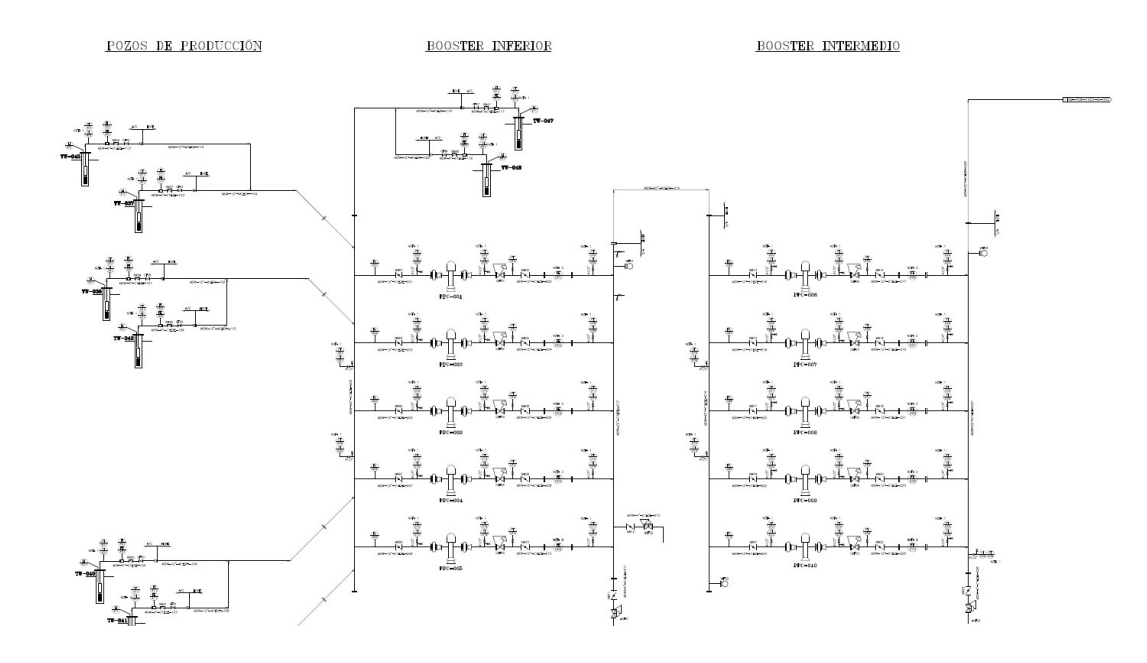

#### **1.4. Plano de Instrumentación y Tuberias de Booster Superior**

El booster superior está compuesto por dos depósitos, el primero usado como reservorio con una bomba sumergible, para luego bombear agua al segundo depósito y posteriormente bombear hacia el Transfer Pond.

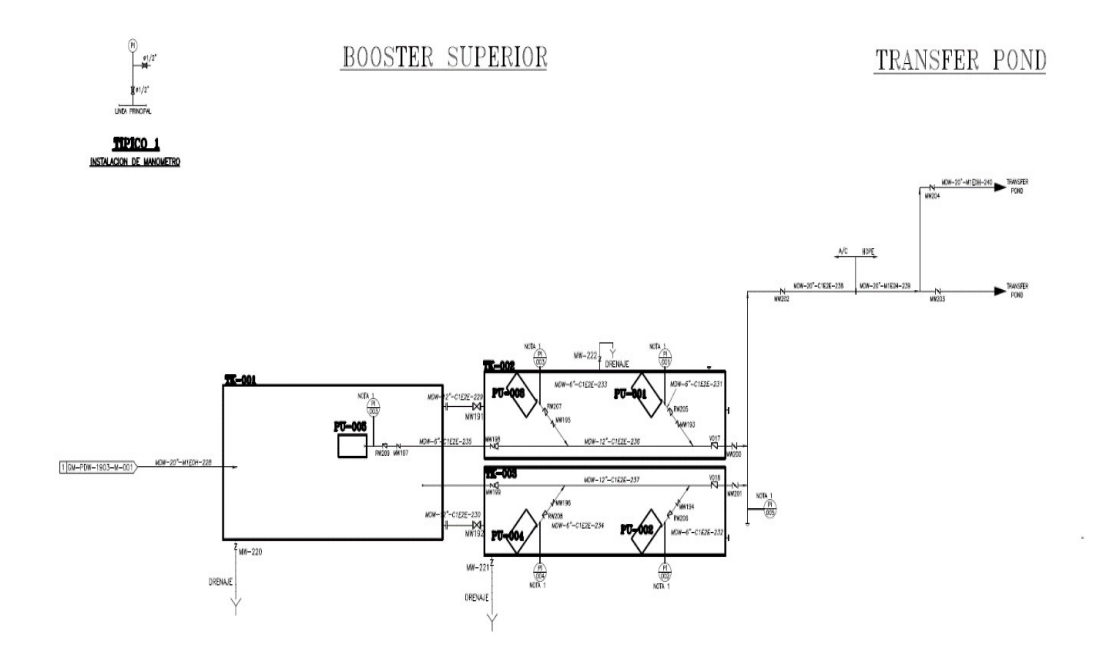

Adicionalmente se recopilaron algunas imágenes del estatus de las estaciones previas a la ejecución del proyecto, esto con la finalidad de analizarlos y ser considerados para el diseño de la ingeniería apropiada de cada estación asimismo como el punto de partida para el desarrollo del algoritmo implementado en el PLC.

## **1.5. Estacion Tipica de un Pozo Apriori al Proyecto**

En la imagen se aprecia que el tablero tiene instalado elementos de protección como un arrancador de estado sólido, que permite la operación manual de la bomba sumergible. Para la autonomía del tablero se instaló el PLC, a fin de que pueda gestionar la autonomía del tablero

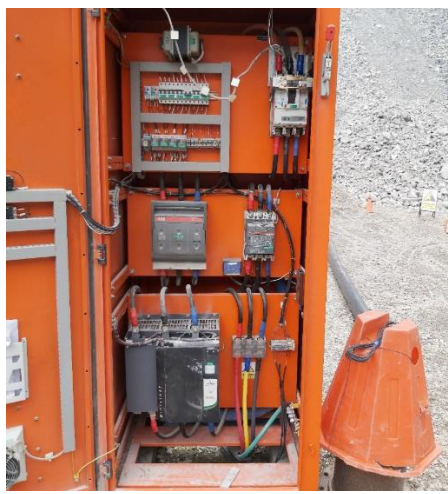

## **1.6. Estacion tipo Booster Apriori al Proyecto**

Se aprecia que la estación posee 05 tableros eléctricos de bomba y un tablero principal que controla la activación de las bombas.

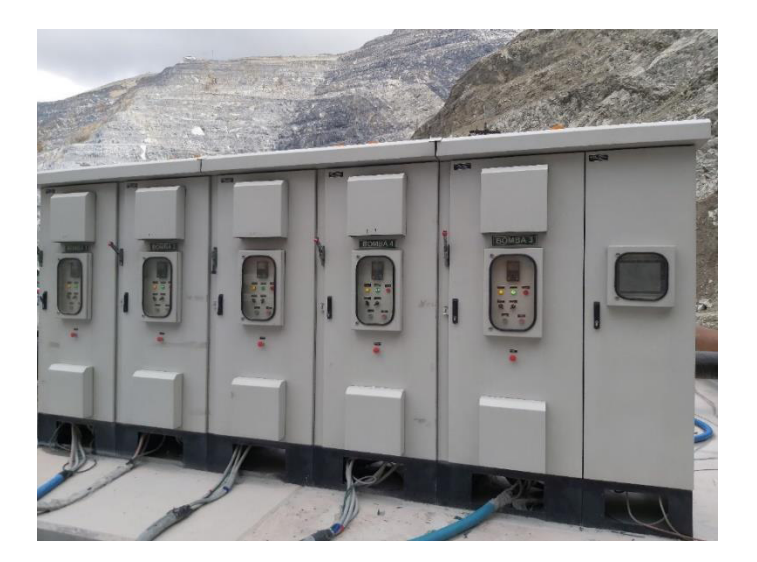

# **1.7 Tablero de Control del Booster Apriori al Proyecto**

En la figura se aprecia que el tablero principal posee elementos de protección y cableados provenientes de los variadores hacia un controlador, el cual fue reemplazado por PLC S7-1200.

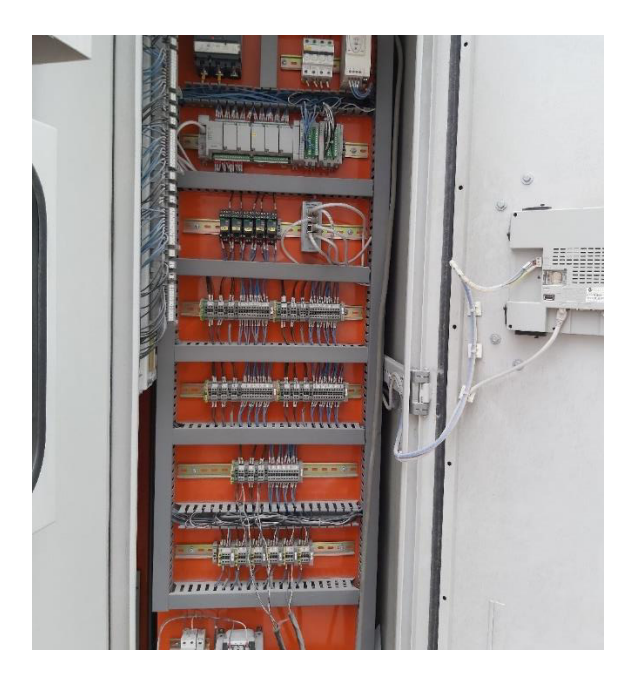

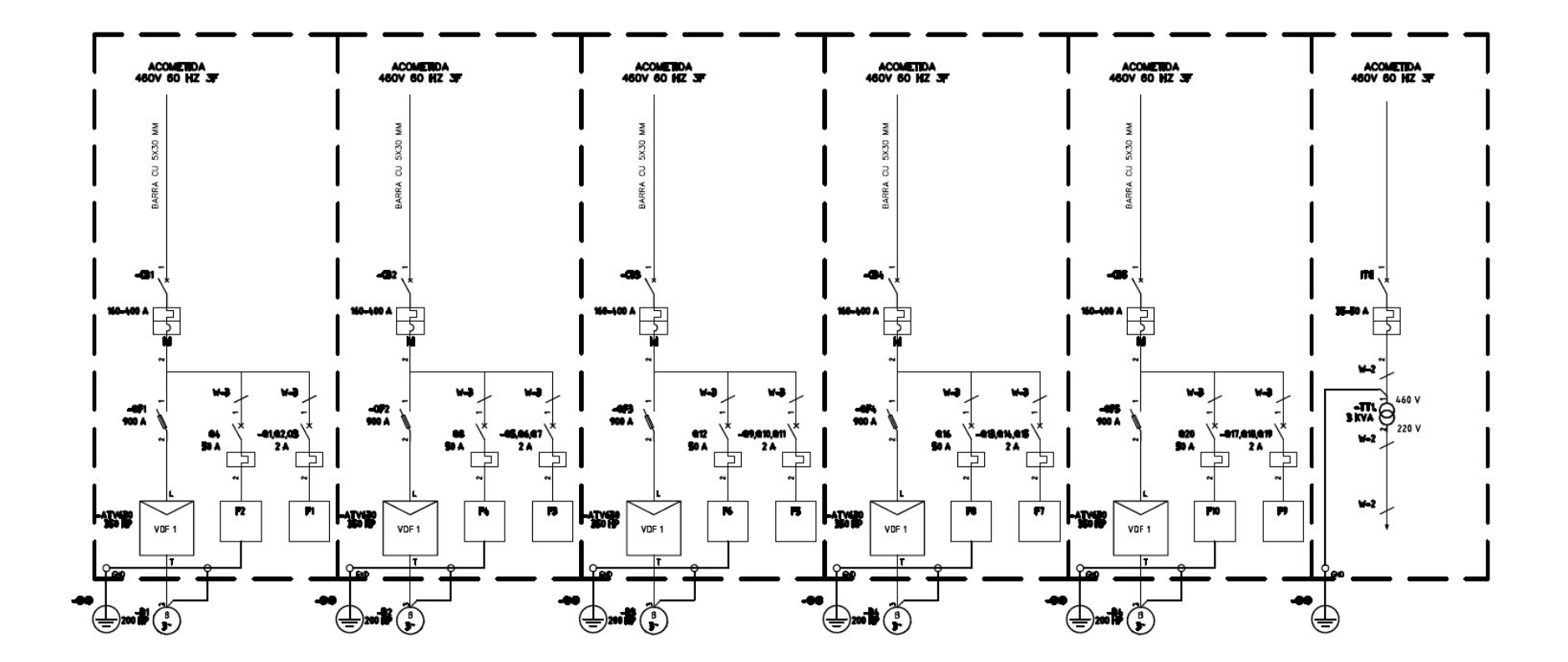

# **1.8 Plano unifilar de la estación Booster Inferior (Parte 2)**

# **1.9 Plano Unifilar de la Estación Booster Intermedio**

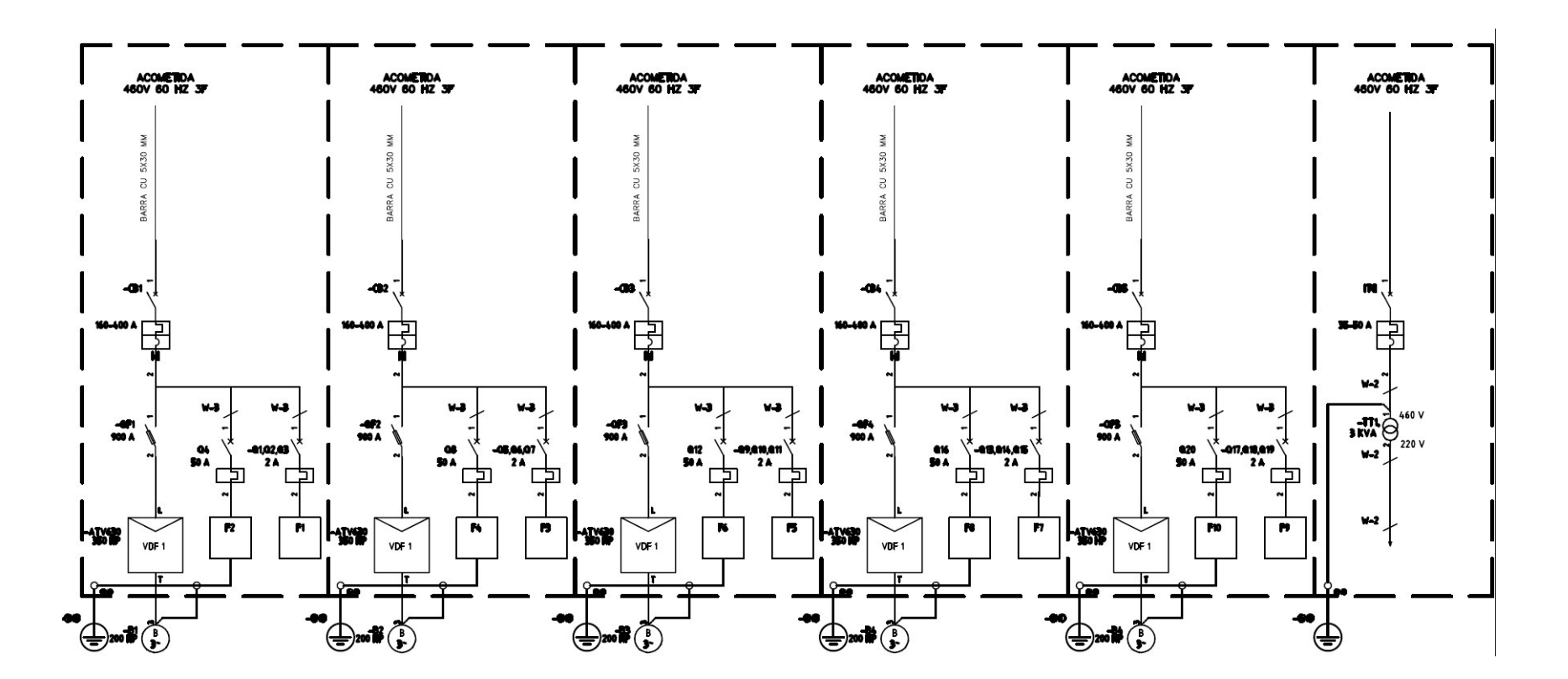

## **2 PLANOS ELÉCTRICOS DE POZOS Y BOOSTER**

#### **2.1 Diagrama Unifilar del Esquema de Control - Estación tipo Pozo**

En la figura se aprecia la distribución y cableado de los equipos de automatización que permite el funcionamiento autónomo de la estación tipo Pozo. Asimismo, este modelo de esquema de control viene siendo implementados en otros proyectos de automatización de la compañía de agua.

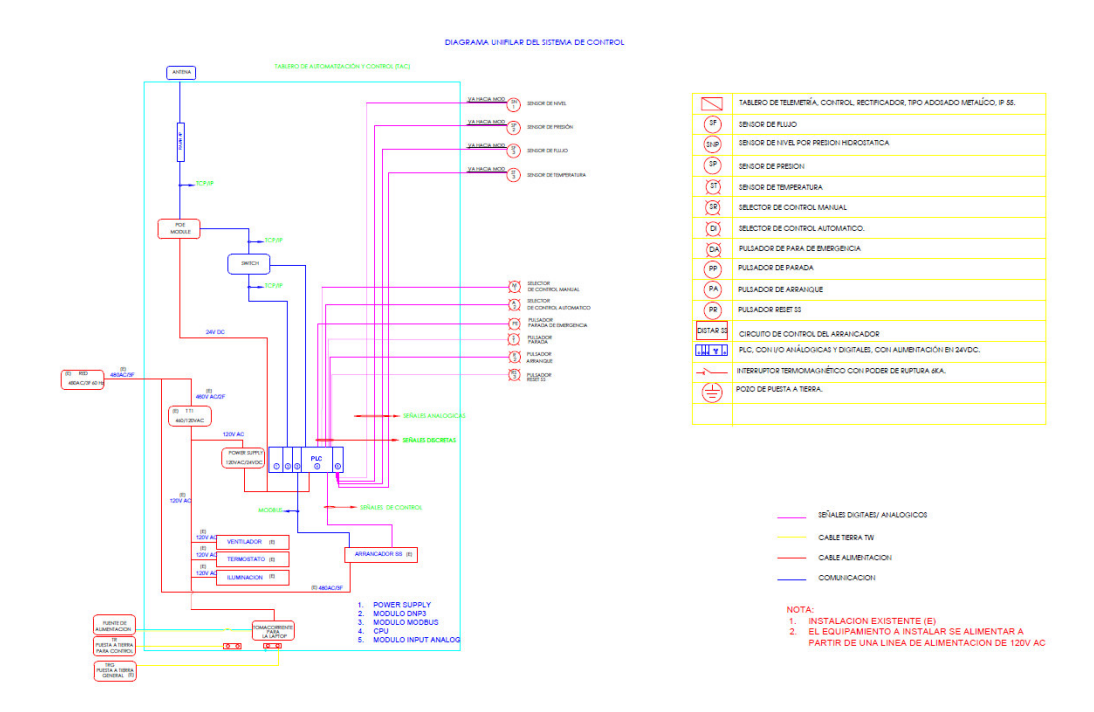

#### **2.2 Plano Unifilar del Esquema de Fuerza - Estación tipo Pozo**

En la figura se aprecia que la bomba está conectada hacia el arrancador de estado sólido, lo cual permite la operación de la bomba, asimismo como resultado se agregó derivaciones, las cuales permiten la alimentación hacia la fuente de 120/24VDC, la energización para el circuito de control, y adicionalmente una derivación como reserva.

Cabe señalar que las derivaciones usadas en los tableros de las otras estaciones remotas tipo pozo difieren en cuanto a la distribución de las llaves, sin embargo, el esquema de fuerza es similar en todas las estaciones, manteniendo las mismas funcionalidades.

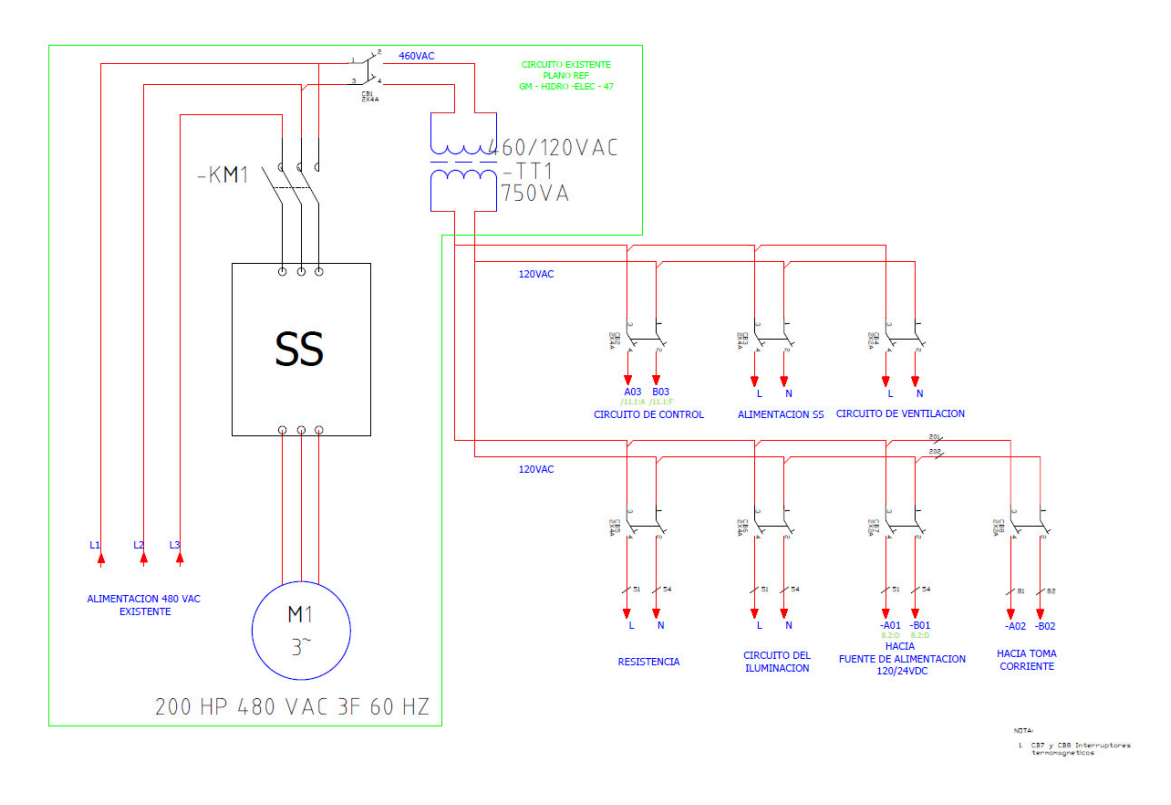

## **2.3 Esquema de Equipos de Automatización - Estación tipo Pozo**

En la figura se aprecian como resultado el esquema de los equipos de automatización. Como resultado del esquema de eléctrico de comunicación se eligió las radios Rajant, dado que es un equipo estándar de la compañía minera, que permite la comunicación de sus distintos procesos en una red de topología Malla. Para la alimentación de la radio se consideró un modem POE, que permitió la alimentación y la transmisión de datos al mismo tiempo.

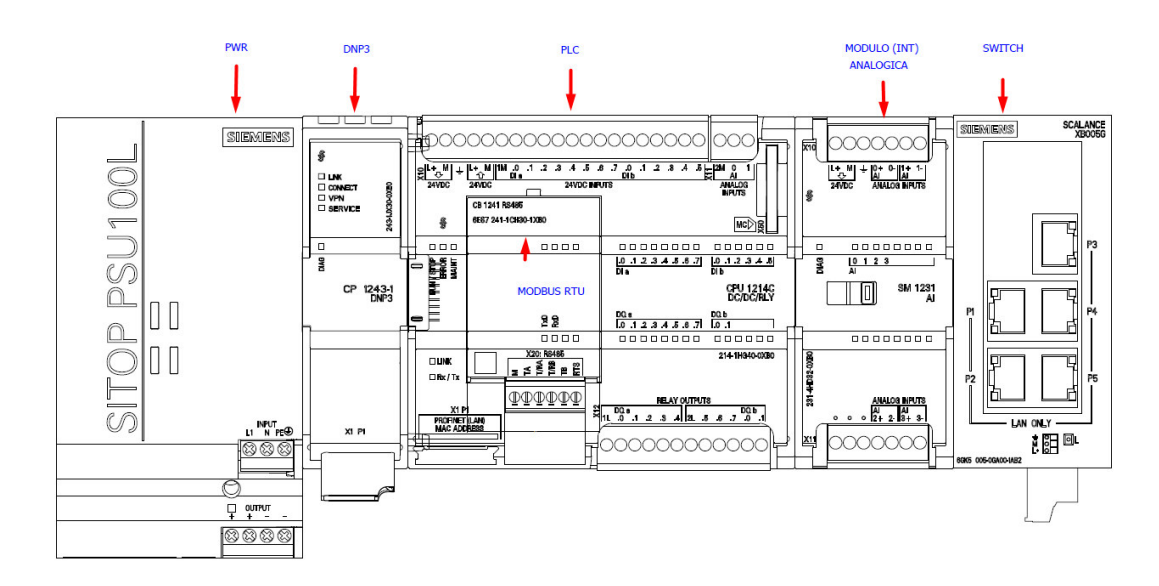

#### **2.4 Esquema Eléctrico de Comunicaciones - Estación tipo Pozo**

En la figura se aprecian como resultado el conexionado adecuado según las recomendaciones de los Fabricantes como Siemens y Rajant.

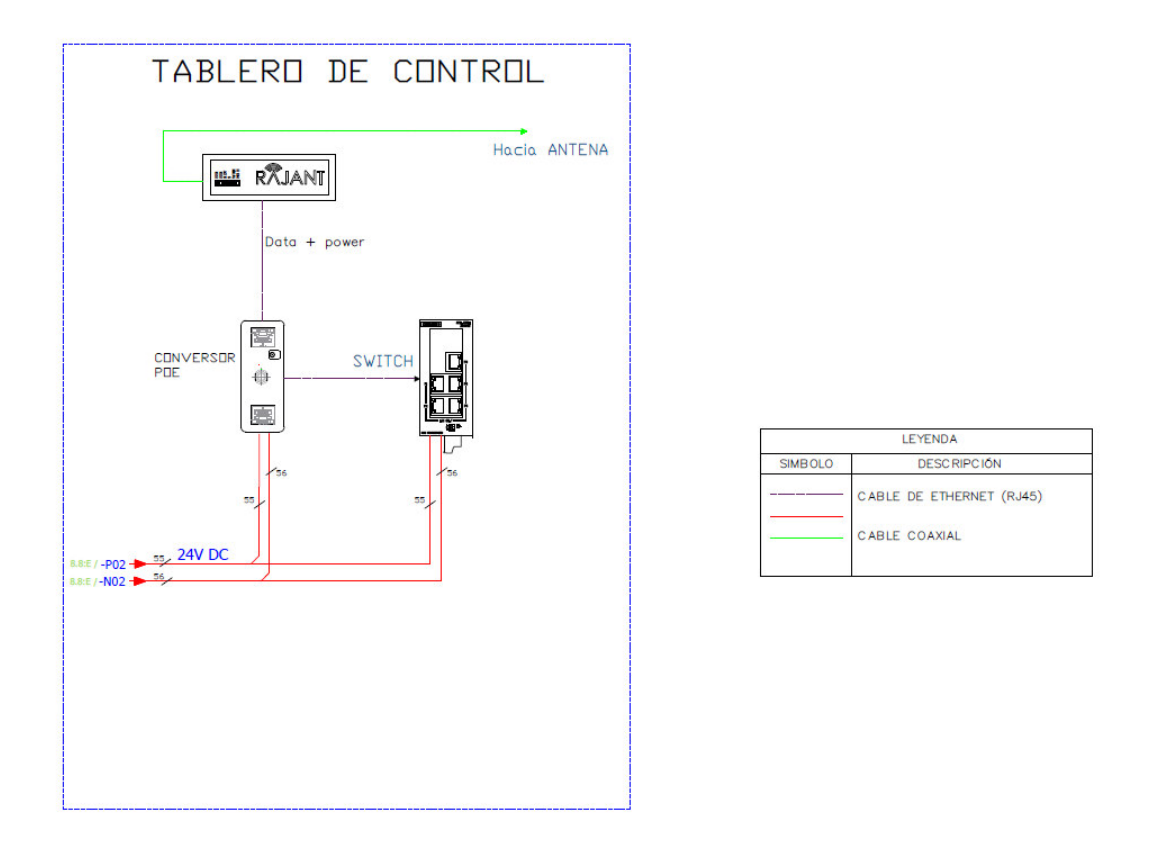

## **2.5 Esquema Eléctrico del Arrancador de Estado Solido - Estación tipo Pozo**

En la figura se aprecian como resultado el conexionado adecuado según las recomendaciones de los Fabricantes como Emerson. Dado que el arrancador es alimentado por la línea de corriente alterna y es accionado mediante los contactos provenientes de los relés. Asimismo, también como resultado del estudio de la lógica cableada, se contempló la señalización del estado de funcionamiento del tablero, los cuales se pueden apreciar.

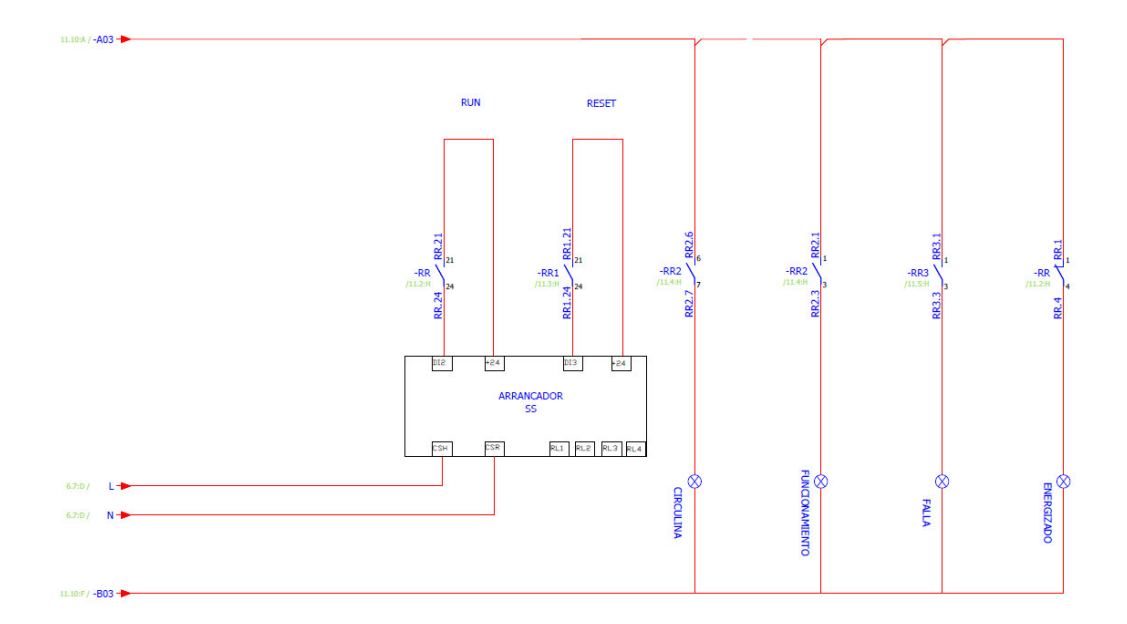

#### **2.6 Diagrama Unifilar del Esquema de Control – Estación Tipo Booster**

En la figura se aprecia la distribución y cableado de los equipos de automatización que permite el funcionamiento autónomo de la estación tipo Booster. Asimismo, este modelo de esquema de control viene siendo implementados en otros proyectos de automatización de agua.

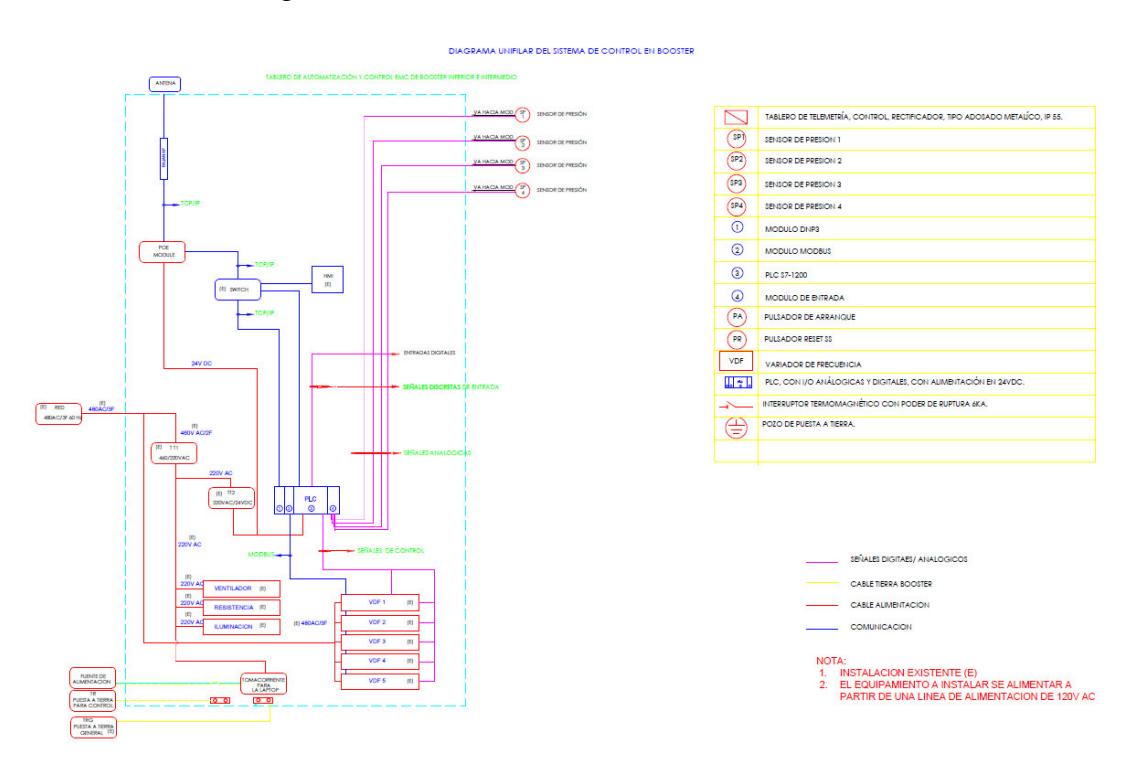

#### **2.7 Esquema de Equipos de Automatización - Estación Tipo Booster**

En la figura se aprecian como resultado el esquema de los equipos de automatización para la estación tipo Booster. A diferencia de las estaciones tipo pozo, las estaciones tipo booster usan 02 módulos para las señales digitales proveniente de los variadores y 02 módulos análogos para las señales proveniente de los sensores de presión.

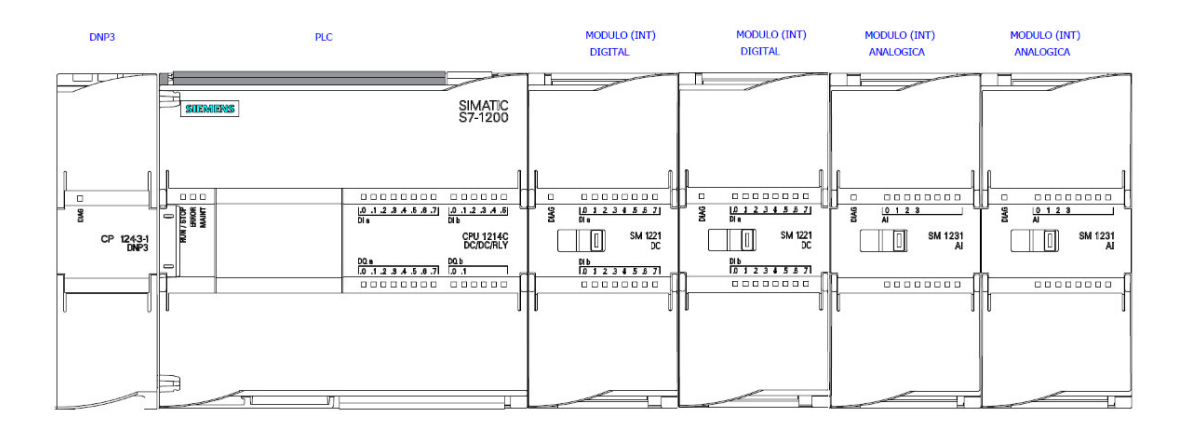

#### **2.8 Esquema de Comunicación - Estación Tipo Booster**

En la figura se aprecia como resultado el esquema de comunicación de los equipos, el PLC, el HMI, el módulo DNP3, los variadores de velocidad, todos ellos concentrados en el equipo Switch perteneciente a la estación Booster.

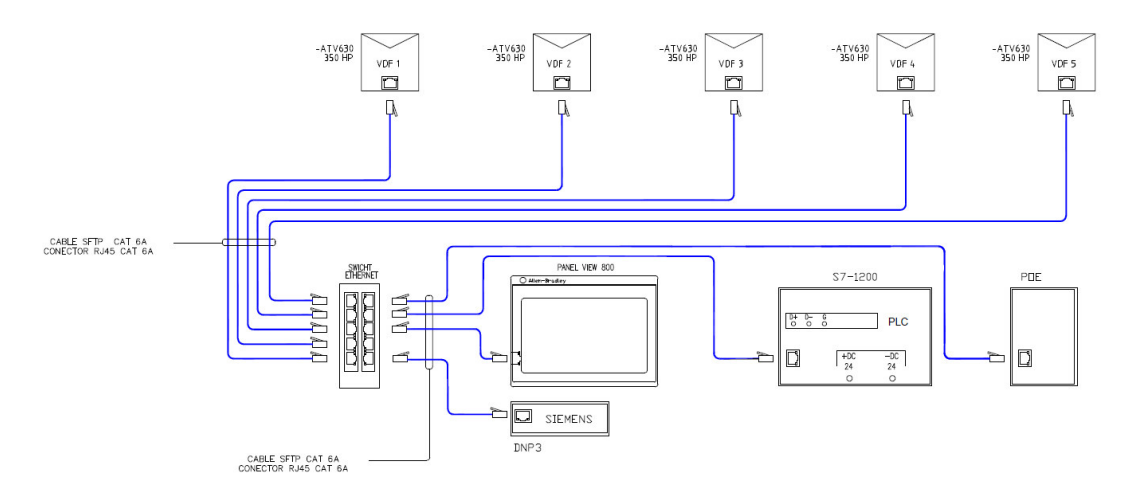

# **3 PLANOS MECÁNICOS**

#### **3.1 Tablero de Control y Automatización - Pozo**

En la figura se aprecia como resultado la ubicación de los equipos de automatización dentro del tablero.

# TABLERO DE CONTROL Y AUTOMATIZACION<br>TABLERO TW

74

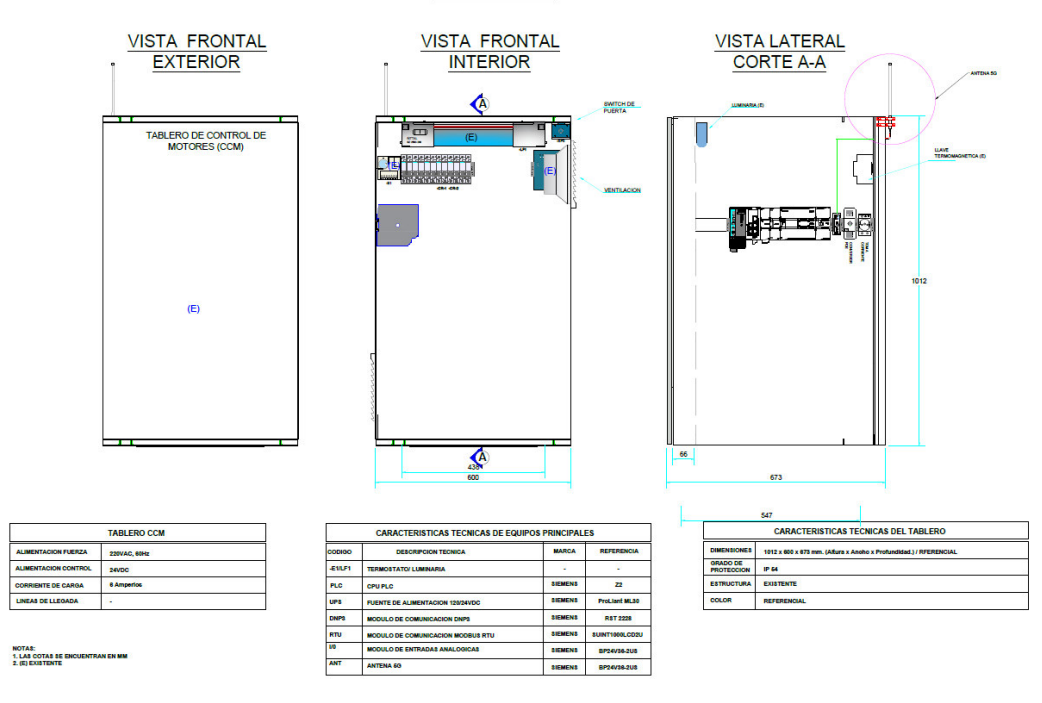

## **3.2 Esquema mecánico de Comunicación – Pozo**

En la figura se aprecia la ubicación de la antena sujetada por abrazadera que le permite tener línea de vista con otras estaciones.

**ESQUEMA MECANICO DE COMUNICACION** 

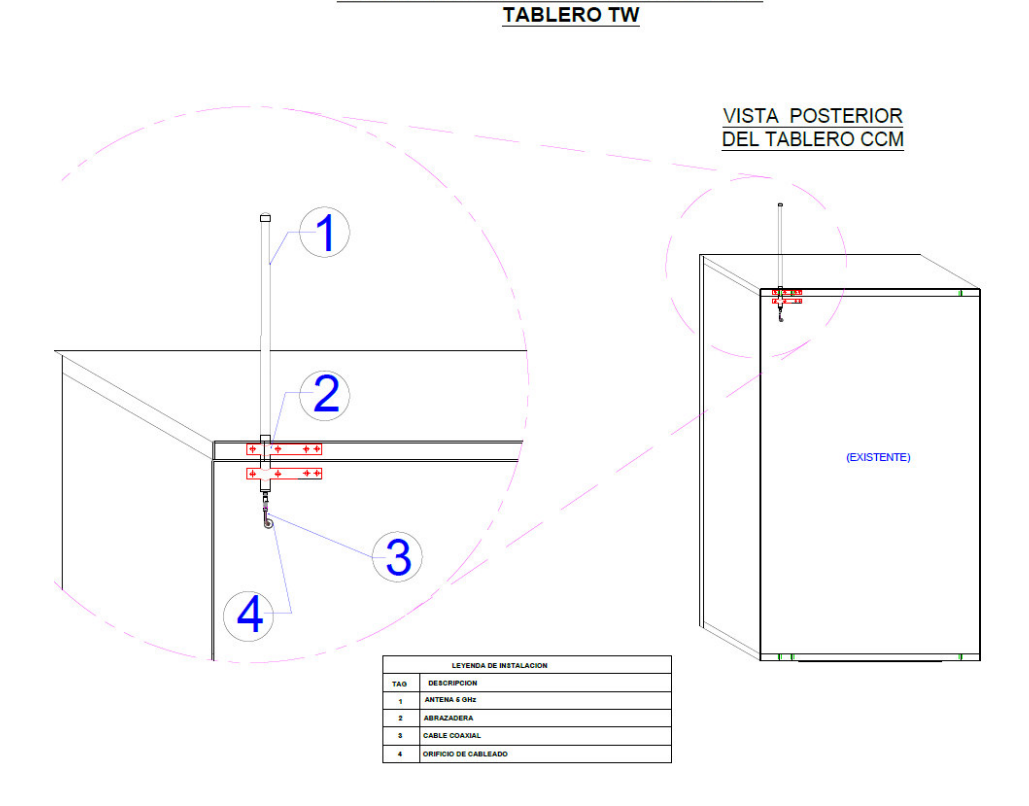

# **3.3 Tablero de Control y Automatización - Booster**

En la figura se aprecia el tablero principal de la estación Booster.

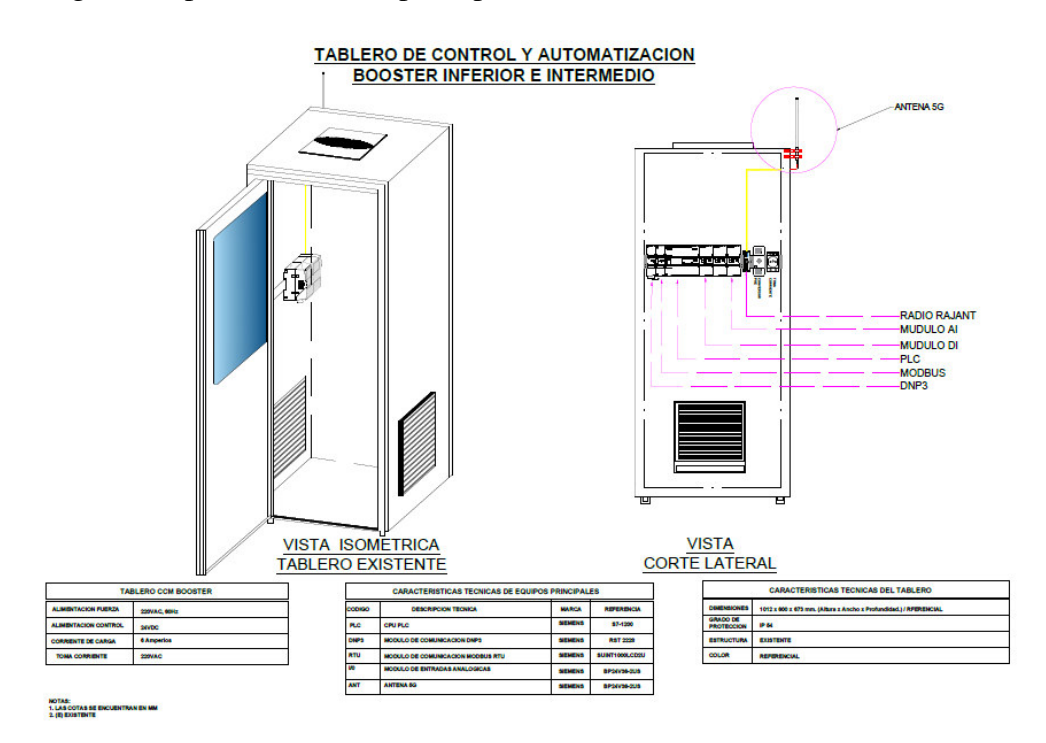

## **3.4 Esquema mecánico de Comunicación - Booster**

Se observa la ubicación de la antena fijada con una abrazadera.

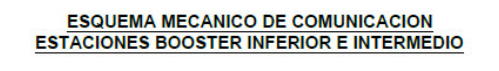

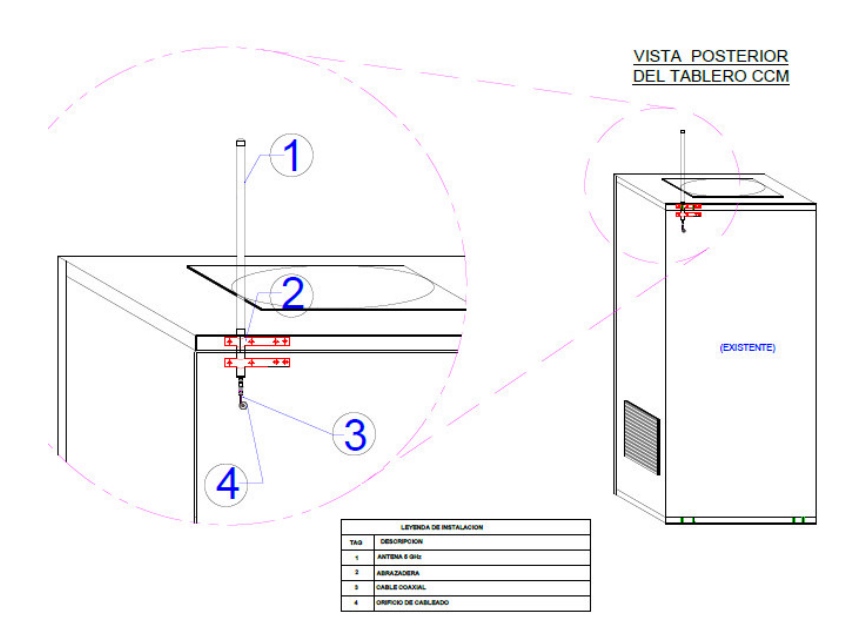

# **4 MONTAJE Y CABLEADO**

#### **4.1 Montaje de una Estación Pozo tipo 1**

En la figura se aprecia el correcto montaje de los equipos de automatización.

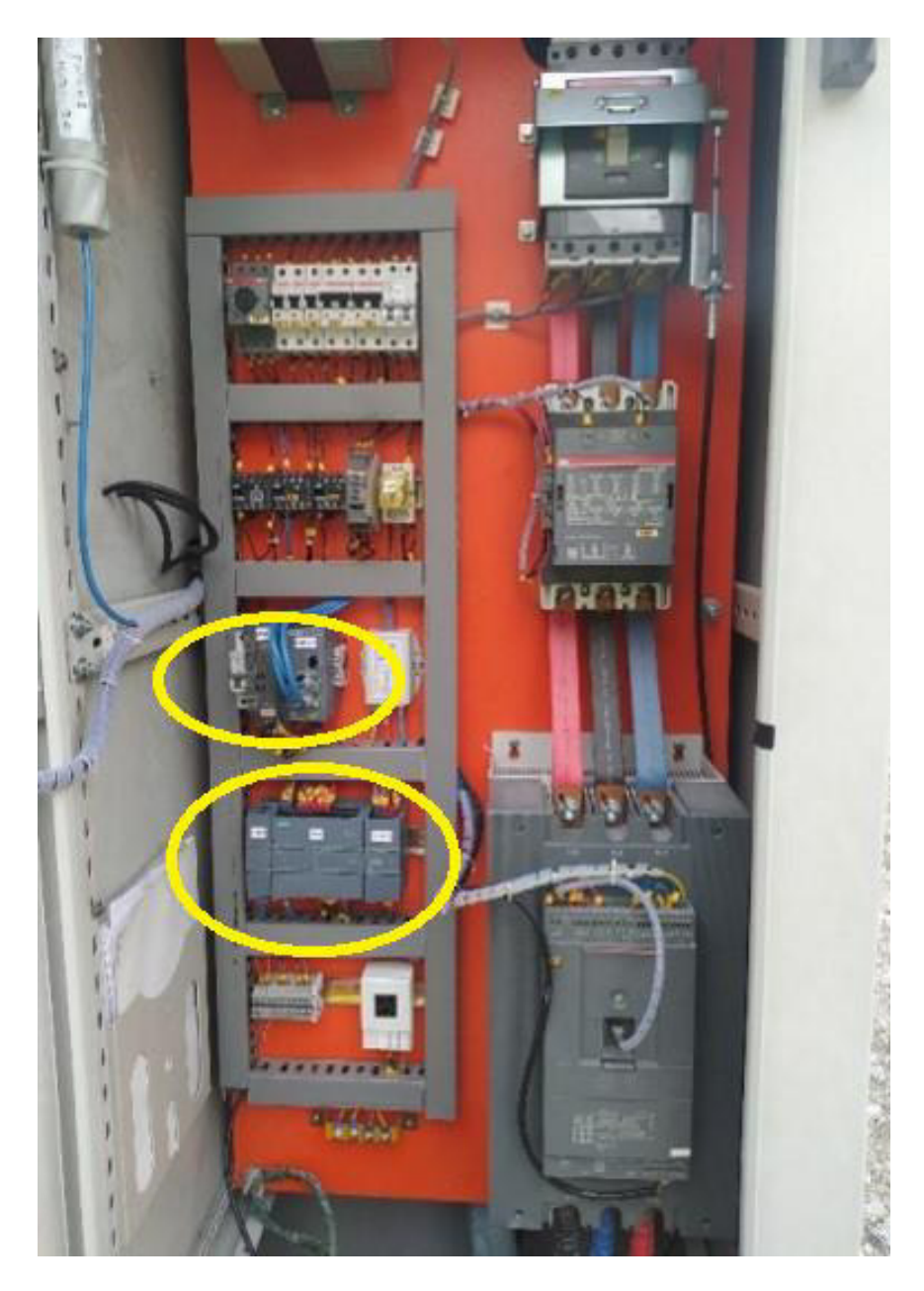

# **4.2 Montaje de una Estación Pozo tipo 2**

En la figura se aprecia otra estación tipo pozo, con sus variaciones, para lo cual se reestructuro el montaje de los equipos existentes y obtener un montaje apropiados de los equipos de automatización.

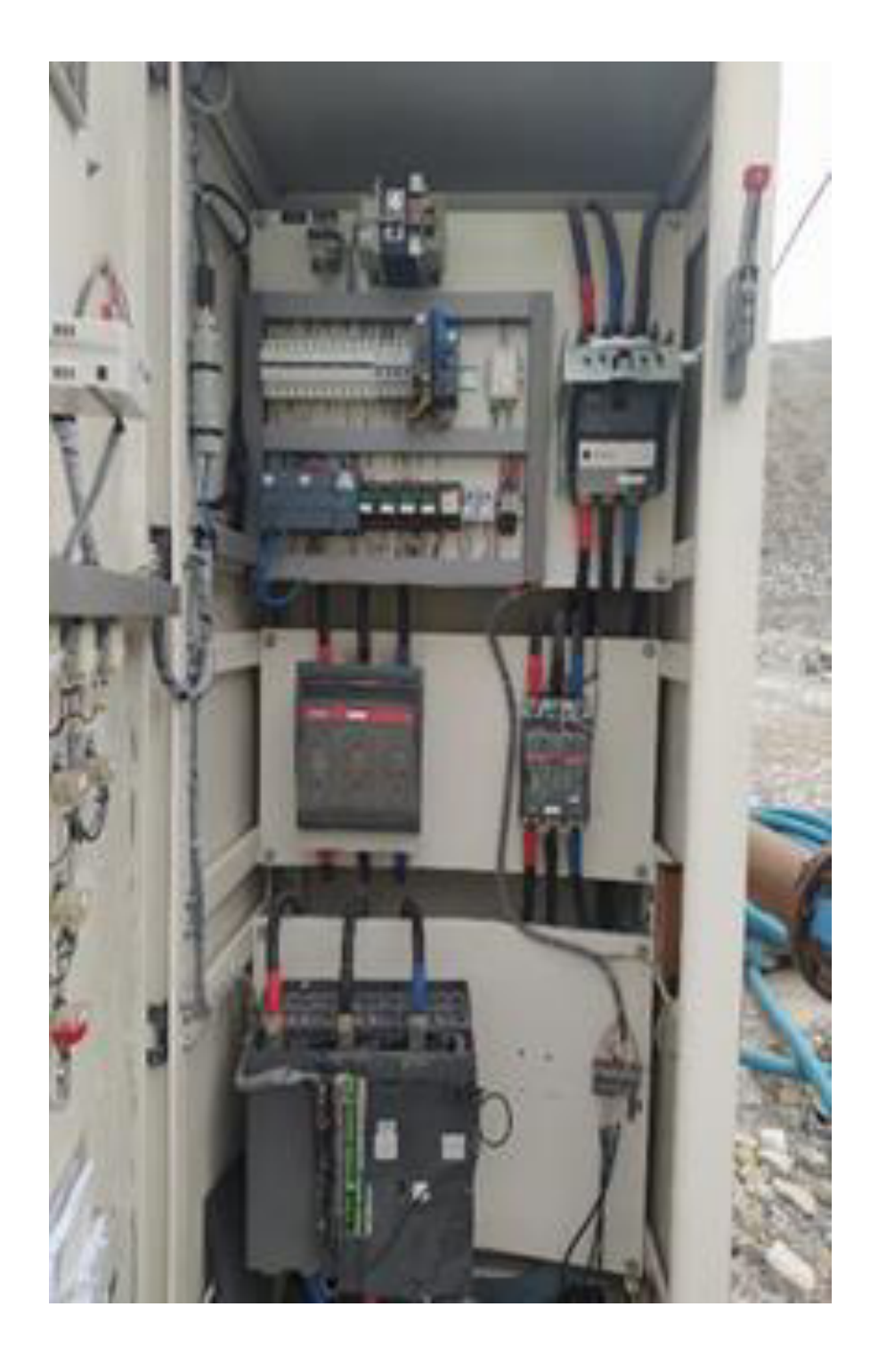

# **4.3 Montaje de una Radio Rajant**

En la figura se aprecia una estación tipo pozo, en la cual la radio se instaló en un espacio para protección de este y la salida del cable coaxial hacia el exterior conectada a la antena.

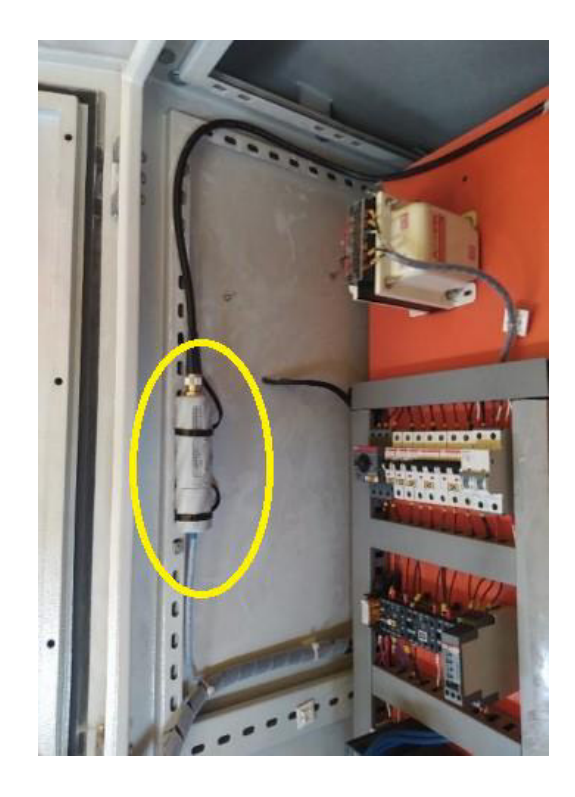

# **4.4 Montaje de una Estación tipo Booster**

En la figura se aprecia una estación tipo Booster, en la cual se aprecia el montaje de los equipos de automatización y los equipos de comunicación.

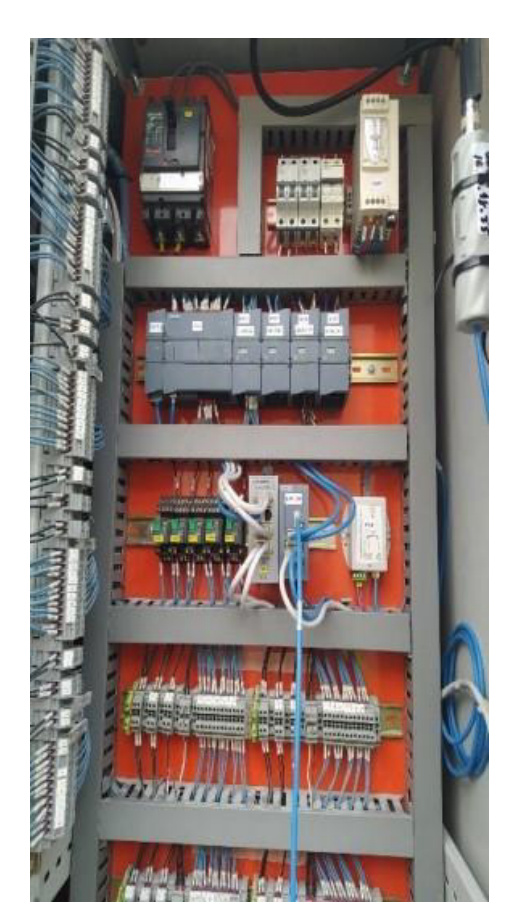

## **5 ARQUITECTURA DE CONTROL**

#### **5.1 Elementos de mando de un Pozo típico**

En la figura se aprecia una estación tipo pozo, en la cual se aprecia elementos de mando, estos elementos fueron considerados para la programación de los PLCs. Cabe señalar que algunos tableros tienen variaciones para lo cual se adaptó la lógica de control de acuerdo con las necesidades de la operación de los pozos.

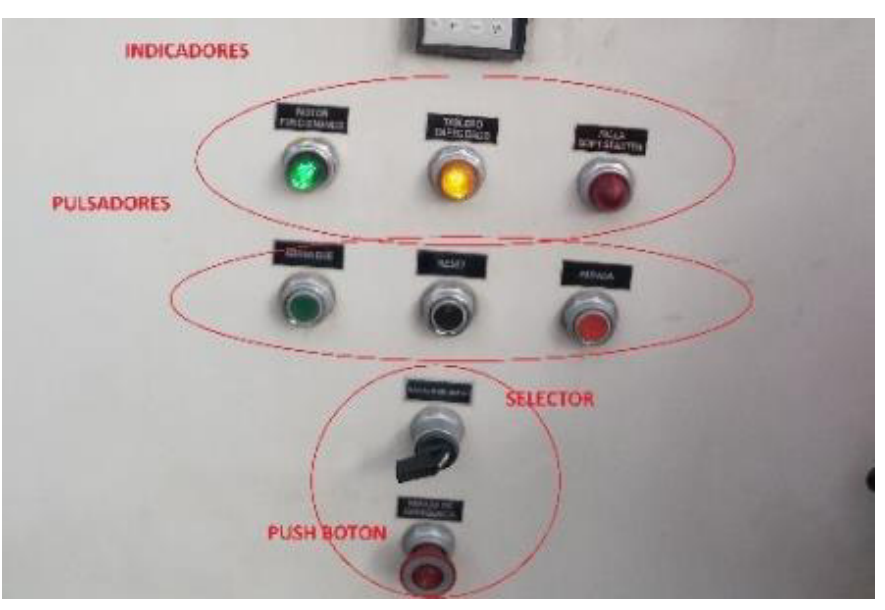

#### **5.2 Elementos de mando de un Booster típico**

En la figura se aprecia una estación tipo booster, en la cual se observa elementos de mando, estos elementos fueron considerados para la programación de los PLCs.

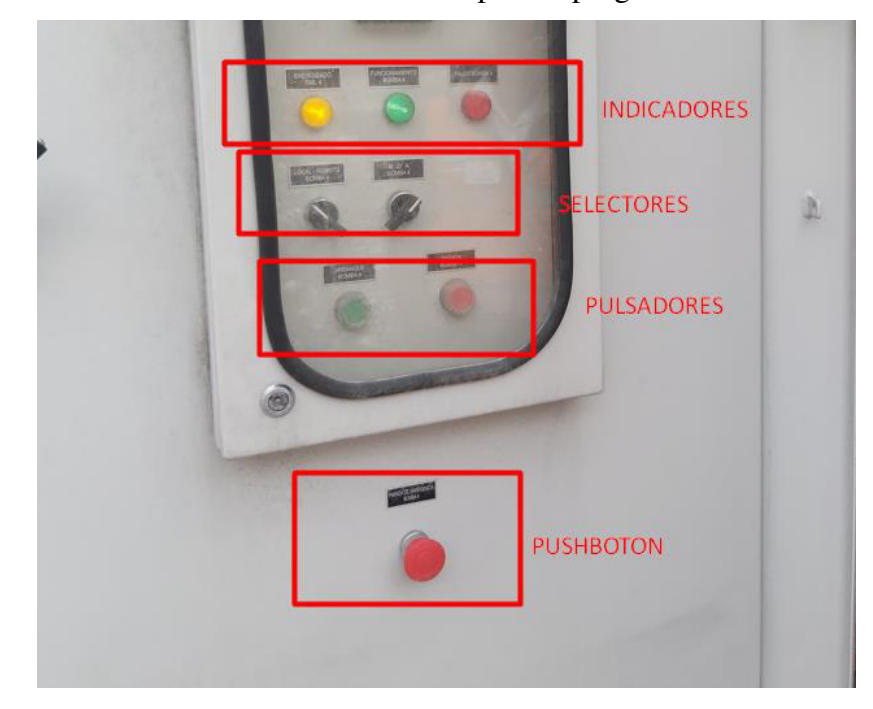

**5.3 Elementos de protección – Arrancador** 

En la figura se aprecia un arrancador de estado sólido como protección y arranque de la bomba sumergible de una estación tipo Pozo.

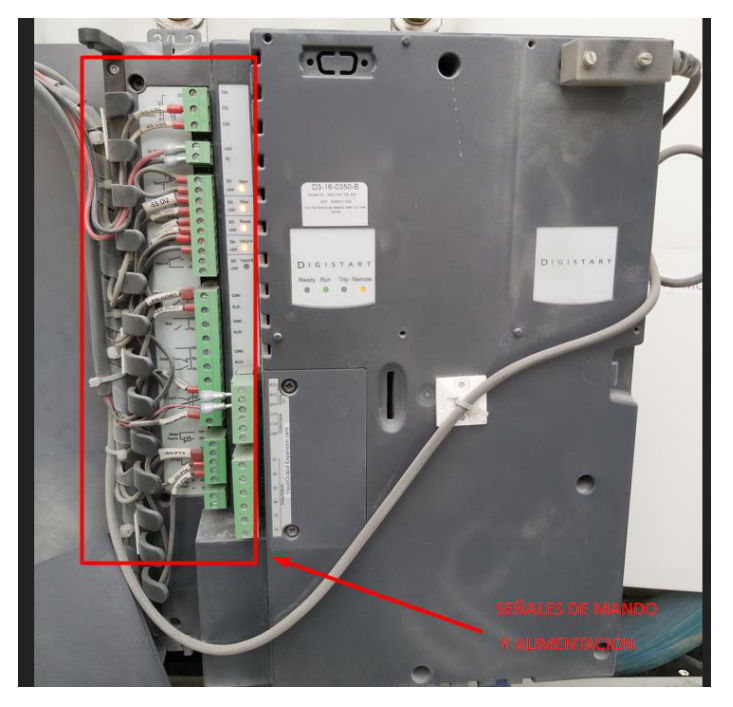

# **5.4 Elementos de Protección – Variador de Frecuencia**

En la figura se aprecia un variador de frecuencia como protección y como regulador de la presión de cada línea de la estación Booster.

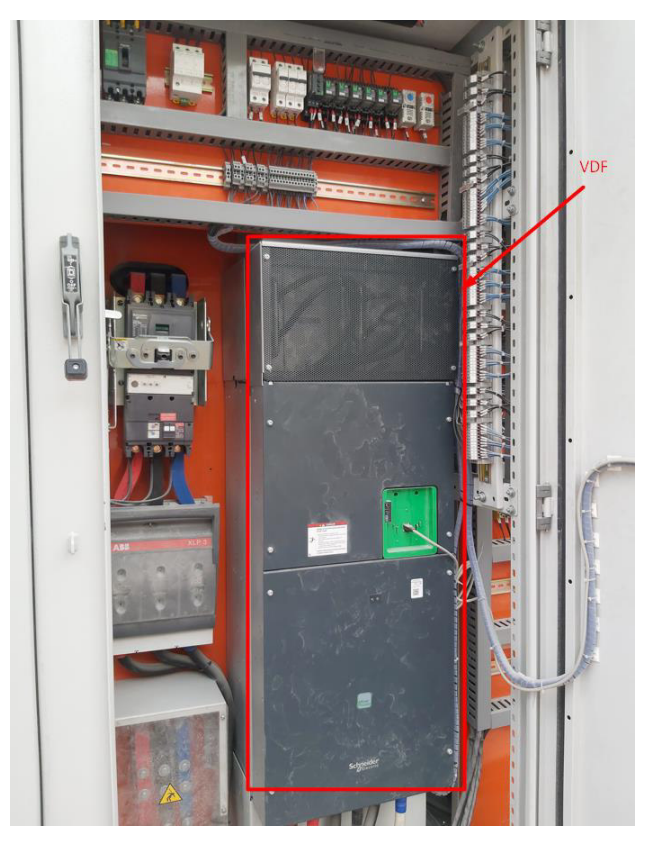

# **5.5 Elementos de Control**

En la figura se aprecia los elementos de control montados, en algunas estaciones se consideró módulos adicionales, por la cantidad de señales encontradas.

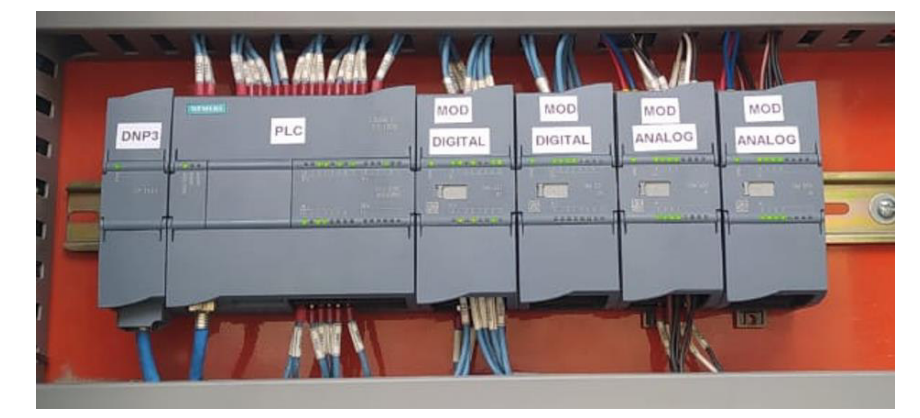

# **5.6 Elementos del Sistema de Comunicación**

En la figura se aprecia los elementos del sistema de comunicación usada para cada estación remota.

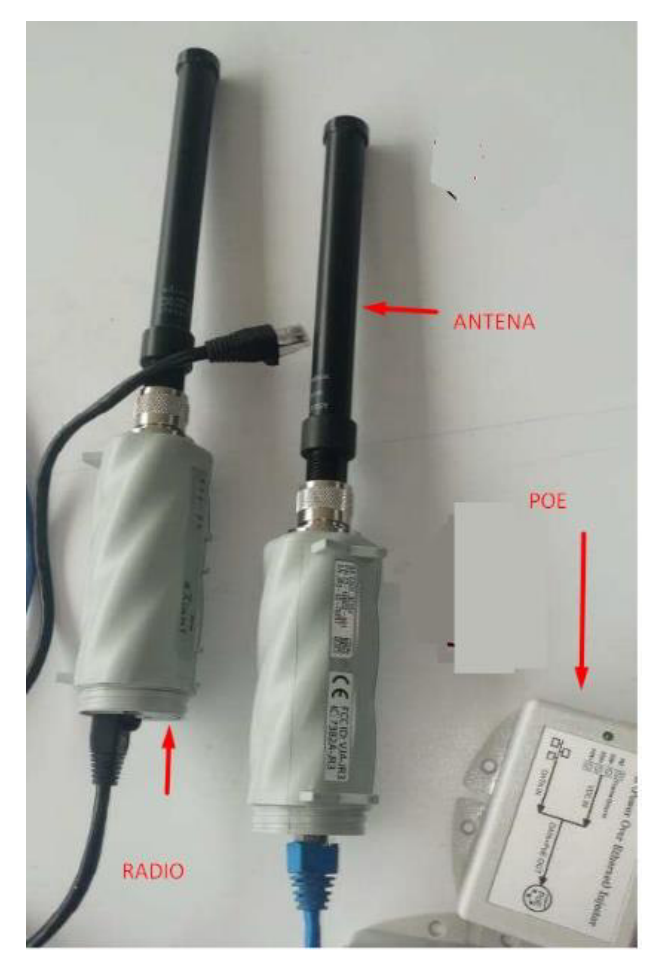

## **6 LÓGICA DE CONTROL DE POZOS**

#### **6.1 Arranque y Parada de Bomba para Pozos**

Bloque de programación este asociado al proceso manual y automático. El proceso automático está sujeto a los permisivos de presión y nivel, los parámetros de límite máximo y mínimo se setean en el bloque de datos. Estos valores fueron obtenidos según datos experimentales.

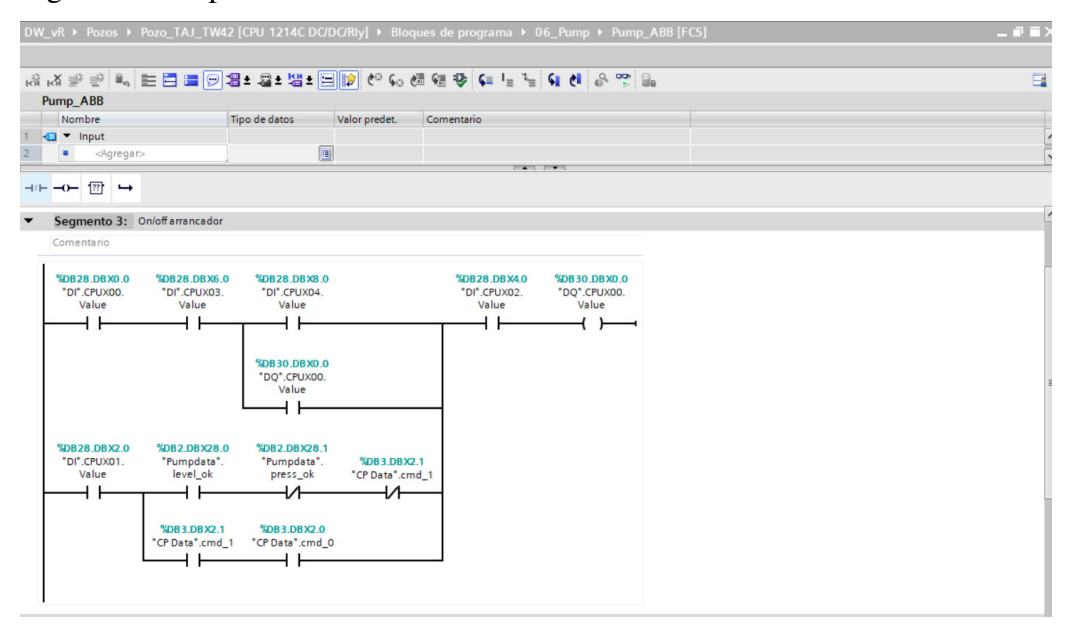

#### **6.2Bloque Permisivo de Nivel**

Bloque de programación asociado a los permisivos de nivel para el proceso automático. El proceso automático considera este permisivo siempre y cuando el nivel se encuentre dentro de los límites establecidos.

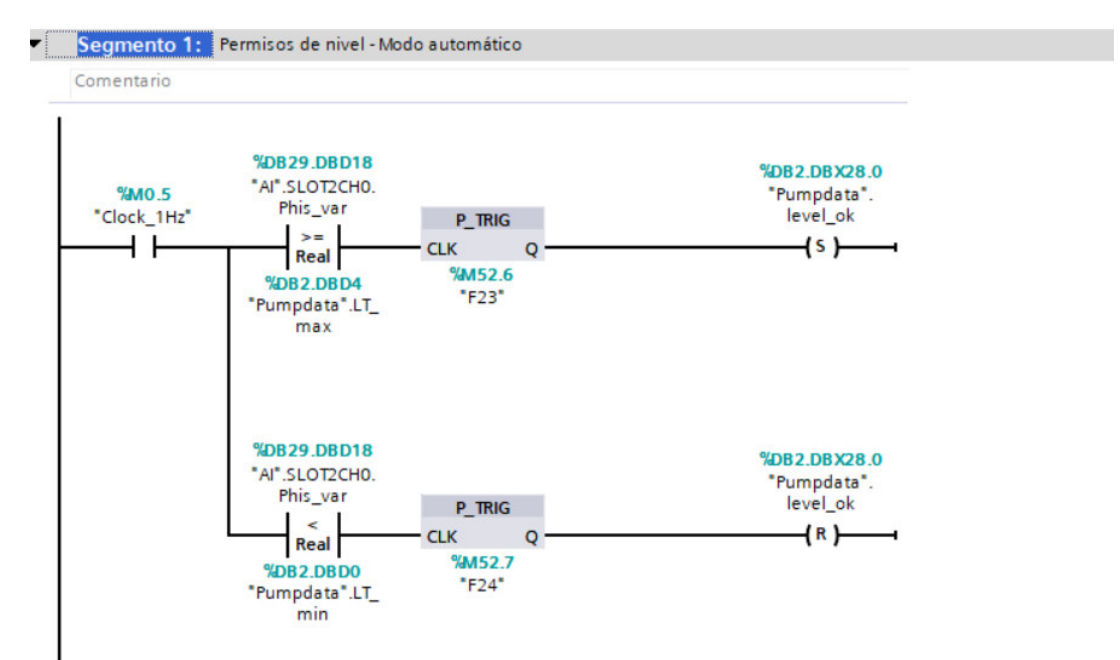

#### **6.3 Bloque Permisivo de Presión**

Bloque de programación asociado a los permisivos de presión para el proceso automático, El proceso automático considera también este permisivo siempre y cuando la presión se encuentre dentro de los límites establecidos.

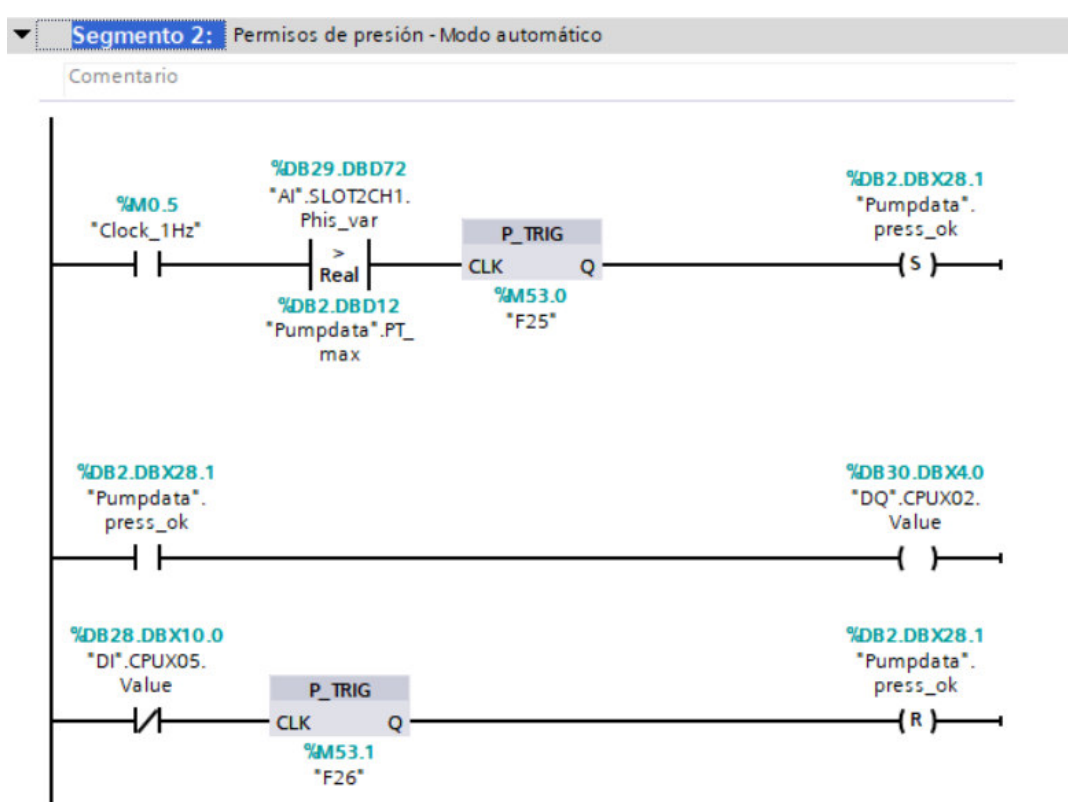

## **6.4 Bloque Contactor de Linea**

Bloque de programación asociado al accionamiento del contactor, en paralelo habilita el conteo del horómetro.

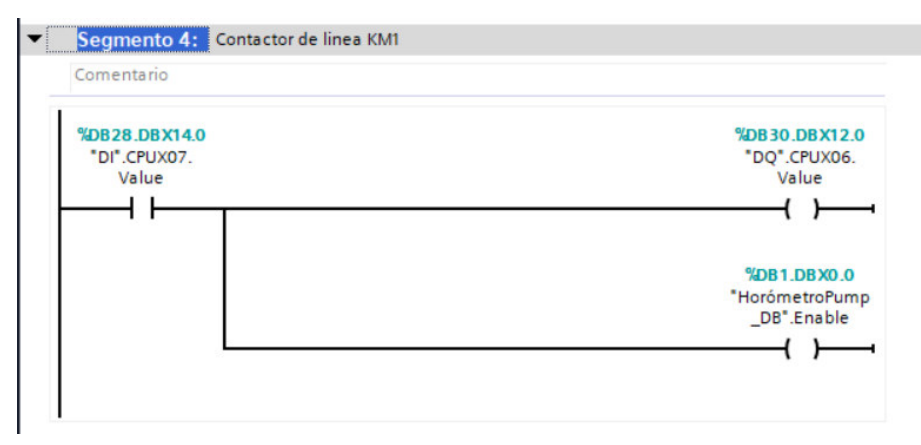

# **6.5 Bloque Falla Arrancador SS**

Bloque de programación resetea la falla del arrancador, cabe señalar que el segmento varía en función a las peculiaridades encontradas.

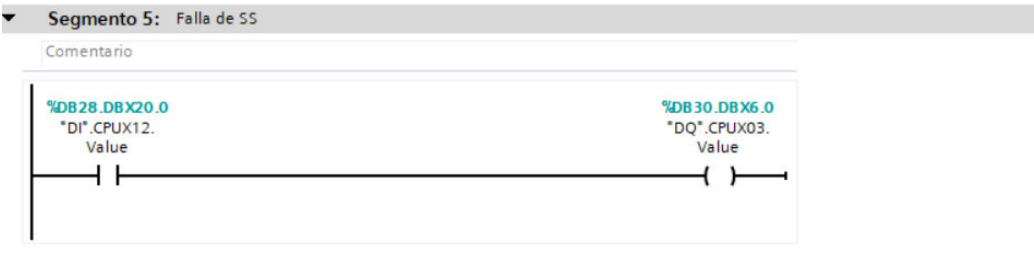

# **6.6 Bloque Horometro de Bomba**

Bloque de programación del Horometro, acumula las horas de operación de la Bomba.

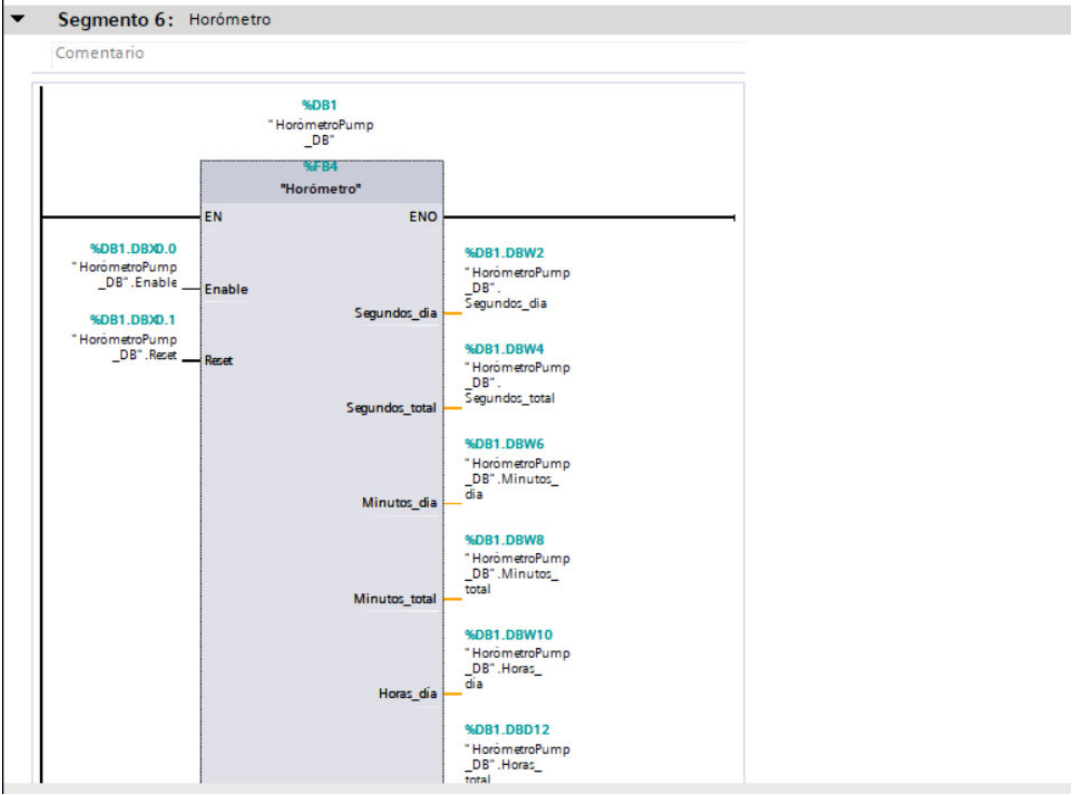

#### **6.7 Bloque Contador de Arranques por día**

Bloque de programación que acumula la cantidad de arranques de la bomba.

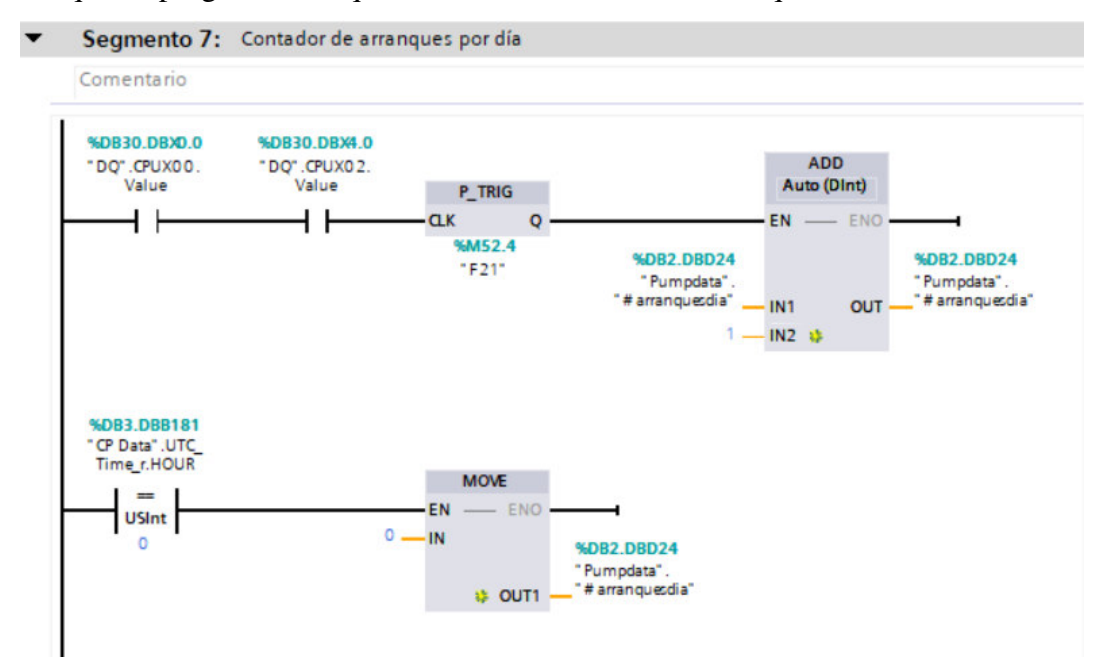

## 7 LÓGICA DE CONTROL DE BOOSTER

#### **7.1 Bloque de Datos – Entradas Analógicas**

Se aprecia como resultado del diseño las variables para la presión de descarga y la presión de succión de cada línea de bombeo de la estación booster.

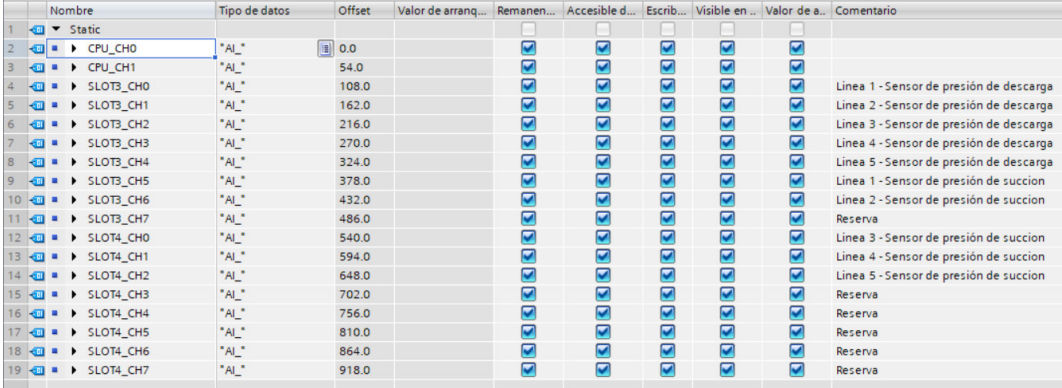

#### **7.2 Bloque de Datos – Entradas Digitales**

Se aprecia como resultado del diseño las variables de almacenamiento para las señales digitales provenientes de los elementos de accionamiento de la estación Booster.

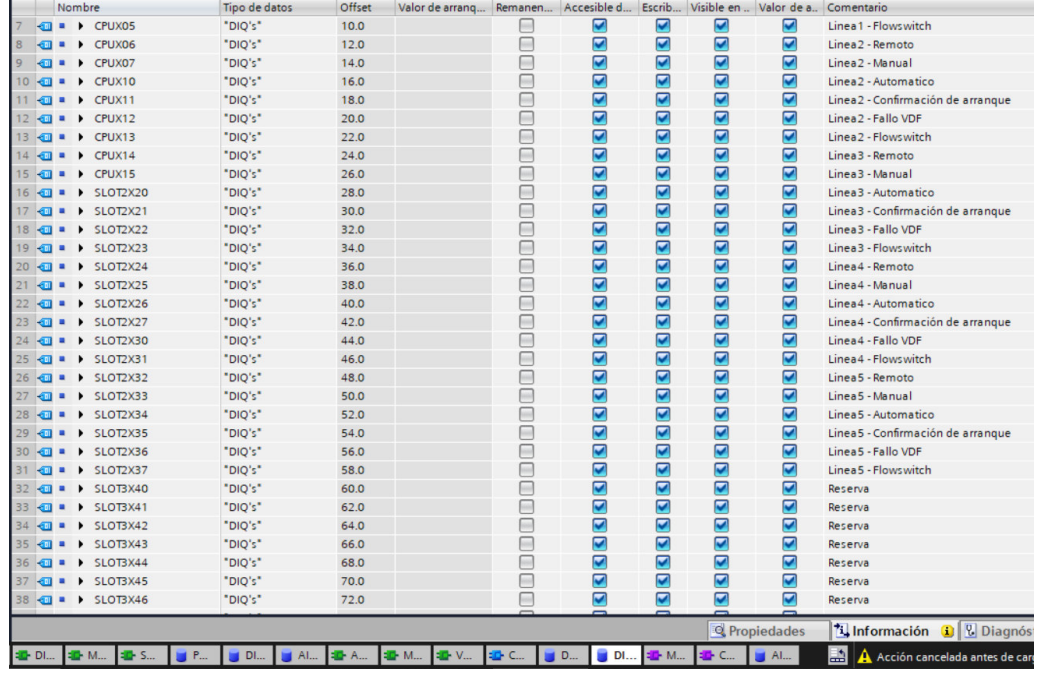

## **7.3 Bloque Funcionamiento modo Local – Automatico**

Se aprecia la programación de la lógica cuando el selector se encuentra en remoto, el cual permite acceder a los modos de funcionamiento según el algoritmo de control.

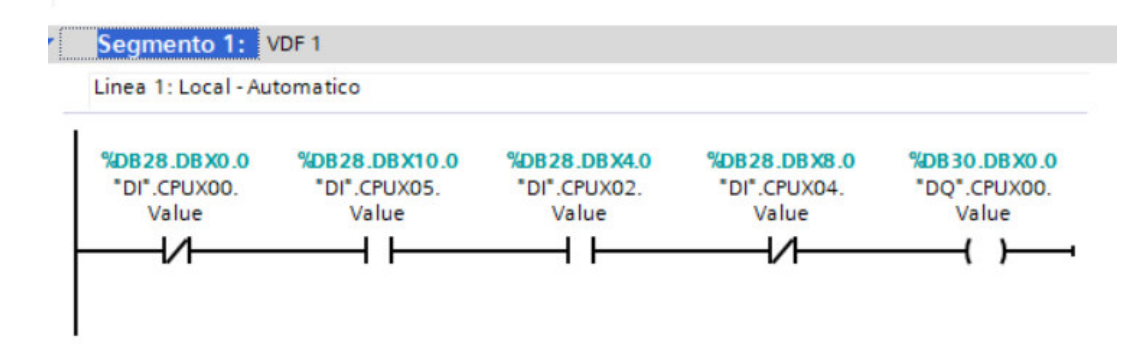

## **7.4 Bloque Funcionamiento del Monitoreo de la Presion 1**

Se aprecia la programación de la lógica del monitoreo de la presión dentro del marco del algoritmo de control, cuando la presión de succión es mayor a 60 Psi, se encenderán mayor cantidad de bomba a fin de mantener la presión por debajo o igual a la presión de referencia.

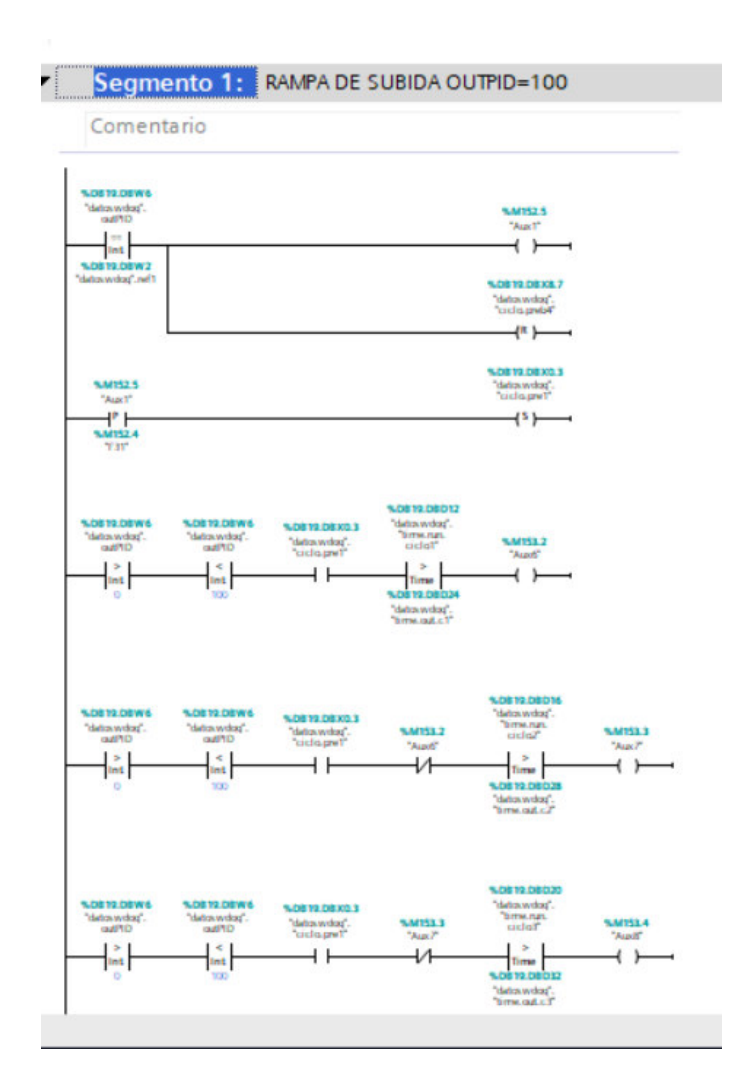

# **7.5 Bloque Funcionamiento del Monitoreo de la Presion 2**

Se aprecia la programación de la lógica del monitoreo de la presión dentro del marco del algoritmo de control, cuando la presión de succión es menor a 30 Psi, se apagarán mayor cantidad de bomba a fin de mantener la presión por encima o igual a la presión de referencia.

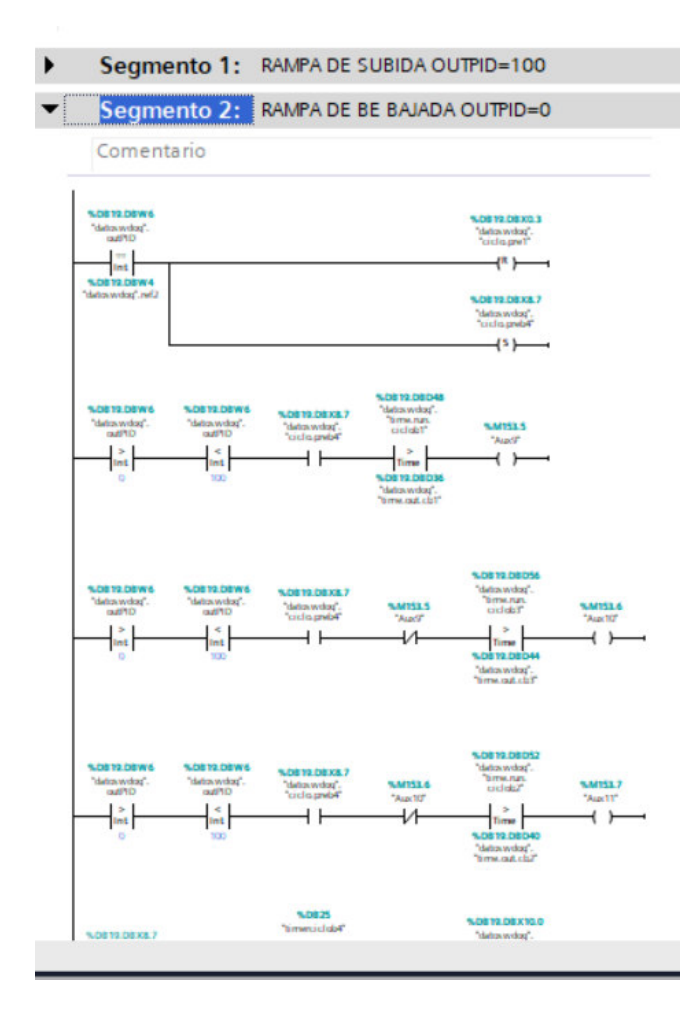

## **7.6 Bloque Funcionamiento de la Rampa PID**

Se aprecia la programación los segmentos de programación asociadas a lógica de rampa de entrada del PID.

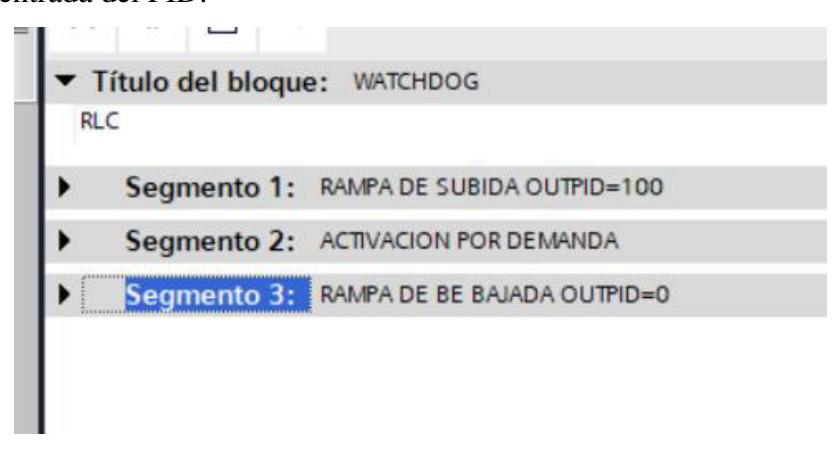

## **7.7 Bloque Funcionamiento Principal**

Se aprecia los segmentos de programación de asociados al proceso principal del algoritmo de control. Existen segmentos asociados a la falla de las bombas, luego

también se consideró el bloque de conmutación. Cabe señalar este bloque se ejecutará en el ciclo del PLC siempre y cuando se cumpla la condición de que el selector se encuentre remoto y en modo automático.

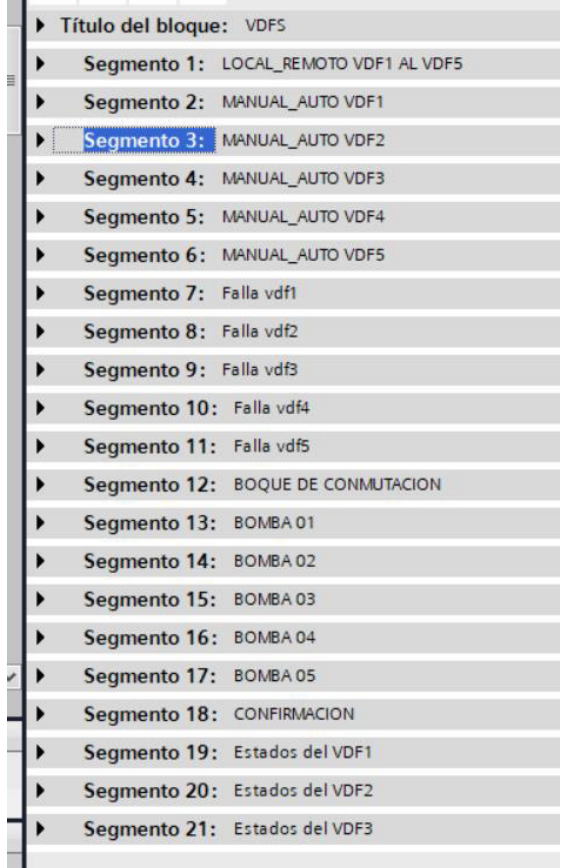

#### **7.8 Bloque de Datos de las Variables de Actuador**

Se aprecia el bloque de datos con las variables de almacenamiento, creadas para el llamado en los bloques de función. Estas variables son consideradas como variables de entradas o salida dentro bloque de programación dependiendo a la función a cumplir dentro del bloque, asimismo estas señales fueron seleccionados para él envió vía protocolo modbus al sistema SCADA, cuyos mandos se realizarán a través de la interfaz gráfica según el modo de operación en el que se encuentre.

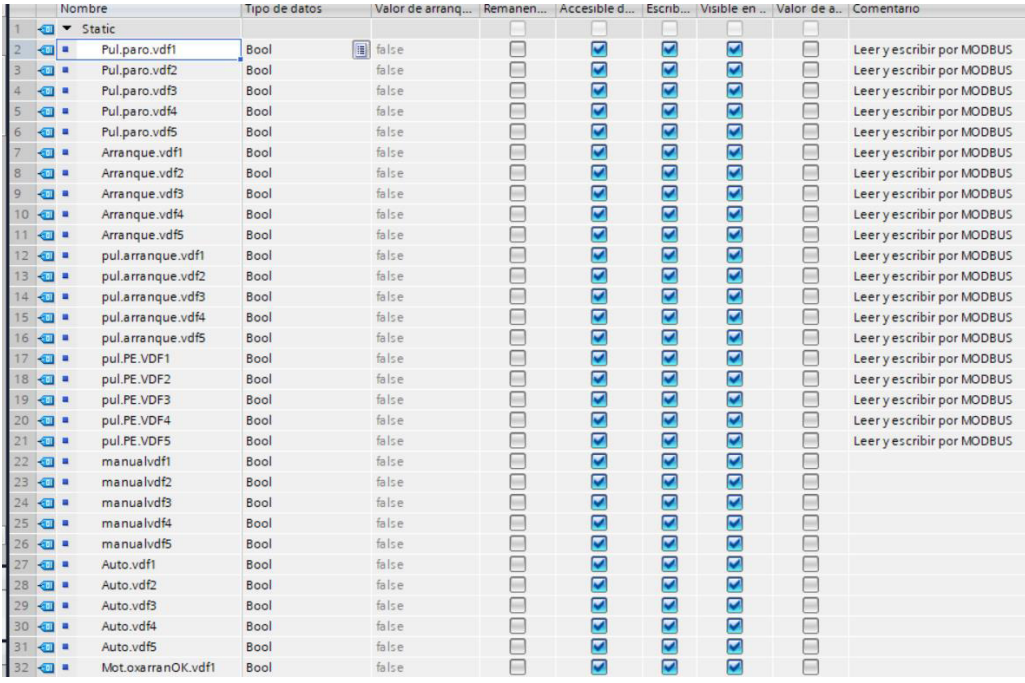

# **7.9 Bloque Funcionamiento Manual – Automatico**

En la figura se aprecia la programación del funcionamiento en modo manual y automático, se aprecia las condiciones de la posición de los 02 selectores de cada bomba. Cabe señalar que los segmentos de programación tienen similitud en cuanto a la lógica establecida.

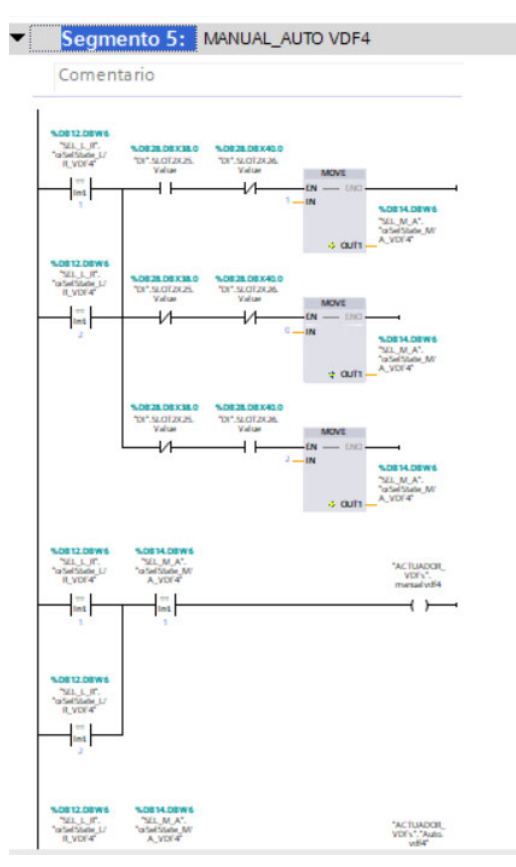

# **8 LÓGICA Y TABLAS DE CONMUTACIÓN DE ESTADOS**

## **8.1 Conmutación de 01 Bomba**

Estado de conmutación con 01 bomba activa, 03 bombas paradas y 01 bomba en reserva.

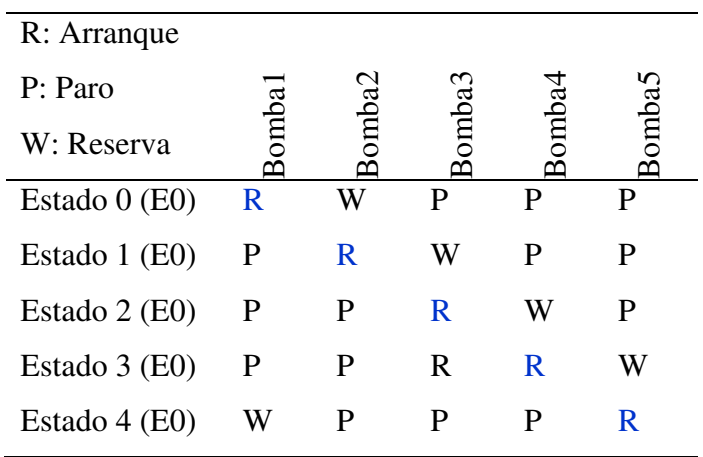

# **8.2 Conmutación de 02 Bombas**

Estado de conmutación con 02 bombas activas, 02 bombas paradas y 01 bomba en reserva. Se consideró para la conmutación a las bombas con menor horas de operación.

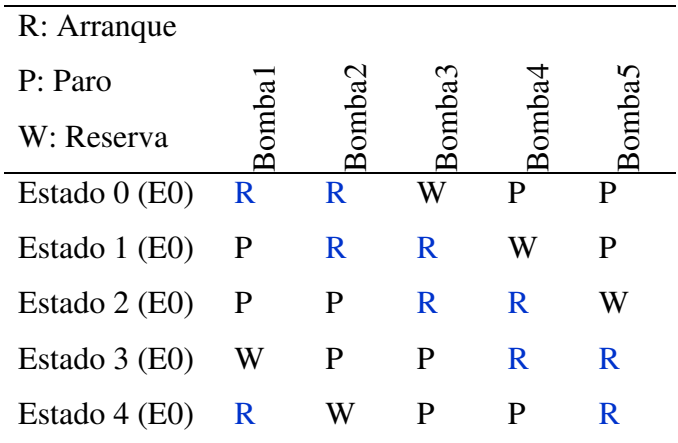

## **8.3 Conmutación de 03 Bombas**

Estado de conmutación con 03 bombas activas, 01 bomba parada y 01 bomba en reserva. Cuando una bomba ingrese en falla en este estado, solo quedara las 03 bombas restantes funcionando.

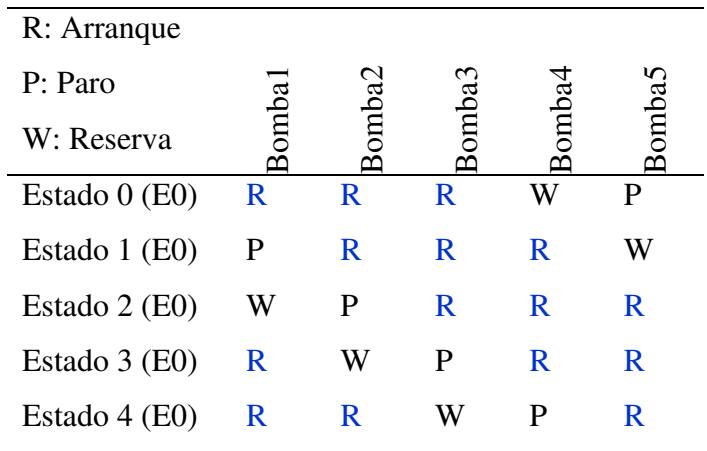

#### **8.4 Conmutación de 04 Bombas**

Estado de conmutación con 04 bombas activas, 01 bomba parada y 01 bomba en reserva. Cuando una bomba ingrese en falla en este estado, solo quedara las 04 bombas restantes funcionando.

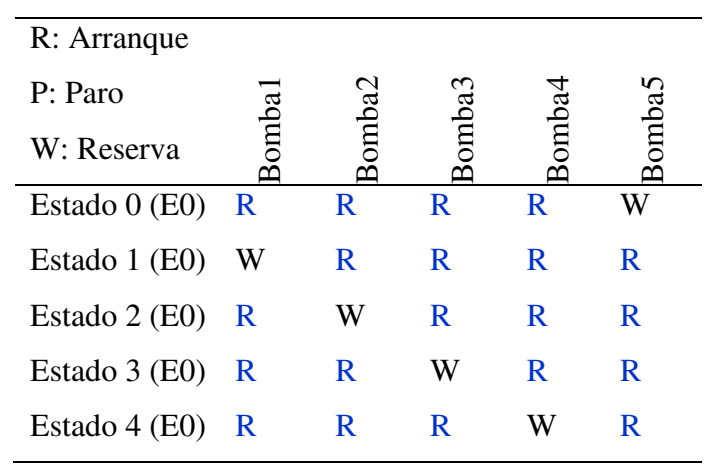

#### **8.5 Bloque de Conmutación**

Como resultado del análisis de la conmutación de bombas manteniendo una bomba en reserva, se planteó la lógica general tal y como se muestra en uno de los segmentos mostrado en la figura.
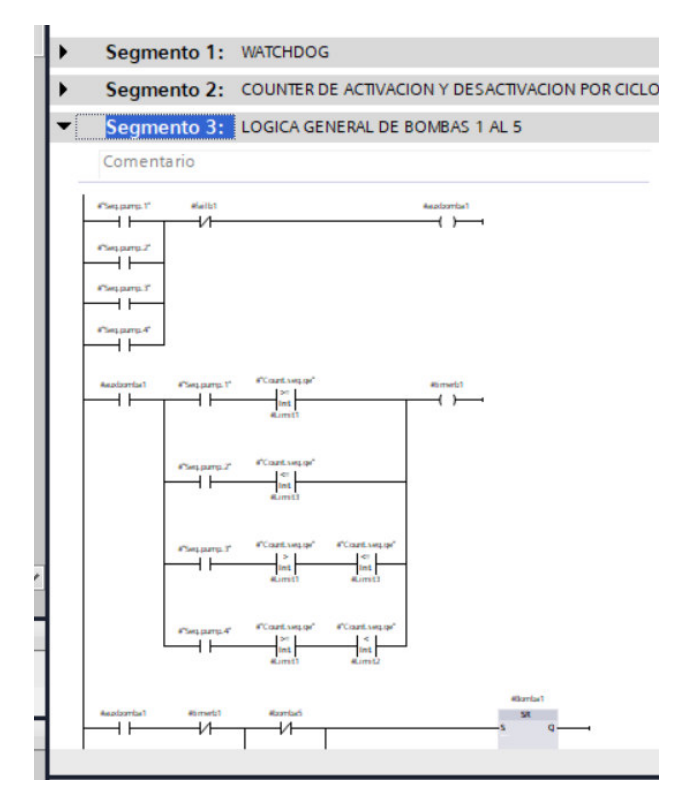

#### **8.6 Bloque de Conmutación como Segmento**

En la figura se aprecia al bloque de conmutación como parte del programa general, ya que se considera dentro del algoritmo general. Asimismo, este bloque de conmutación es habilitado por las consignas de arranque de los elementos de mando de los variadores de velocidad. Por otro lado, la frecuencia se mantuvo en 60Hz a fin de mantener una presión constante, considerado en la siguiente línea de programación, dado por la salida del bloque PID.

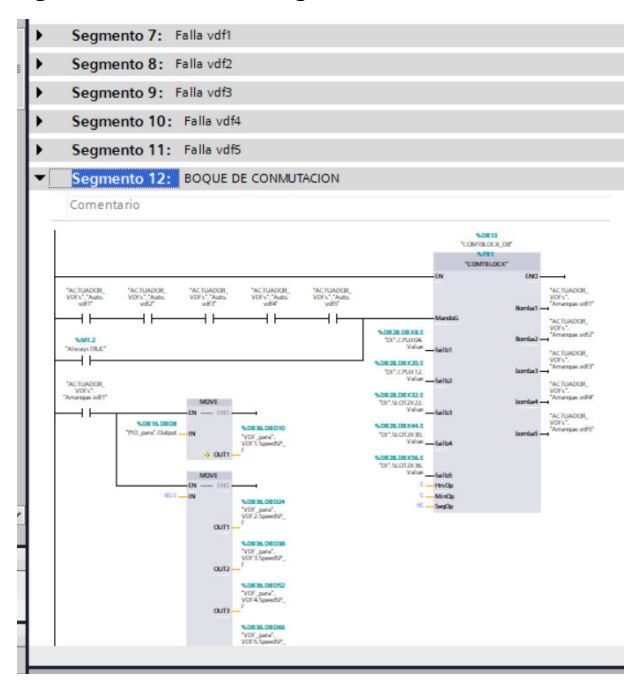

#### **8.7 Bloque de PID de los Variadores de Velocidad**

En la figura se aprecia los 05 segmentos de PID para los variadores de frecuencia, cuya finalidad es mantener una presión constante a través de la regulación de la frecuencia.

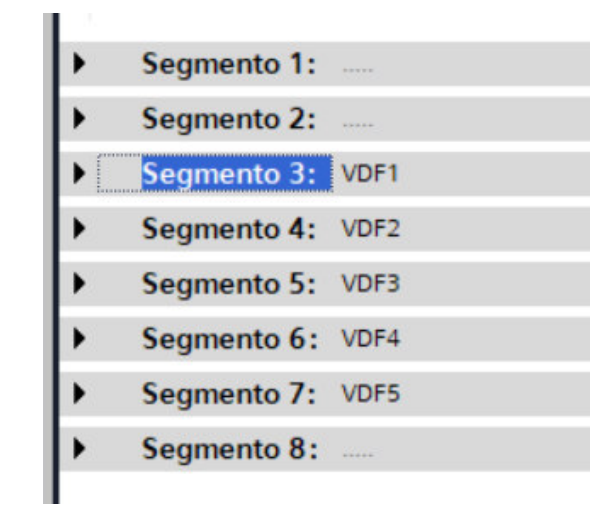

#### **8.8 Bloque de PID de un Variador de Frecuencia**

En la figura se aprecia el bloque PID para un variador de frecuencia, cuya salida está asociada a la consigna de frecuencia del bloque de conmutación dependiendo del estado o ciclo de conmutación en la cual se encuentre funcionando. La sintonización se realizó en campo cuyos parámetros quedaron configurados en el PLC.

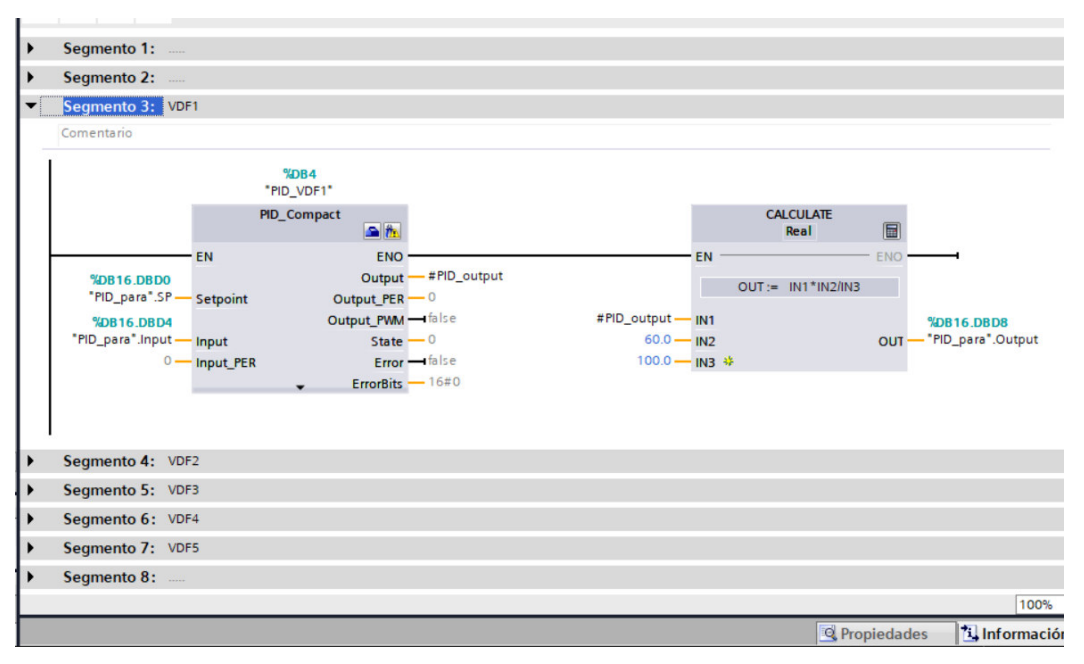

### **9 TEST DE COMUNICACIÓN**

### **9.1 Medición de Intensidad de Señal del Pozo TW 44 y TW 46**

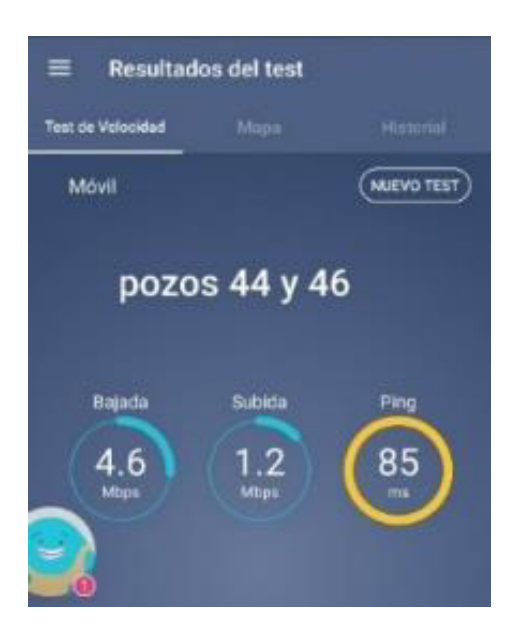

**9.2 Medición de Intensidad de Señal del Pozo TW 42** 

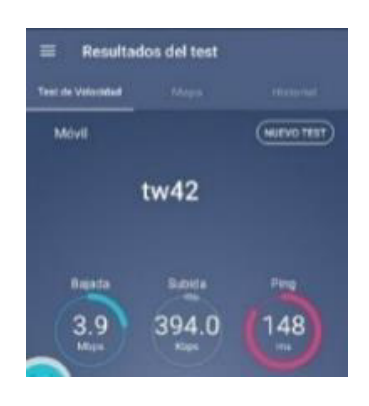

**9.3 Medición de Intensidad de Señal del Pozo TW 45** 

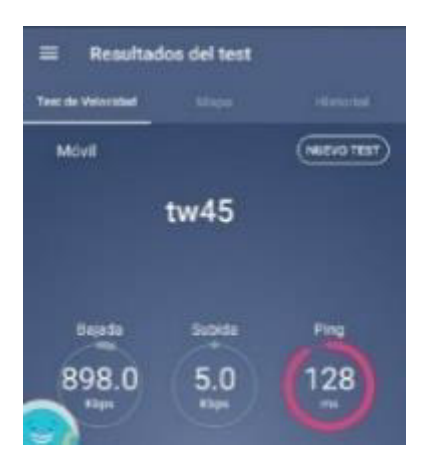

### **9.4 Medición de Intensidad de Señal del Pozo TW 45**

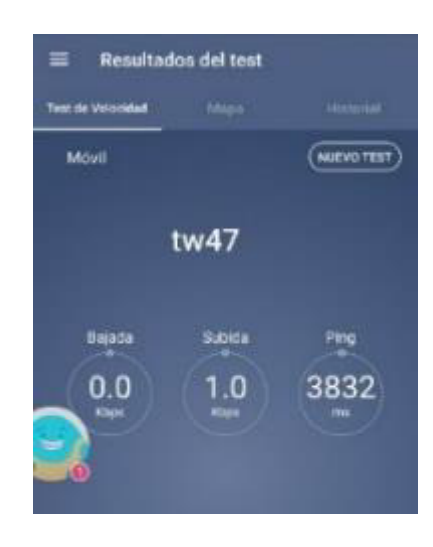

**9.5 Medición de Intensidad de Señal del Pozo TW 48** 

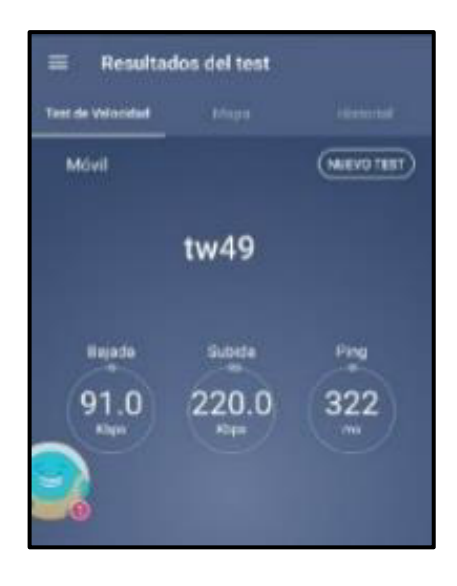

**9.6 Medición de Intensidad de Señal de Booster Inferior** 

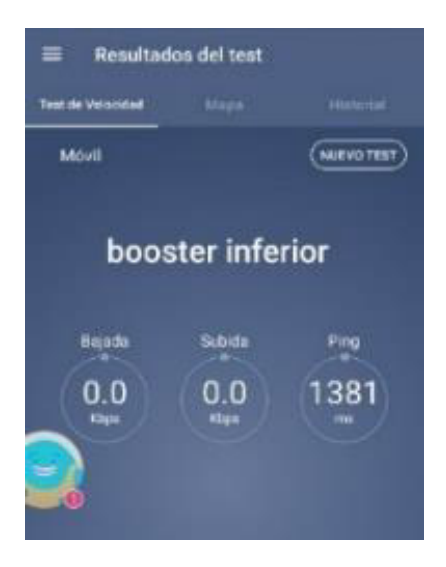

# **Resultados del test** est de Velacidad Movil **NUEVO TEST** Subida Bajada 394.0 3 G 148

# **9.8 Medición de Intensidad de Señal del Booster Superior**

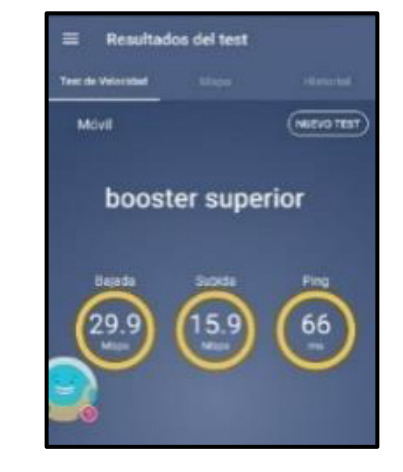

**9.9 Medición de Intensidad de Señal del Centro de Control** 

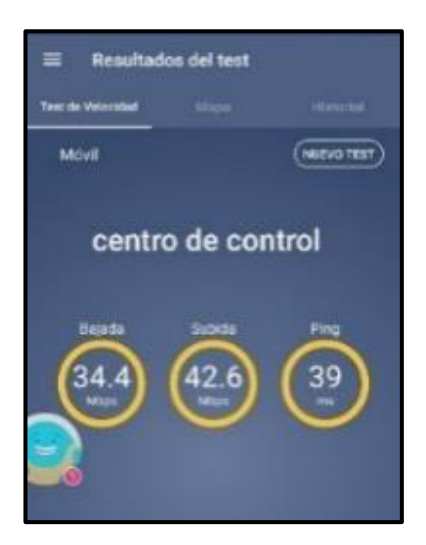

### **9.7 Medición de Intensidad de Señal del Booster Intermedio**

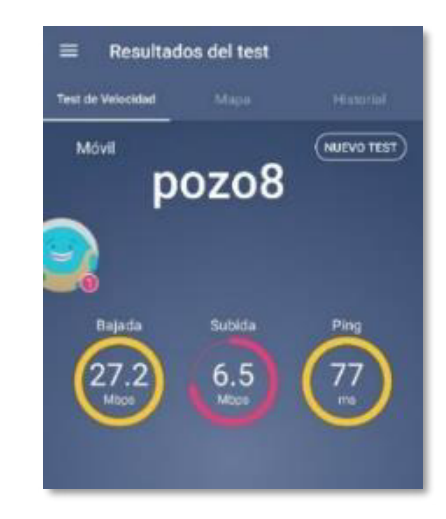

### **9.10 Medición de Intensidad de Señal del Pozo TW 08**

### **10 LISTADO DE EQUIPOS UTILIZADOS**

### **10.1 Monitor para Operador**

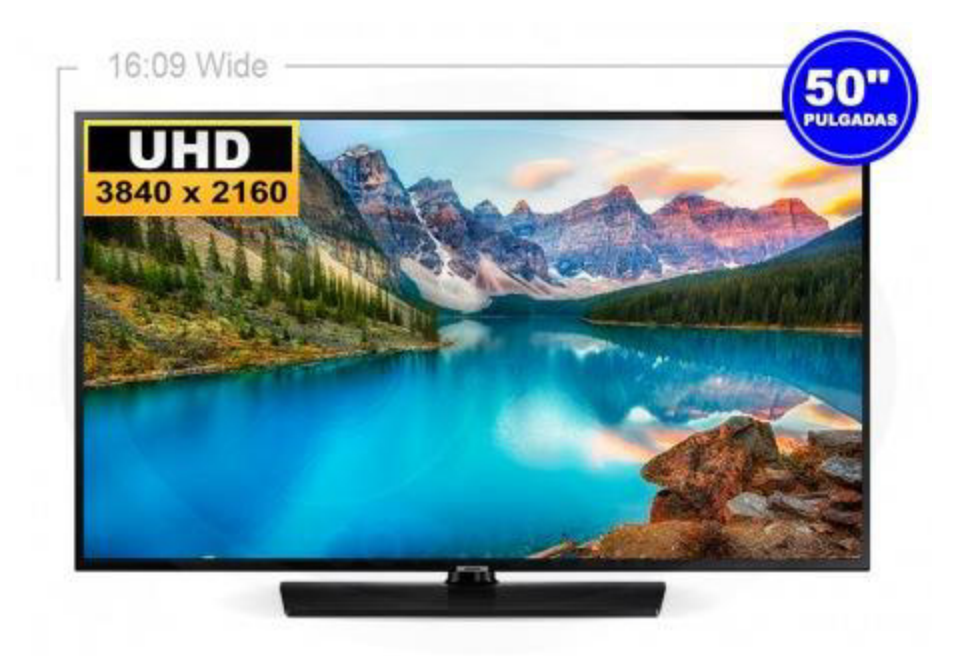

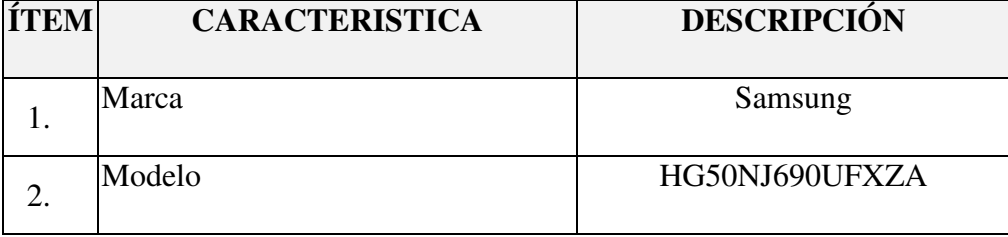

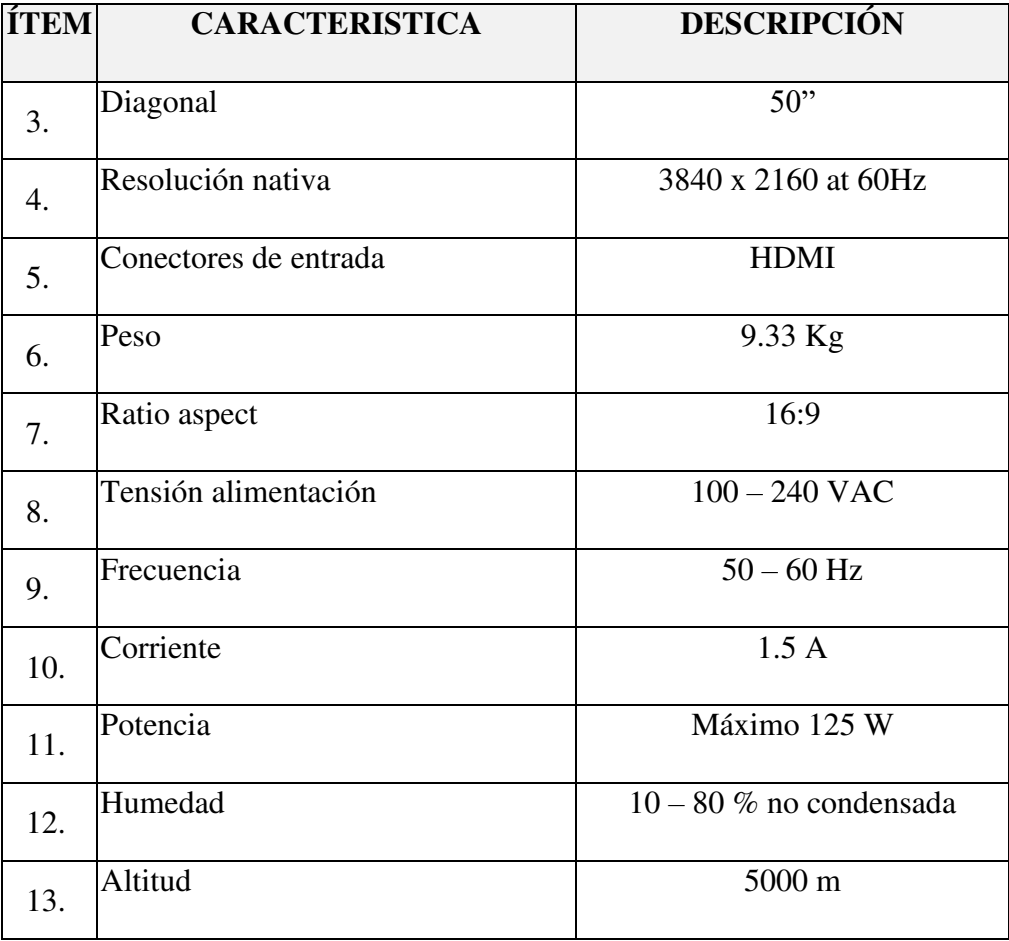

### **10.2 Monitor para SCADA**

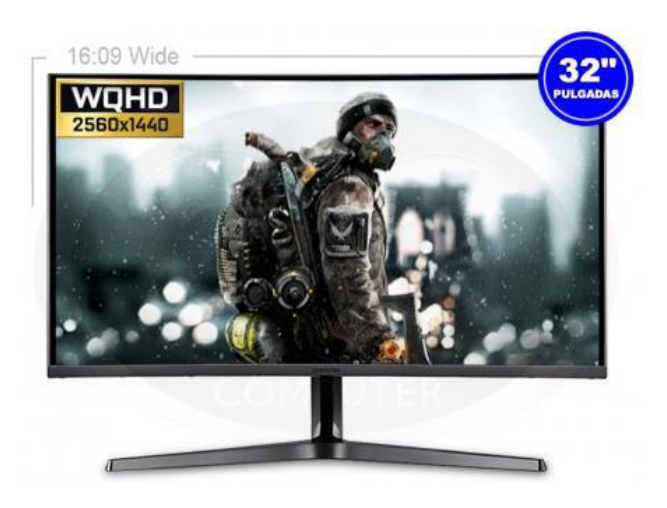

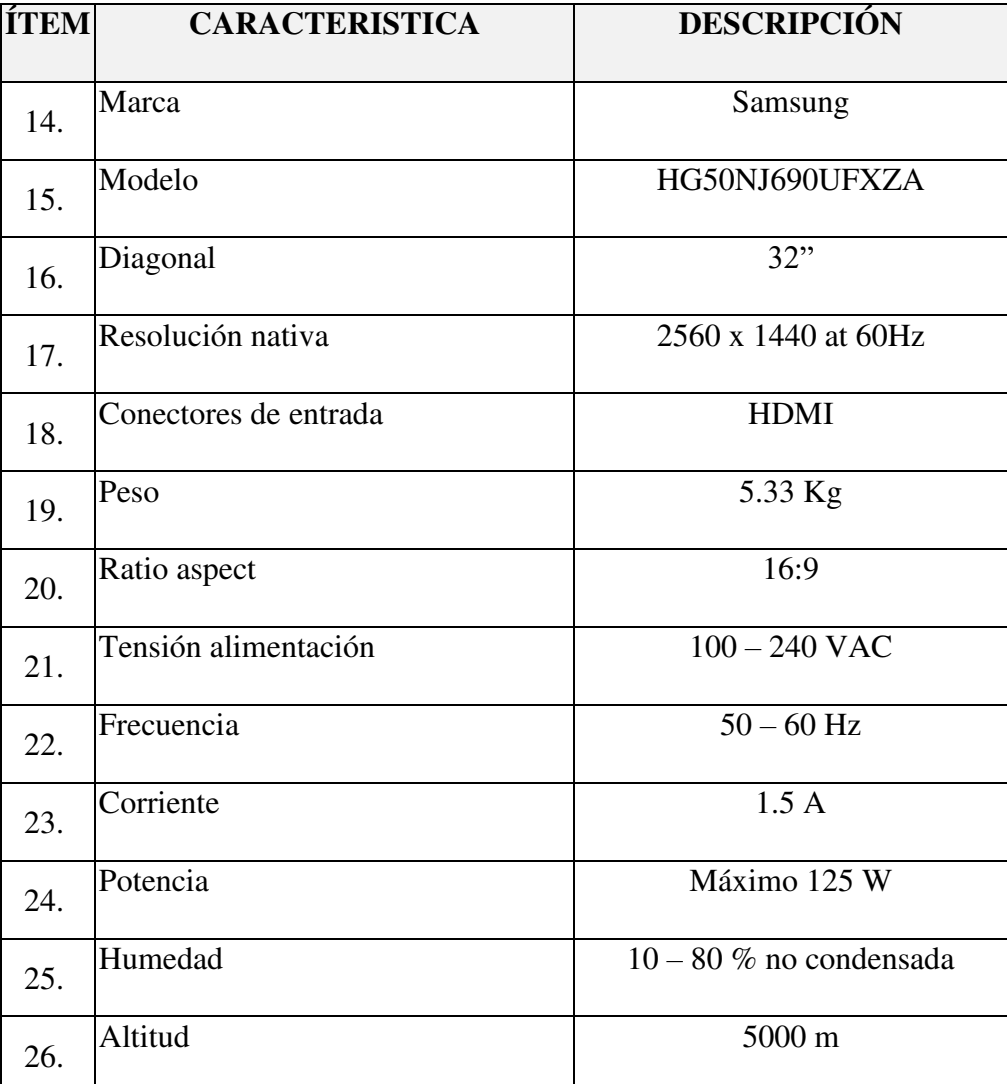

# **10.3 Estación de Operación**

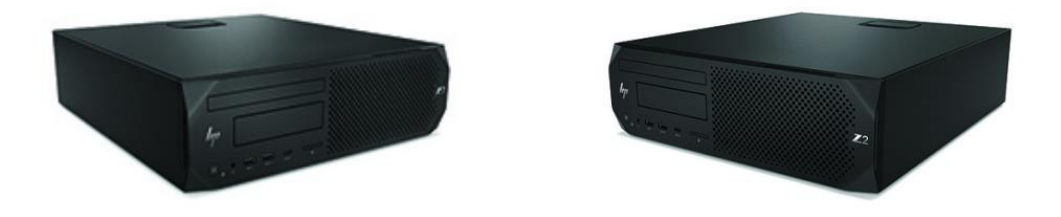

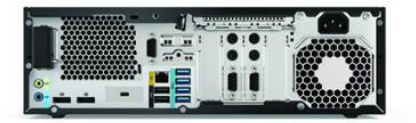

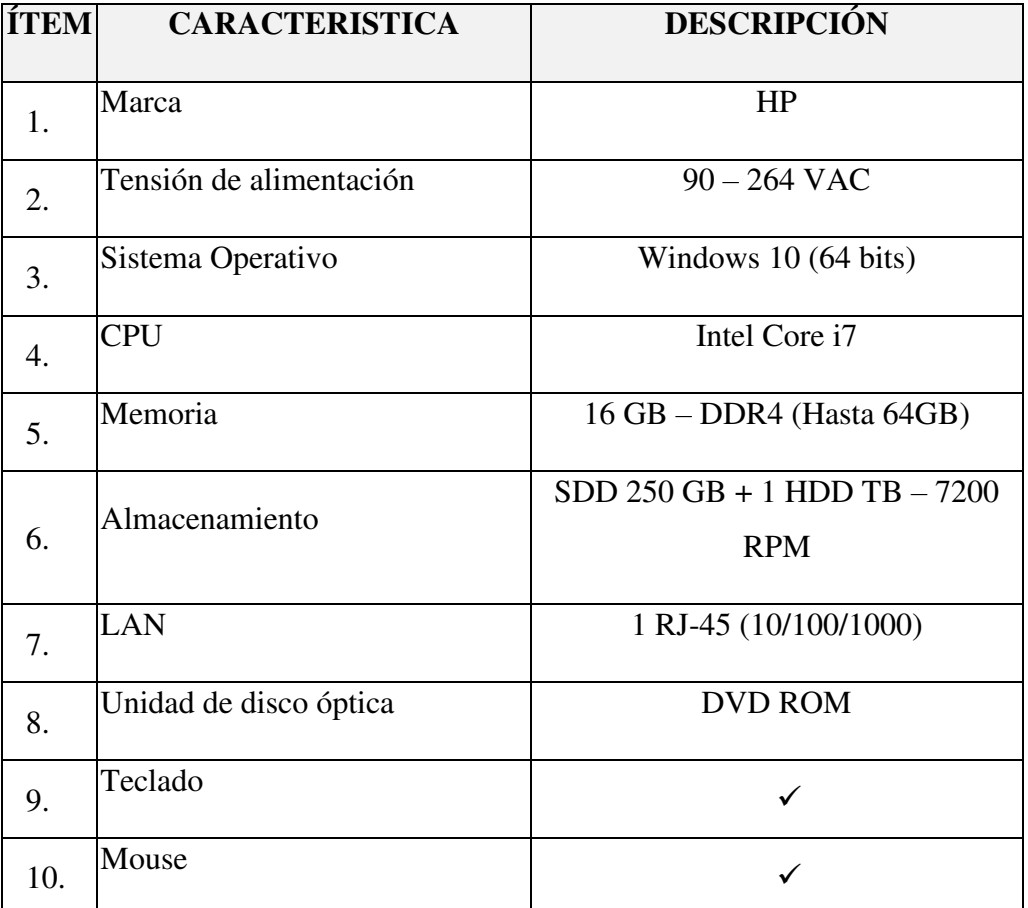

### **10.4 Servidor SCADA**

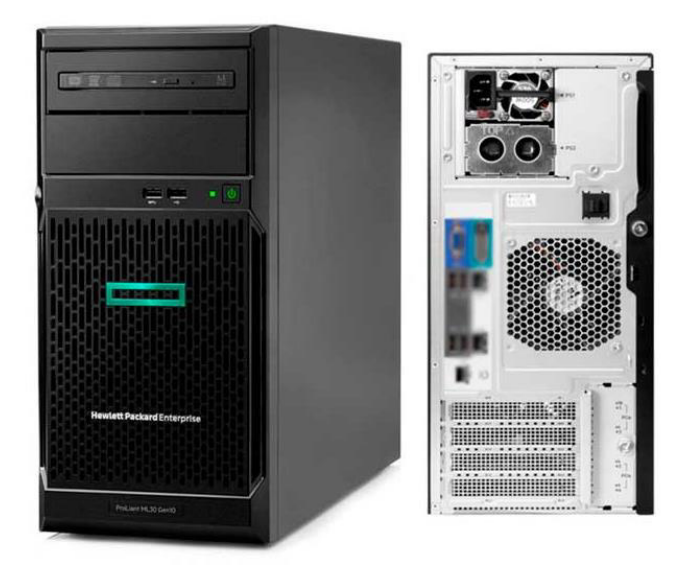

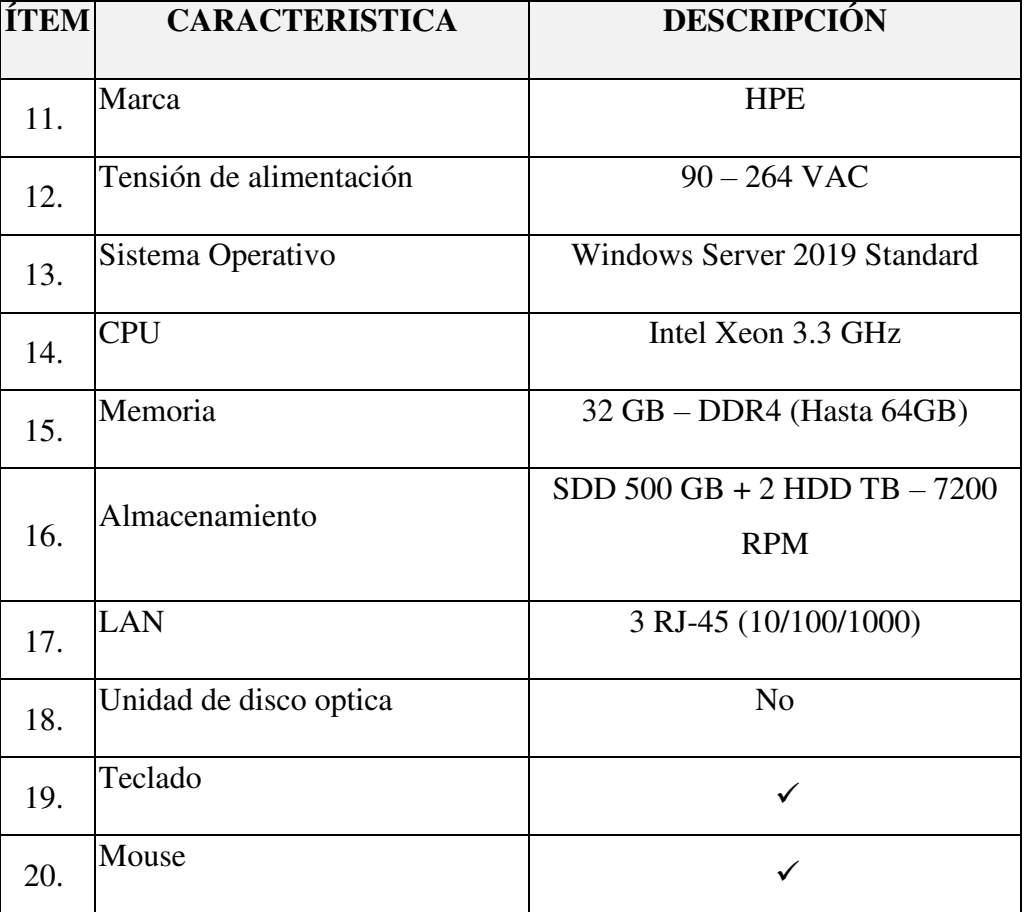

## **10.5 Switch Ruggedcom RST2228**

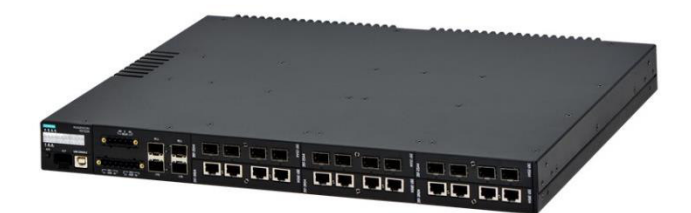

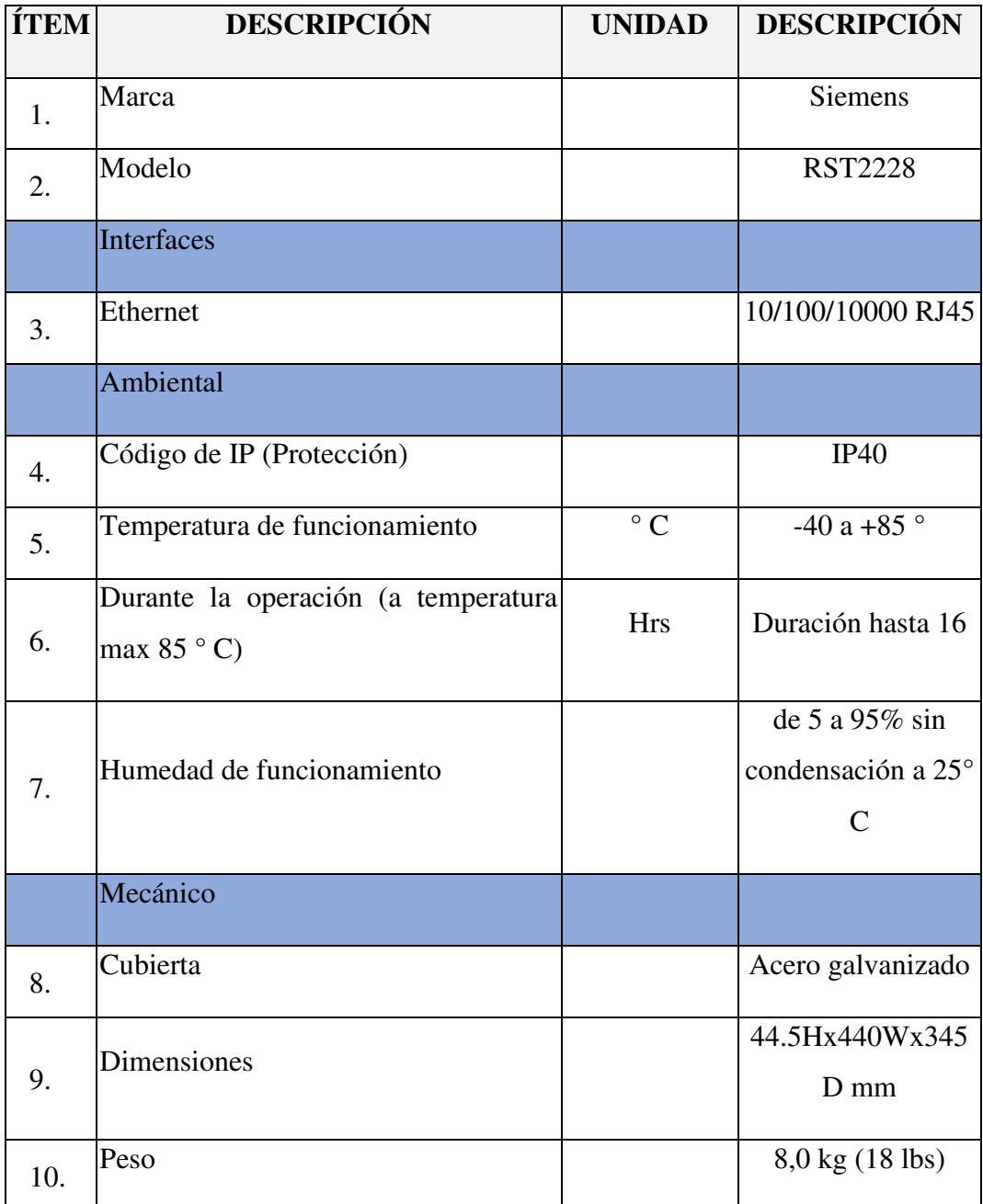

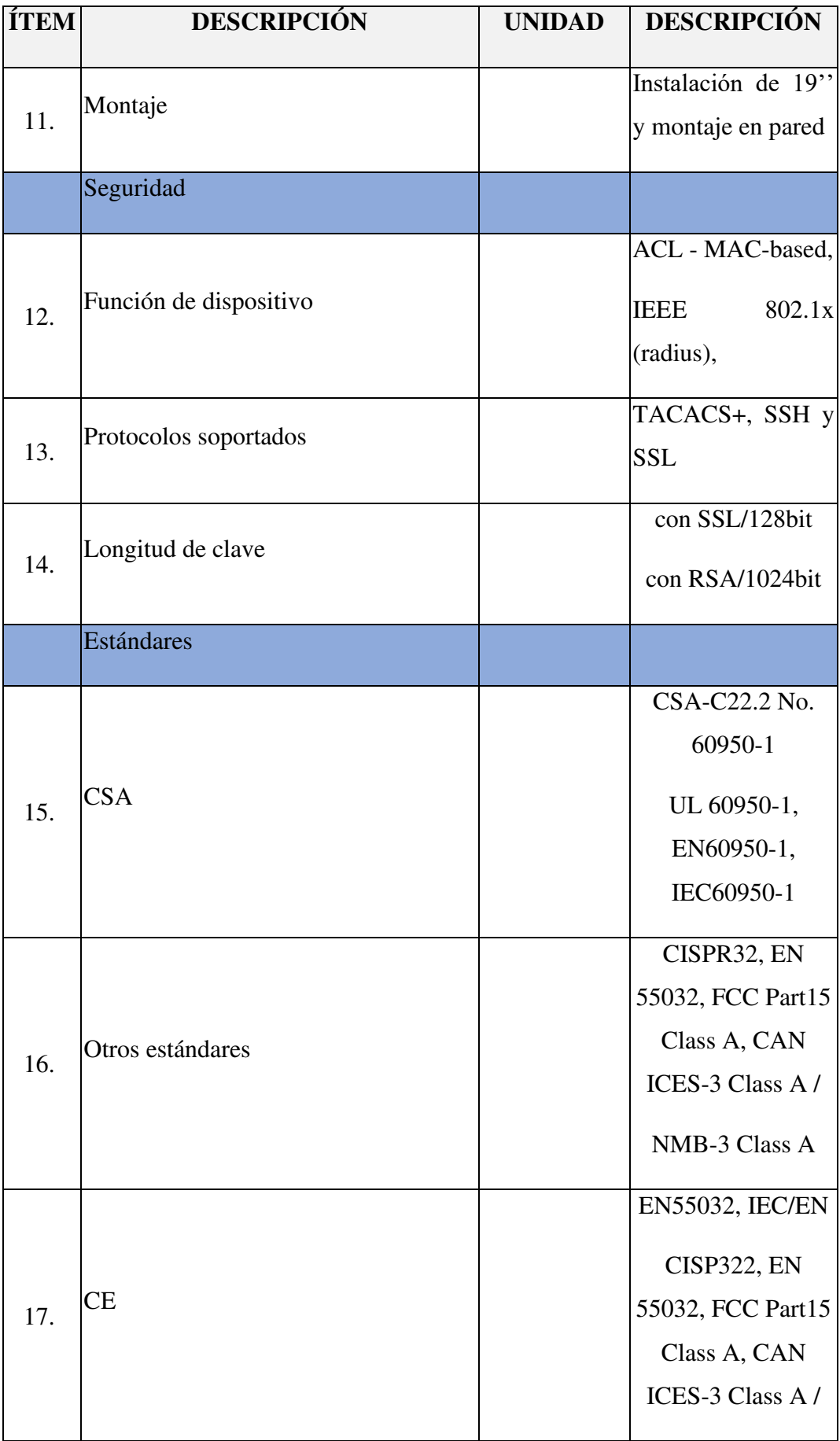

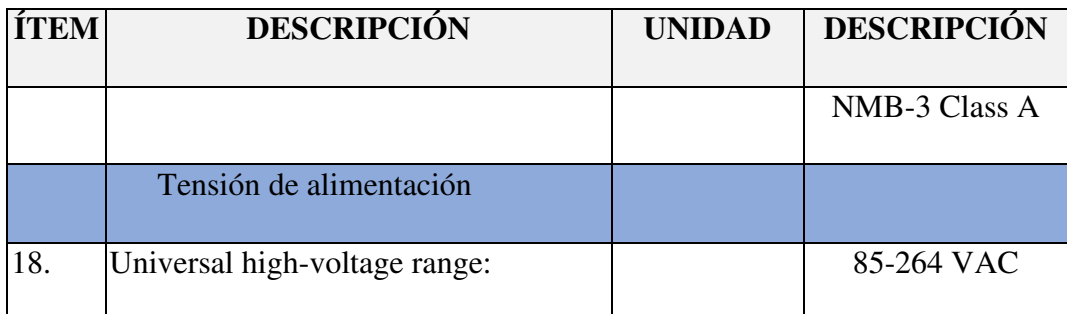

### **10.6 Sistema UPS – 220vac**

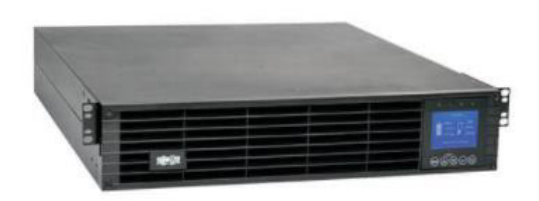

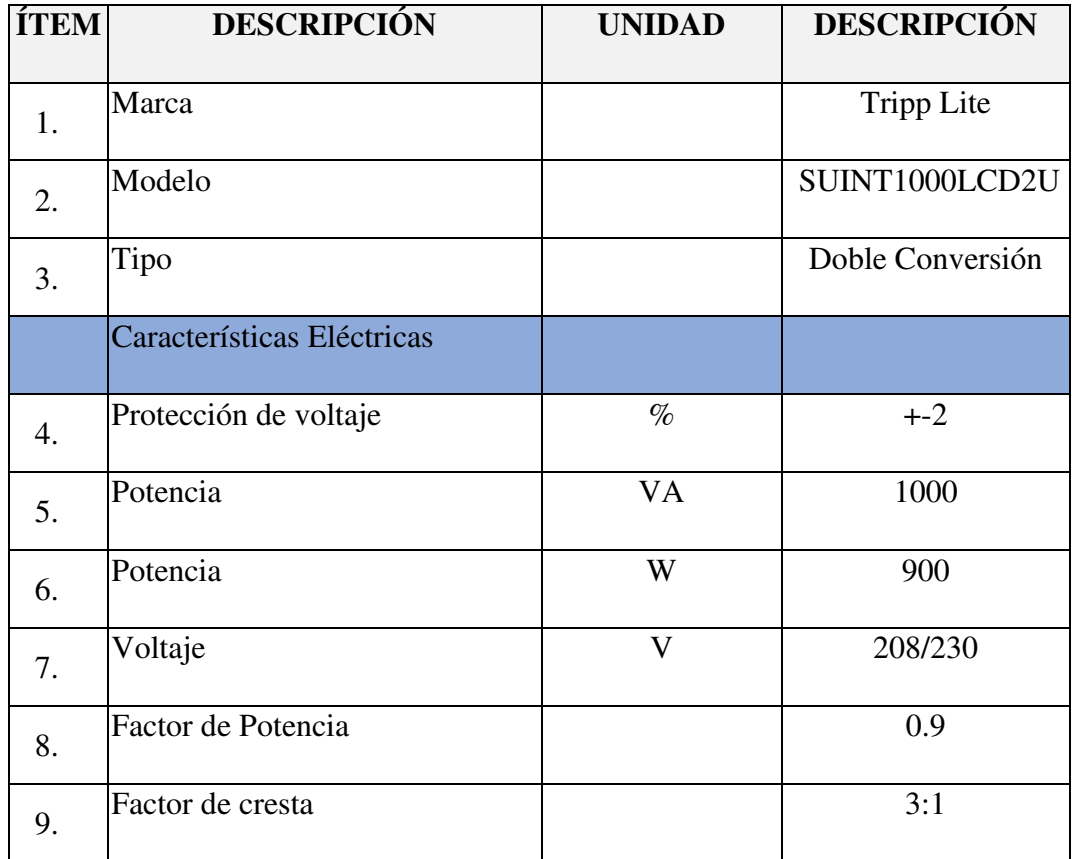

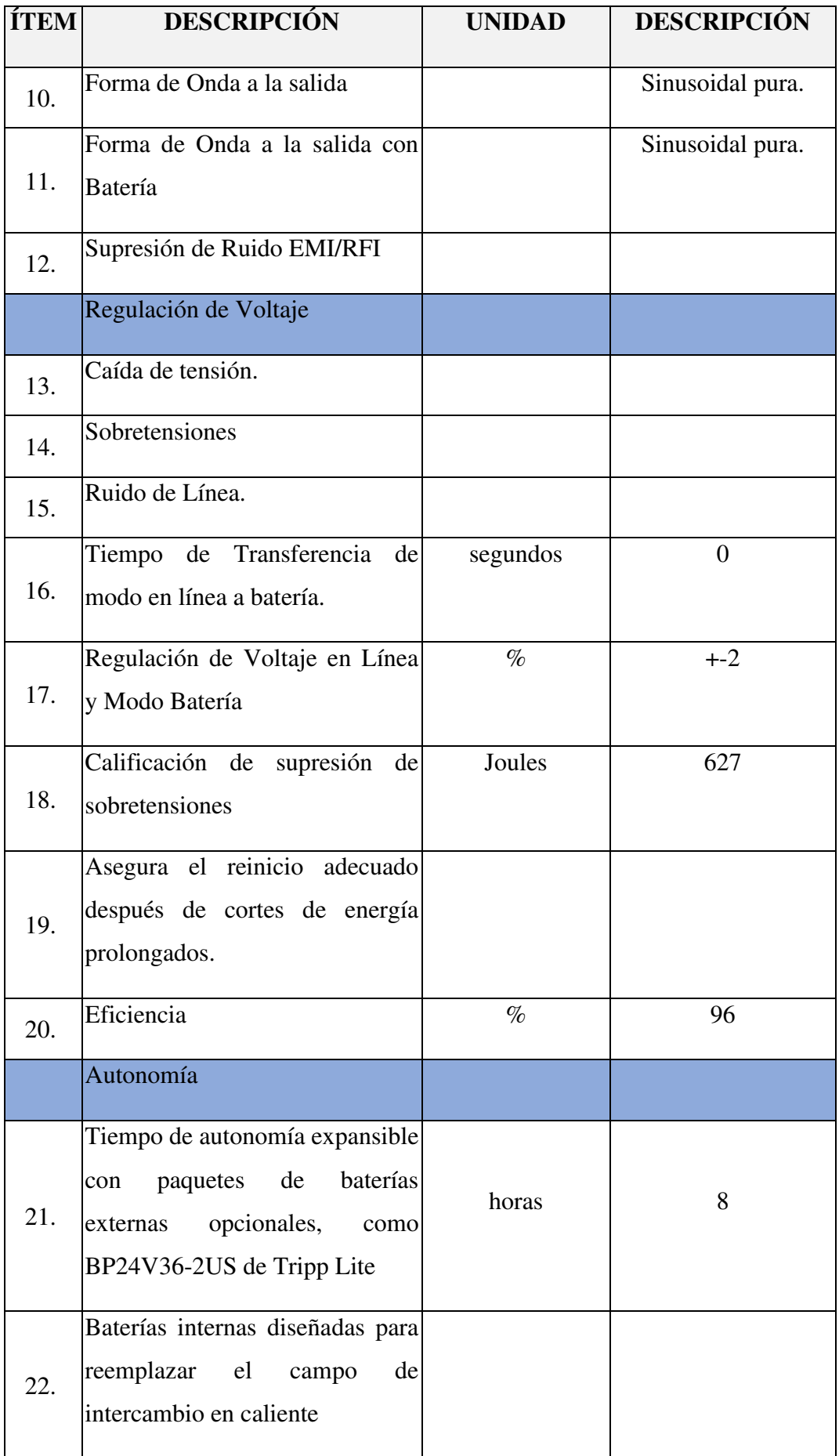

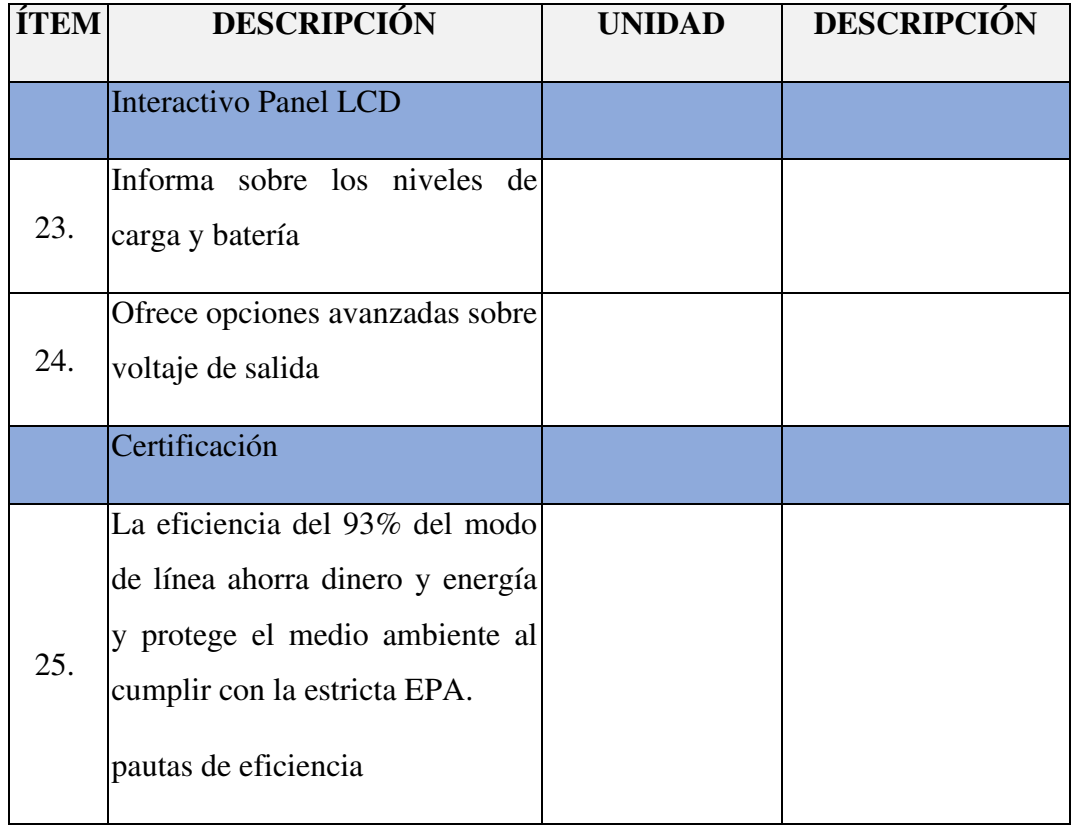

## **10.7 Banco de Baterías**

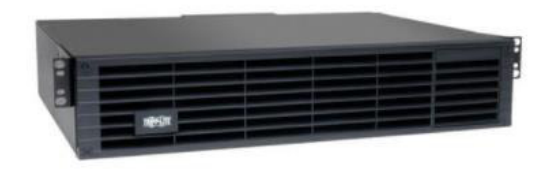

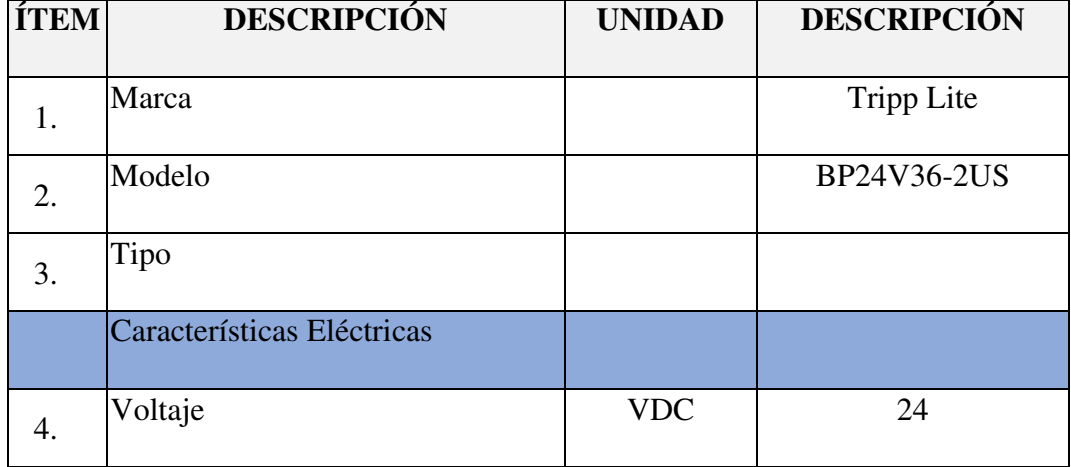

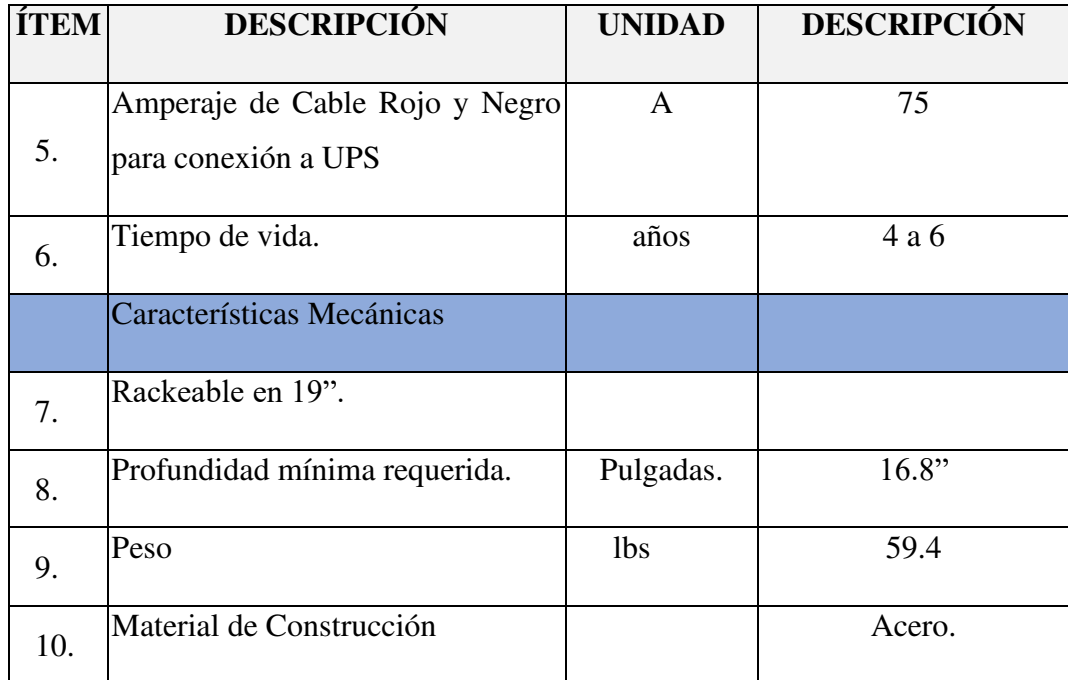

# **10.8 Gabinete de Polyester**

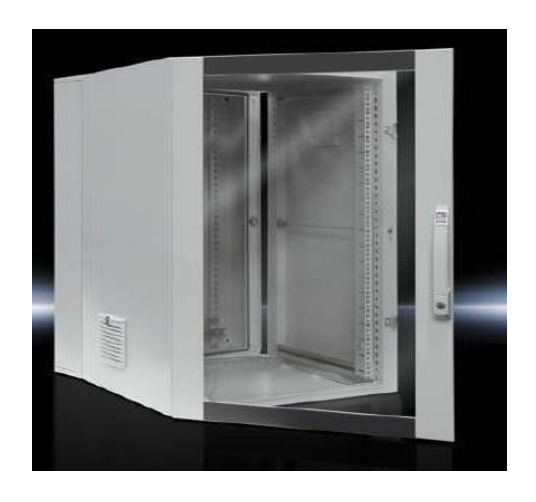

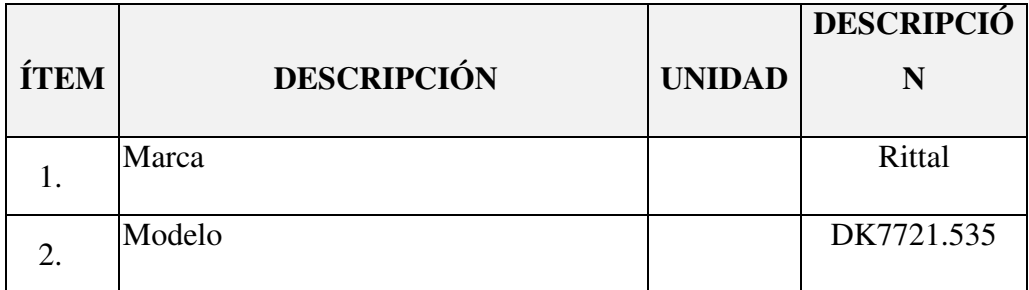

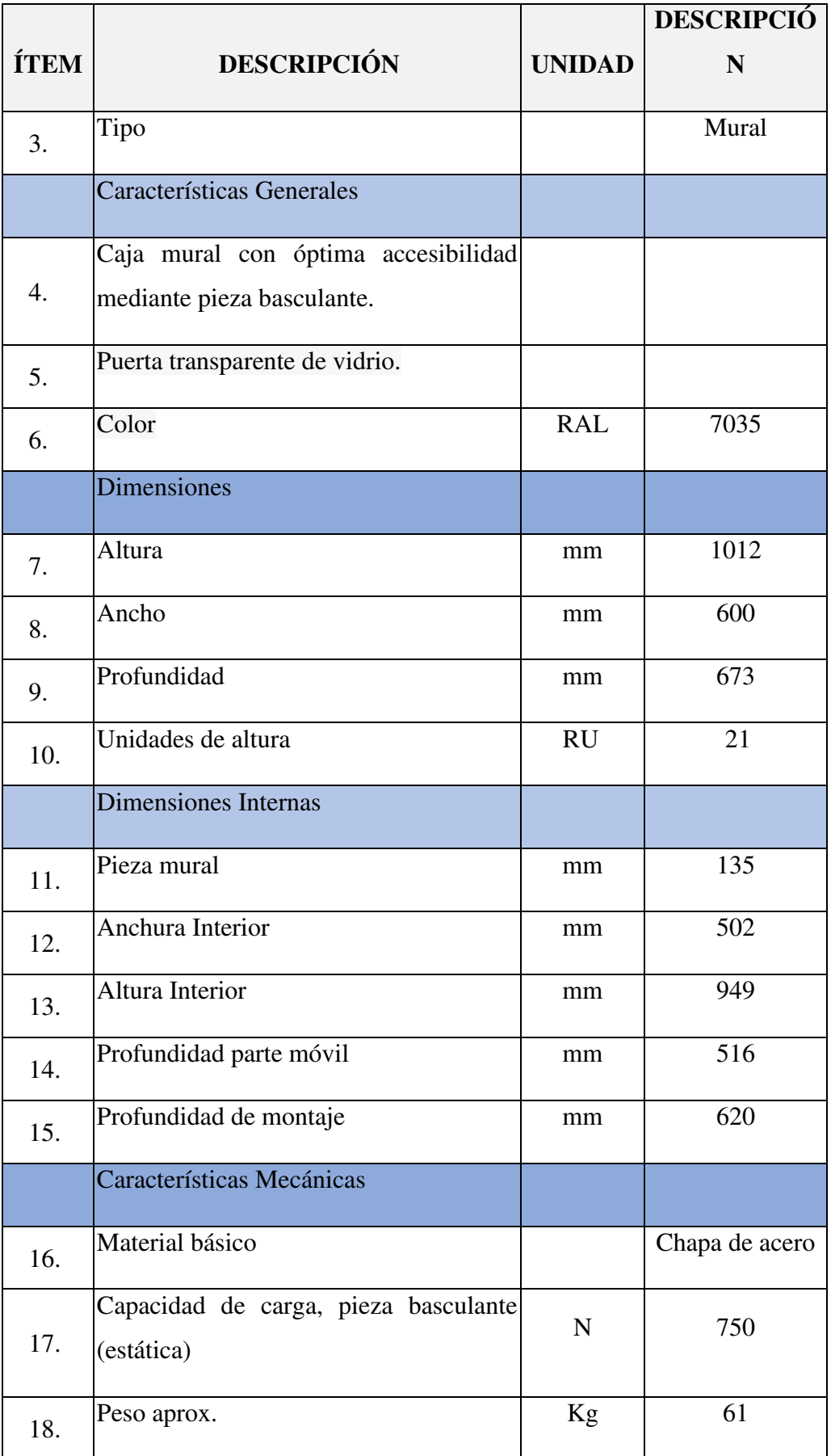

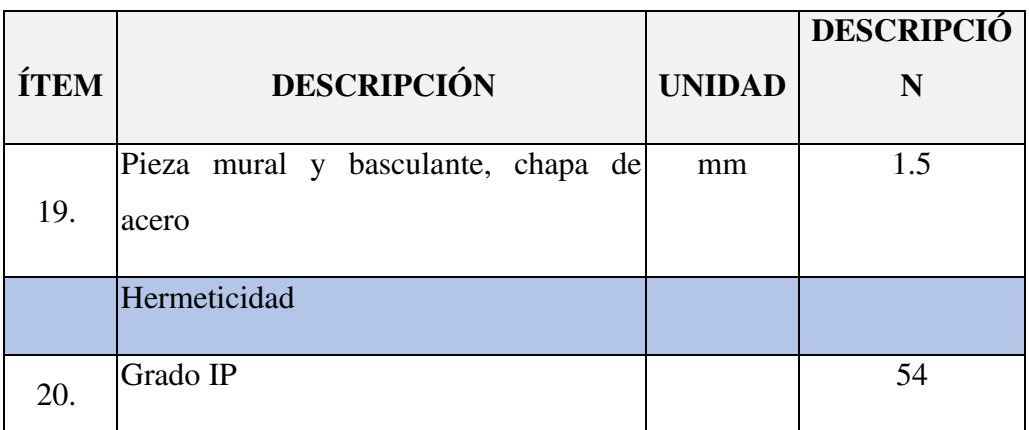

## **10.9 Switch Scalance XB005**

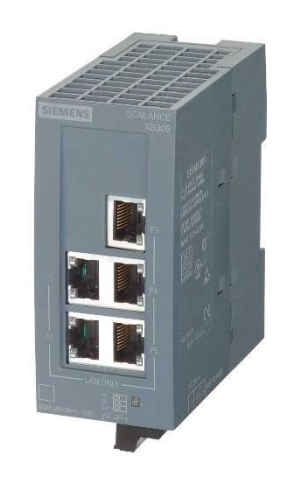

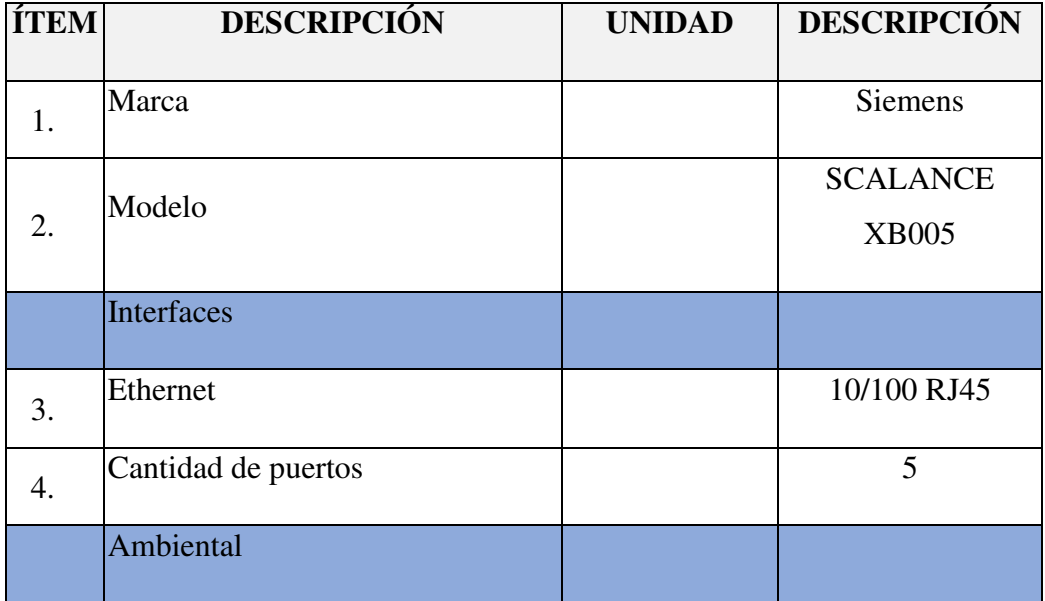

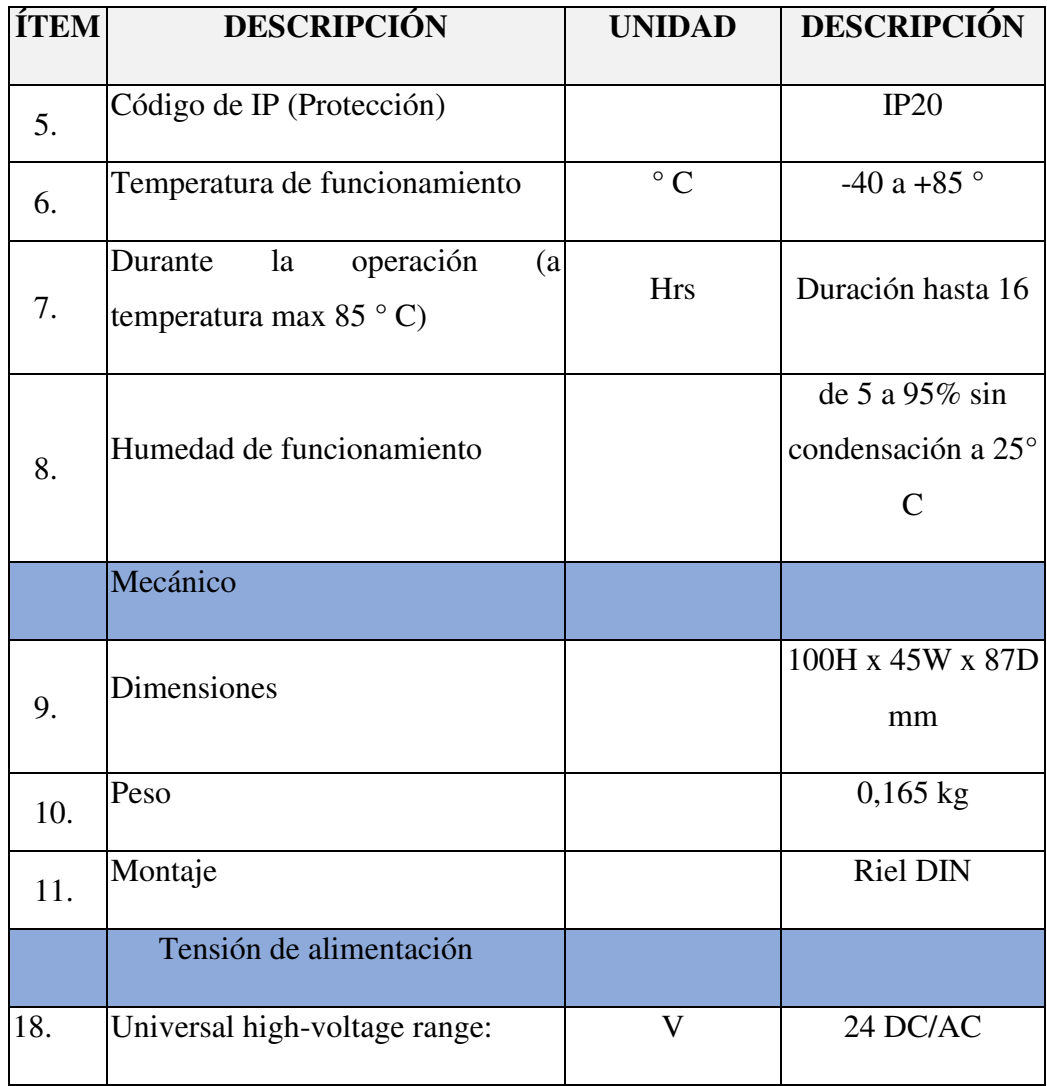

## **10.10 Fuente de Alimentación**

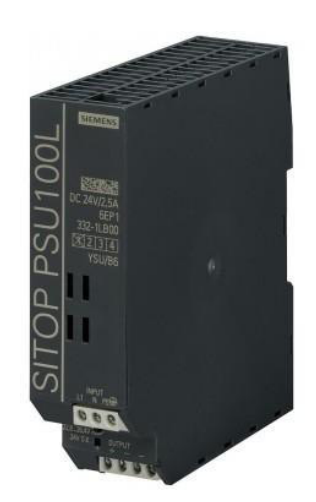

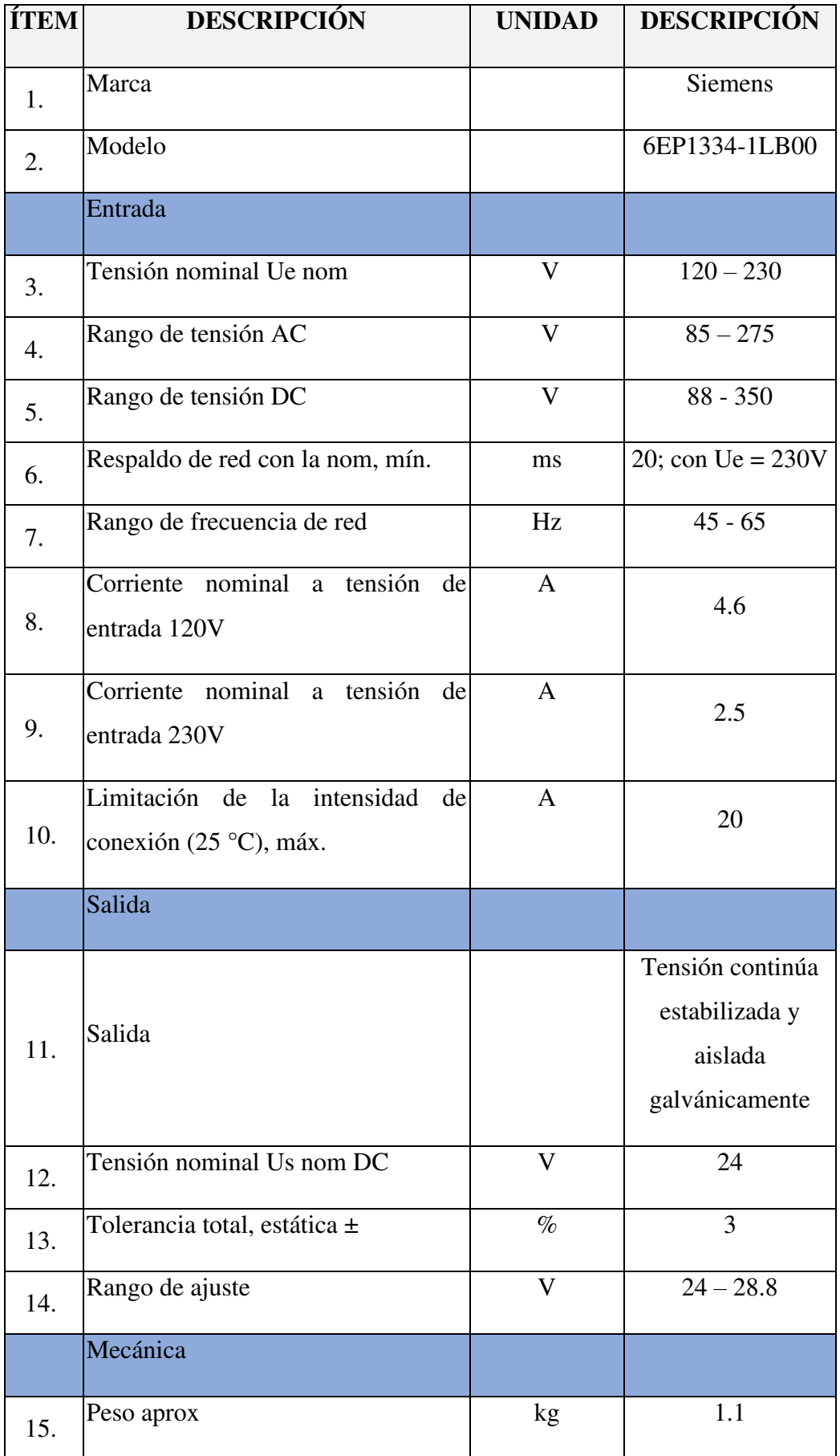

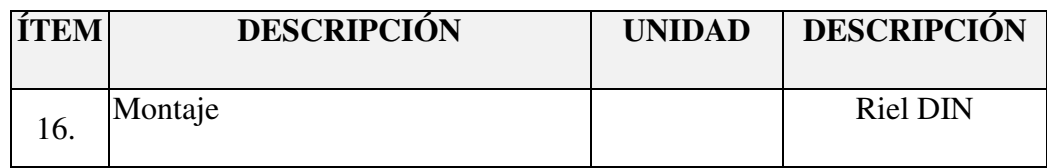

## **10.11 PLC S7-1200 CPU 1214C**

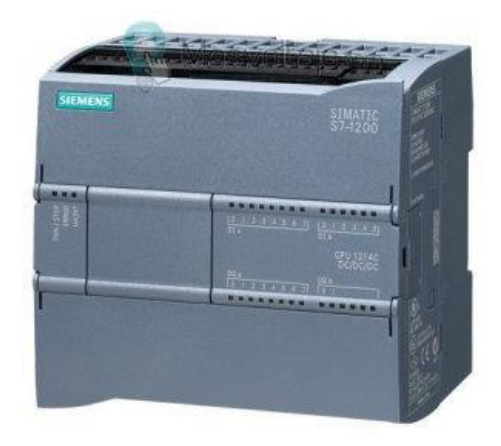

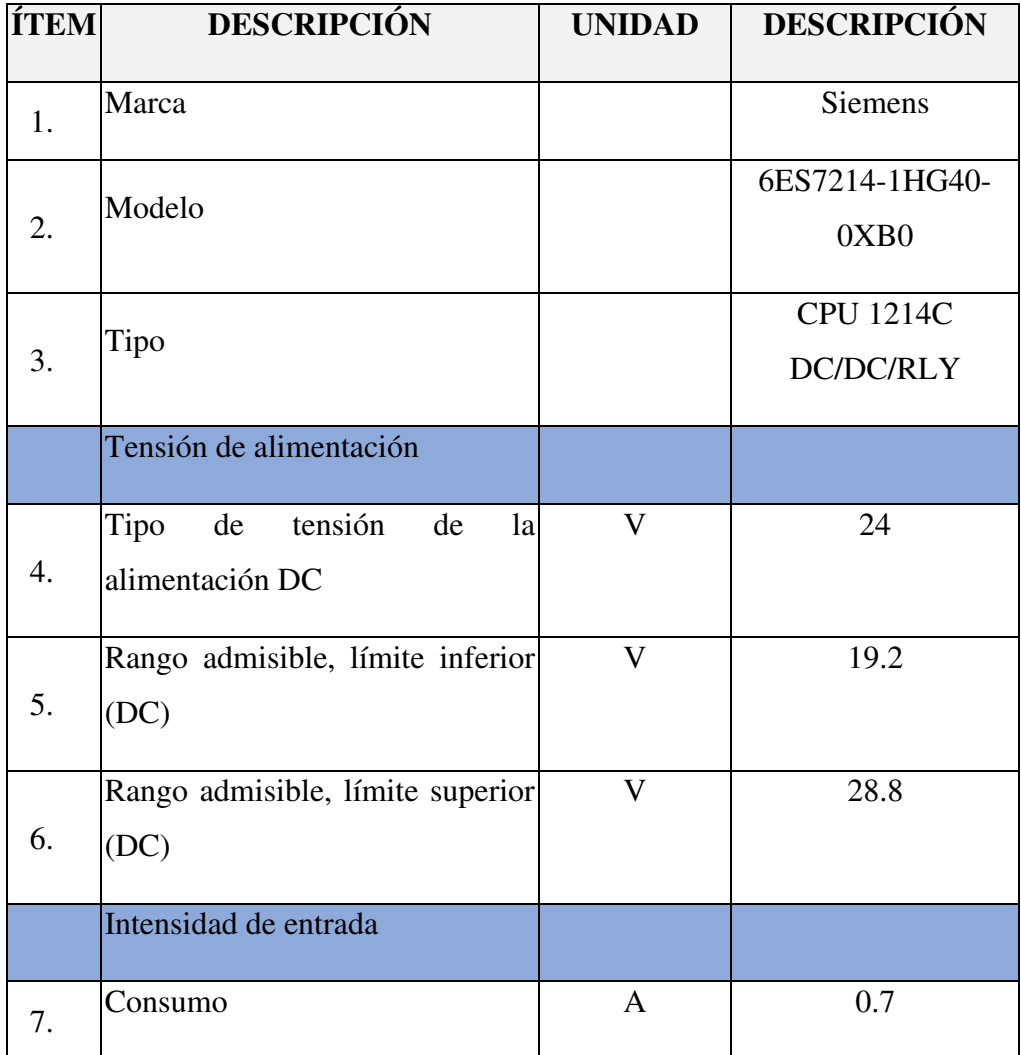

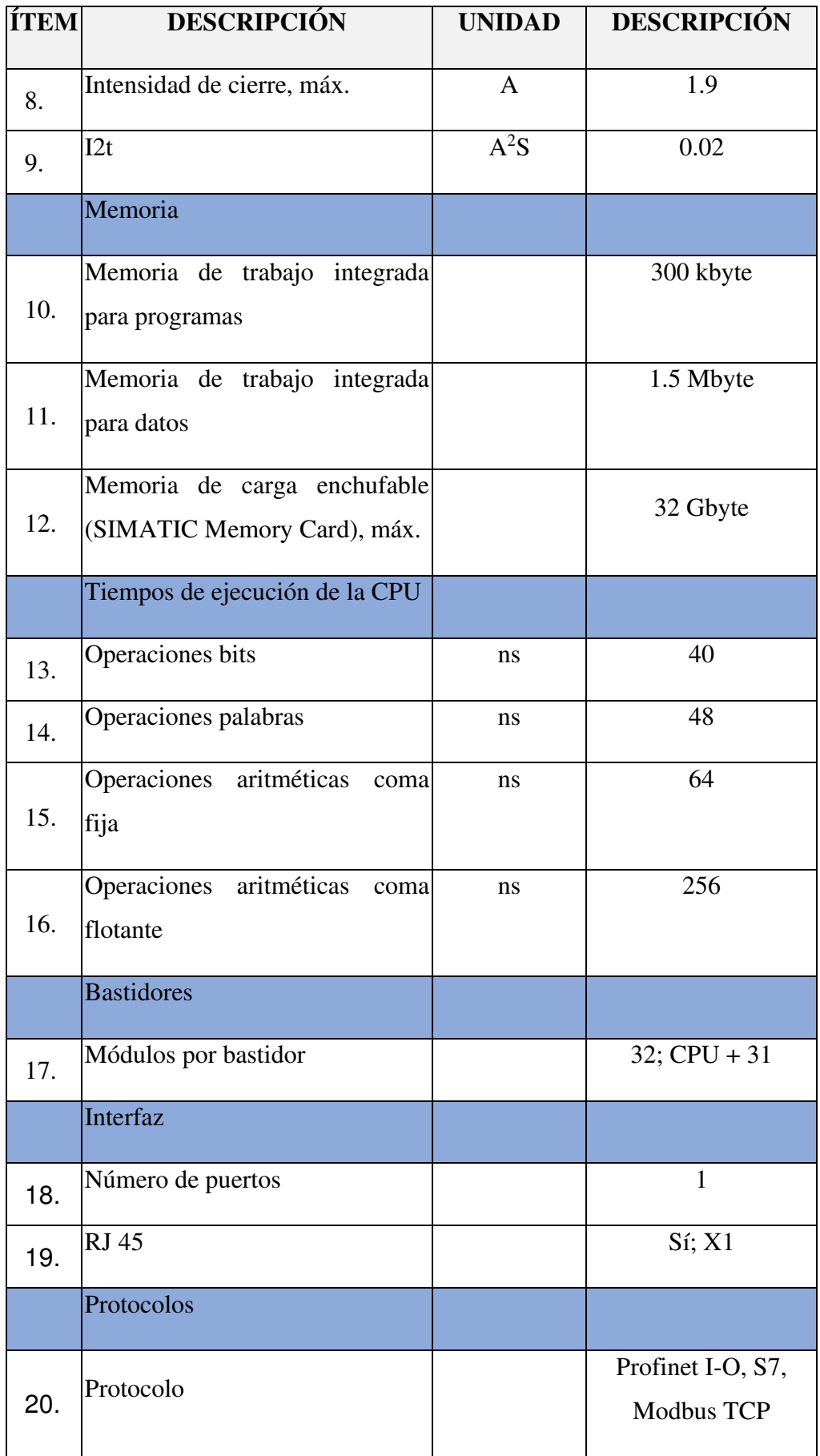

# **10.12 Módulo Entradas Analógicas para Pozos**

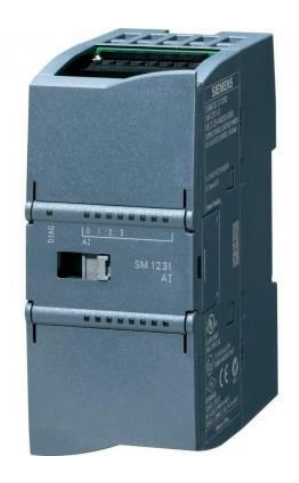

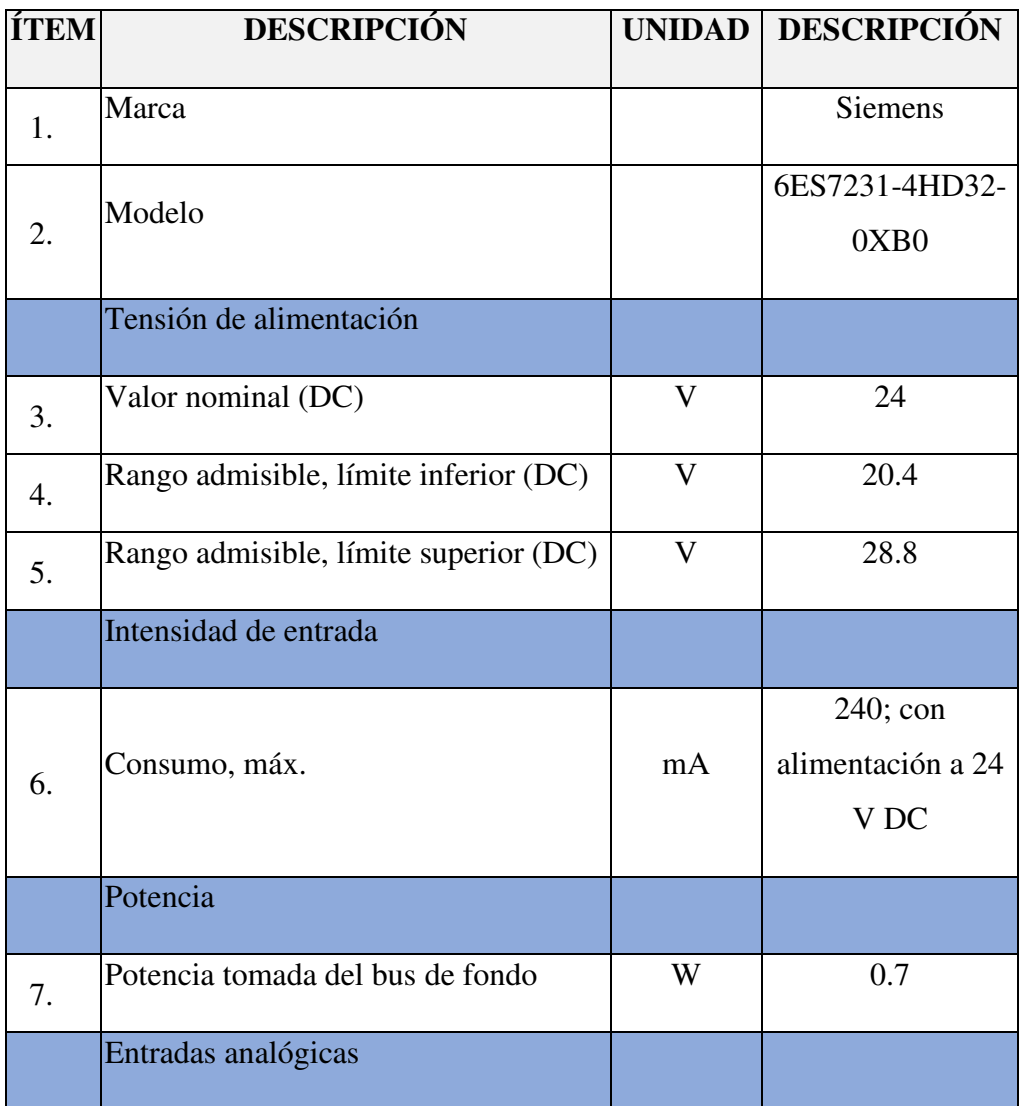

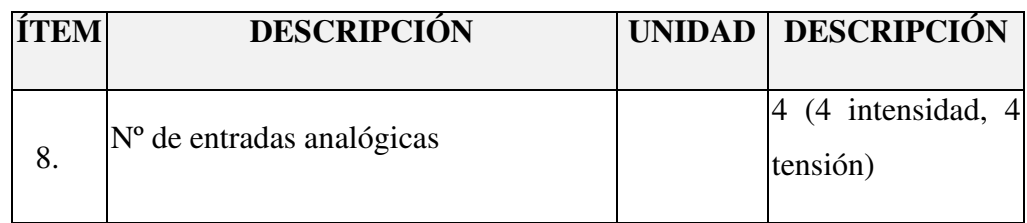

# **10.13 Módulo Entradas Analógicas para Boosters**

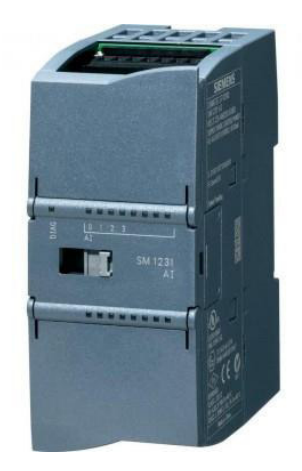

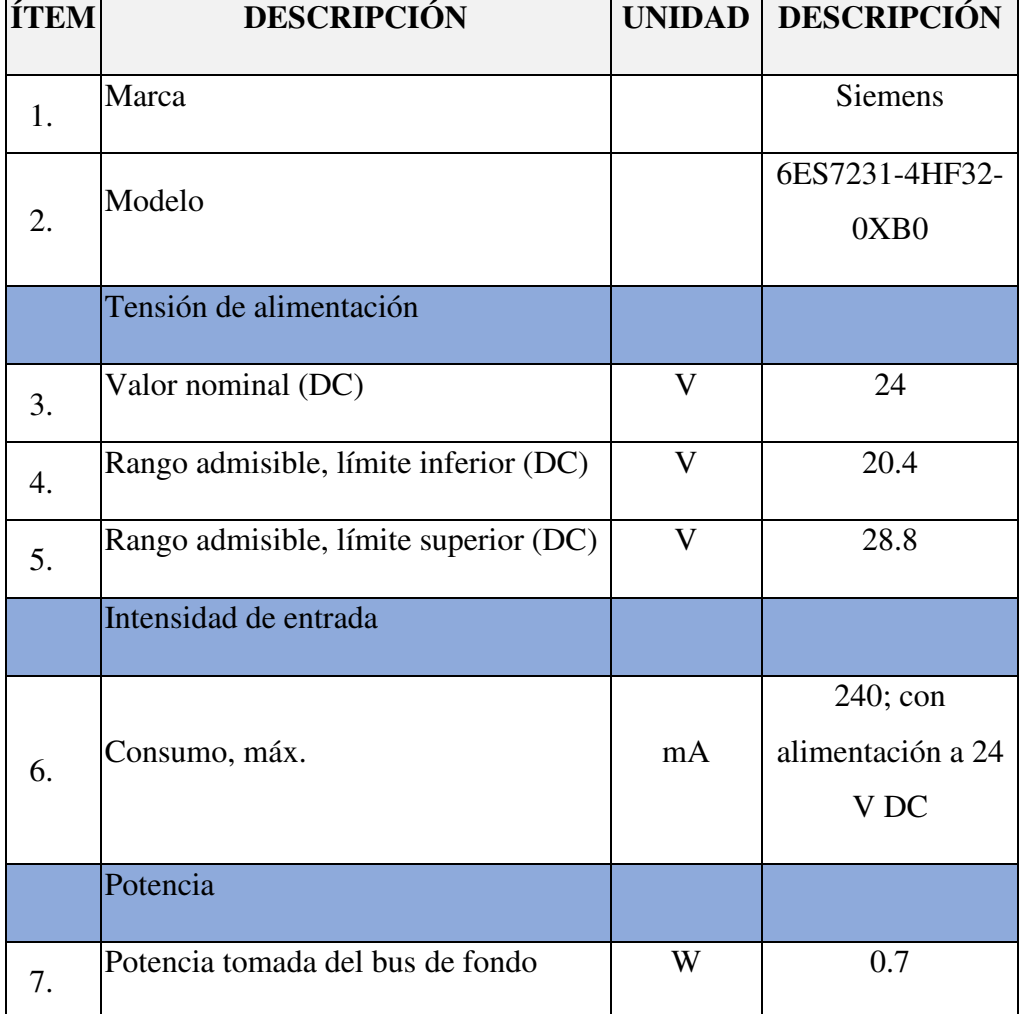

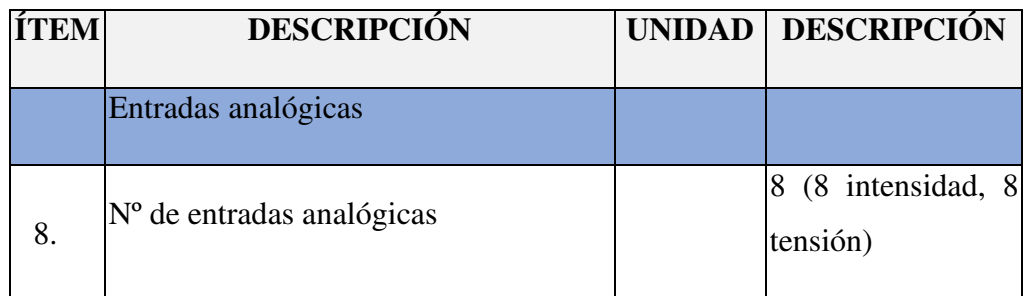

## **10.14 Módulo de Comunicación Modbus RTU**

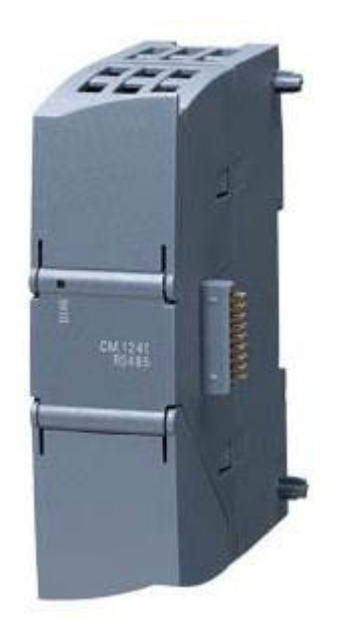

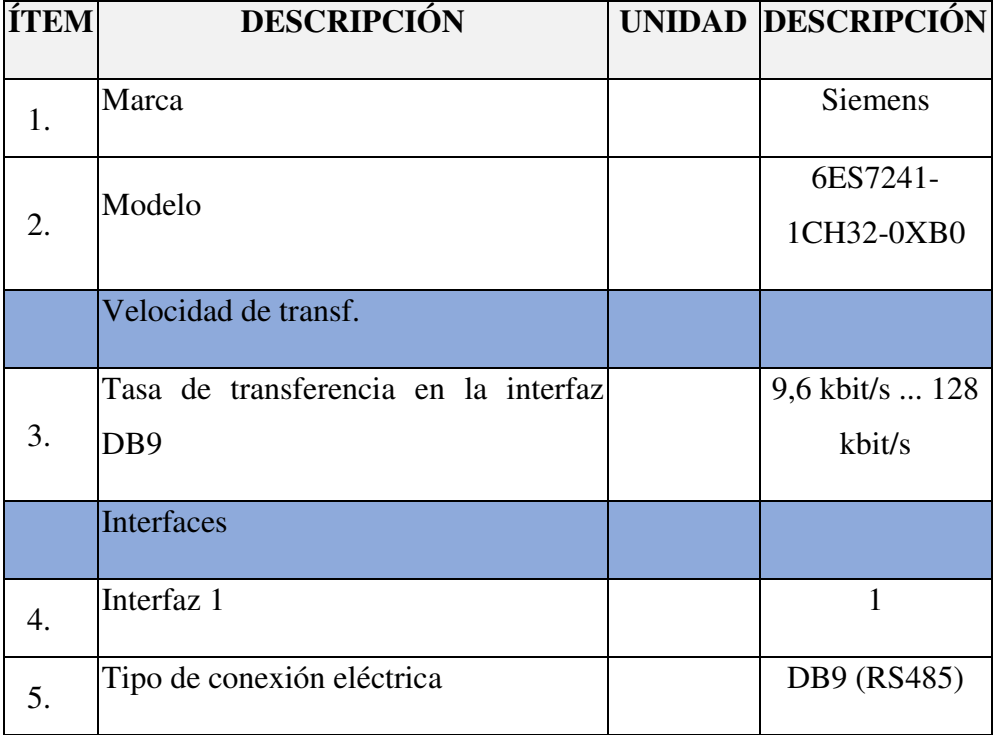

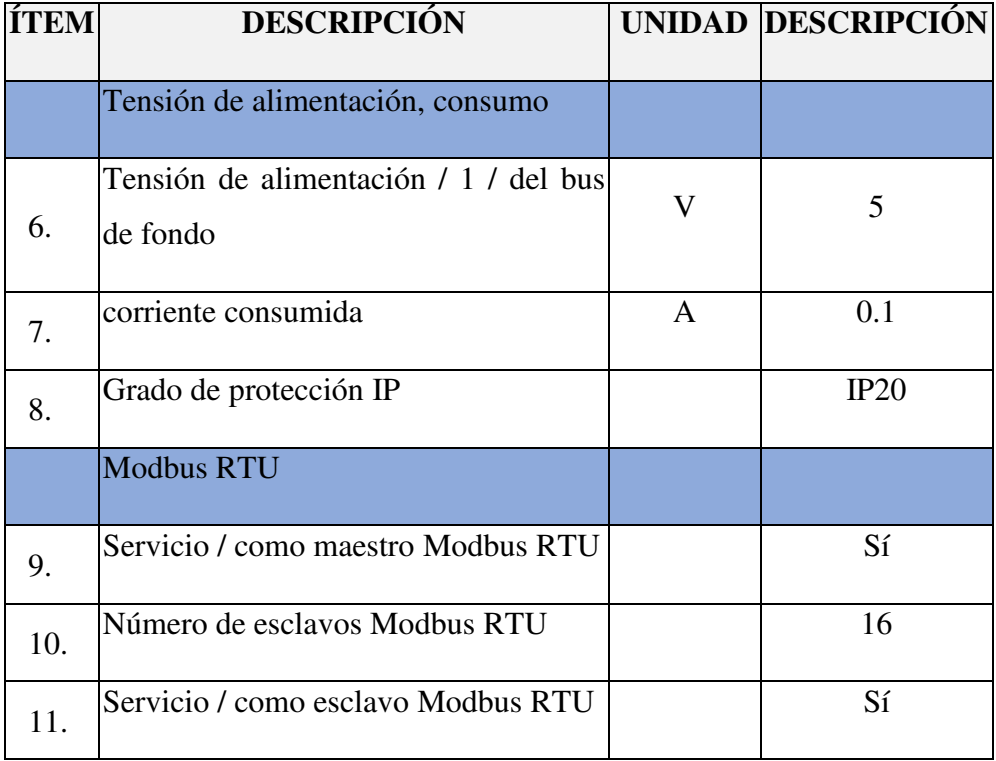

## **10.15 Módulo Frontal de Modbus RTU**

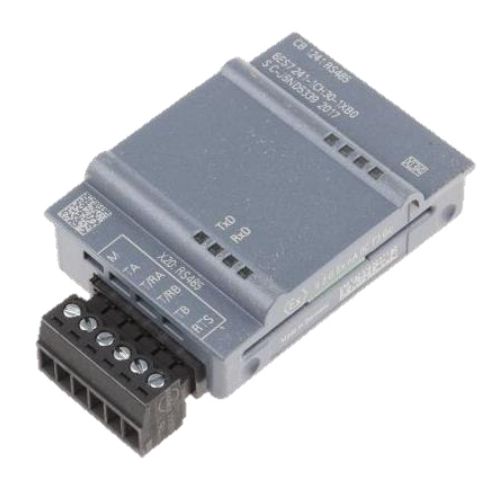

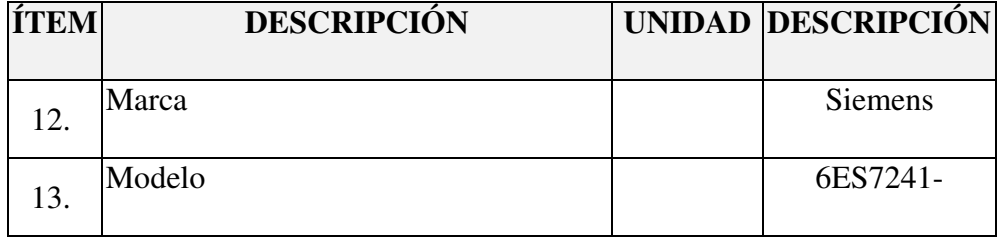

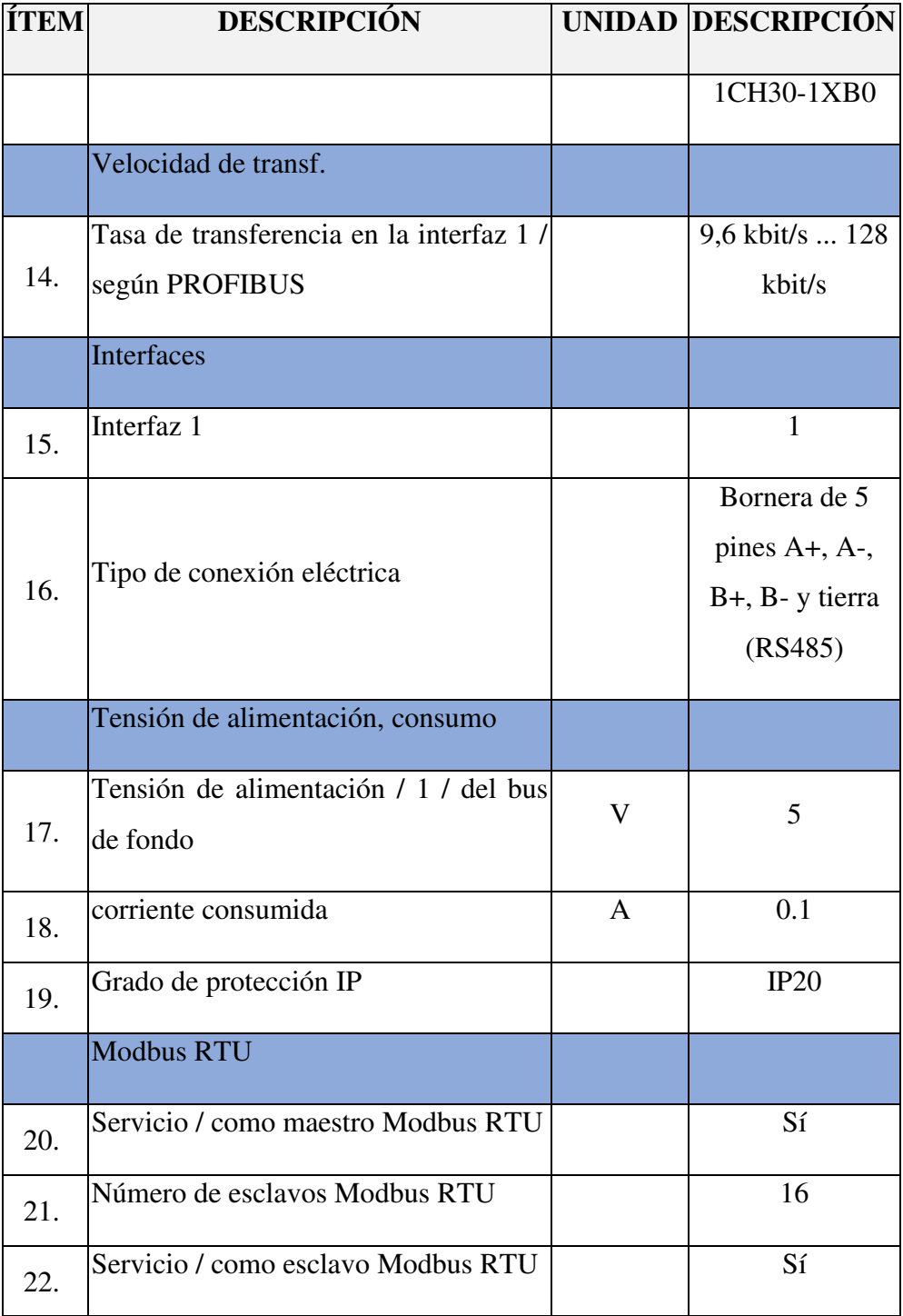

# **10.16 Memory Card**

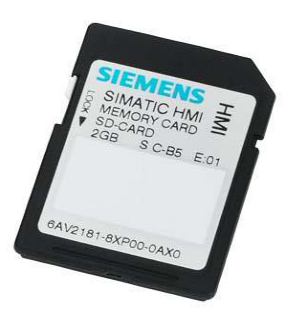

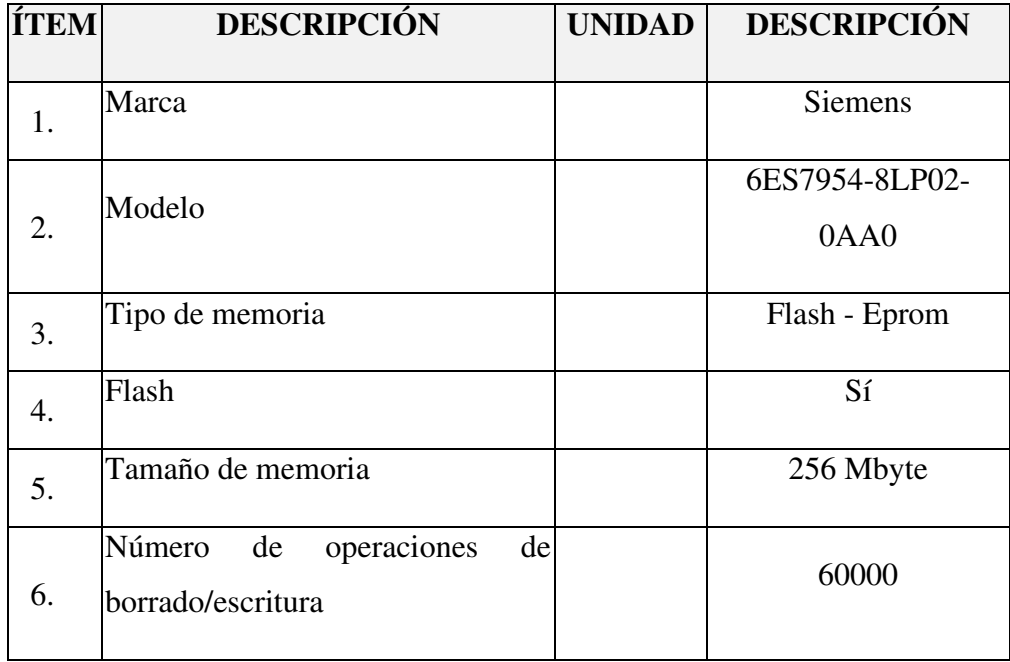

# **10.17 Tarjeta de Comunicación Modbus RTU Digistar**

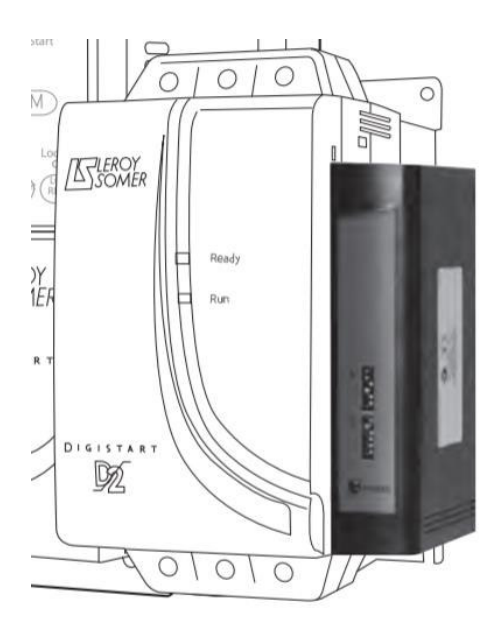

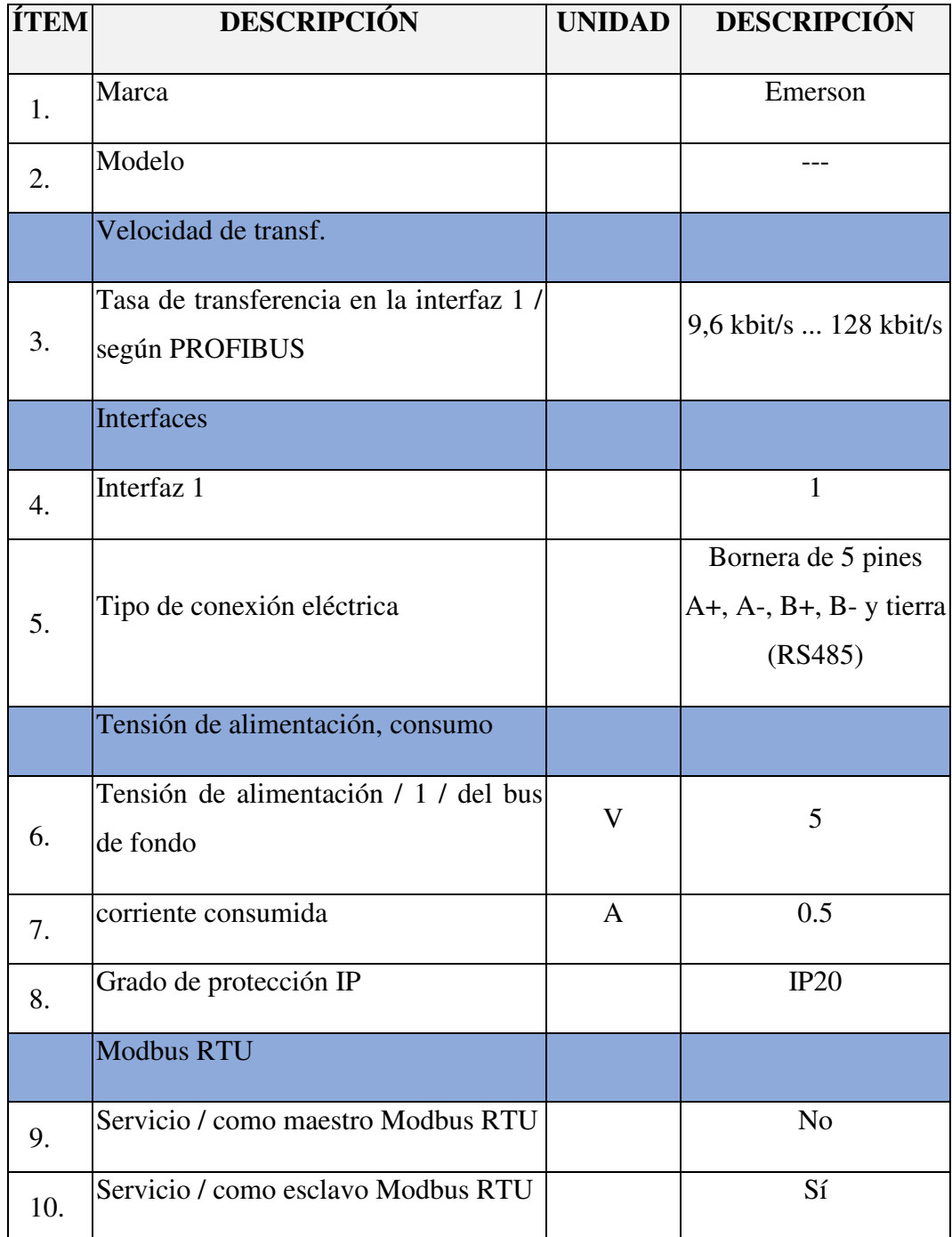

## **10.17 Radio Modem Rajant**

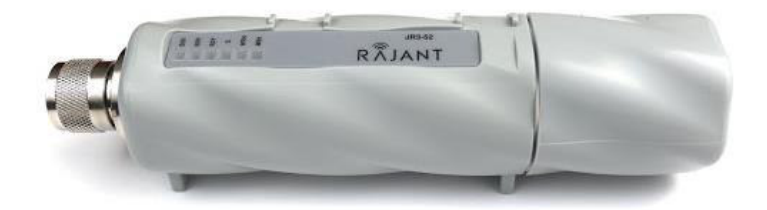

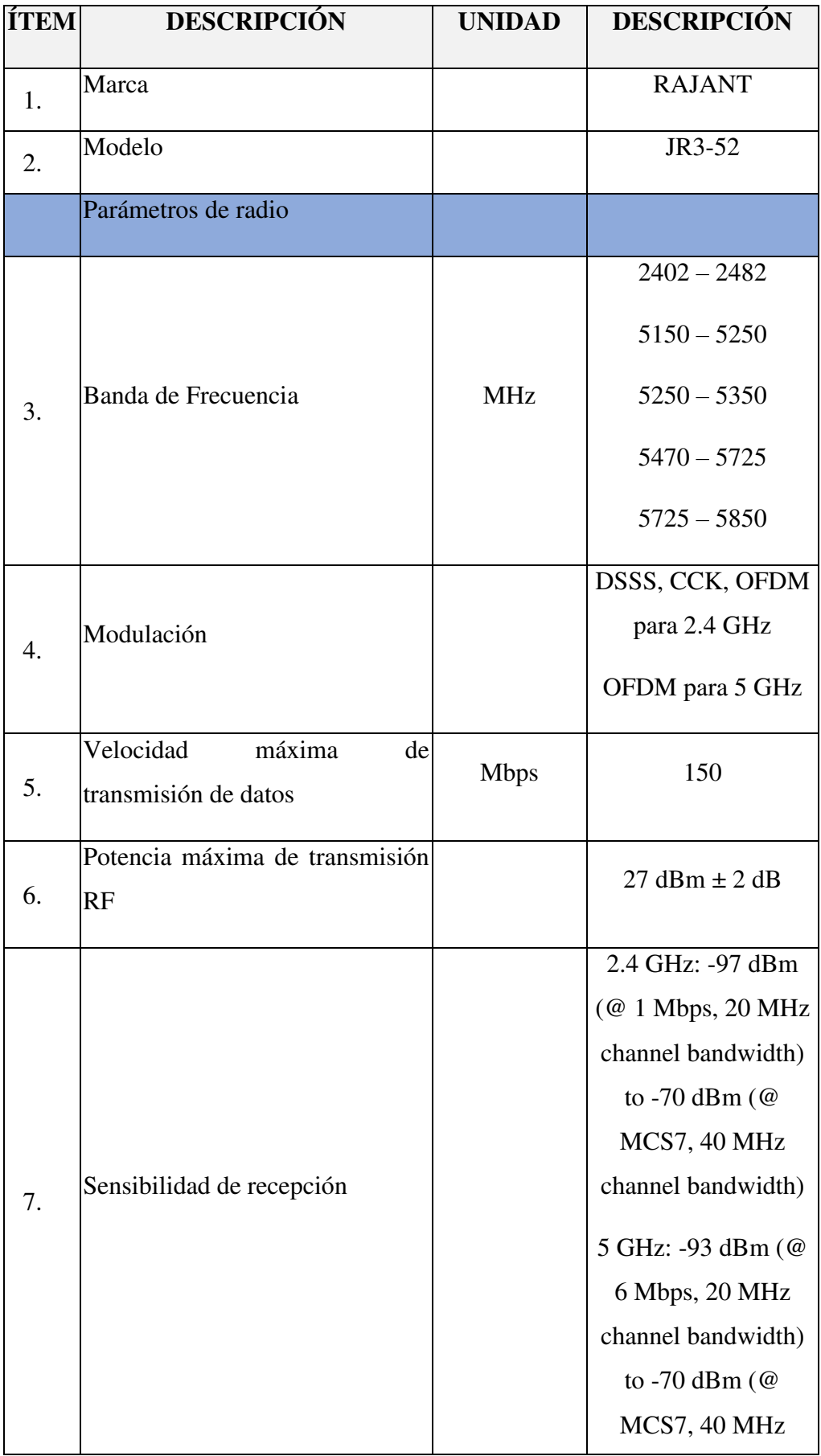

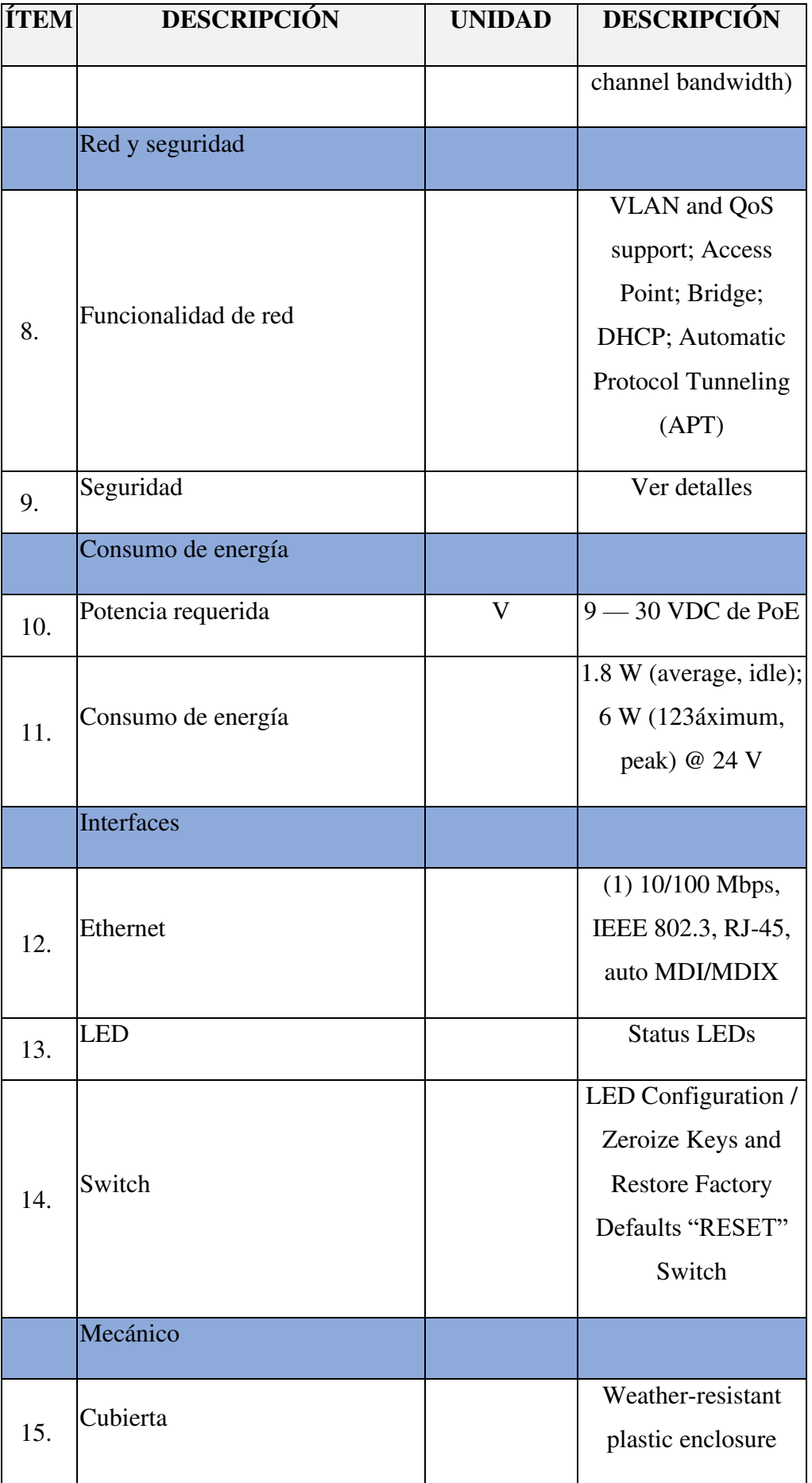

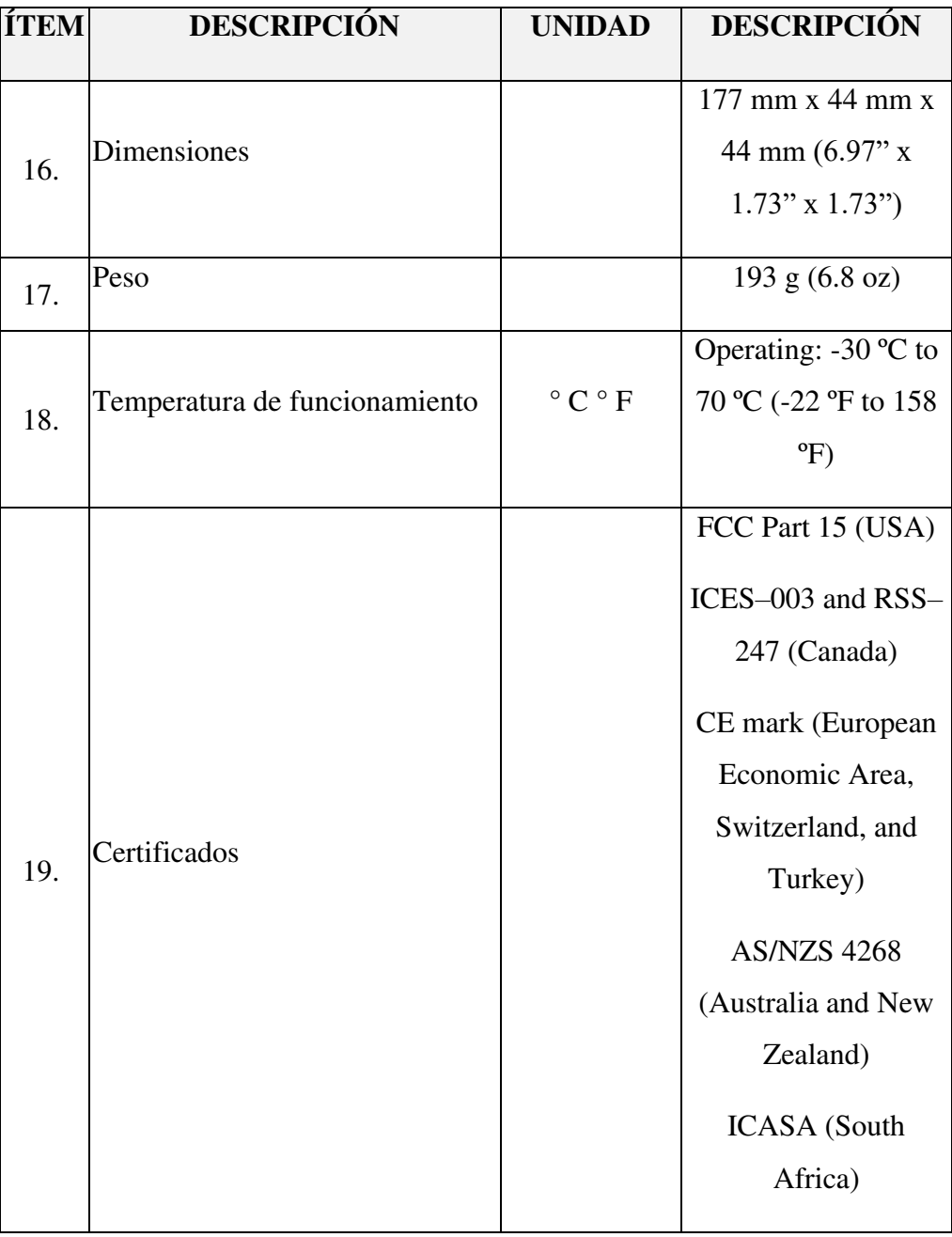

#### **11 LISTADO DE SOFTWARE UTILIZADO**

#### **11.1 Survalent SCADA Server**

### **11.1.1 STC EXPLORER**

STC Explorer es un programa "cliente" que comunica los cambios de la base de datos que realiza al servidor. Aunque puede elegir editar la base de datos mientras está sentado en una de las computadoras host, es igualmente fácil ejecutar STC Explorer en una computadora diferente, en otra parte de la red.

Entonces, con las conexiones de red adecuadas, puede mantener su base de datos SCADA desde cualquier computadora conveniente.

### A. Modbus RTU (master/slave)

7Existen muchos tipos de dispositivos que "hablan" el protocolo Modbus, y se les conoce por una variedad de nombres de dispositivos: Esclavo, PLC (Controlador lógico programable), RTU (Unidad terminal remota), IED (Dispositivo final inteligente), etc.

La tarea de escaneo sondea una o más RTU en una línea de comunicación RS-232 a una velocidad de transmisión configurable por el usuario. El modo de transmisión es "RTU" (no "ASCII") y el formato de caracteres es 1 bit de inicio, 8 bits de datos y 1 bit de parada. El uso del bit de paridad es configurable por el usuario.

### B. Command Sequencing

El código fuente de un programa de secuencia de comandos se edita y compila utilizando un editor especial de secuencias de comandos. Se puede iniciar y detener un programa de secuencia de comandos a través del editor de secuencia de comandos o desde puntos de referencia en los mapas de WorldView. También se puede definir una secuencia de comando para que se active automáticamente mediante un cambio de estado de uno o más puntos de estado.

El lenguaje de secuencia de comandos tiene las siguientes características:

- Operadores aritméticos y booleanos.
- Evaluación de expresiones aritméticas y booleanas.
- Funciones circulares, exponenciales y logarítmicas.
- Mínimo, máximo, valor absoluto, funciones de módulo
- Función de tiempo actual
- Comparación y prueba
- Ramificarse hacia adelante o hacia atrás a las etiquetas
- Demora o espera
- Capacidad para emitir controles y puntos de ajuste
- Capacidad para generar alarmas.
- Variables temporales prácticamente ilimitadas por secuencia de comando
- 5 variables permanentes (preservadas entre reinicios)
- Matrices de nombres de puntos y constantes numéricas
- Comentarios
- Capacidad para llamar a otras secuencias de comandos como subrutinas
- Plantillas. Estas son subrutinas de secuencia de comandos que se pueden definir con parámetros de entrada y salida. Debido a que las plantillas también se pueden referenciar en CALCED, esta característica le permite desarrollar cálculos personalizados complejos para la ejecución periódica.
- Búsqueda de tabla bidimensional comando de etiqueta
- Establecer límites de alarma analógica
- Activación de eventos (las secuencias de comandos pueden activarse automáticamente por cambios de estado)
- Generar informes

### **11.1.2. STATUS POINT VIEWER Y ANALOG POINT VIEWER**

Se proporcionan dos programas de visualización tabular, llamados Status Point Viewer y Analog Point Viewer. Proporcionan una lista de todos los puntos de estado existentes y puntos analógicos, respectivamente.

Las dos pantallas tabulares también son programas cliente, que pueden comunicarse con el servidor a través de su red. Son extremadamente útiles para verificar y poner en servicio nuevos puntos de base de datos.

### **11.2 Survalent Client Station SCADA**

**11.2.1 Interfaz gráfica para monitoreo de la información – SmartVU** 

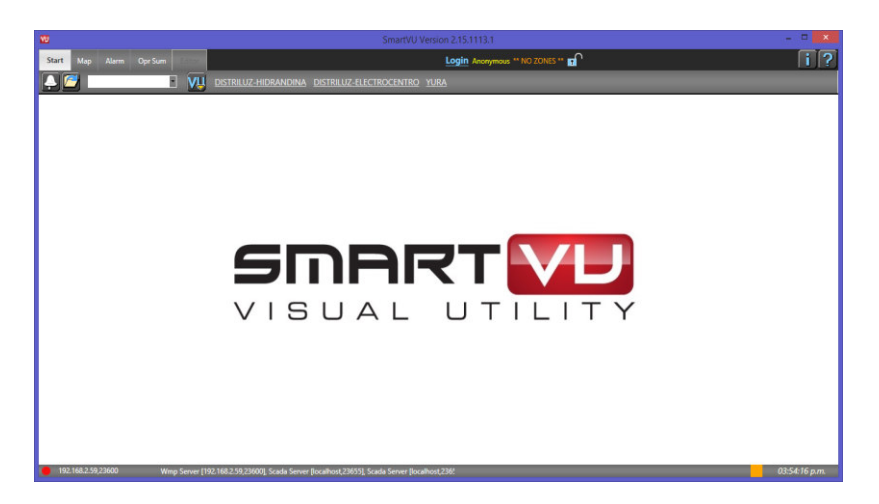

- Permite abrir cualquier mapa cualquier carpeta (no está limitado a la carpeta STANDARD).
- Guardar configuración de pantallas de trabajo por usuario.
- Característica de añadir notas a los mapas.
- Guía visual de ayuda de configuración.
- Capacidad de abrir múltiples pestañas/ventanas en los modos mapa, alarma y eventos.
- Creaciones de gráficas en tiempo real de puntos analógicos.
- Permite visualizar el historial de un punto analógico.
- Modo de visualización 2D y 3D.
- Las gráficas históricas pueden graficar de múltiples datasets históricos.
- Puede guardar configuraciones de alarmas y eventos.

### **12 CONFIGURACIÓN EN EL TIA PORTAL**

#### **12.1 Configuración de Telecontrol de las Estaciones Remotas**

Como resultado final se ingresó la dirección dnp3 de las estaciones remotas en función al número de Pozo correspondiente, y para la estación maestra se asignó 1024 como dirección dnp3.

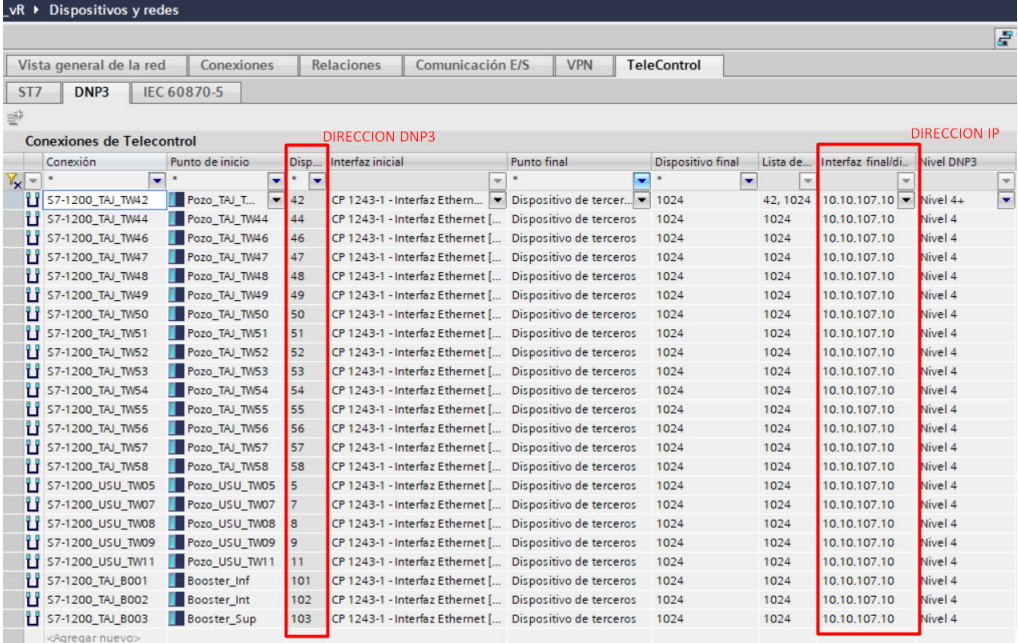

#### **13 CONFIGURACIÓN DEL SCADA EXPLORER**

#### **13.1 Configuración de Linea de Comunicación I**

Algunos parámetros son seteados por defecto, ya que el mismo sistema te muestra los valores adecuados para iniciar la comunicación a la estación remota.

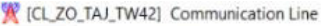

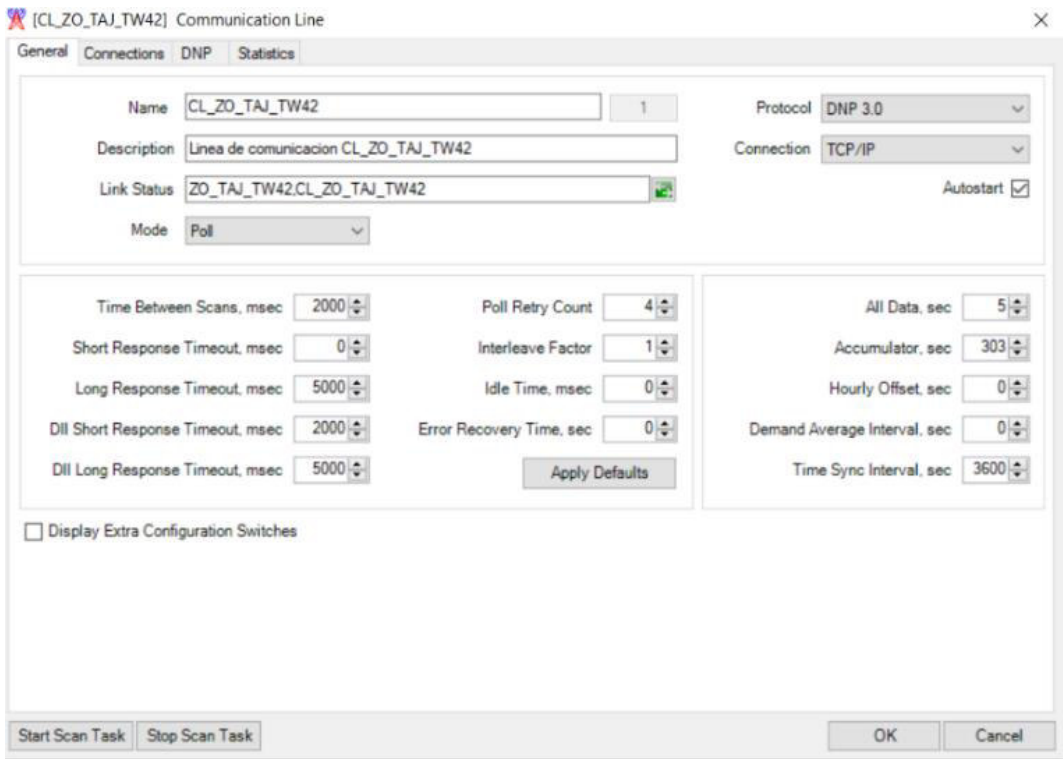

## **13.2 Configuración de Linea de Comunicación II**

Se dejo los parámetros por defecto según estándar del protocolo dnp3.

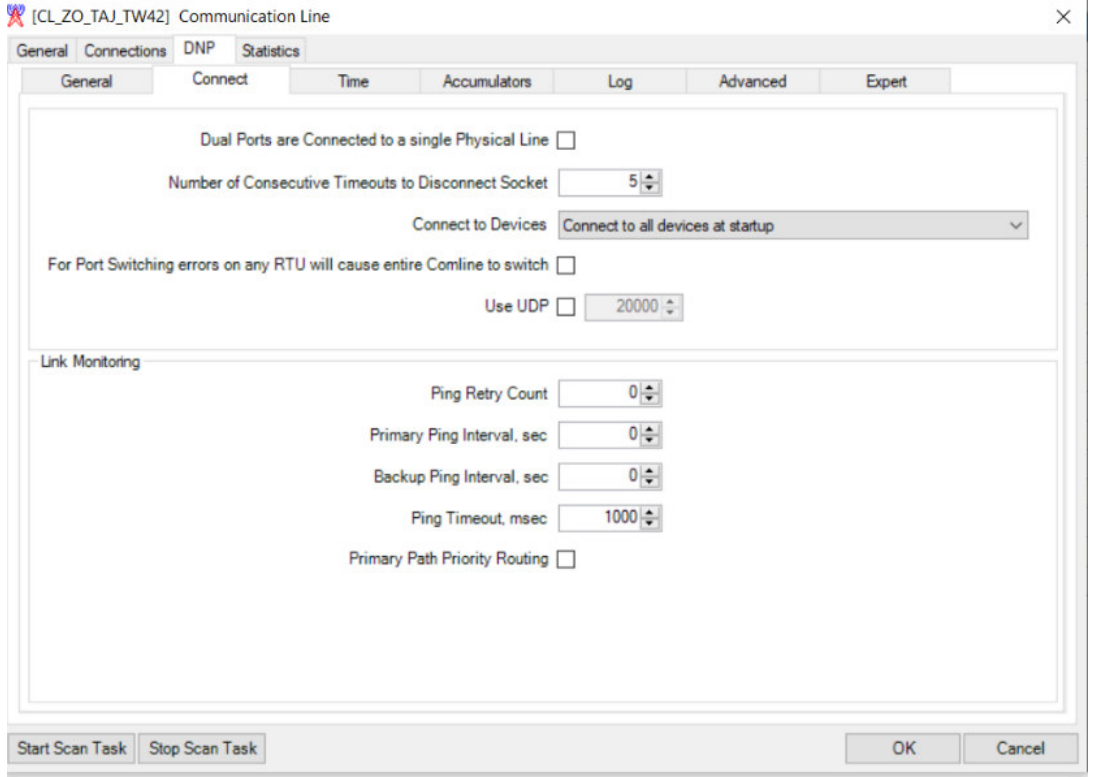
### **13.3 Configuración de línea de Comunicación III**

Se ingreso la dirección Ip en cada estación remota.

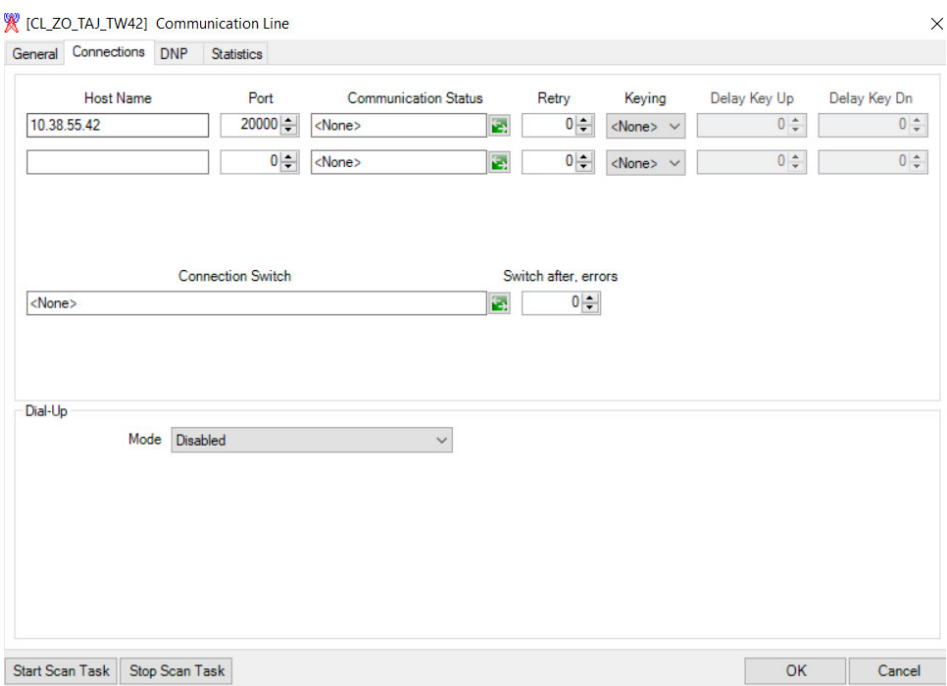

Una vez configurada las líneas de comunicación se pasó a estandarizar la codificación teniendo como resultado la siguiente tabla.

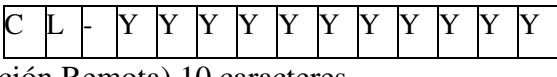

(Nombre Estación Remota) 10 caracteres

#### **13.4 Codificación de las Lineas de Comunicación**

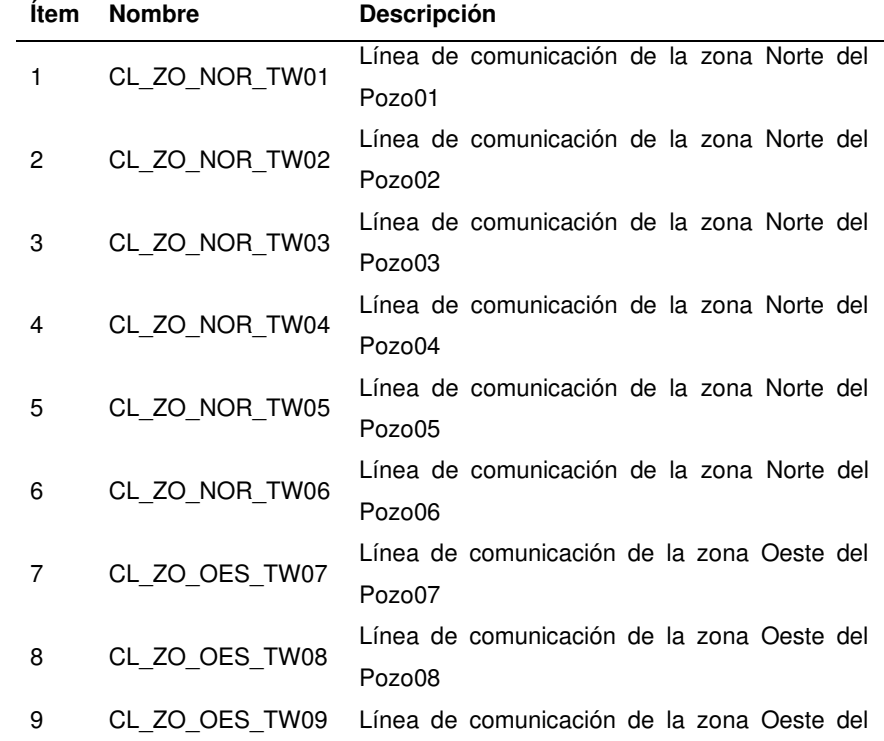

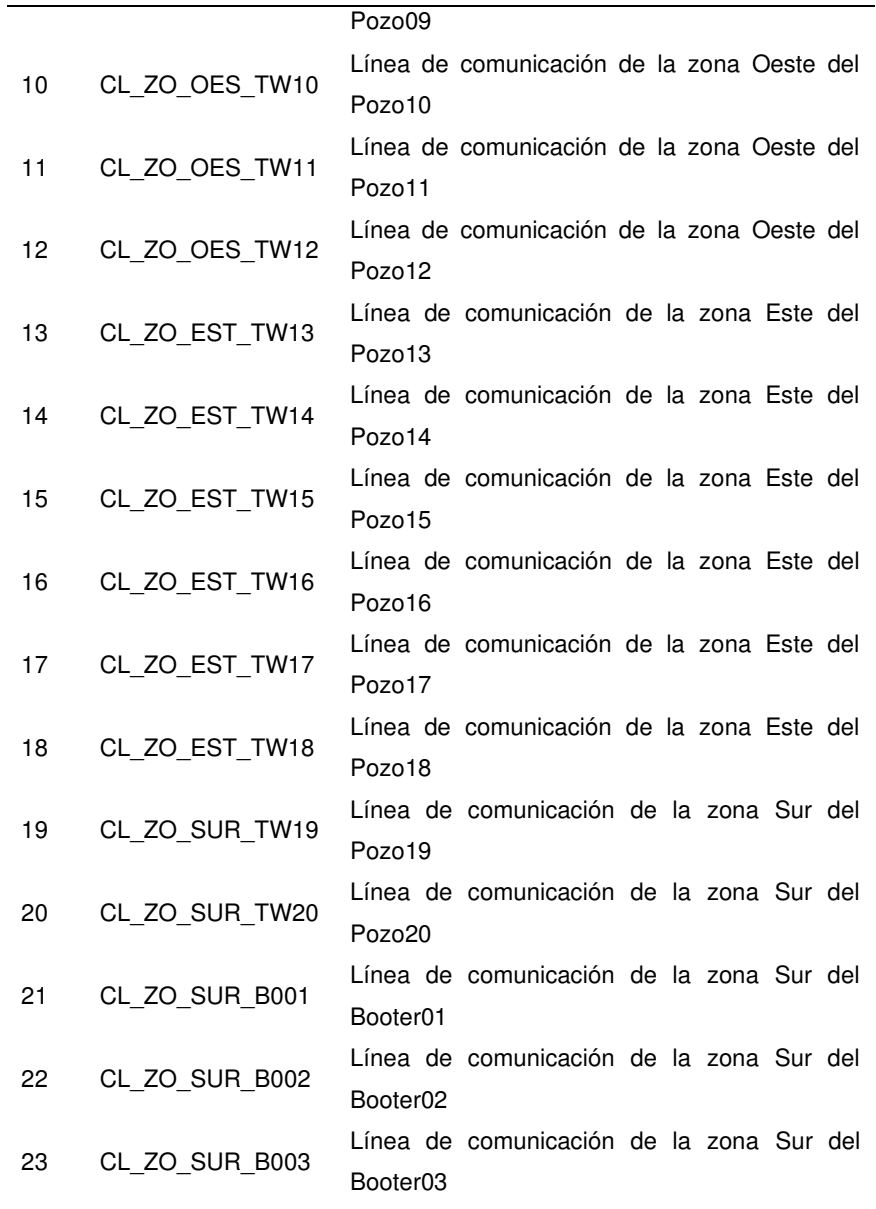

### **13.5 Líneas de Comunicación de las Estaciones Remotas**

Finalmente, en el sistema SCADA se configuró todas las líneas de comunicación a asociadas las estaciones remotas. Solo se consideró las estaciones remotas habilitadas para operación en campo, y cuya terminación está asociada al nombre o codificación del tablero eléctrico.

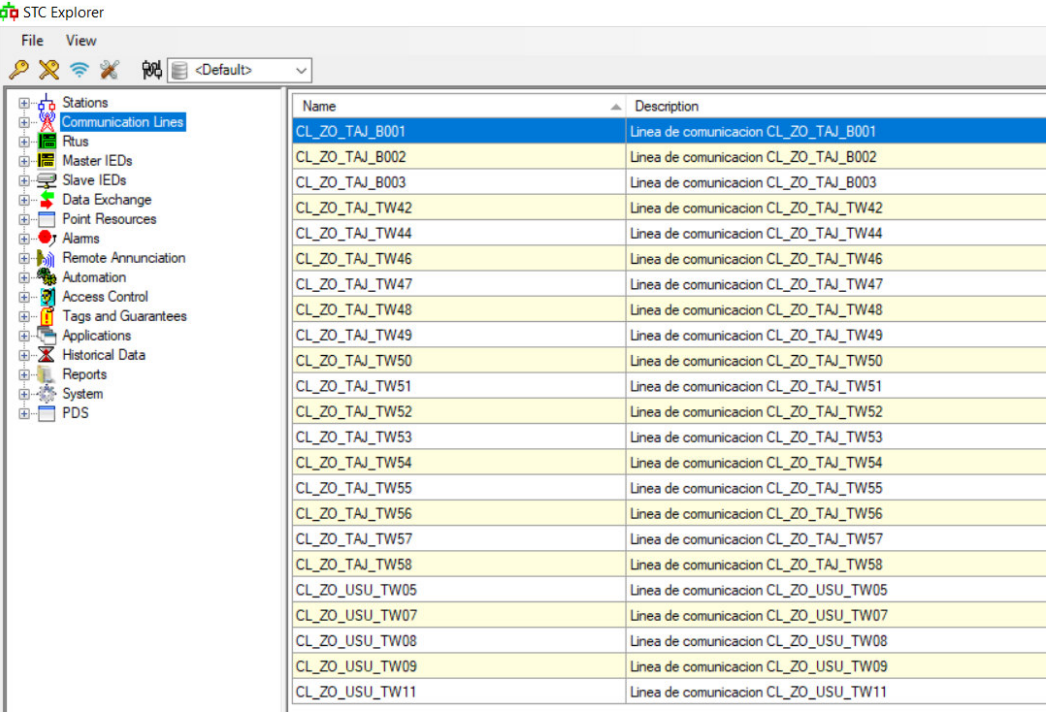

### **14 CONFIGURACIÓN DE PROTOCOLOS**

#### **14.1 Registros Modbus TCP - Variador de Velocidad Schneider**

Como resultado se muestra la lista de registros analógicos Modbus TCP del variador de frecuencia, para este proyecto se usó los parámetros eléctricos y los parámetros de frecuencia de cada variador.

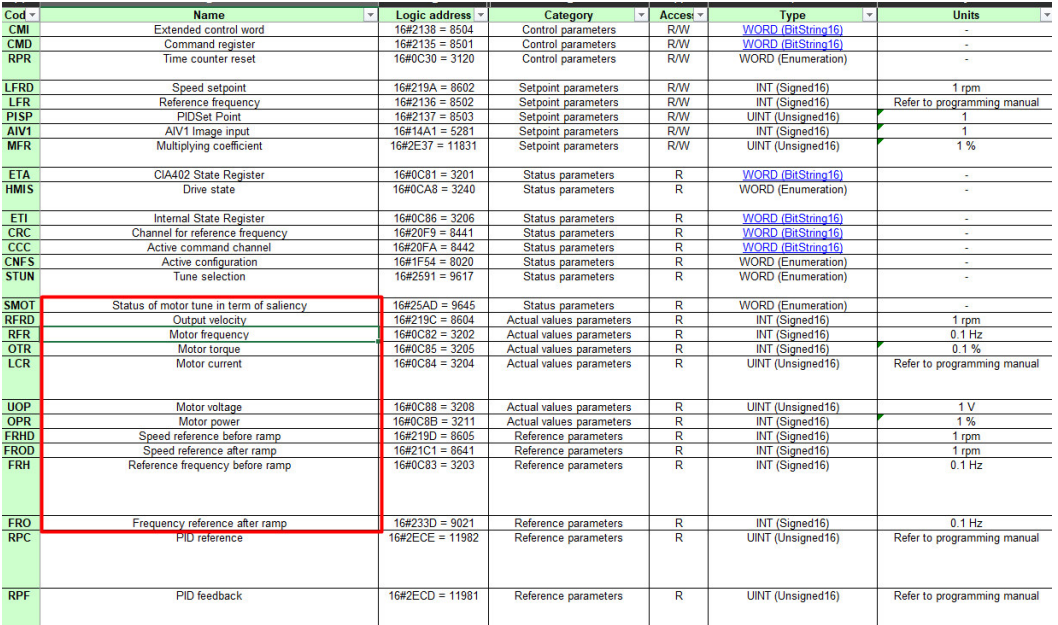

### **14.2 Registros Digitales Modbus RTU – Arrancador ABB**

En la figura se aprecia la tabla de registros digitales almacenadas en la memoria del arrancador, las cuales fueron extraídas y enviadas al PLC.

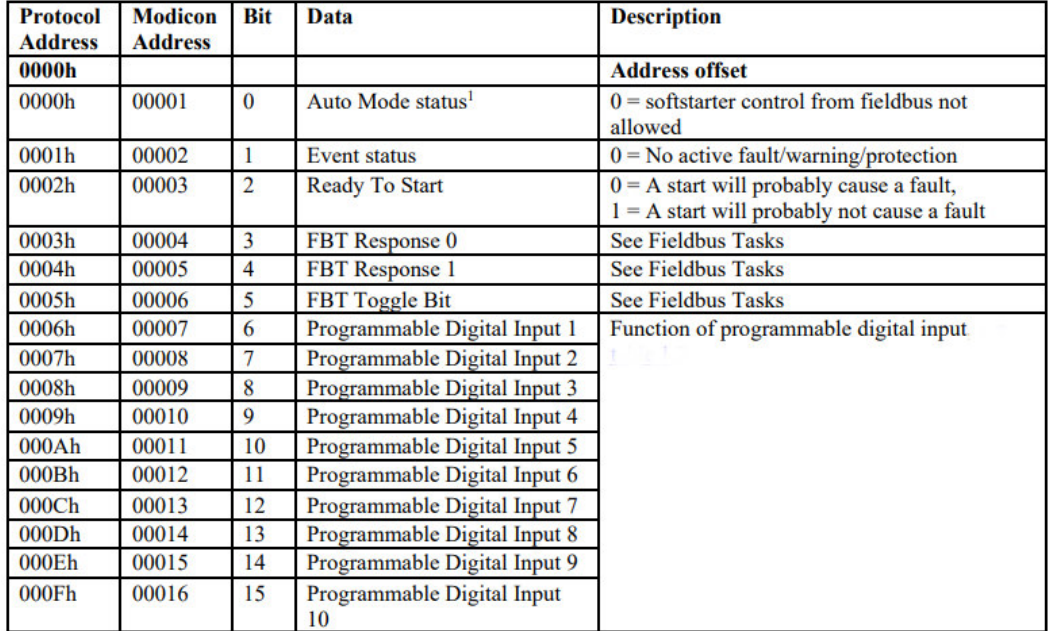

### **14.3 Registros Digitales Modbus RTU – Arrancador Digistart D3**

En la figura se aprecia la tabla de registros digitales almacenadas en la memoria del arrancador, las cuales fueron extraídas y enviadas al PLC.

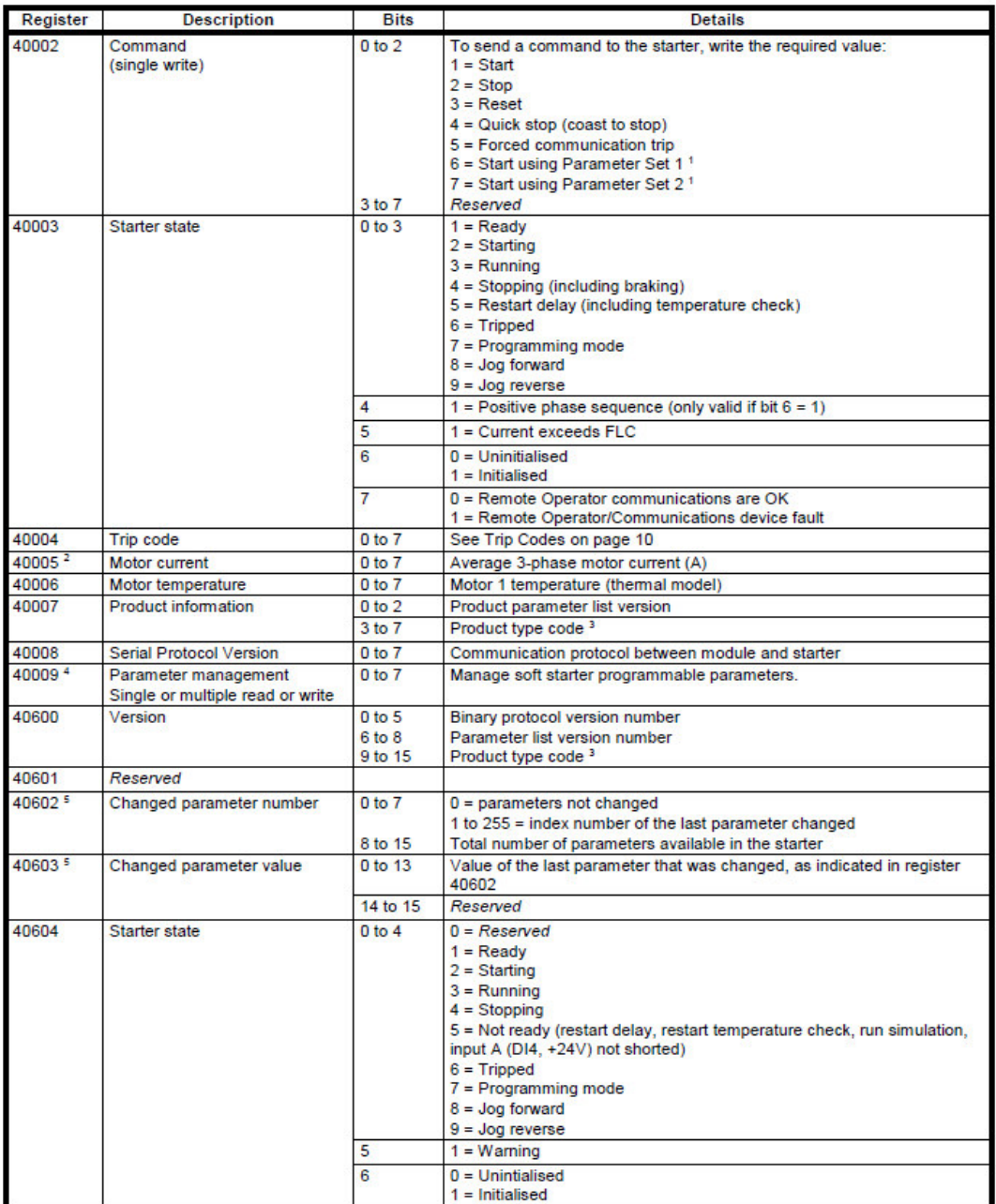

### **14.4 Registros Analógicos Modbus RTU – Arrancador ABB**

En la figura se aprecia la tabla de registros analógicos almacenadas en la memoria del arrancador, las cuales fueron extraídas y enviadas al PLC.

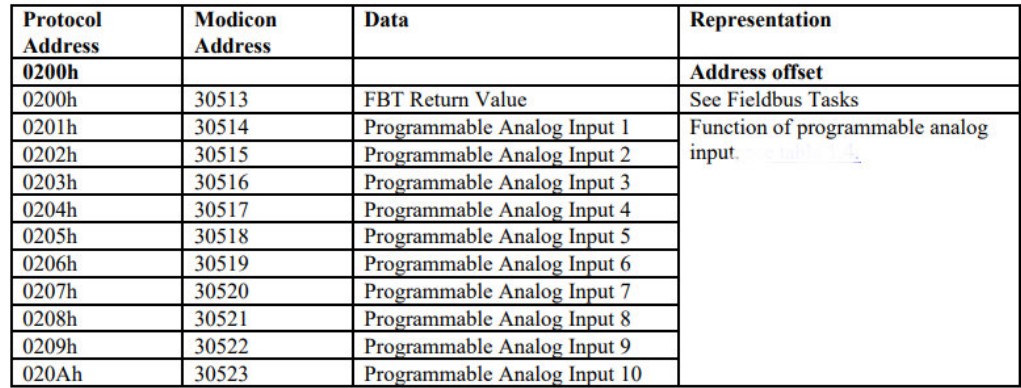

#### **14.5 Registros Analógicos Modbus RTU – Arrancador Digistart D3**

En la figura se aprecia la tabla de registros analógicos almacenadas en la memoria del arrancador, las cuales fueron extraídas y enviadas al PLC.

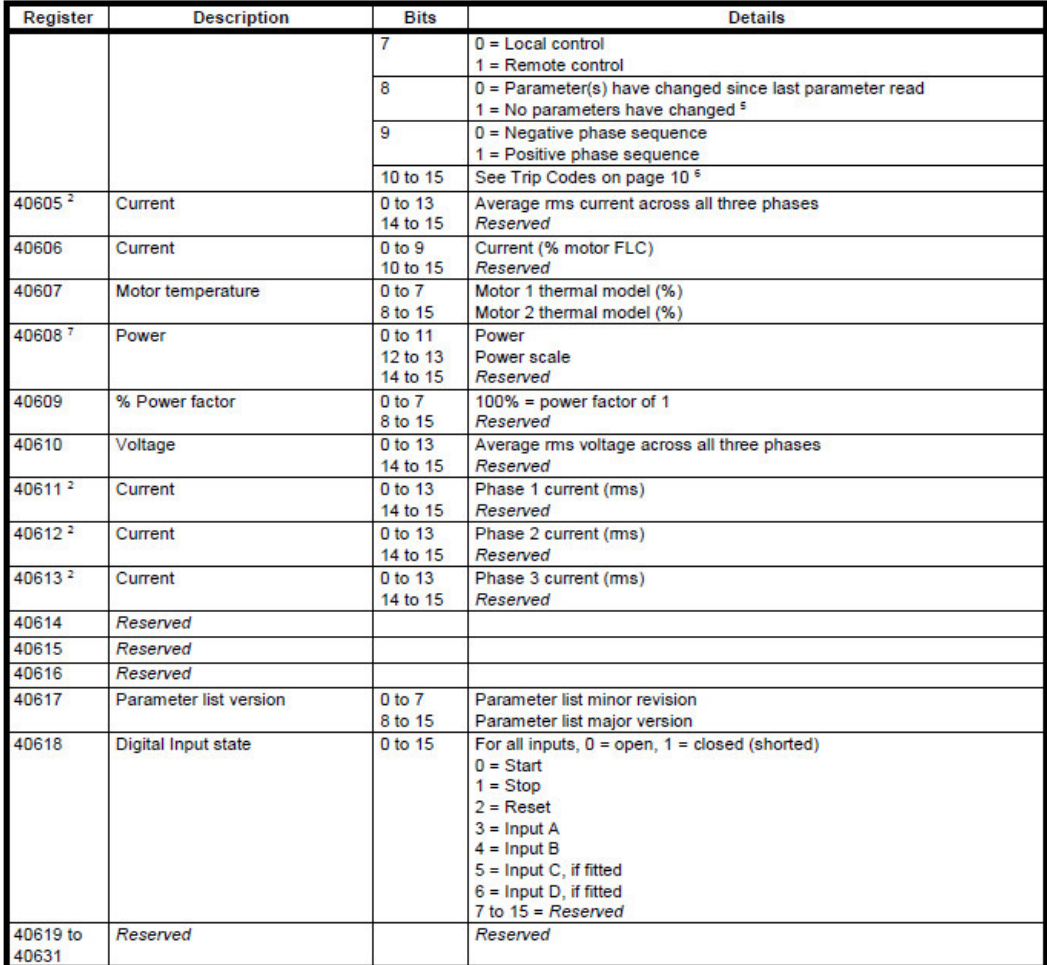

<sup>1</sup> Ensure that the programmable input is not set to Motor Set Select before using this function.

<sup>2</sup> For models D3-1x-0053-B and smaller this value will be 10 times greater than the value displayed on the keypad.

<sup>3</sup> Product type code:

 $4 = Digital D2$ 

 $8 =$  Digistart D3

#### **14.6 Listado de Señales Modbus RTU TW42 – Arrancador ABB**

| œ<br>글에 큰해<br>$\mathbb{Z}_{\alpha}$ is $\alpha$<br>亖<br><b>MasterData</b> | Conservar valores actuales a linstantánea |        |                 |                                                                     | 吗 吗 Copiar instantáneas a valores de arranque |                         |                              |                                          | Cargar valores de arranque como valores actuales |
|---------------------------------------------------------------------------|-------------------------------------------|--------|-----------------|---------------------------------------------------------------------|-----------------------------------------------|-------------------------|------------------------------|------------------------------------------|--------------------------------------------------|
| Nombre                                                                    | Tipo de datos                             | Offset | Valor de arrang |                                                                     | Remanen Accesible d                           |                         |                              | Escrib Visible en  Valor de a Comentario |                                                  |
| Static<br>$\blacksquare$<br>$\blacktriangledown$                          |                                           |        |                 |                                                                     |                                               |                         |                              |                                          |                                                  |
| receive<br>Ð                                                              | "typeDataPtr"                             | 0.0    |                 | $\frac{1}{2}$                                                       | $\blacksquare$                                | ☑                       | $\blacksquare$               | $\overline{\mathbf{v}}$                  |                                                  |
| Ð<br>$\blacktriangledown$<br>data                                         | Array[09] of Int                          | 0.0    |                 | ⊟                                                                   | $\triangledown$                               | $\overline{\mathsf{v}}$ | $\boxed{\checkmark}$         | n                                        |                                                  |
| Ð<br>data[0]<br>٠                                                         | Int                                       | 0.0    | $\circ$         | ⊟                                                                   | $\triangledown$                               | $\triangledown$         | $\triangledown$              | n                                        | Max corriente de fase                            |
| Đ<br>data[1]<br>٠                                                         | Int                                       | 2.0    | $\Omega$        | Ξ                                                                   | $\triangledown$                               | $\triangledown$         | $\triangledown$              | n                                        | Corriente del motor                              |
| k⊡<br>data[2]<br>٠                                                        | Int                                       | 4.0    | $\circ$         | E                                                                   | $\triangledown$                               | $\triangledown$         | $\triangledown$              | n                                        | Tensión de red                                   |
| lo<br>data[3]<br>٠                                                        | Int                                       | 6.0    | $\circ$         | ╒                                                                   | $\triangledown$                               | ☞                       | $\triangledown$              | $\Box$                                   | Tensión del motor %                              |
| <b>k</b><br>data[4]<br>٠                                                  | Int                                       | 8.0    | $\circ$         | ╒                                                                   | $\triangledown$                               | $\overline{\mathsf{v}}$ | $\triangledown$              | n                                        | Potencia activa                                  |
| Đ<br>data[5]<br>٠                                                         | Int                                       | 10.0   | $\circ$         | ╒╕                                                                  | $\triangledown$                               | $\triangledown$         | $\boxed{\checkmark}$         | n                                        | Energía activa                                   |
| 10 1<br>data[6]<br>٠                                                      | Int                                       | 12.0   | $\circ$         | m                                                                   | $\triangledown$                               | ☞                       | $\triangledown$              | $\overline{\phantom{0}}$                 | Temperatura del motor                            |
| data[7]<br>11 包<br>٠                                                      | Int                                       | 14.0   | $\circ$         | ⊓                                                                   | $\overline{\mathbf{v}}$                       | $\overline{\mathsf{v}}$ | $\triangledown$              | n                                        | Número de arranques                              |
| $12 -$<br>data[8]<br>٠                                                    | Int                                       | 16.0   | $\circ$         | ⊟                                                                   | $\overline{\mathbf{v}}$                       | $\overline{\mathsf{v}}$ | $\overline{\mathbf{v}}$      | н                                        | Horas de funcionamiento                          |
| 13 40<br>data[9]<br>٠                                                     | Int                                       | 18.0   | $\circ$         | ⊟                                                                   | $\overline{\mathbf{v}}$                       | $\triangledown$         | $\triangledown$              | $\overline{\phantom{a}}$                 | Temperatura PT100                                |
| 14 包<br>receive_status                                                    | "typeDataBool"                            | 20.0   |                 | ⊟                                                                   | $\blacksquare$                                | $\overline{a}$          | $\blacksquare$               | $\blacksquare$                           |                                                  |
| 15 1<br>Receive_status_SS                                                 | Array[015] of Bool                        | 20.0   |                 | ⊟                                                                   | $\triangledown$                               | $\triangledown$         | $\boxed{\checkmark}$         | o                                        |                                                  |
| 16 1<br>٠                                                                 | Receive status Bool                       | 20.0   | false           | ╒                                                                   | $\triangledown$                               | ☞                       | $\triangledown$              | n                                        | Reserva                                          |
| 17 包<br>٠                                                                 | Receive status Bool                       | 20.1   | false           | ⊟                                                                   | $\triangledown$                               | $\triangledown$         | $\triangledown$              | н                                        | Even Status                                      |
| 18 包<br>٠                                                                 | Receive status Bool                       | 20.2   | false           | ⊟                                                                   | $\triangledown$                               | $\triangledown$         | $\boxed{\checkmark}$         | o                                        | Run                                              |
| 19 1<br>٠                                                                 | Receive status Bool                       | 20.3   | false           | ⊟                                                                   | $\triangledown$                               | $\overline{\mathsf{v}}$ | $\triangledown$              | n                                        | <b>FBT Response</b>                              |
| 20 0<br>٠                                                                 | Receive_status Bool                       | 20.4   | false           | ⊟                                                                   | $\overline{\mathbf{v}}$                       | $\triangledown$         | $\boxed{\checkmark}$         | п                                        | <b>FBT</b> Response                              |
| 21 包<br>٠                                                                 | Receive status Bool                       | 20.5   | false           | F                                                                   | $\triangledown$                               | $\triangledown$         | $\boxed{\blacktriangledown}$ | n                                        | <b>FBT</b> Toggle                                |
| 22 包<br>٠                                                                 | Receive status Bool                       | 20.6   | false           | F                                                                   | $\triangledown$                               | $\overline{\mathbf{v}}$ | $\triangledown$              | н                                        | Arrancando                                       |
| $23 -$<br>٠                                                               | Receive_status Bool                       | 20.7   | false           | ╒                                                                   | $\triangledown$                               | $\overline{\mathsf{v}}$ | $\triangledown$              | н                                        | Ingresa bypass interno                           |
| $24 - 1$<br>٠                                                             | Receive status Bool                       | 21.0   | false           | $\frac{1}{2} \left( \frac{1}{2} \right) \left( \frac{1}{2} \right)$ | $\triangledown$                               | $\overline{\mathbf{v}}$ | $\triangledown$              | н                                        | Program digital (TYPE LINE (0) DELTA (1))        |
| 25 包<br>٠                                                                 | Receive status Bool                       | 21.1   | false           | ╒                                                                   | $\triangledown$                               | ☑                       | $\overline{\vee}$            | o                                        | Program digital (Local remoto HMI)               |
| 26 包<br>٠                                                                 | Receive_status Bool                       | 21.2   | false           | ⊟                                                                   | $\triangledown$                               | $\triangledown$         | $\triangledown$              | н                                        | Program digital (Start Feedback Status)          |
| 27 1<br>٠                                                                 | Receive status Bool                       | 21.3   | false           | ⊟                                                                   | $\overline{\mathsf{v}}$                       | $\boxed{\checkmark}$    | $\boxed{\checkmark}$         | n                                        | Program digital (Stop Feedback Status)           |
| 28 0<br>٠                                                                 | Receive_status Bool                       | 21.4   | false           | ⊟                                                                   | $\overline{\mathbf{v}}$                       | $\triangledown$         | $\boxed{\blacktriangledown}$ | n                                        | Program digital (Fault Reset signal)             |
| 29 包<br>٠                                                                 | Receive_status Bool                       | 21.5   | false           | ⊟                                                                   | $\triangledown$                               | $\triangledown$         | $\triangledown$              | н                                        | Program digital (Motor heating feedback)         |
| 30 +<br>٠                                                                 | Receive status Bool                       | 21.6   | false           | ⊟                                                                   | $\triangledown$                               | $\triangledown$         | $\boxed{\blacktriangledown}$ | m                                        | Program digital (Emergency mode feedback)        |
| 31 1<br>٠                                                                 | Receive_status Bool                       | 21.7   | false           | ⊟                                                                   | $\triangledown$                               | $\triangledown$         | $\triangledown$              |                                          | Program digital (Start reverse feedback)         |

**14.7 Listado de señales Modbus RTU TW48 – Arrancador Digistart D3** 

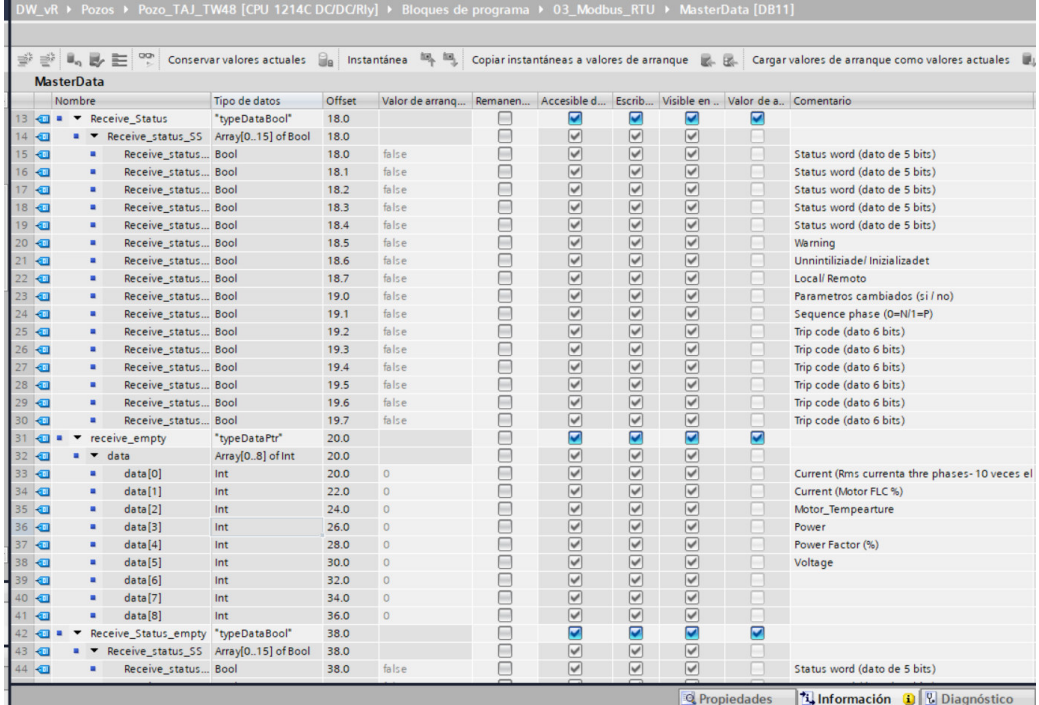

**14.8 Lista de Señales Modbus TCP – Variador de Velocidad Schneider** 

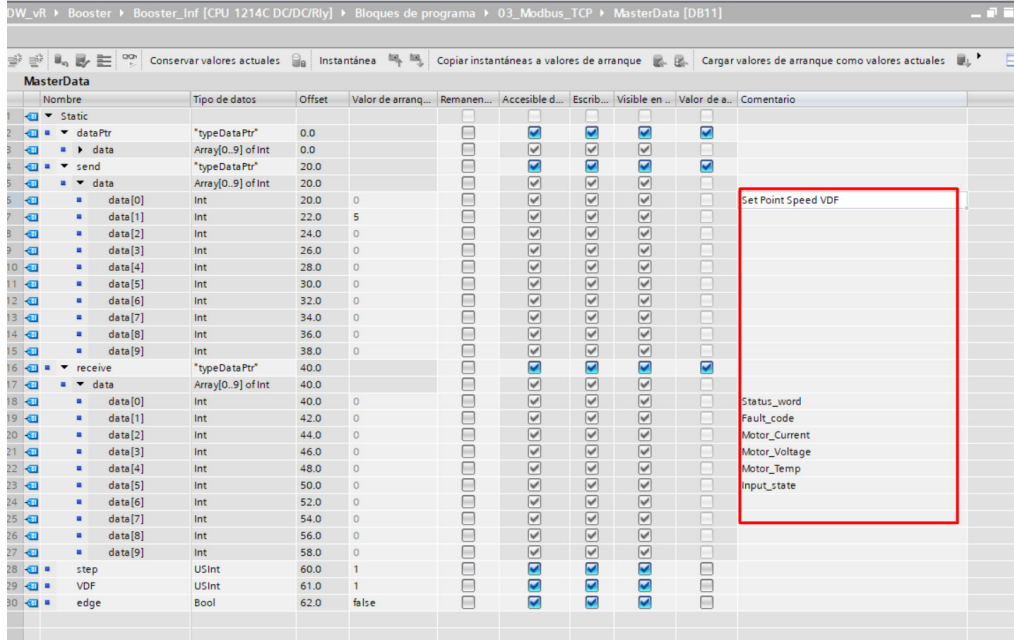

# **14.9 Puntos de Datos Tipico TW42 DNP3**

|                | 松井井                         |                     |                         |                                               |                 |
|----------------|-----------------------------|---------------------|-------------------------|-----------------------------------------------|-----------------|
|                | Puntos de datos             |                     |                         |                                               |                 |
|                | Nombre                      | Variable PLC        | Tipo de punto de datos  | Tipo de transferencia                         | Índice de punto |
|                | <b>DataPoint</b>            | "CP Data".Stat_0    | Binary Input Event (2)  | Clase de evento 1<br>$\overline{\phantom{a}}$ | $\overline{0}$  |
| $\overline{2}$ | DataPoint 1                 | "CP Data".Stat 1    | Binary Input Event (2)  | Clase de evento 1                             | $\mathbf{1}$    |
| 3              | DataPoint 2                 | "CP Data".Stat 2    | Binary Input Event (2)  | Clase de evento 1                             | $\overline{2}$  |
| $\ddot{4}$     | DataPoint 3                 | "CP Data" Stat 3    | Binary Input Event (2)  | Clase de evento 1                             | 3               |
| 5              | DataPoint 4                 | "CP Data".Stat 4    | Binary Input Event (2)  | Clase de evento 1                             | $\Delta$        |
| 6              | DataPoint 5                 | "CP Data".Stat 5    | Binary Input Event (2)  | Clase de evento 1                             | 5               |
| 7              | DataPoint 6                 | "CP Data".Stat 6    | Binary Input Event (2)  | Clase de evento 1                             | 6               |
| 8              | DataPoint 7                 | "CP Data".Stat 7    | Binary Input Event (2)  | Clase de evento 1                             | $\overline{7}$  |
| $\overline{9}$ | DataPoint 8                 | "CP Data".Stat 8    | Binary Input Event (2)  | Clase de evento 1                             | 8               |
|                | 10 OataPoint 9              | "CP Data".Stat 9    | Binary Input Event (2)  | Clase de evento 1                             | 9               |
|                | 11 <b>Jul</b> DataPoint 10  | "CP Data".Stat_10   | Binary Input Event (2)  | Clase de evento 1                             | 10              |
|                | 12 <b>40 DataPoint 11</b>   | "CP Data".Stat 11   | Binary Input Event (2)  | Clase de evento 1                             | 11              |
|                | 13 <b>July DataPoint 12</b> | "CP Data".Stat 12   | Binary Input Event (2)  | Clase de evento 1                             | 12              |
|                | 14 <b>du</b> DataPoint 13   | "CP Data".Stat 13   | Binary Input Event (2)  | Clase de evento 1                             | 13              |
|                | 15 <b>July DataPoint 14</b> | "CP Data".Stat 14   | Binary Input Event (2)  | Clase de evento 1                             | 14              |
|                | 16 <b>Jul DataPoint 16</b>  | "CP Data".cmd 0     | Binary Command (12)     | Clase de evento 1                             | 16              |
|                | 17 DataPoint_17             | "CP Data".cmd 1     | Binary Command (12)     | Clase de evento 1                             | 17              |
|                | 18 <b>J</b> DataPoint 41    | "CP Data".Analog_0  | Analog Input Event (32) | Clase de evento 2                             | $\overline{0}$  |
|                | 19 C DataPoint 42           | "CP Data".Analog_1  | Analog Input Event (32) | Clase de evento 2                             | 1               |
|                | 20 <b>J</b> DataPoint 43    | "CP Data" Analog 2  | Analog Input Event (32) | Clase de evento 2                             | $\overline{2}$  |
|                | 21 <b>Jul DataPoint 44</b>  | "CP Data".Analog 3  | Analog Input Event (32) | Clase de evento 2                             | $\overline{3}$  |
|                | 22 <b>J</b> DataPoint 45    | "CP Data" Analog 4  | Analog Input Event (32) | Clase de evento 2                             | $\overline{4}$  |
|                | 23 <b>43</b> DataPoint 46   | "CP Data" Analog 5  | Analog Input Event (32) | Clase de evento 2                             | 5               |
|                | 24 <b>J</b> DataPoint 47    | "CP Data" Analog 6  | Analog Input Event (32) | Clase de evento 2                             | 6               |
|                | 25 <b>1</b> DataPoint 48    | "CP Data".Analog_7  | Analog Input Event (32) | Clase de evento 2                             | $\overline{7}$  |
|                | 26 <b>J</b> DataPoint 49    | "CP Data" Analog_8  | Analog Input Event (32) | Clase de evento 2                             | 8               |
|                | 27 DataPoint_50             | "CP Data".Analog_9  | Analog Input Event (32) | Clase de evento 2                             | 9               |
|                | 28 <b>J</b> DataPoint 51    | "CP Data" Analog 10 | Analog Input Event (32) | Clase de evento 2                             | 10              |
|                | 29 DataPoint 52             | "CP Data" Analog_11 | Analog Input Event (32) | Clase de evento 2                             | 11              |
|                | 30 <b>G</b> DataPoint 53    | "CP Data" Analog_12 | Analog Input Event (32) | Clase de evento 2                             | 12              |
|                | 31 <b>1</b> DataPoint 54    | "CP Data" Analog 13 | Analog Input Event (32) | Clase de evento 2                             | 13              |
|                | 32 DataPoint 55             | "CP Data".Analog_14 | Analog Input Event (32) | Clase de evento 2                             | 14              |

**14.10 Puntos de Datos Tipico Booster DNP3** 

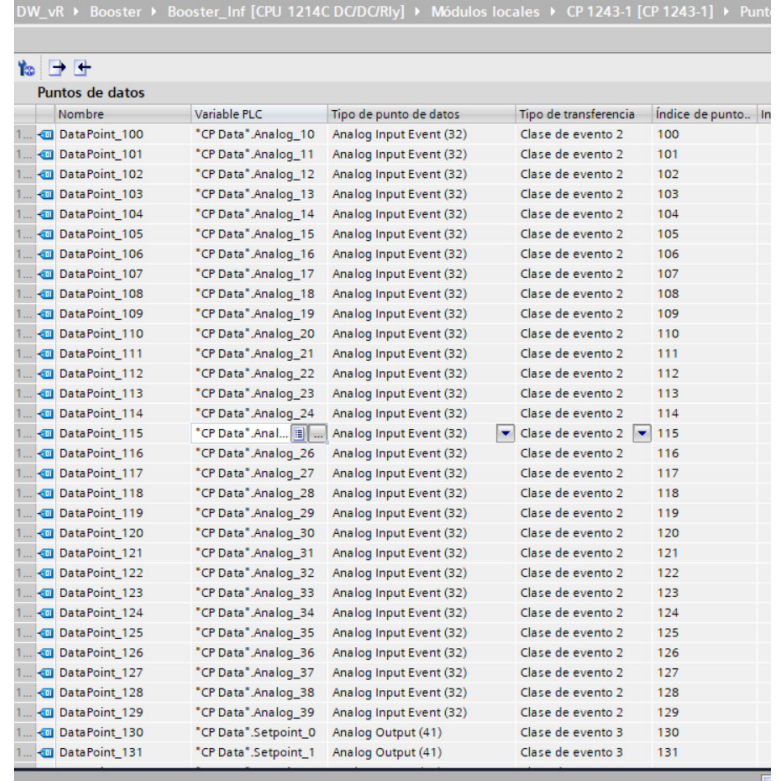

### **15 VISTAS DEL PANEL DE CONTROL**

### **15.1 Vista Principal de la Interfaz Gráfica**

En la vista principal se consideró los objetos dinámicos para la navegación a través de la interfaz Gráfica.

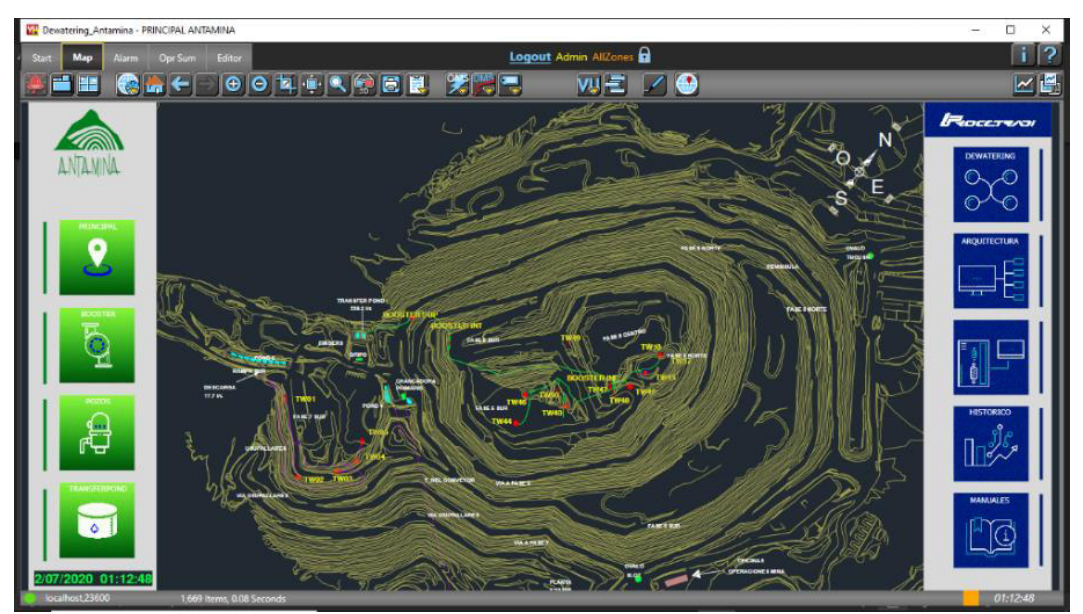

**15.2 Vista de Estación tipo Booster** 

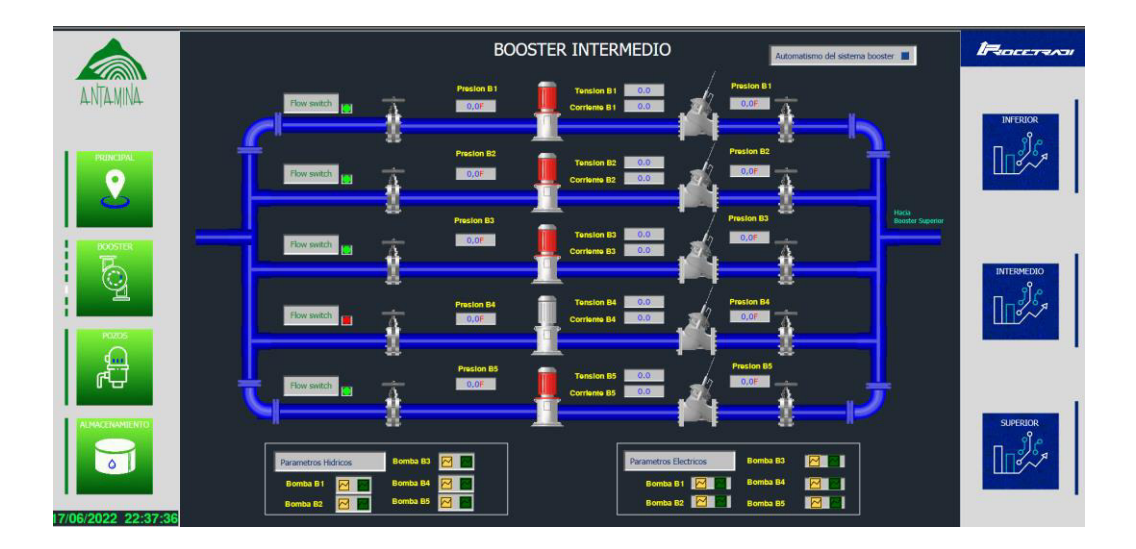

**15.3 Vista de Estación tipo Pozo** 

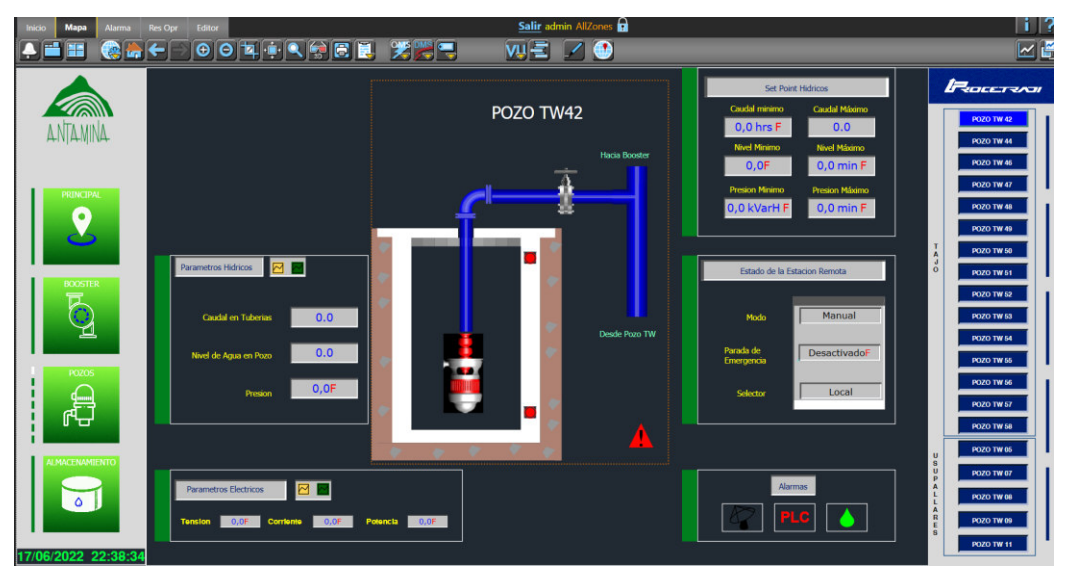

#### ▓░<mark>▕▓<sub>▓</sub>▏▓░</mark>░▕░░▏▏▔<br><mark>₳</mark>▕▆▏█▏<mark>░░░</mark><del>▕▔</del>▏|⊙│⊙▏</mark>▜▏░▏░▏<mark>░▏▒▏█▏▕▓▏▒▏▀</mark>  $\Box$ ? **u** 四日 日  $\times$   $\mathbb{F}$ **EXCHEMING TAJ TW44 PIDEETRAIN** ANTANNA ▐▏▖ no en Pozo ۵Ľ Q  $\Theta$ <sub>som</sub> 3, €.  $\begin{array}{c}\n\hline\n\end{array}$  Bombass  $\blacksquare$  $\overline{\mathbf{e}}$ මු  $\boldsymbol{\Theta}$  , u  $\bigcirc$  .  $\mathbf{P}$ Æ  $\boldsymbol{\Theta}$  .  $\overline{\wedge}$  $\overline{\Theta}$

### **15.4 Vista Sistema Dewatering**

**15.5 Vista Arquitectura de Red** 

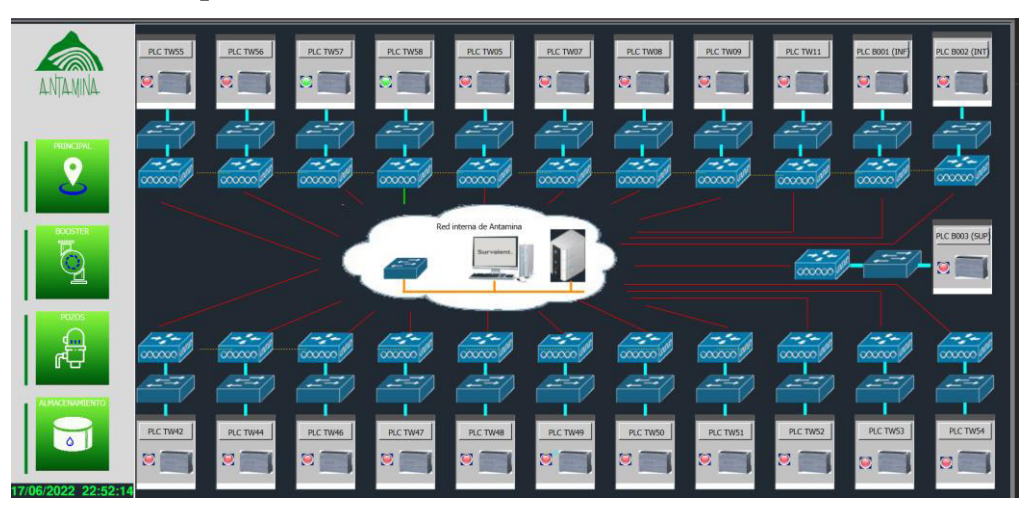

#### **15.6 Vista de Tendencias**

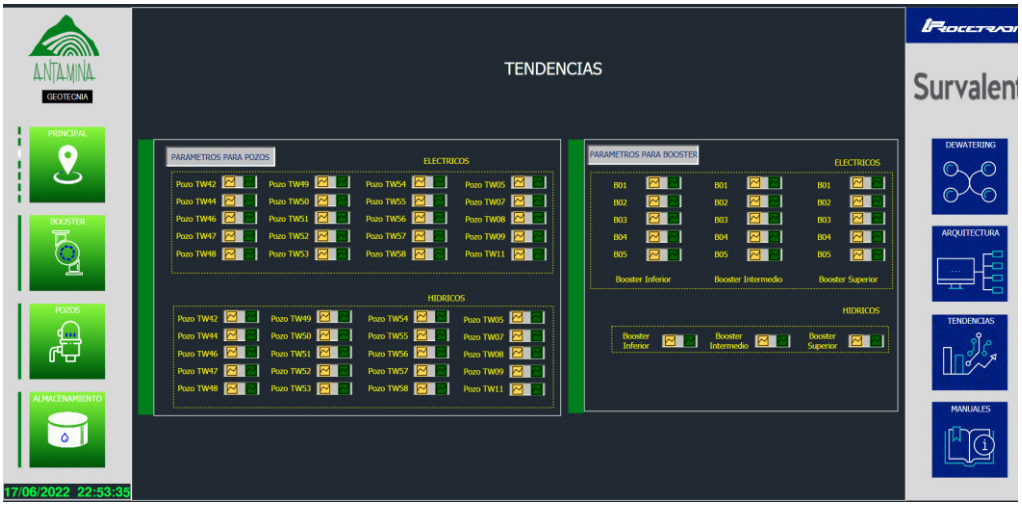

### **15.7 Ventana de Tendencia Historica**

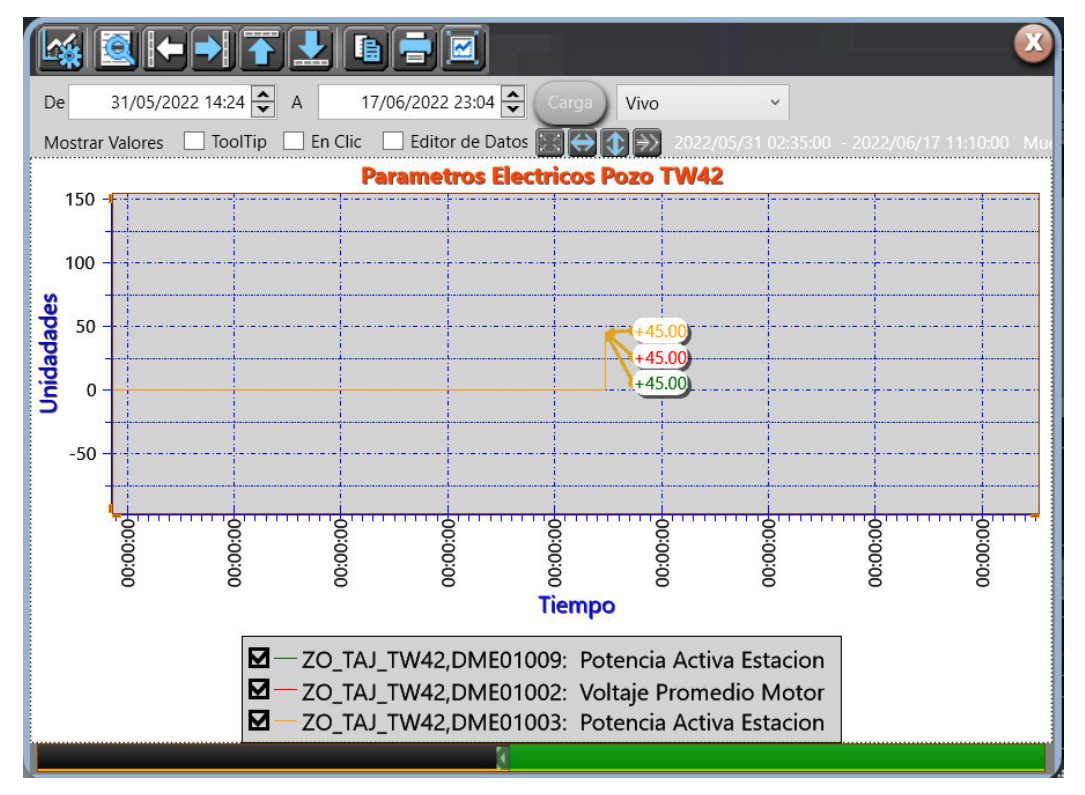

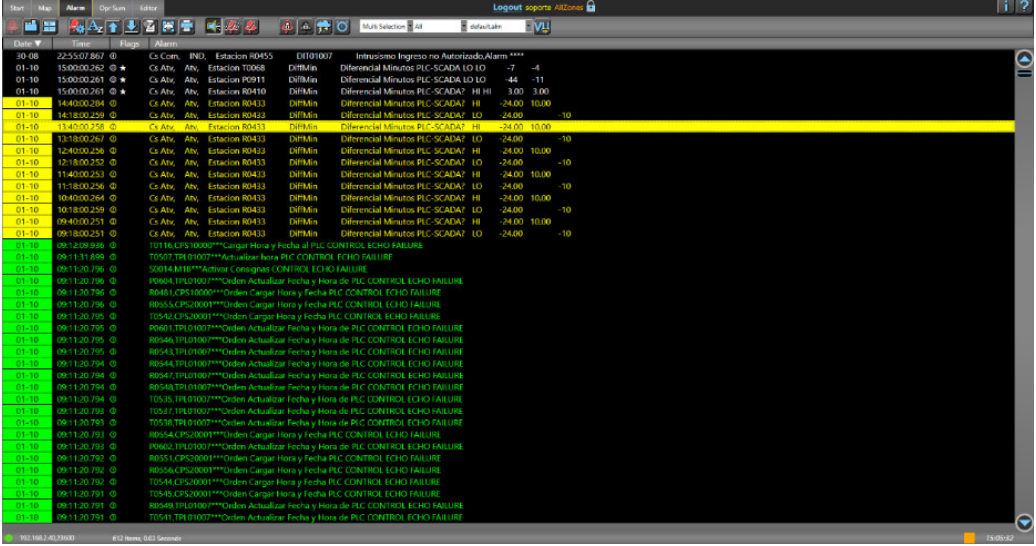

#### 15.9 Vista de Eventos

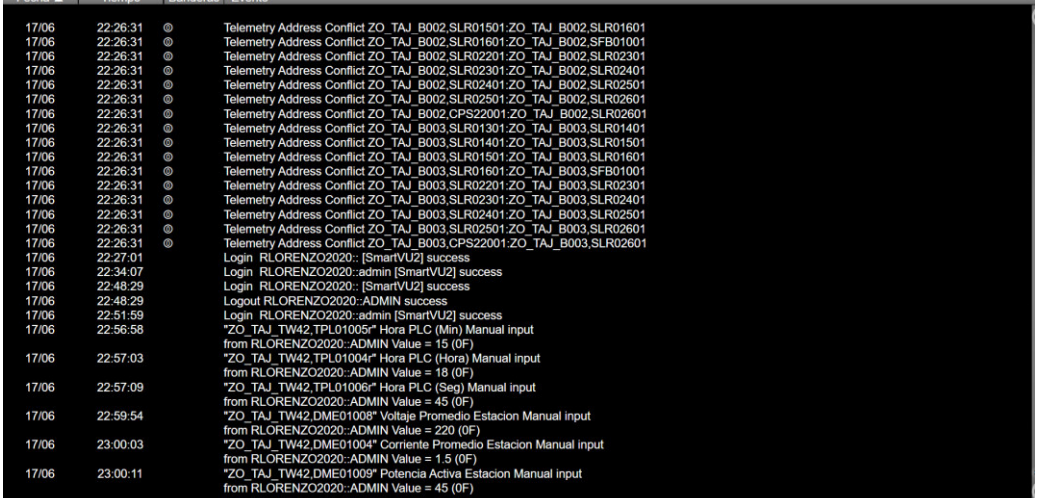

#### **16 DESARROLLO DE LA BASE DE DATOS**

#### **16.1 Codificación de Estaciones Madres**

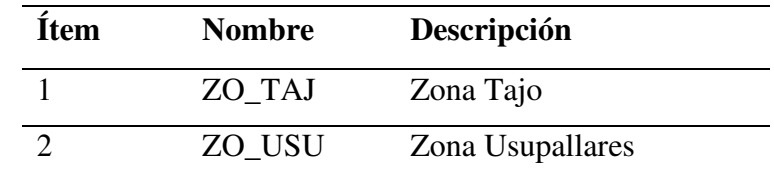

### **16.2 Codificación de Estaciones Hijas**

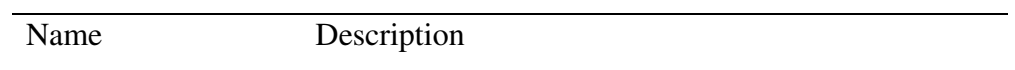

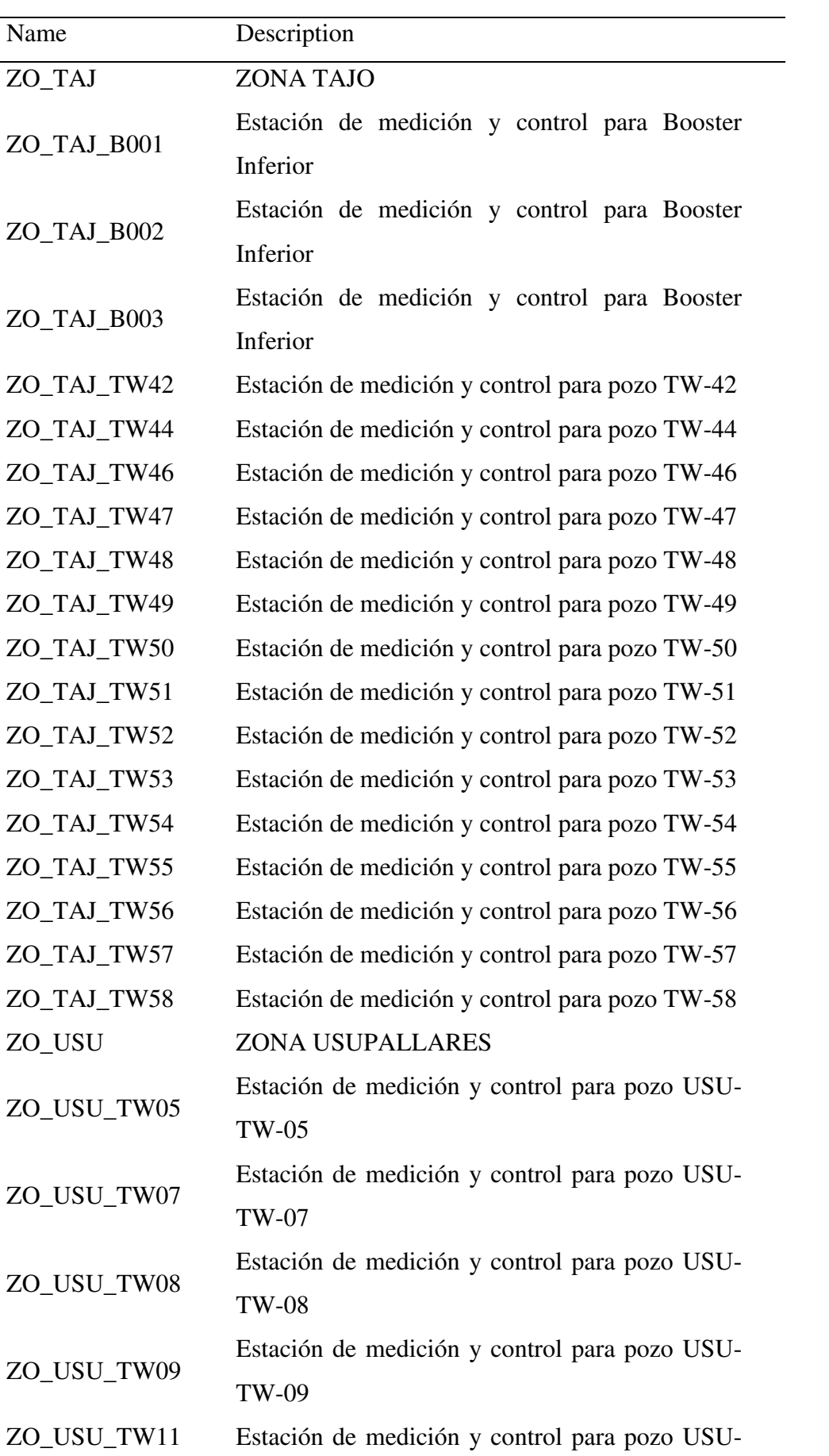

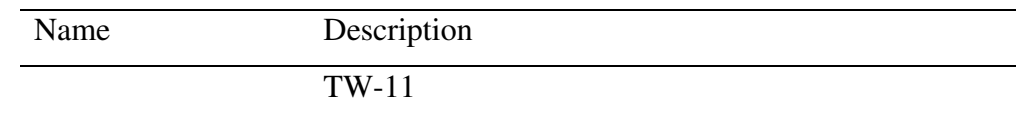

### **16.3 Codificación de Puntos SCADA**

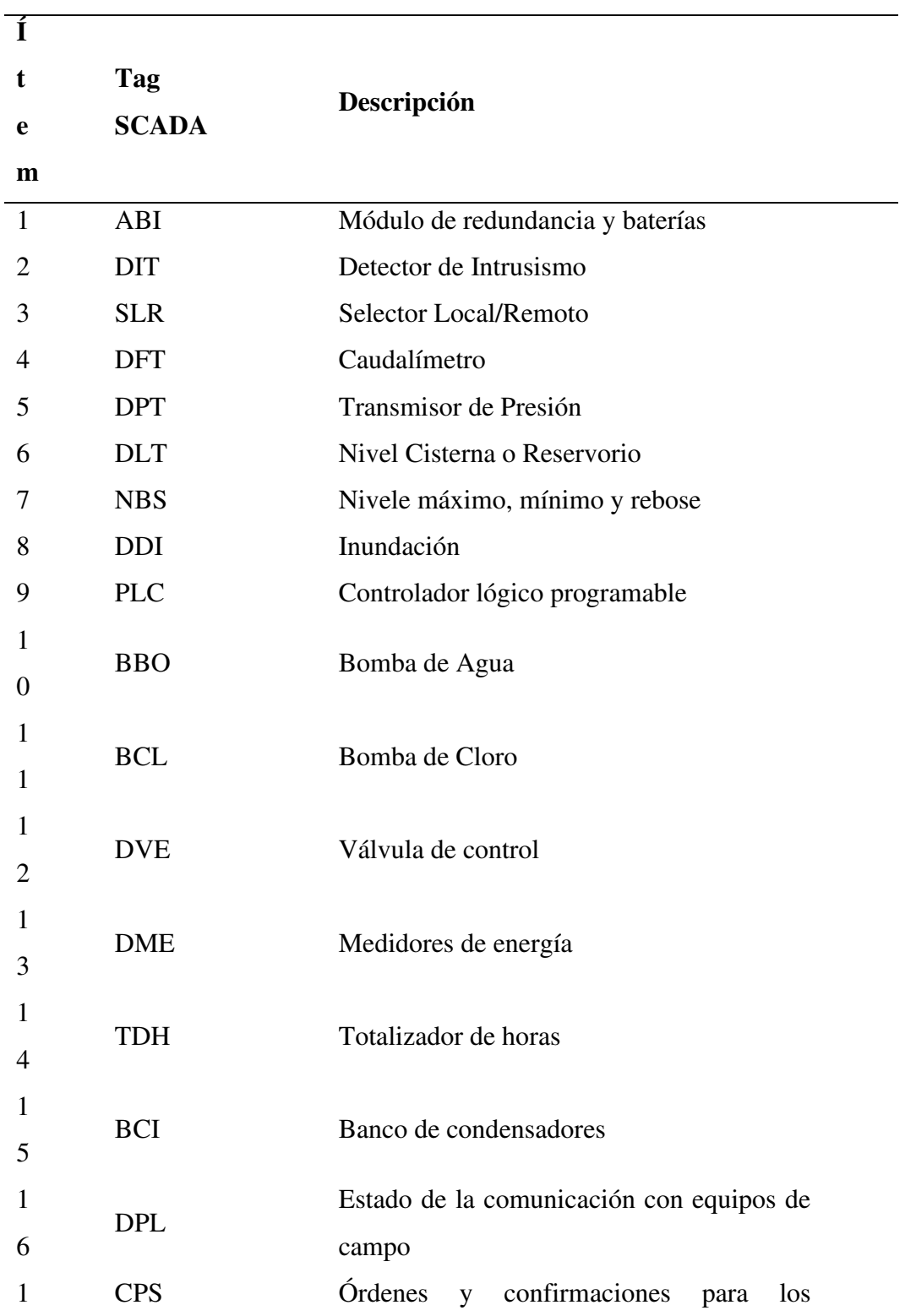

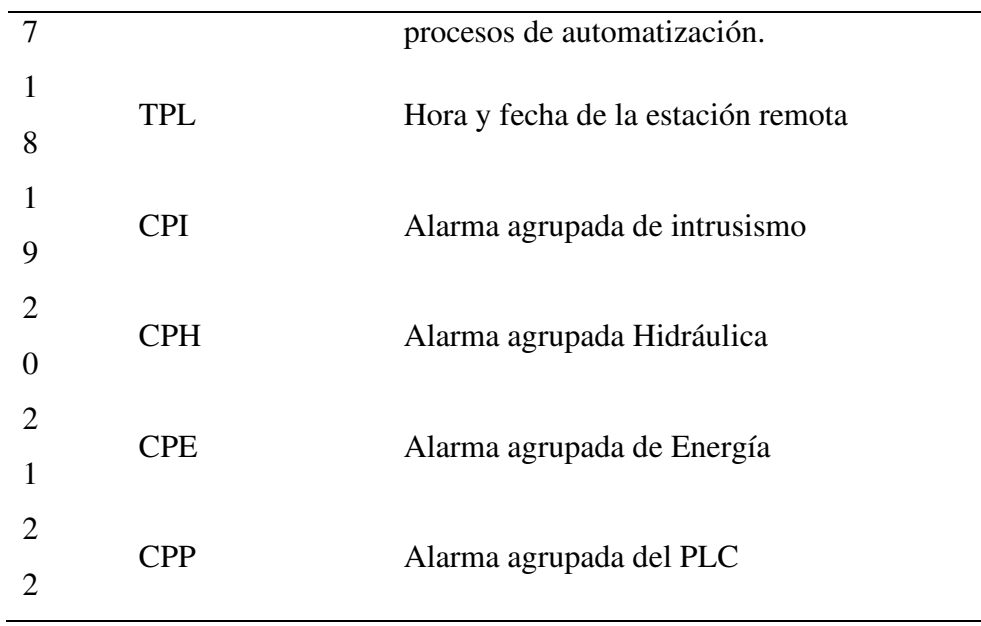

### **16.4 Codificación de Estaciones en el SCADA Explorer**

En el sistema SCADA se implementó la base de datos la cual se puede evidenciar en las figuras siguientes, este desarrollo se basó en la lista deseñales con direccionamiento DNP[3Anexo D.](#page-172-0)

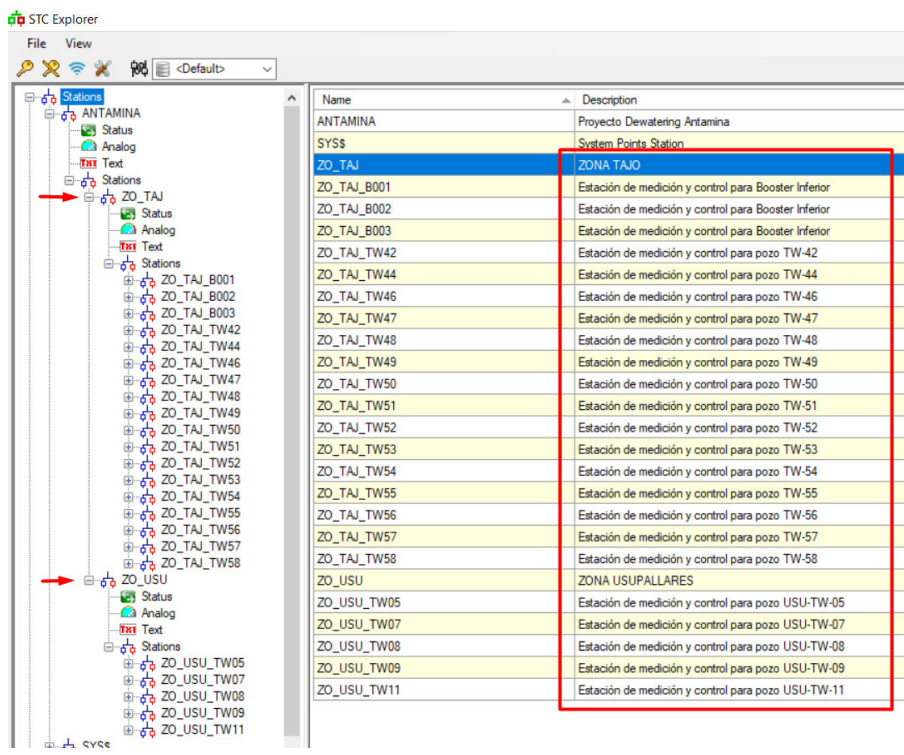

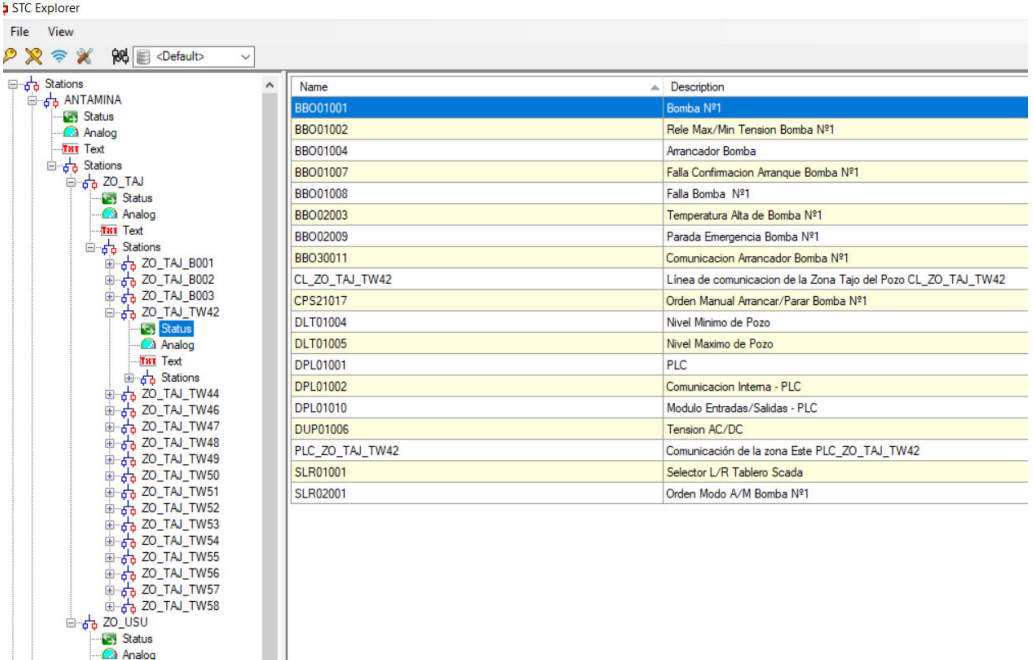

### **16.5 Configuración de Puntos Digitales tipo Pozo**

**16.6 Configuración de Puntos Análogos tipo Pozo** 

 $\ddot{\phantom{0}}$ 

 $\begin{array}{l} \phi_{\mathbf{Q}}^{\mathbf{L}}\text{Sations}\\ \bar{\oplus}\, -\phi_{\mathbf{Q}}^{\mathbf{L}}\text{ZO\_USU\_TW05}\\ \bar{\oplus}\, -\phi_{\mathbf{Q}}^{\mathbf{L}}\text{ZO\_USU\_TW07}\\ \bar{\oplus}\, -\phi_{\mathbf{Q}}^{\mathbf{L}}\text{ZO\_USU\_TW08}\\ \bar{\oplus}\, -\phi_{\mathbf{Q}}^{\mathbf{L}}\text{ZO\_USU\_TW09}\\ \bar{\oplus}\, -\phi_{\mathbf{Q}}^{\mathbf{L}}\text{ZO\_USU\_TW11} \$ 

**SYS\$ Form**<br>**Ref** Master IEDs

| File View<br><b>阅</b> <default><br/>2877</default> | $\checkmark$ |                    |                                             |
|----------------------------------------------------|--------------|--------------------|---------------------------------------------|
| 6 Stations                                         |              | Name               | $\triangle$ Description                     |
| B 63 ANTAMINA<br>Status                            |              | DFT04001           | Caudal Linea Impulsion                      |
| <b>Analog</b>                                      |              | <b>DLT01001</b>    | Nivel de agua en Pozo                       |
| <b>THT</b> Text                                    |              | DME01004           | Comente Promedio Estacion                   |
| □ 60 Stations                                      |              | <b>DME01008</b>    | Voltaje Promedio Estacion                   |
| 白品 ZO_TAJ<br>Status                                |              | DME01009           | Potencia Activa Estacion                    |
| <b>Analog</b>                                      |              | DME01010           | Potencia Reactiva Estacion                  |
| <b>THT</b> Text                                    |              | DME01011           | Factor de Potencia Estacion                 |
| <sup>ப்</sup> பாத் Stations                        |              | DME01012           | <b>Energia Activa Estacion</b>              |
| B-60 ZO_TAJ_B001<br>E-63 ZO_TAJ_B002               |              | DME01014           | <b>Energia Reactiva Estacion</b>            |
| d 3 ZO_TAJ_B003                                    |              | DPT02001           | Presion Linea Impulsion                     |
| B 20 TAJ TW42                                      |              | <b>THD21001Hrs</b> | Totalizador Horas Operacion Bomba Nº1 (Hrs) |
| Status<br>A Analog                                 |              | <b>THD21001Min</b> | Totalizador Horas Operacion Bomba Nº1 (Min) |
| <b>THT</b> Text                                    |              |                    |                                             |
| <b>E</b> Stations                                  |              | THD21001seg        | Totalizador Horas Operacion Bomba Nº1 (Seg) |
| E 60 ZO TAJ TW44                                   |              | <b>TPL01001</b>    | Setpoint Fecha PLC (Año)                    |
| B-60 ZO_TAJ_TW46                                   |              | <b>TPL01001r</b>   | Fecha PLC (Año)                             |
| E-53 ZO_TAJ_TW47<br>图 20 TAJ_TW48                  |              | <b>TPL01002</b>    | Setpoint Fecha PLC (Mes)                    |
| B 50 ZO_TAJ_TW49                                   |              | <b>TPL01002r</b>   | Fecha PLC (Mes)                             |
| 由 6 ZO_TAJ_TW50                                    |              | <b>TPL01003</b>    | Setpoint Fecha PLC (Dia)                    |
| 由 6 ZO_TAI_TW51                                    |              | TPL01003r          | Fecha PLC (Dia)                             |
| 由 20 TAJ_TW52<br>由db ZO_TAJ_TW53                   |              | <b>TPL01004</b>    | Setpoint Hora PLC (Hora)                    |
| E-5 ZO TAJ TW54                                    |              | TPL01004r          | Hora PLC (Hora)                             |
| BBC ZO_TAJ_TW55                                    |              | <b>TPL01005</b>    | Setpoint Hora PLC (Min)                     |
| B 6 ZO_TAJ_TW56                                    |              | <b>TPL01005r</b>   | Hora PLC (Min)                              |
| <b>B</b> 6 ZO_TAJ_TW57<br>B 6 ZO TAJ TW58          |              | <b>TPL01006</b>    | Setpoint Hora PLC (Seg)                     |
| 自古 ZO_USU                                          |              | <b>TPL01006r</b>   | Hora PLC (Seg)                              |
| Status                                             |              | XX1                | Temperatura de bomba                        |
| <b>Analog</b>                                      |              |                    |                                             |
| <b>TBT</b> Text<br>□ 5 Stations                    |              |                    |                                             |
| B 6 ZO_USU_TW05                                    |              |                    |                                             |
| a zo_usu_TW07                                      |              |                    |                                             |
| a 20_USU_TW08                                      |              |                    |                                             |
| a 20_USU_TW09                                      |              |                    |                                             |
| B 6 ZO_USU_TW11<br>a do SYSS                       |              |                    |                                             |
| <b>E-W</b> Communication Lines                     |              |                    |                                             |
| 由 <b>P</b> Rtus                                    |              |                    |                                             |
| <b>E</b> Master IEDs                               |              |                    |                                             |

**16.7 Configuración de Puntos Digitales tipo Booster** 

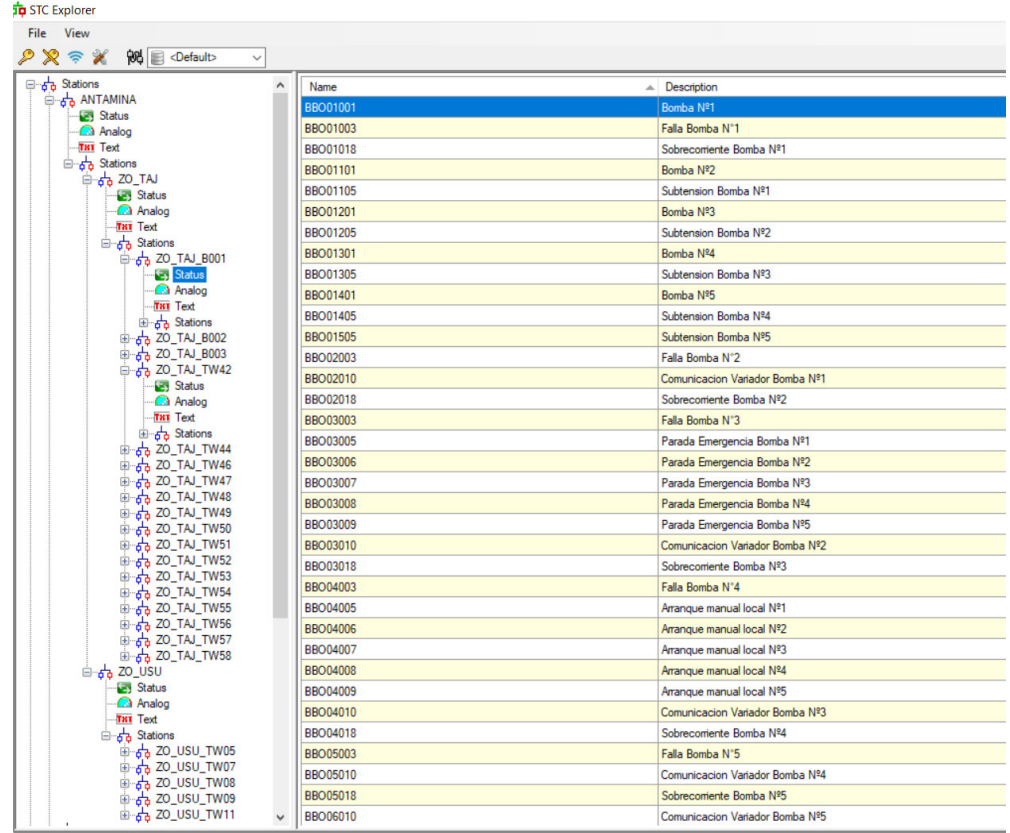

# **16.8 Configuración de Puntos Análogos tipo Booster**

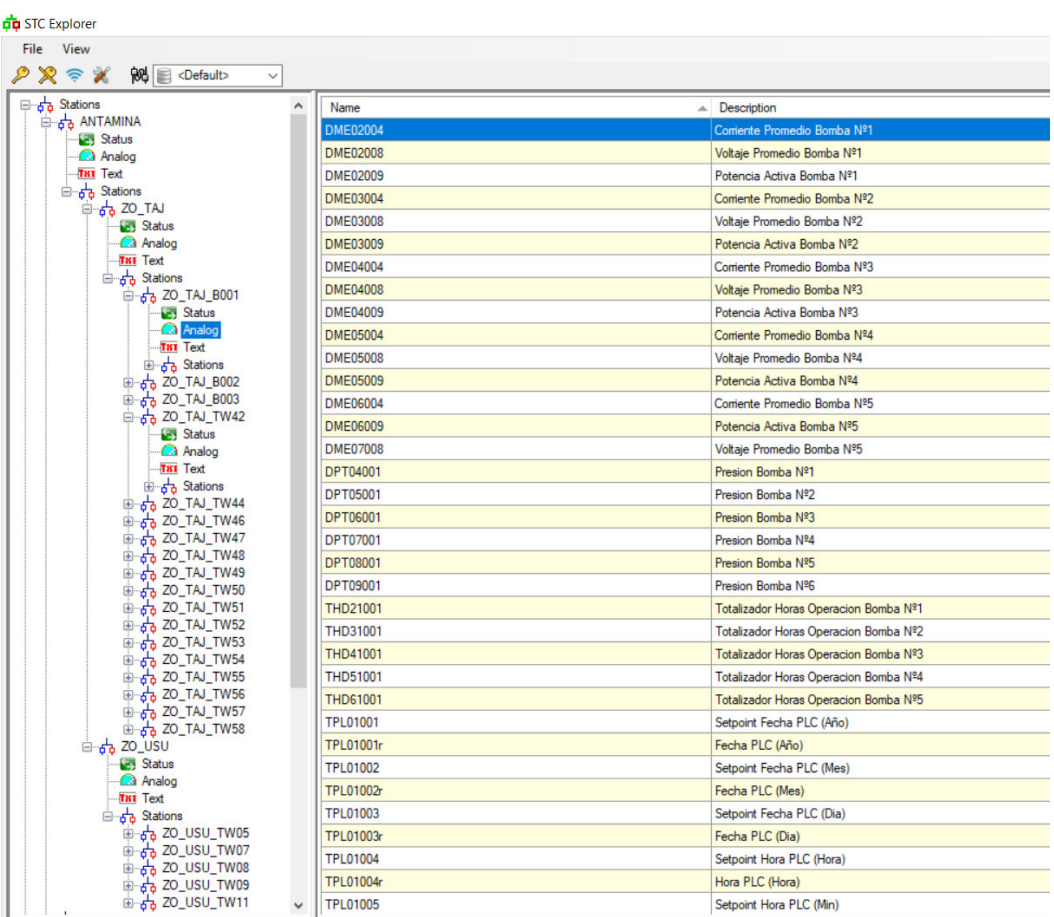

# **17 LINEAMIENTOS GENERALES PARA LA CONFIGURACIÓN DE LA INTERFAZ GRÁFICA**

**17.1 Color de elementos generales** 

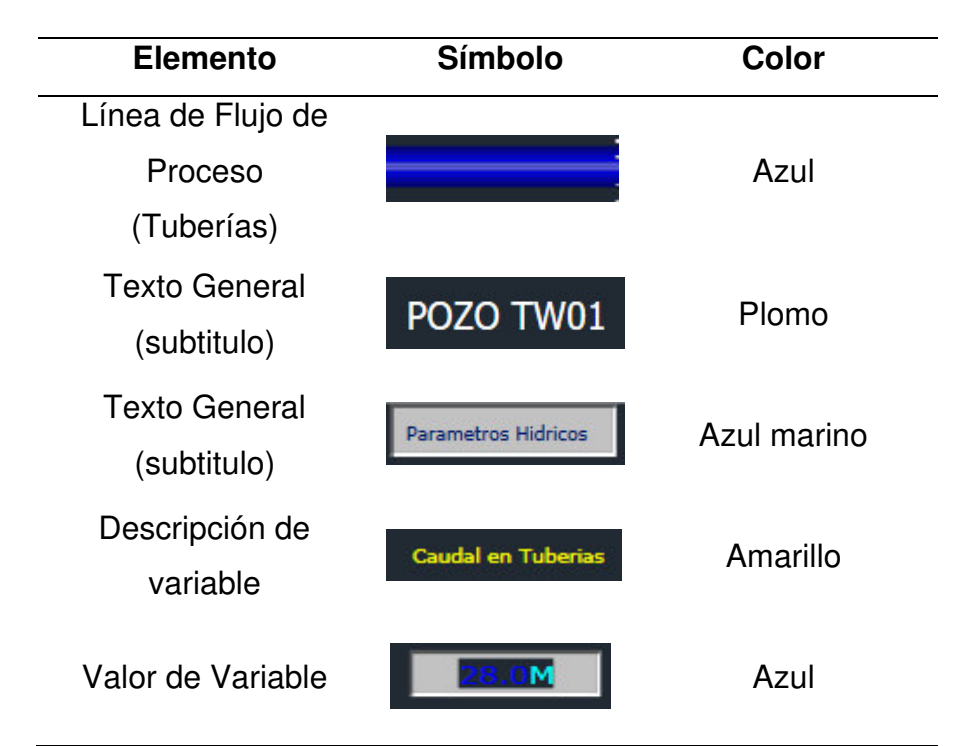

La simbología fue diseñada tomando como referencia los estándares de otros proyectos.

**17.2 Color de alarmas:** en la siguiente tabla se muestra los colores de los siguientes elementos Pmacros:

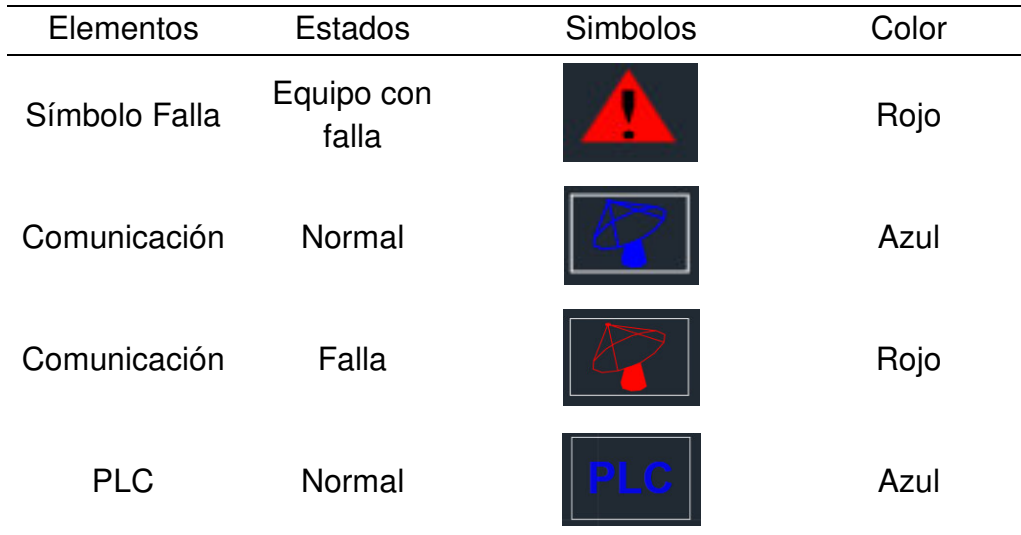

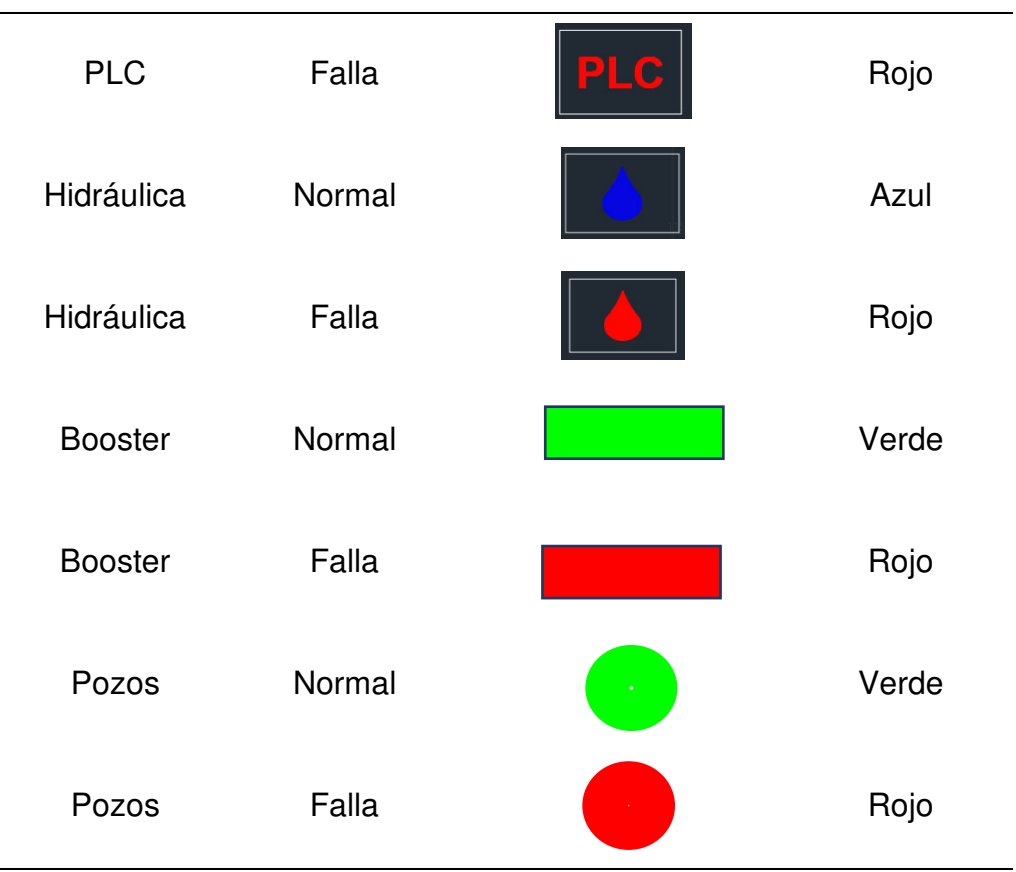

El color de los objetos fue diseñado tomando como referencia los estadares de otros proyectos de agua.

**17.3 Elementos tipo símbolo a utilizar en las vistas:** los elementos tipo símbolo, son elementos que representan el estado de operación de los equipos en campo. La Tabla muestra la convención de colores para los equipos según su estado de operación.

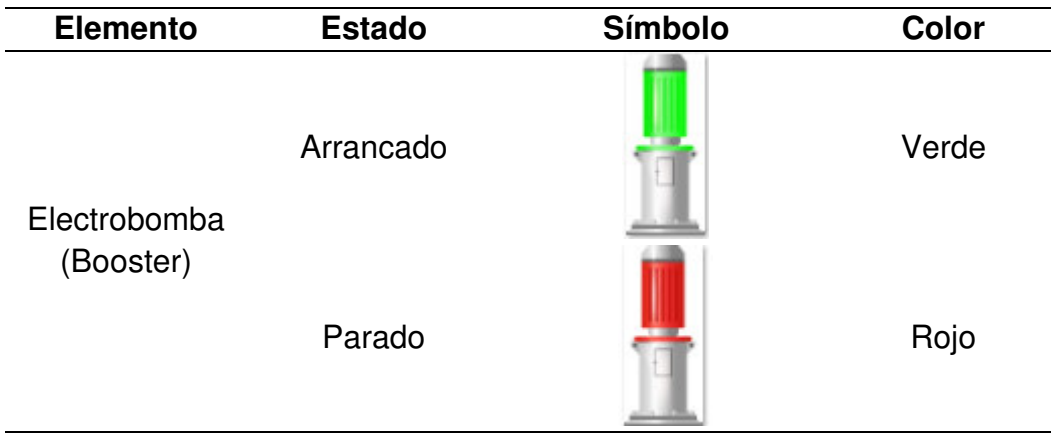

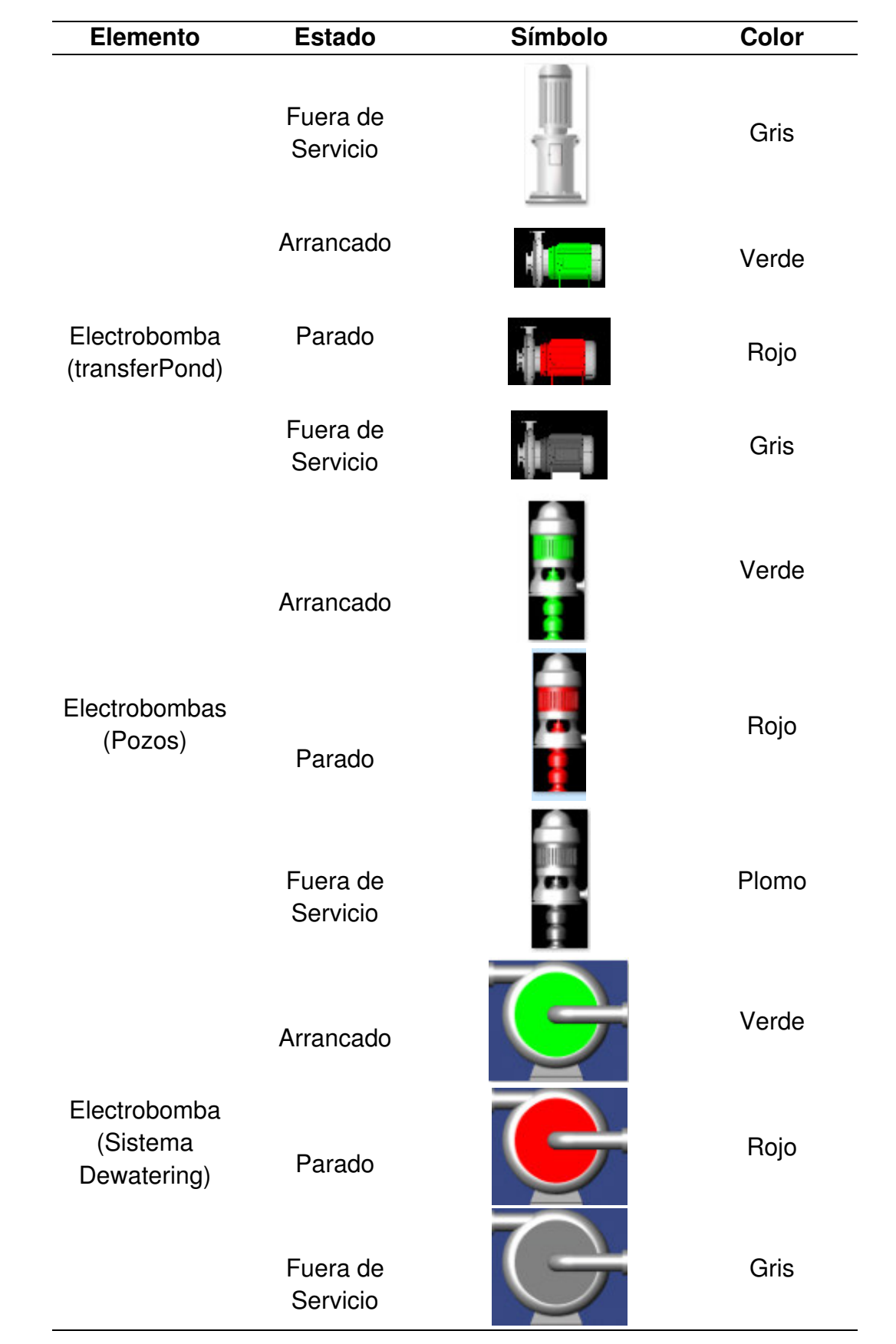

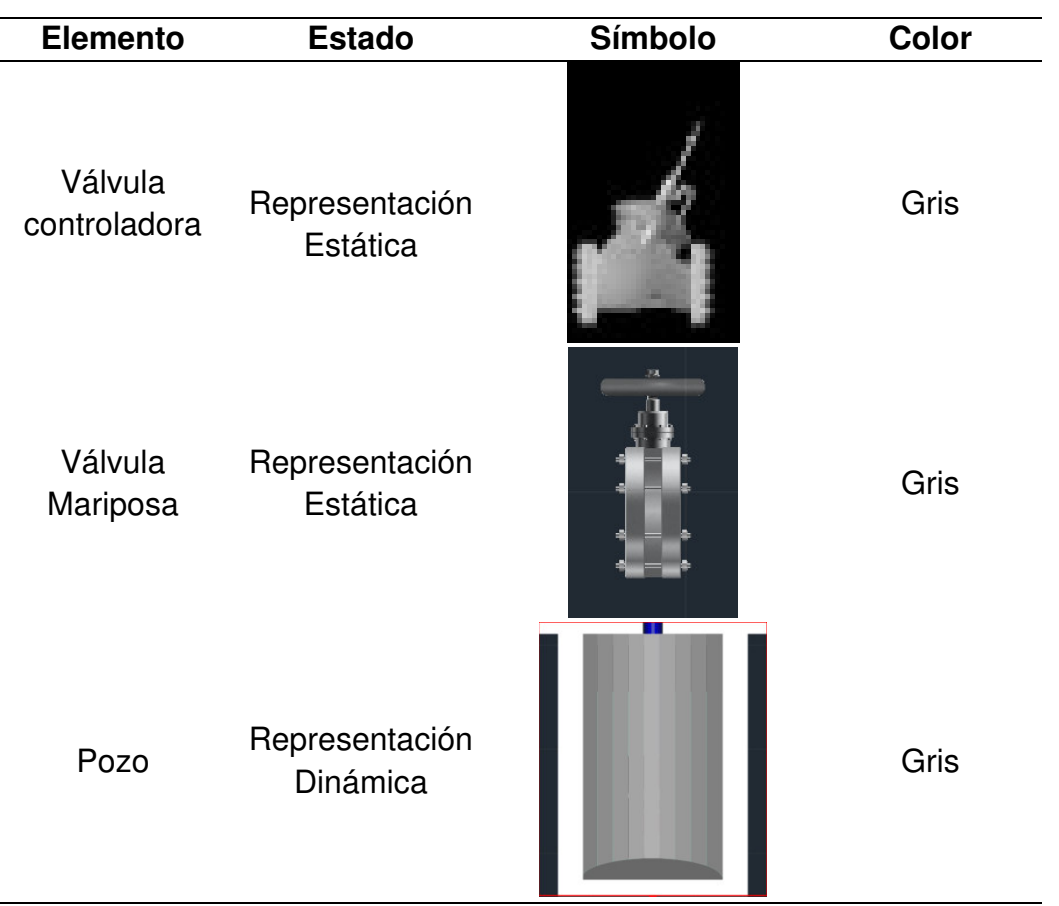

El diseño de los objetos fue diseñado tomando como referencia los estandares de otros proyectos de agua.

**17.3 Panel de control:** El panel control contiene múltiples Pmacros relacionadas al control de determinadas funciones sobre una estación o sistema.

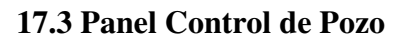

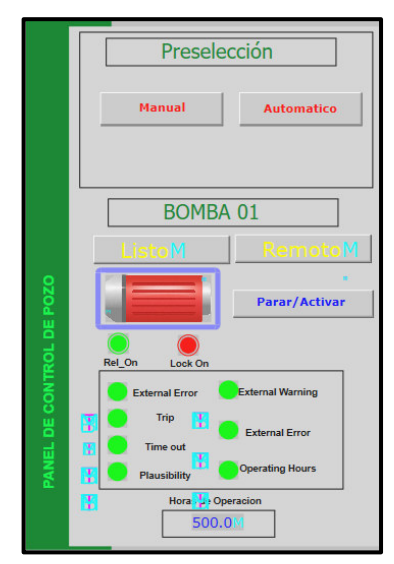

#### **17.4 Panel Control de Booster**

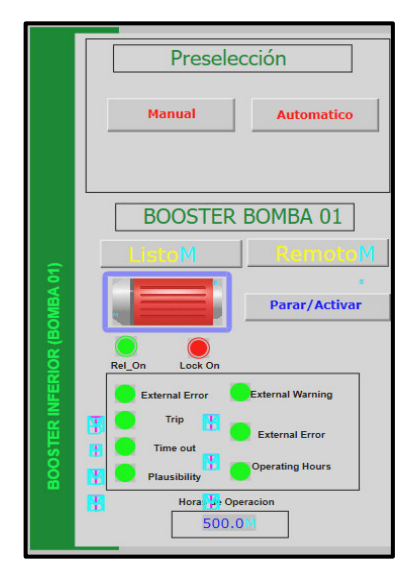

Los paneles de control son llamados por una PMacro, dentro de la vista de la estación Pozo y/o Booster para el control automático o control manual de la bomba. Asimismo, este objeto contiene variables de estado asociados a la bomba de la estación en la cual se encuentra, a continuación, se detalla las características principales:

- o Manual: Este comando permite activar el estado de la bomba a modo manual.
- o Automático: Este comando permite activar el automatismo del PLC.
- o Listo: Confirmación de que la bomba se encuentra listo para su arranque.
- o Remoto/Local: Indicador de estado del selector remoto /local.
- o Parar/Activar: Este comando solo se habilitará en el modo Manual.
- o External error: Indicador de un error externo.
- o Trip: Disparo eléctrico de la bomba.
- o External Warning: Peligro externo de bomba.
- o Horas de Operación: Acumulación de las horas de operación.

#### **17.5 Panel Control Automatico Booster.**

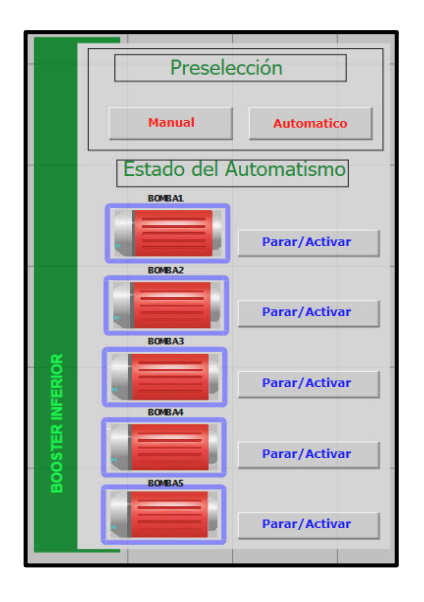

Se aprecia el panel control de automatismo para el sistema Booster, este podrá activarse solo si las cinco bombas se encuentran en modo automático, a continuación, se describe los ítems del panel control del automatismo:

- o Manual: Este comando permite activar el estado de la bomba a modo manual.
- o Automático: Este comando permite activar el automatismo del PLC para el sistema booster.
- o Parar/Activar: Este comando solo se habilitará en el modo Manual.

## **18 ARQUITECTURA DE RED**

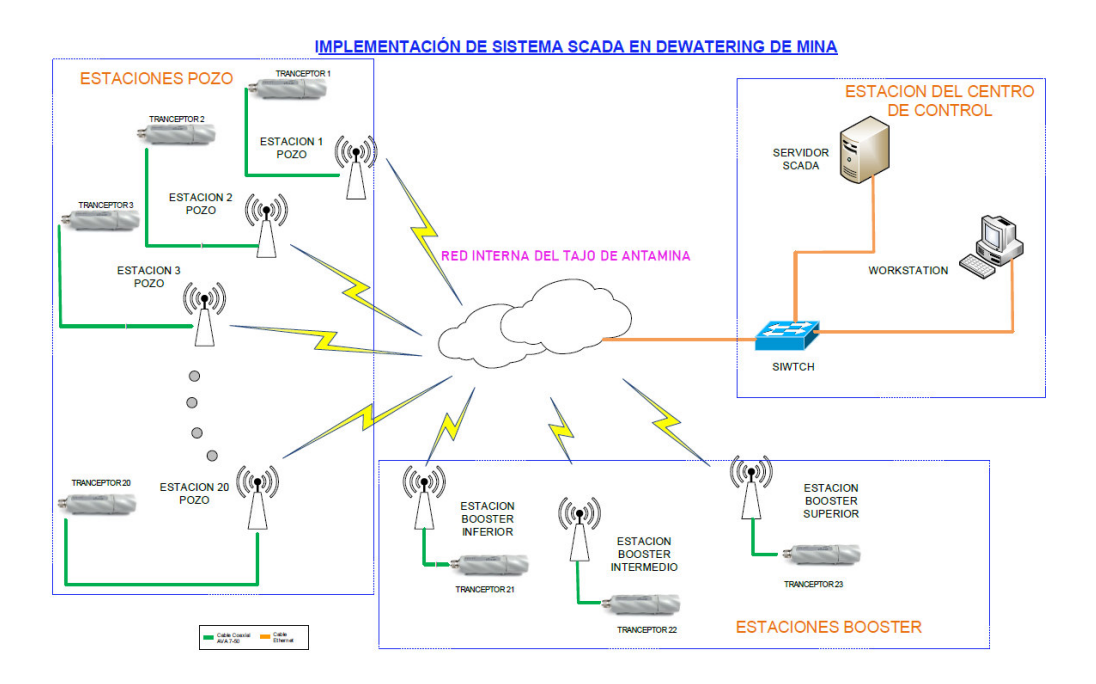

Red interna del tajo de la Compañía Minera, se integró las nuevas radios Rajant a la red Mesh existente de la compañía minera.

**Anexo B. Direcciones IP´s** 

| Zona | Estación     | Observación | <b>Equipo</b> | IP           |
|------|--------------|-------------|---------------|--------------|
|      |              |             | <b>PLC</b>    | 10.10.107.20 |
| Tajo | <b>TW-42</b> | Operativo   | Radio         | 10.10.98.20  |
|      |              |             | Tarjeta DNP3  | 10.10.107.21 |
|      |              |             | <b>PLC</b>    | 10.10.107.22 |
| Tajo | <b>TW-44</b> | Operativo   | Radio         | 10.10.98.21  |
|      |              |             | Tarjeta DNP3  | 10.10.107.23 |
|      | TW-46        | Operativo   | <b>PLC</b>    | 10.10.107.24 |
| Tajo |              |             | Radio         | 10.10.98.22  |
|      |              |             | Tarjeta DNP3  | 10.10.107.25 |
|      |              |             | <b>PLC</b>    | 10.10.107.26 |
| Tajo | <b>TW-47</b> | Operativo   | Radio         | 10.10.98.23  |
|      |              |             | Tarjeta DNP3  | 10.10.107.27 |
|      | <b>TW-48</b> | Operativo   | <b>PLC</b>    | 10.10.107.28 |
| Tajo |              |             | Radio         | 10.10.98.24  |
|      |              |             | Tarjeta DNP3  | 10.10.107.29 |
|      | <b>TW-49</b> | Operativo   | <b>PLC</b>    | 10.10.107.30 |
| Tajo |              |             | Radio         | 10.10.98.25  |
|      |              |             | Tarjeta DNP3  | 10.10.107.31 |
|      | <b>TW-50</b> | Operativo   | <b>PLC</b>    | 10.10.107.32 |
| Tajo |              |             | Radio         | 10.10.98.26  |
|      |              |             | Tarjeta DNP3  | 10.10.107.33 |
|      |              |             | PLC           | 10.10.107.34 |
| Tajo | TW-51        | Operativo   | Radio         | 10.10.98.27  |
|      |              |             | Tarjeta DNP3  | 10.10.107.35 |
|      | <b>TW-52</b> | Futuro      | <b>PLC</b>    | 10.10.107.36 |
| Tajo |              |             | Radio         | 10.10.98.28  |
|      |              |             | Tarjeta DNP3  | 10.10.107.37 |
|      | <b>TW-53</b> | Futuro      | PLC           | 10.10.107.38 |
| Tajo |              |             | Radio         | 10.10.98.29  |
|      |              |             | Tarjeta DNP3  | 10.10.107.40 |
|      |              |             | <b>PLC</b>    | 10.10.107.41 |
| Tajo | <b>TW-54</b> | Futuro      | Radio         | 10.10.98.30  |
|      |              |             | Tarjeta DNP3  | 10.10.107.42 |

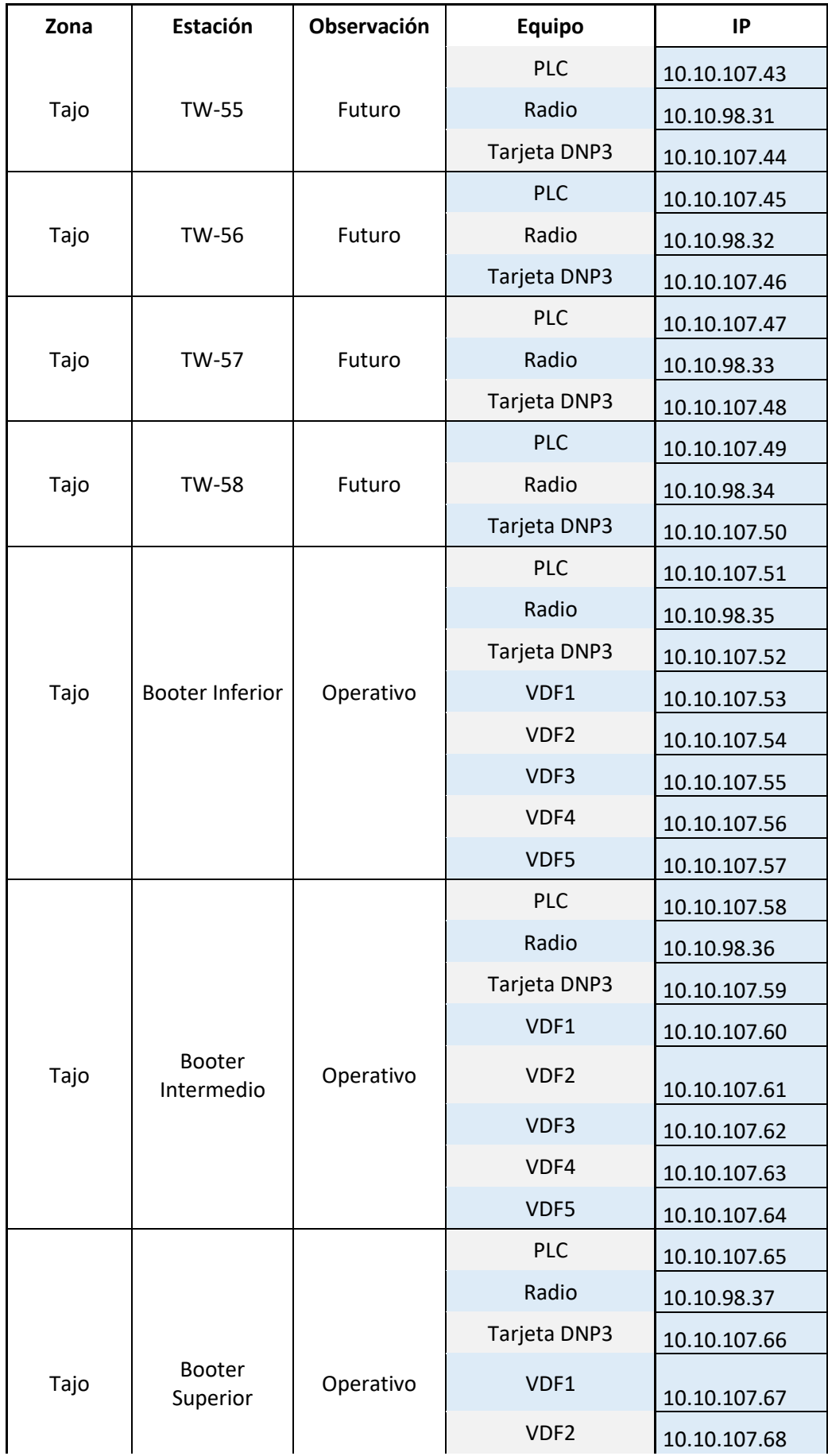

| Zona               | Estación                               | Observación | <b>Equipo</b>                | IP           |
|--------------------|----------------------------------------|-------------|------------------------------|--------------|
|                    |                                        |             | VDF3                         | 10.10.107.69 |
|                    |                                        |             | VDF4                         | 10.10.107.70 |
|                    |                                        |             | VDF5                         | 10.10.107.71 |
|                    |                                        | Inoperativo | <b>PLC</b>                   | 10.10.107.72 |
| <b>Usupallares</b> | <b>USU-TW-05</b>                       |             | Radio                        | 10.10.98.38  |
|                    |                                        |             | Tarjeta DNP3                 | 10.10.107.73 |
|                    |                                        |             | <b>PLC</b>                   | 10.10.107.74 |
| <b>Usupallares</b> | <b>USU-TW-07</b>                       | Operativo   | Radio                        | 10.10.98.39  |
|                    |                                        |             | Tarjeta DNP3                 | 10.10.107.75 |
|                    |                                        | Operativo   | <b>PLC</b>                   | 10.10.107.76 |
| <b>Usupallares</b> | USU-TW-08                              |             | Radio                        | 10.10.98.40  |
|                    |                                        |             | Tarjeta DNP3                 | 10.10.107.77 |
|                    |                                        |             | <b>PLC</b>                   | 10.10.107.78 |
| <b>Usupallares</b> | <b>USU-TW-09</b><br>Operativo<br>Radio |             |                              | 10.10.98.41  |
|                    |                                        |             | Tarjeta DNP3                 | 10.10.107.79 |
|                    |                                        |             | <b>PLC</b>                   | 10.10.107.80 |
| <b>Usupallares</b> | <b>USU-TW-11</b>                       | Operativo   | Radio                        | 10.10.98.42  |
|                    |                                        |             | Tarjeta DNP3                 | 10.10.107.81 |
|                    |                                        |             | Servidor SCADA               | 10.10.107.10 |
| Oficina            | CCO<br>Futuro                          |             | Servidor Histórico           | 10.10.107.11 |
|                    |                                        |             | Estación de                  |              |
|                    |                                        |             | operación<br>Equipo de campo | 10.10.107.12 |
|                    |                                        |             |                              | 10.10.107.13 |

**Anexo C. Ubicación Geografica** 

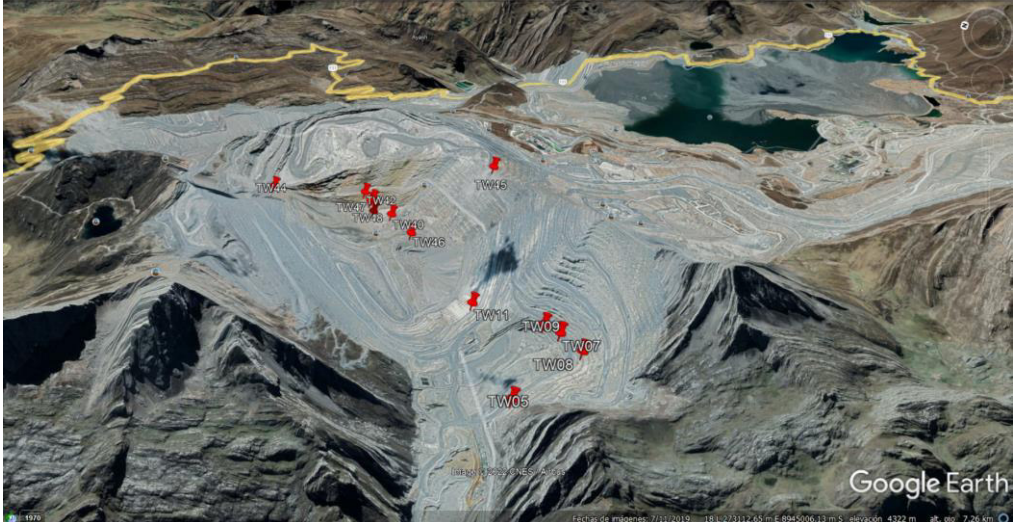

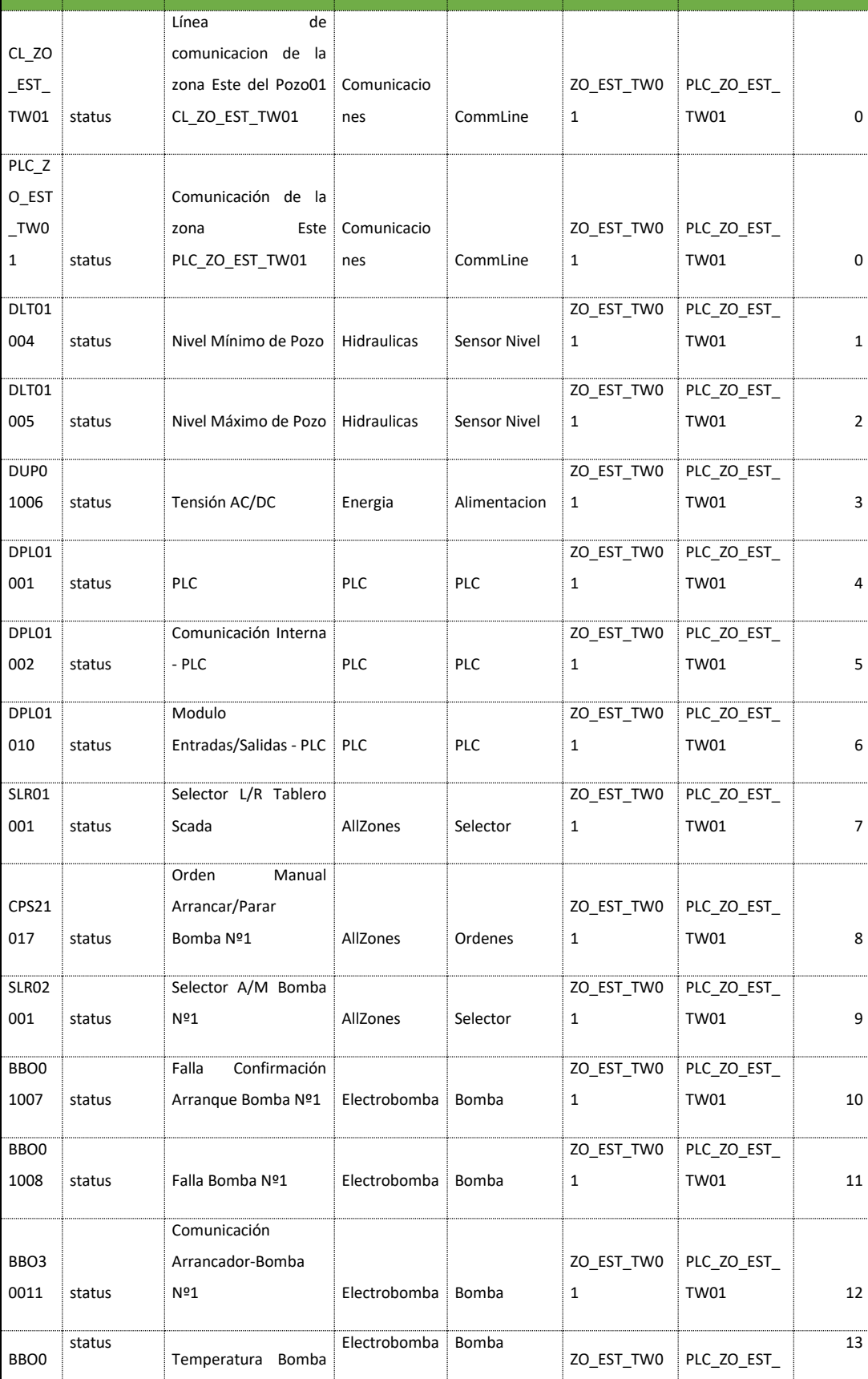

**re Tipo Descripción Grupo/Zona Usertypeid ID Estación Id Rtu (PLC)** 

<span id="page-172-0"></span>**Anexo D. Lista de señales de la base datos SCADA** 

**Nomb**

10

 $11$ 

12

**Point Dnp3** 

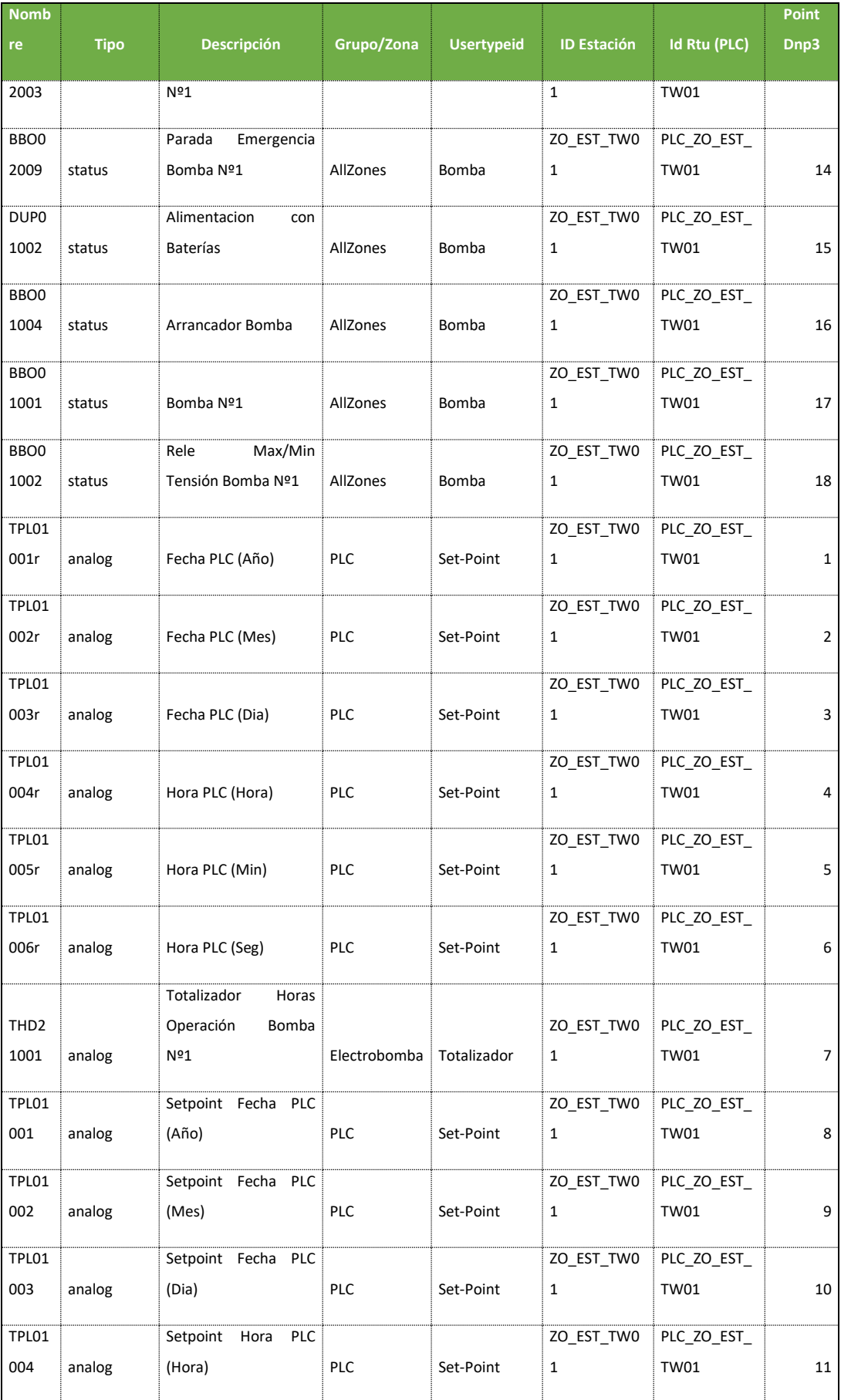

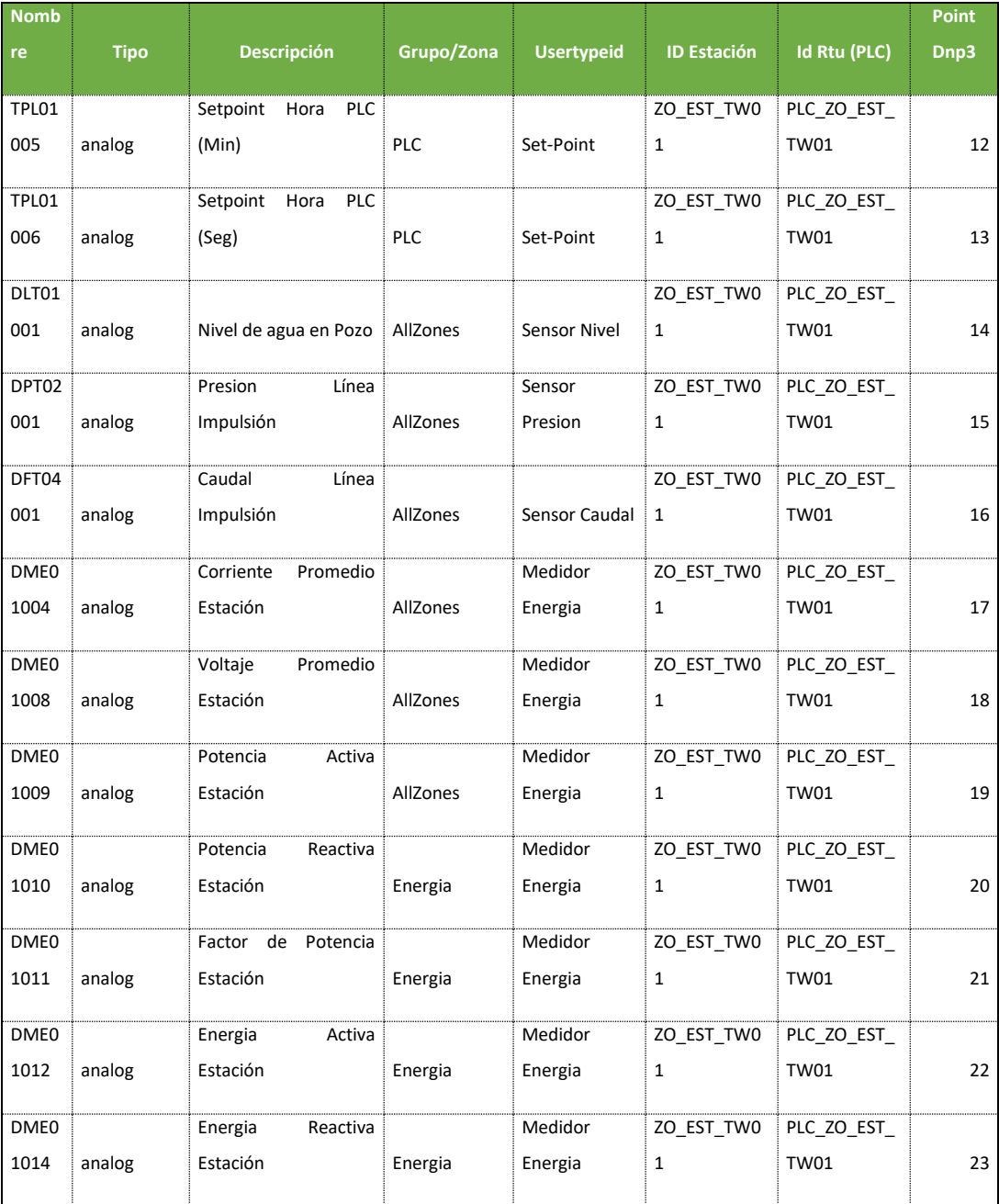

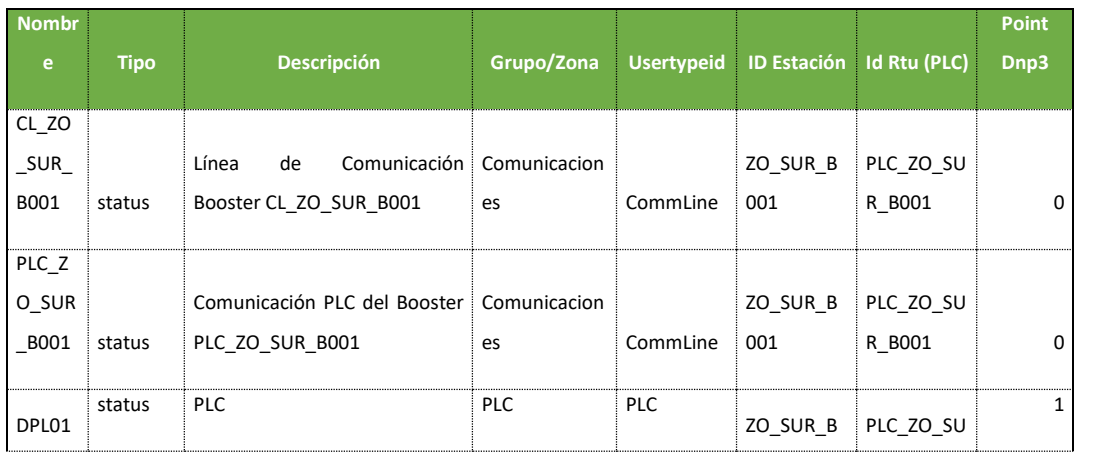

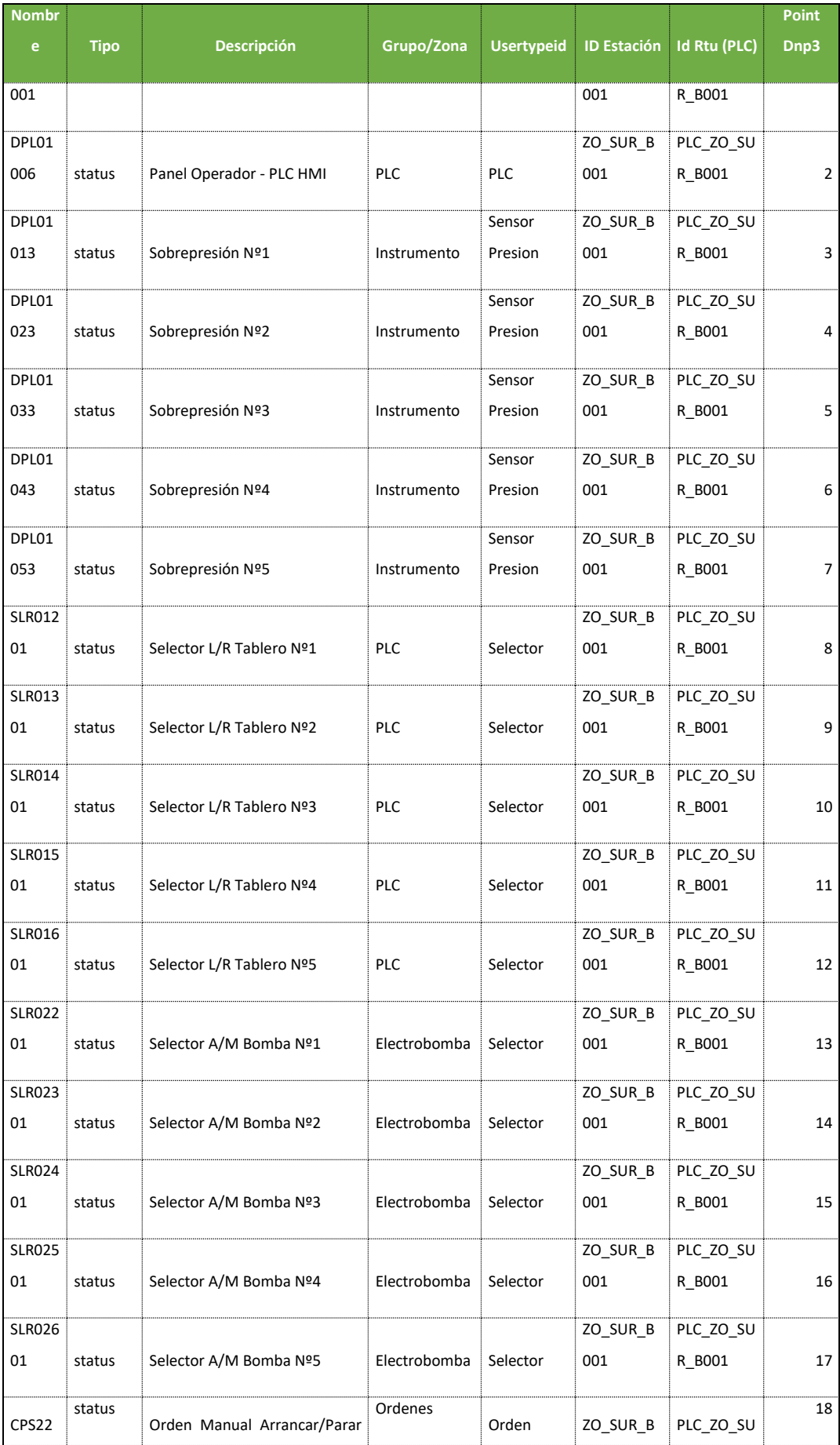

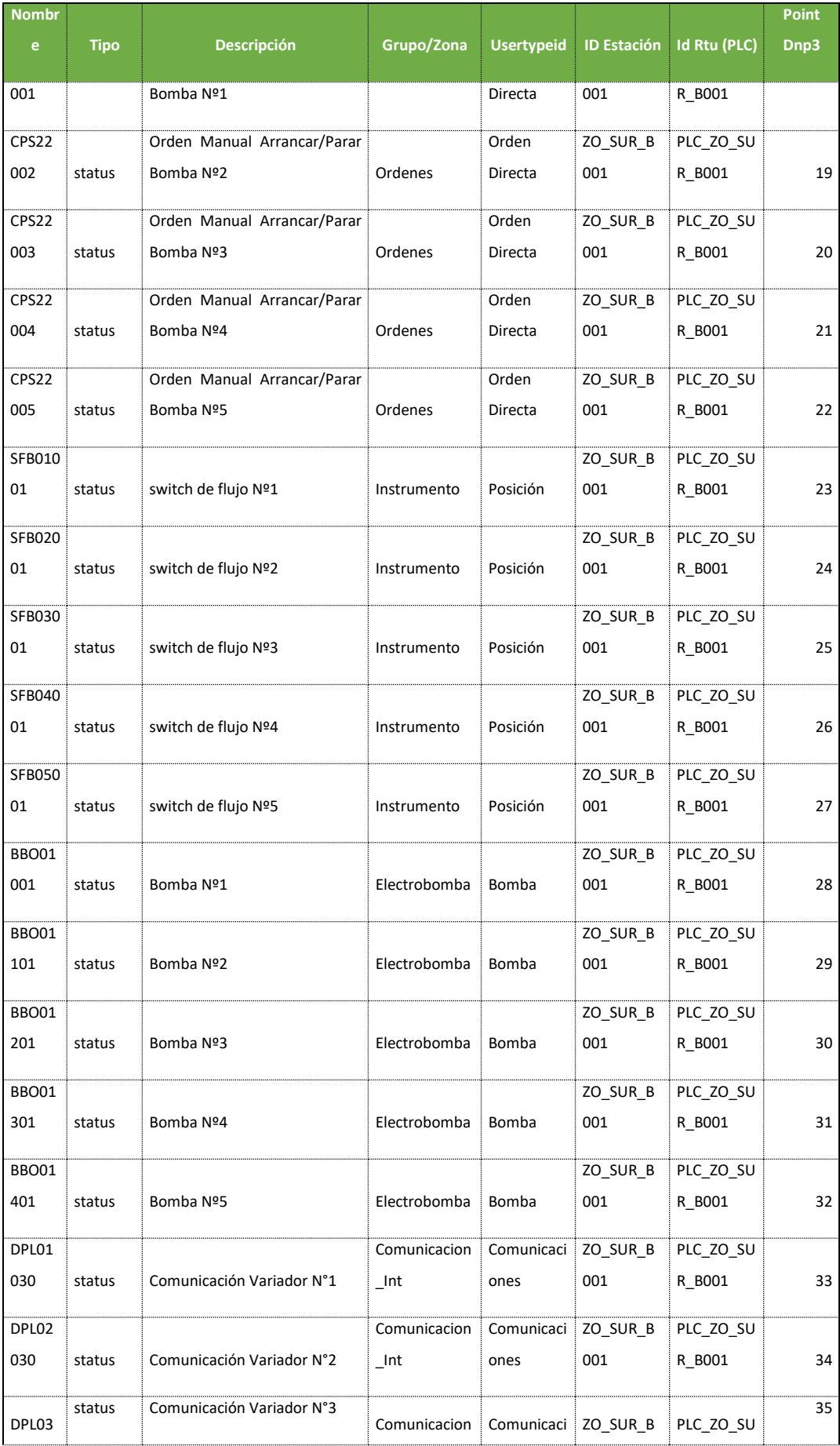

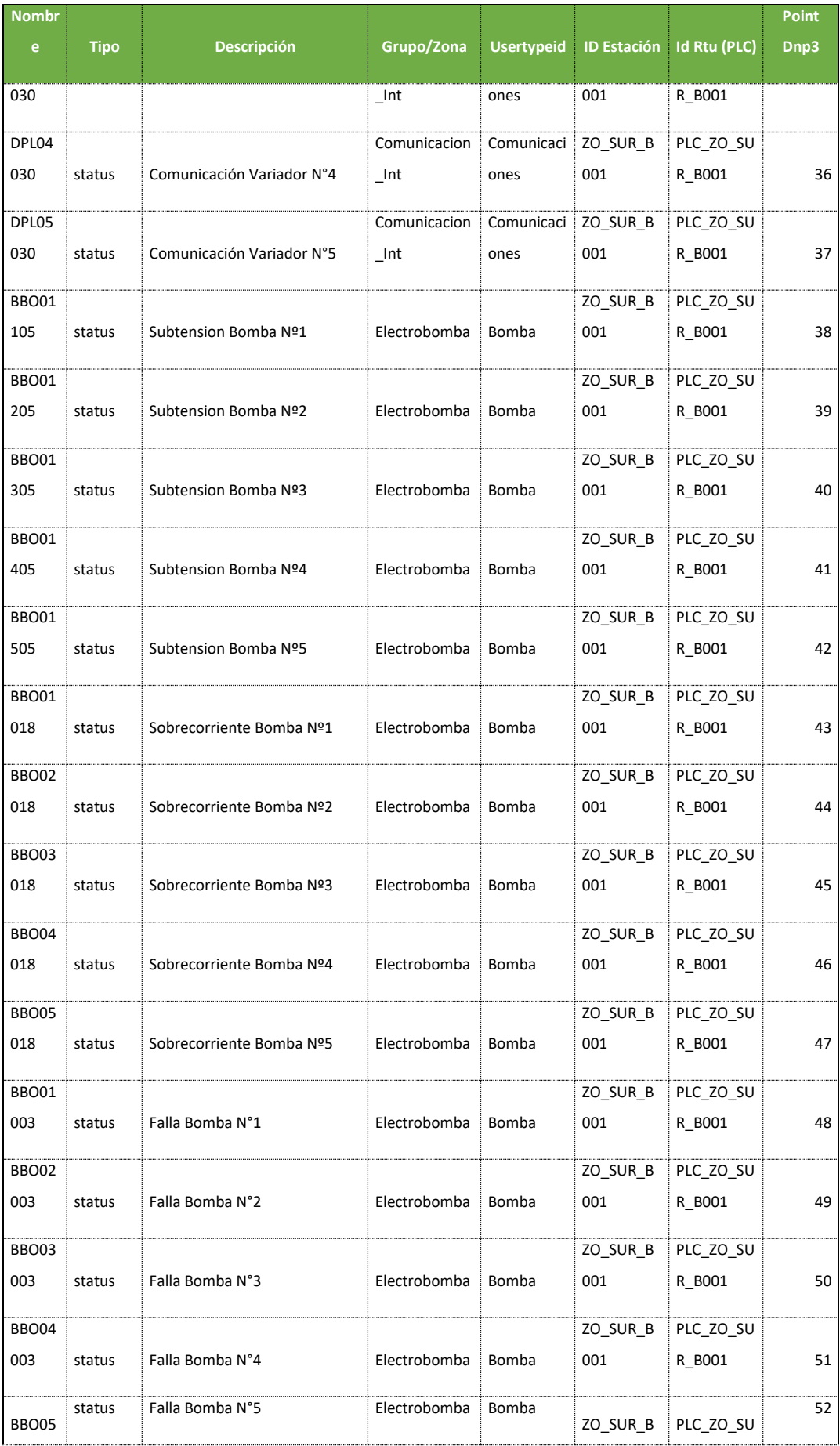

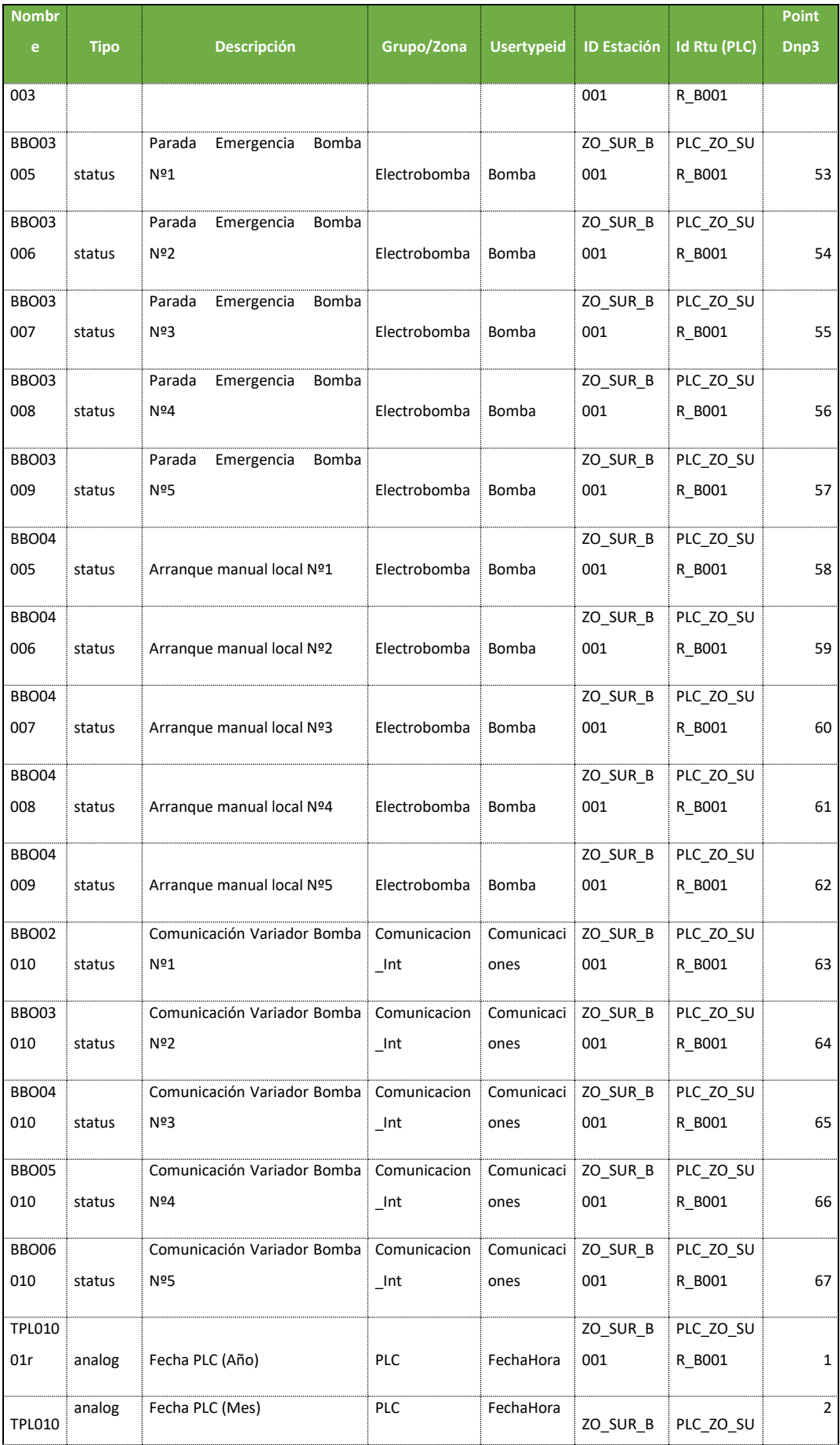

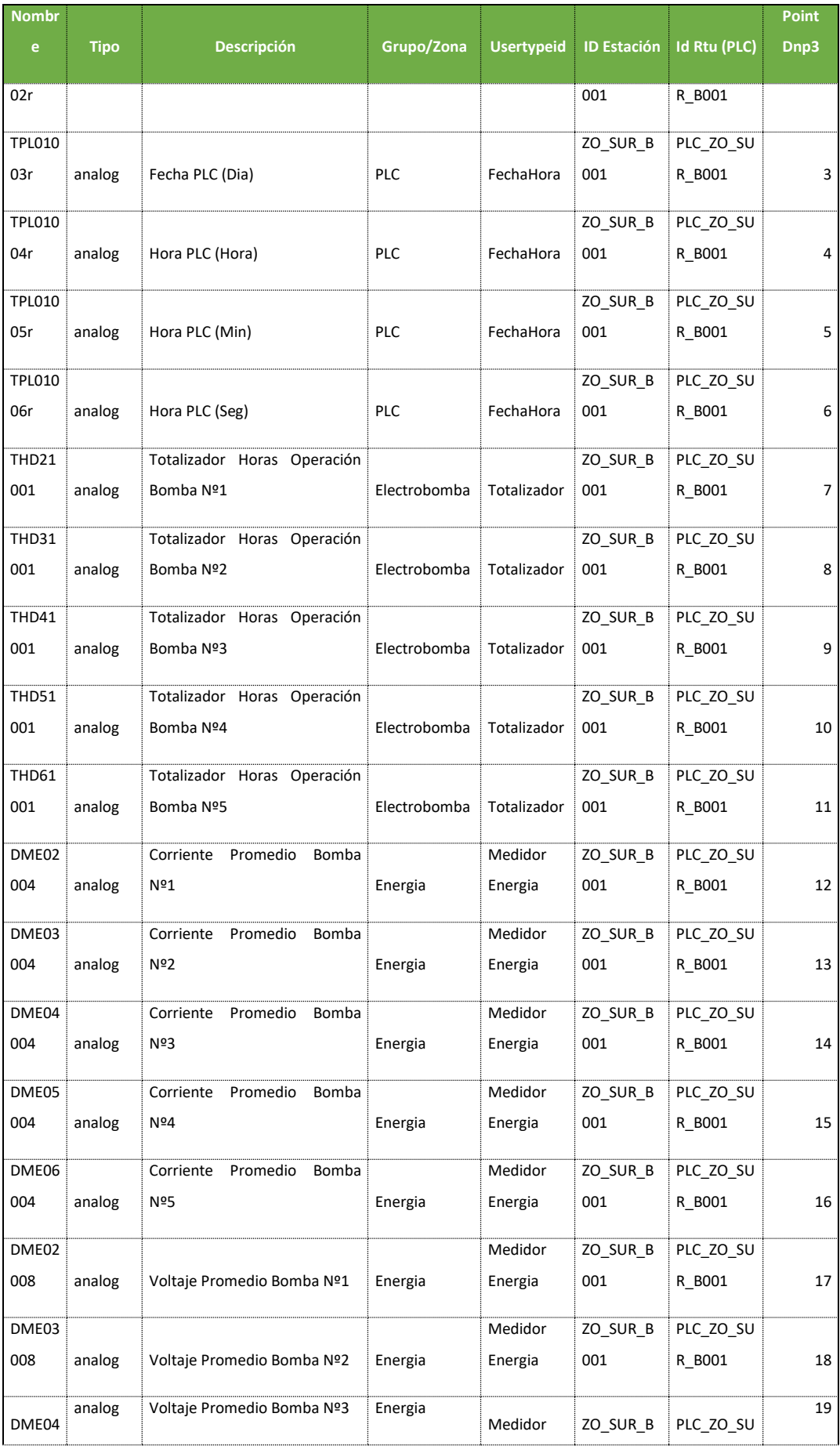
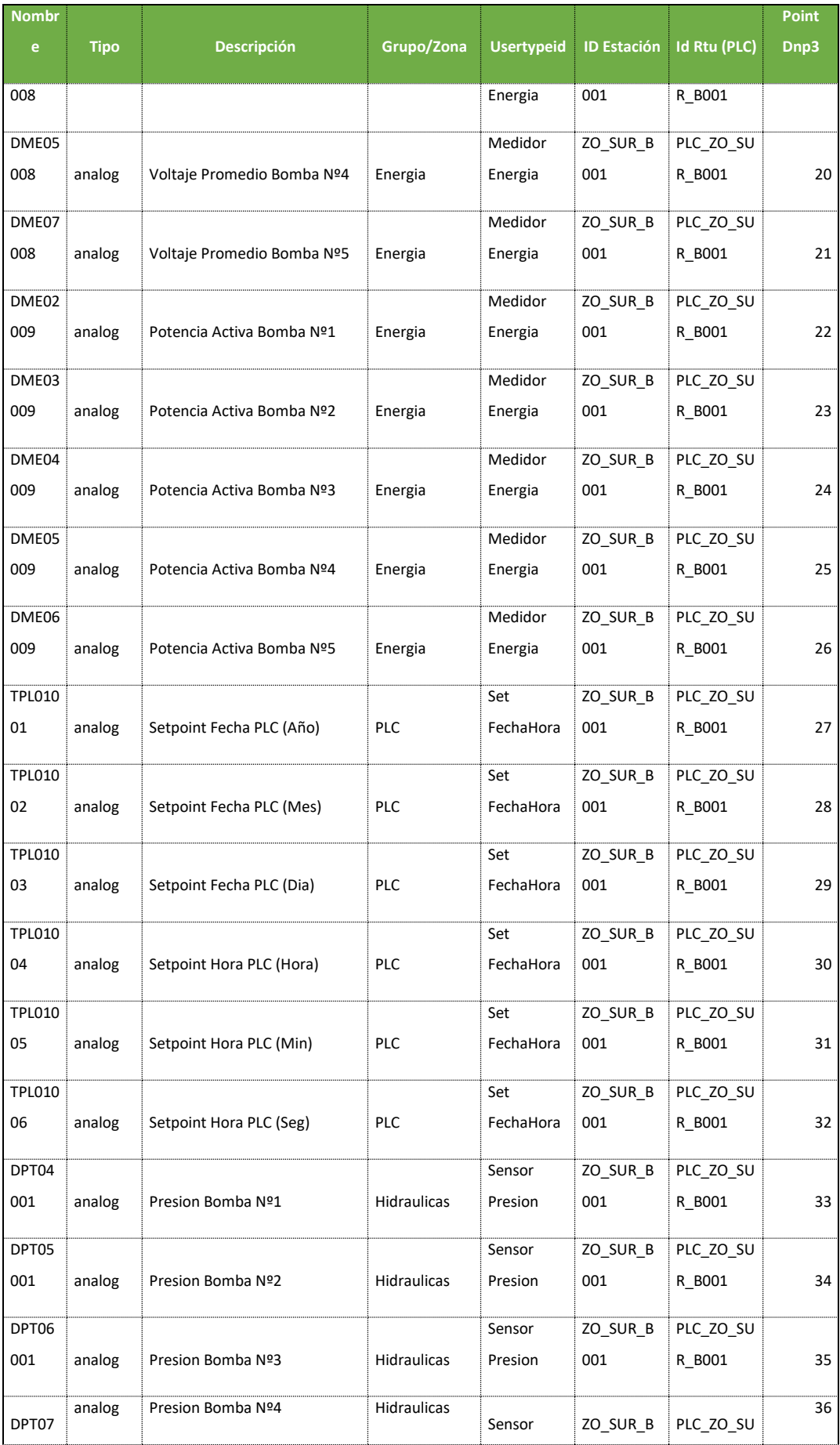

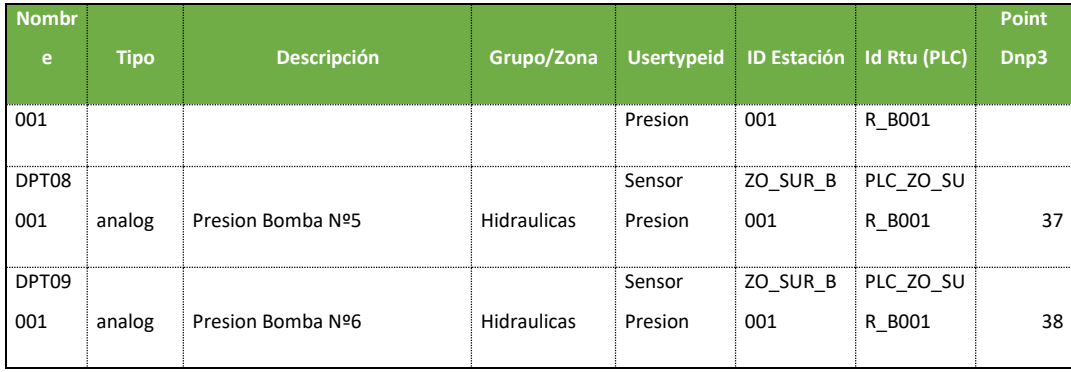